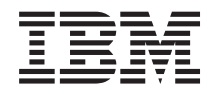

IBM Systems - iSeries Conexión a iSeries iSeries Access para Web

*Versión 5 Release 4*

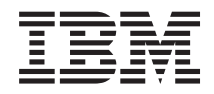

IBM Systems - iSeries Conexión a iSeries iSeries Access para Web

*Versión 5 Release 4*

#### **Nota**

Antes de utilizar esta información y el producto al que hace referencia, lea la información que figura en: ["Avisos",](#page-142-0) en la página 137.

#### **Tercera edición (febrero de 2006)**

Esta edición atañe a la versión 5, release 4, modificación 0 de IBM eServer iSeries Access para Web (5722–XH2) y a todos los releases y modificaciones subsiguientes hasta que se indique lo contrario en nuevas ediciones. Esta versión no se ejecuta en todos los modelos RISC (sistema de conjunto de instrucciones reducido) ni en los modelos CISC.

**© Copyright International Business Machines Corporation 2004, 2006. Reservados todos los derechos.**

# **Contenido**

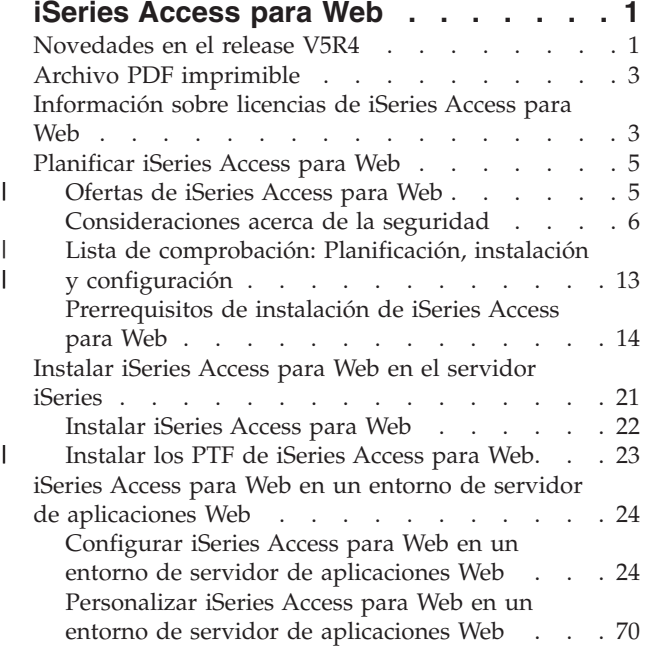

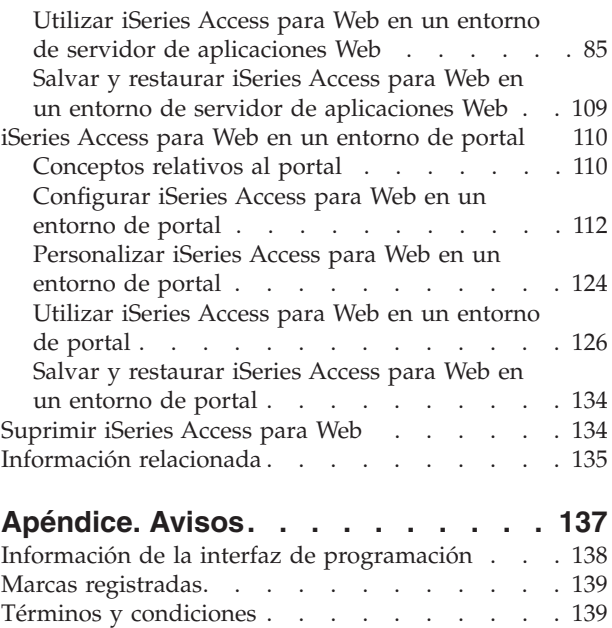

| |

# <span id="page-6-0"></span>**iSeries Access para Web**

iSeries Access para Web (5722-XH2) es una oferta clave de la familia de productos iSeries Access (5722-XW1). Ofrece acceso basado en navegador Web a los recursos de i5/OS en servidores iSeries. iSeries Access para Web permite a los usuarios finales potenciar la información de gestión, las aplicaciones y los recursos de toda la empresa al ampliar los recursos de i5/OS al escritorio del cliente mediante un navegador Web.

iSeries Access para Web ofrece las siguientes ventajas:

- v Se basa en el servidor.
- v Se implementa mediante la tecnología de servlets y portlets de Java.
- v Utiliza los protocolos HTTP, HTTPS y HTML estándar del sector.
- v Es ligero, y solo requiere un navegador en el cliente.
- v Proporciona una interfaz de usuario 5250 y acceso a los recursos de i5/OS, como por ejemplo bases de datos, sistema de archivos integrado, impresoras, salida de impresora, trabajos, mandatos por lotes y mensajes del iSeries.

# **Novedades en el release V5R4**

En el release V5R4, iSeries Access para Web contiene numerosas funciones nuevas.

# **Soporte para entorno de servidor de aplicaciones Web nuevo**

La información que sigue describe el nuevo soporte en el entorno de servidor de aplicaciones Web:

- v **Servidores de aplicaciones Web soportados:** el programa bajo licencia iSeries Access para Web da soporte a los siguientes servidores de aplicaciones Web para particiones lógicas ejecutadas en i5/OS V5R3 o posteriores. Para obtener la información más reciente acerca de este soporte, consulte la [página](http://www.ibm.com/eserver/iseries/access/web/) de [presentación](http://www.ibm.com/eserver/iseries/access/web/) de IBM iSeries Access para Web.
- WebSphere Application Server V6.0 para OS/400 (Ediciones Base, Express y Network Deployment) |
- WebSphere Portal para iSeries V5.1.0.1 |
- Workplace Services Express V2.5 |
	- WebSphere Application Server Express para iSeries V5.1
	- WebSphere Application Server V5.1 para iSeries
	- WebSphere Application Server Express para iSeries V5.0
	- WebSphere Application Server V5.0 para iSeries
- WebSphere Portal para iSeries V5.0.2 |
	- ASF Tomcat
	- v **Inicio de [sesión](#page-14-0) único:** antes del release V5R4, iSeries Access para Web utilizaba la autenticación básica HTTP para recuperar el perfil de usuario y la contraseña de iSeries del usuario. Esta información de perfil no podía compartirse con otras aplicaciones de iSeries basadas en la Web. A veces, esto provocaba que diferentes aplicaciones solicitaran varias veces al usuario la misma información. En el release V5R4, iSeries Access para Web también da soporte al modelo de seguridad de [WebSphere](#page-11-0) para suministrar soporte de inicio de sesión único entre aplicaciones de WebSphere Application Server. Este soporte se conoce como *autenticación de servidor de aplicaciones* en la documentación de iSeries Access para Web.
	- v **[Hojas](#page-75-0) de estilo:** el aspecto del contenido de las páginas de iSeries Access para Web se controla ahora mediante hojas de estilo externas. Los usuarios que tengan plantillas personalizadas visualizadas por

iSeries Access para Web deberán modificar sus plantillas para incluir la información de estilo nueva. Los usuarios pueden suministrar sus propias hojas de estilo si desean un aspecto diferente al aspecto predeterminado de iSeries Access para Web.

- v **[Función](#page-91-0) 5250:** se han realizado varias mejoras en el soporte de sesiones 5250, que incluyen Saltar el inicio de sesión, soporte de teclado para HTML y soporte de zonas activas.
- v **Función [Personalizar:](#page-92-0)** ahora puede transferir datos de configuración. Esto permite a los administradores de iSeries Access para Web transferir sesiones 5250 y macros, mandatos salvados, peticiones de base de datos, elementos de Mi carpeta y políticas de un usuario a otro.
- v **[Función](#page-93-0) Base de datos:** esta función ha experimentado varias mejoras:
	- **Oficina abierta:** las funciones Ejecutar SQL y Copiar datos en tabla tienen ahora soporte para el formato de hoja de cálculo OpenDocument.
	- **Orígenes de datos de WebSphere:**ahora, la función Personalizar da soporte a la utilización de nombres de origen de datos de WebSphere para crear conexiones de base de datos. Las conexiones de origen de datos pueden utilizarse con cualquiera de las funciones de base de datos de iSeries Access para Web.
	- **Destino del sistema de archivos integrado:** la función Ejecutar SQL tiene ahora soporte para almacenar resultados SQL en el sistema de archivos integrado de iSeries.
	- **Importar consulta:** el soporte de importación de consulta permite a los clientes importar el contenido de archivos de consulta de Query para iSeries y DB2 UDB para iSeries Query Manager a peticiones de base de datos de iSeries Access para Web.
	- **Buscar registro:** la función Buscar registro suministra un procedimiento para buscar un registro en una tabla de base de datos y visualizar el contenido de dicho registro. La función Buscar registro está disponible como acción de las funciones de Tablas.
- v **Eliminación del soporte HATS LE:** Host Access Transformation Server Limited Edition (HATS LE) ya no forma parte del paquete del producto 5722-XH2 iSeries Access para Web. Los clientes que deseen continuar utilizando este tipo de función deberán adquirir el producto HATS autónomo. Consulte el sitio Web de [HATS](http://www.ibm.com/software/webservers/hats/) para obtener más información.

# **Soporte de entorno de portal nuevo:**

La información que sigue describe el nuevo soporte en el entorno de portal:

- v **[Función](#page-132-0) Base de datos:**la función Base de datos tiene soporte nuevo para los portlets Peticiones SQL de iSeries y Resultados SQL de iSeries - Visor.
- v **Función [Archivo:](#page-134-0)** esta función tiene el nuevo portlet Archivo zip de iSeries para crear, efectuar adiciones y extracciones de archivos zip.
- v **Otras [funciones:](#page-136-0)** Los portlets Credenciales de iSeries y de almacén de datos contienen funciones nuevas.
- v **Almacén de datos de iSeries:** Almacén de datos de iSeries Access para Web visualiza una lista de datos, como por ejemplo peticiones de base de datos, almacenados por los portlets de iSeries Access. Desde la lista pueden redenominarse y suprimirse elementos. El acceso a los elementos de datos almacenados también puede cambiarse.

# **Cómo visualizar las novedades o cambios**

Para ayudarle a determinar dónde se han realizado cambios técnicos, esta información utiliza:

- La imagen  $\gg$  para marcar donde empieza la información nueva o cambiada.
- La imagen  $\mathcal K$  para marcar donde finaliza la información nueva o cambiada.

Para buscar otra información acerca de las novedades o cambios realizados en este release, consulte el Memorándum para los usuarios.

#### **Conceptos relacionados**

<span id="page-8-0"></span>["Consideraciones](#page-11-0) acerca de la seguridad" en la página 6

Información acerca de las consideraciones de seguridad en iSeries Access para Web.

["Consideraciones](#page-14-0) acerca del inicio de sesión único" en la página 9 Este tema indica las consideraciones relativas al Inicio de sesión único (SSO) con iSeries Access para Web en los entornos de servidor de aplicaciones Web y de portal.

"Contenido de las páginas [predeterminadas"](#page-75-0) en la página 70

iSeries Access para Web genera la mayor parte de su contenido de página dinámicamente en respuesta a acciones del usuario. El resto del contenido se recupera de archivos HTML estáticos. También se utiliza una hoja de estilo para controlar determinadas características del aspecto del contenido.

# **Archivo PDF imprimible**

Este tema le indicará cómo ver e imprimir una versión en formato PDF de esta información.

Para ver o descargar la versión PDF de este documento, seleccione iSeries [Access](rzamm.pdf) para Web (aproximadamente 1012 KB).

# **Cómo guardar los archivos PDF**

Si desea guardar un archivo PDF en su estación de trabajo para verlo o imprimirlo:

- 1. Pulse el PDF con el botón derecho del ratón en el navegador (pulse el enlace anterior con el botón derecho del ratón).
- 2. Pulse la opción que guarda el PDF localmente. |
	- 3. Navegue hasta el directorio en el que desea guardar el archivo PDF.
	- 4. Pulse **Guardar**.

# **Cómo descargar Adobe Reader**

- Para poder ver o imprimir este archivo PDF, debe instalar Adobe Reader en su sistema. Puede descargar |
- | una copia gratuita desde el sitio Web de [Adobe](http://www.adobe.com/products/acrobat/readstep.html) ...

# **Información sobre licencias de iSeries Access para Web**

IBM eServer iSeries Access para Web es un programa bajo licencia. Todos los componentes de iSeries Access para Web requieren una licencia de la familia iSeries Access (5722-XW1) para poder utilizarlos.

**Importante:** En el caso de servidores V5Rx, se necesita una clave de licencia de software para la familia iSeries Access 5722-XW1. iSeries Access está incluido en el medio protegido con clave de V5Rx que se suministra con todos los pedidos de software de i5/OS V5Rx. Recibirá una clave de licencia si solicita 5722-XW1. Si no ha solicitado 5722-XW1, puede evaluar el producto a partir del medio protegido con clave durante 70 días. Al final del período de evaluación de 70 días, el producto quedará inhabilitado si no ha solicitado el producto y recibido una clave de licencia de software. La clave de licencia de software es un código de autorización de 18 dígitos que permite utilizar el producto de software y las características del medio protegido con clave en un servidor iSeries especificado.

Las licencias se gestionan a nivel de la familia iSeries Access (5722-XW1), no a nivel de cada cliente. Por lo tanto, cualquier combinación de clientes iSeries Access para Windows y de clientes iSeries Access para Web está permitida hasta el límite de licencias. Los clientes que adquieran licencias de iSeries Access tienen derecho a utilizar cualquier combinación de clientes iSeries Access para Windows e iSeries Access para Web.

Para determinar el límite de utilización de la familia iSeries Access:

- 1. Escriba el mandato WRKLICINF en el servidor iSeries al que tiene previsto conectarse. Aparece una lista de productos.
- 2. Escriba un 5 en el campo de entrada situado junto al producto 5722XW1 Base, Característica 5050. Así verá los detalles de la familia iSeries Access, incluyendo el límite de utilización. El límite de utilización debe ser igual al número de licencias adquiridas para la familia iSeries Access. Cualquier número que sobrepase el límite adquirido viola el acuerdo de licencias de IBM.

Para actualizar el límite de utilización del producto 5722-XW1 en el servidor, siga estos pasos: |

- 1. Escriba el mandato WRKLICINF en el servidor iSeries al que tiene previsto conectarse. Aparecerá una lista de productos. | |
- 2. Escriba 2 en el campo de entrada situado junto al producto 5722XW1 V5, Dispositivo 5050. Cambie el límite de utilización al número de licencias que ha adquirido para iSeries Access. Si ha adquirido la opción basada en procesador para iSeries Access, especifique el valor \*NOMAX para el límite de utilización. Si se especifica un número que sobrepasa el límite adquirido, se viola el acuerdo de | | | |
- licencias de IBM. |

Para especificar la información de clave de licencia, siga estos pasos: |

- 1. Escriba el mandato WRKLICINF en el servidor iSeries al que tiene previsto conectarse. Aparecerá una lista de productos. | |
- 2. Escriba 1 en el campo de entrada situado junto al producto 5722XW1 Opción 1, Dispositivo 5101. Especifique la información de claves de licencia. | |

# **WebSphere Application Server o ASF Tomcat**

La licencia de iSeries Access para Web ejecutado en WebSphere Application Server o ASF Tomcat se otorga en función del número de sesiones HTTP activas simultáneas. El comportamiento de las sesiones depende de la implementación del navegador. Por ejemplo, cada instancia nueva de Internet Explorer da como resultado una sesión nueva, y por tanto se utiliza una licencia nueva y exclusiva para cada instancia de Internet Explorer. Cada instancia nueva de Mozilla utiliza la misma sesión y, por tanto, solo se utiliza una licencia.

Las licencias de iSeries Access para Web caducan a intervalos de cinco minutos. La licencia de una sesión que permanezca desocupada durante más de cinco minutos se liberará. La actividad (recuperación de una página Web nueva) después de que la licencia haya caducado provocará la utilización de una licencia nueva. Por ejemplo, si un usuario utiliza iSeries Access para Web para solicitar algunos datos de i5/OS, la sesión recupera y ″retiene″ una licencia. Si, a continuación, el navegador queda desocupado entre cinco y diez minutos, la licencia utilizada para la sesión se liberará. Cuando se realiza otra acción para iSeries Access para Web desde este navegador, se solicita y utiliza una licencia nueva.

**Nota:** Solo la actividad de iSeries Access para Web provocará la utilización de una licencia. La navegación por otros sitios Web en la misma ventana de navegador no provocará la solicitud de una licencia nueva.

## **Entorno de portal**

Los portlets de iSeries Access ejecutados bajo un entorno de portal pueden utilizarse una o varias veces en una página, o en varias páginas. Cada instancia de un portlet se configura para conectarse a un servidor con un perfil de usuario específico de i5/OS. Se utiliza una licencia para cada combinación exclusiva de servidor y perfil de usuario dentro de una sesión de portal.

Se solicita una licencia cuando se visita una página que contiene portlets de iSeries Access configurados. Solo se solicita una licencia para cada portlet si no se ha solicitado una licencia para el servidor y perfil de usuario configurados durante esta sesión de portal. Las licencias se conservan hasta que la sesión de portal finaliza.

### <span id="page-10-0"></span>**Referencia relacionada**

["Requisitos](#page-20-0) de software de iSeries" en la página 15 Este tema indica los requisitos de software de iSeries para iSeries Access.

# **Planificar iSeries Access para Web**

iSeries Access para Web ofrece una sencilla interfaz para acceder a las funciones y recursos de i5/OS mediante un navegador Web. Se instala en i5/OS y elimina la instalación, configuración y gestión del código de cliente.

iSeries Access para Web se implementa como aplicación de Web que se ejecuta en una instancia de un servidor de aplicaciones Web y como aplicación de portal que se ejecuta en un entorno de portal. Puede acceder a los recursos de i5/OS desde ambas interfaces, incluso simultáneamente.

# **Ofertas de iSeries Access para Web** |

iSeries Access para Web tiene dos ofertas: una aplicación Web y una aplicación de portal. Utilice la información de estos temas para conocer cada una de las aplicaciones y decidir cuál es la más adecuada a su caso. | | |

# **Aplicación Web** |

l iSeries Access para Web proporciona una aplicación de Web que se ejecuta en una instancia de servidor de aplicaciones Web. |

La aplicación Web es un conjunto de servlets que suministran funciones para acceder a recursos de | l) i5/OS. Se accede a cada una de las funciones como una página Web individual. Son necesarias ventanas de navegador adicionales para acceder a varias funciones simultáneamente. Puede crear favoritos para | acceder con rapidez a funciones utilizadas frecuentemente. |

La aplicación Web ejecutada en una instancia de un servidor de aplicaciones Web suministra acceso a los | recursos de i5/OS de un solo servidor. El servidor al que se accede no tiene que ser necesariamente el | servidor en el que se ejecuta la aplicación Web. Para acceder a recursos de i5/OS de un segundo servidor, la aplicación Web debe ejecutarse en una segunda instancia de servidor de aplicaciones Web. | |

La aplicación Web puede ejecutarse en varias instancias de servidor de aplicaciones Web del mismo | servidor, y cada instancia podrá acceder a recursos de i5/OS de un servidor diferente. |

#### **Entorno de servicio Web** |

La combinación de un servidor HTTP y un servidor de aplicaciones Web proporciona el entorno de servicio Web para la aplicación Web suministrada por iSeries Access para Web. El servidor HTTP recibe peticiones HTTP de cliente desde un navegador y las direcciona a la instancia de servidor de aplicaciones | Web para procesarlas. | | |

Para obtener la lista más actualizada de entornos de servicio Web soportados, consulte la [página](http://www.ibm.com/eserver/iseries/access/web) Web de | l iSeries [Access](http://www.ibm.com/eserver/iseries/access/web) para Web. Esta página se actualizará con información relativa a los entornos de servicio Web adicionales soportados. |

### **Conceptos relacionados**

| |

["Consideraciones](#page-23-0) acerca del navegador" en la página 18

"iSeries Access para Web en un entorno de servidor de [aplicaciones](#page-29-0) Web" en la página 24 |

iSeries Access para Web proporciona un conjunto de servlets Java para acceder a los recursos de |

i5/OS mediante una interfaz de navegador. Estos servlets se ejecutan en un entorno de servidor de |

aplicaciones Web de un servidor iSeries. Tanto el servidor de aplicaciones IBM WebSphere como ASF |

Tomcat están soportados. |

**Información relacionada** |

- <span id="page-11-0"></span>IBM WebSphere [Application](http://www.ibm.com/servers/eserver/iseries/software/websphere/wsappserver/) Server |
- IBM HTTP Server para [iSeries](http://www.ibm.com/servers/eserver/iseries/software/http/) |

# **Aplicación de portal** |

l iSeries Access para Web proporciona una aplicación de portal que se ejecuta en un entorno de portal, como por ejemplo WebSphere Portal o IBM Workplace Services Express. |

La aplicación de portal es un conjunto de portlets que suministran funciones para acceder a recursos de | l i5/OS. Se accede a cada portlet como parte de una página. Los portlets pueden combinarse en páginas para permitir el acceso a varias funciones simultáneamente. Cada portlet puede aparecer varias veces en | una página. Los portlets pueden combinarse en páginas con los portlets de otras aplicaciones para | integrar información de i5/OS con datos procedentes de otras fuentes de información. |

La aplicación de portal puede suministrar acceso a los recursos de i5/OS de varios servidores. Cada | portlet de una página puede acceder a recursos de i5/OS de un servidor diferente. Si un portlet aparece varias veces en una página, cada instancia del portlet puede acceder a un servidor diferente. |  $\blacksquare$ 

#### **Entorno de servicio Web** |

La combinación de un servidor HTTP y de un servidor de portal, como por ejemplo WebSphere Portal, | proporciona el entorno de servicio Web para la aplicación de portal suministrada por iSeries Access para | Web. El servidor HTTP recibe peticiones HTTP de cliente desde un navegador y las direcciona al entorno | de portal para procesarlas. |

Para obtener la lista más actualizada de entornos de portal soportados, consulte la [página](http://www.ibm.com/eserver/iseries/access/web) Web de iSeries | [Access](http://www.ibm.com/eserver/iseries/access/web) para Web. Esta página se actualizará con información relativa a los entornos de portal adicionales soportados. |  $\blacksquare$ 

- **Conceptos relacionados** |
- "iSeries Access para Web en un [entorno](#page-115-0) de portal" en la página 110 |
- ["Consideraciones](#page-23-0) acerca del navegador" en la página 18 |
- **Información relacionada** |
- IBM HTTP Server para [iSeries](http://www.ibm.com/servers/eserver/iseries/software/http/) |
- [WebSphere](http://www.ibm.com/servers/eserver/iseries/software/websphere/portal/) Portal en iSeries |

# **Consideraciones acerca de la seguridad**

Este tema ofrece información acerca de las consideraciones de seguridad de iSeries Access para Web.

### **Autenticación**

iSeries Access para Web necesita tener la identidad de usuario autenticada para poder acceder a los recursos de i5/OS con el perfil de usuario correcto. Los métodos de autenticación de la identidad de usuario son diferentes en la aplicación Web y en la aplicación de portal.

#### **Aplicación Web**

La aplicación Web puede configurarse para autenticar usuarios o para permitir que WebSphere los autentique.

La aplicación Web autentica la identidad de usuario en i5/OS mediante un perfil de usuario y una contraseña. Se utiliza la autenticación básica HTTP para solicitar un perfil de usuario y una contraseña. La autenticación básica HTTP codifica el perfil de usuario y la contraseña, pero no los cifra. Para proteger la información de autenticación durante la transmisión, debe utilizarse HTTP seguro (HTTPS).

WebSphere autentica la identidad de usuario con el registro de usuarios activo. WebSphere utiliza la autenticación básica HTTP o la autenticación basada en formulario para solicitar el ID de

usuario y la contraseña. La autenticación básica HTTP codifica el ID de usuario y la contraseña, pero no los cifra. La autenticación basada en formulario envía el ID de usuario y la contraseña en texto plano. Para proteger la información de autenticación durante la transmisión, debe utilizarse HTTP seguro (HTTPS).

El hecho de permitir que WebSphere autentique la identidad de usuario mediante la autenticación basada en formularios permite a la aplicación Web participar en entornos WebSphere de inicio de sesión único (SSO).

Una vez que WebSphere ha autenticado la identidad de usuario, la aplicación Web utiliza la correlación de identidades de empresa (EIM) para correlacionar la identidad de usuario de WebSphere autenticada con una identidad de usuario de i5/OS.

Para obtener información acerca de iSeries Access para Web ″y″ EIM, consulte el tema ″Consideraciones acerca del inicio de sesión único″.

Para obtener información acerca del inicio de sesión único de WebSphere, consulte el tema ″Configurar el inicio de sesión único″ en la versión adecuada de Information Center. Los enlaces que llevan a los Information Center de WebSphere se encuentran en la [Documentación](http://www.ibm.com/servers/eserver/iseries/software/websphere/wsappserver/) de IBM WebSphere [Application](http://www.ibm.com/servers/eserver/iseries/software/websphere/wsappserver/) Server.

### **Aplicación de portal**

| | | |

| | | | | | | | | | | | | | | | | |

La aplicación de portal se basa en el servidor de portal para autenticar la identidad de usuario.

Una vez que el servidor de portal ha autenticado la identidad de usuario, pueden utilizarse los portlets de iSeries Access. Cada portlet proporciona una opción en modalidad de edición para seleccionar la credencial que debe utilizarse al acceder a los recursos de i5/OS. Seleccione una de estas opciones:

### **Utilizar credencial específica de esta ventana de portlet**

Se suministran un perfil de usuario y una contraseña de i5/OS para esta instancia de portlet. Esta credencial no puede ser utilizada por otros usuarios del portal ni por otras instancias de portlet del usuario de portal actual.

### **Utilizar credencial establecida con el portlet Credenciales de iSeries**

Se seleccionan un perfil de usuario y una contraseña de i5/OS de una lista de credenciales que se han definido mediante el portlet Credenciales de iSeries. Esta credencial puede ser utilizada por otras instancias de portlet del usuario de portal actual, pero no por otros usuarios del portal.

### **Utilizar credencial compartida del sistema establecida por el administrador**

Se seleccionan un perfil de usuario y una contraseña de i5/OS de una lista de credenciales definidas por el administrador del portal mediante la función de administración Almacenamiento de credenciales. Esta credencial pueden utilizarla todos los usuarios del portal.

#### **Utilizar credencial de WebSphere autenticada**

La identidad de usuario autenticada del entorno de portal se correlaciona con una identidad de usuario de i5/OS mediante EIM. Para obtener información acerca de iSeries Access para Web ″y″ EIM, consulte el tema ″Consideraciones acerca del inicio de sesión único″.

Para obtener información acerca de cómo WebSphere Portal autentica la identidad de usuario, consulte **Proteger el portal** → **Conceptos acerca de la seguridad** → **Autenticación** en [WebSphere](http://publib.boulder.ibm.com/pvc/wp/502/smbi/en/InfoCenter/index.html) Portal [Information](http://publib.boulder.ibm.com/pvc/wp/502/smbi/en/InfoCenter/index.html) Center.

## **Restringir el acceso a las funciones**

Los usuarios pueden tener acceso restringido a las funciones de iSeries Access para Web. Los métodos de restricción de acceso son diferentes en la aplicación Web y en la aplicación de portal.

Para obtener información acerca de la restricción de acceso a las funciones en la aplicación Web, consulte el tema ″Políticas″.

Para obtener información acerca de la restricción de acceso a las funciones en la aplicación de portal, consulte el tema ″Cometidos de portal″.

# **Seguridad a nivel de objetos**

iSeries Access para Web utiliza la seguridad a nivel de objetos al acceder a los recursos de i5/OS. Los usuarios no podrán acceder a recursos de i5/OS si sus perfiles de usuario de i5/OS no tienen la autorización adecuada.

# **HTTP seguro (HTTPS)**

Puede configurar el servidor iSeries para que utilice un protocolo de seguridad, denominado Capa de sockets segura (SSL), para el cifrado de los datos y la autenticación cliente/servidor. Para hallar más información acerca de SSL, HTTPS y certificados digitales, consulte:

- Información sobre seguridad y SSL en la [documentación](http://www.ibm.com/eserver/iseries/software/http/docs/doc.htm) de HTTP Server  $\blacktriangle$ .
- Información sobre seguridad y SSL en la [documentación](http://www.ibm.com/servers/eserver/iseries/software/websphere/wsappserver/docs/doc.htm) de WebSphere Application Server  $\blacktriangleright$ .
- Proteger el portal, en WebSphere Portal [Information](http://publib.boulder.ibm.com/pvc/wp/502/smbi/en/InfoCenter/index.html) Center ...
- v Utilizar certificados digitales y SSL para habilitar las comunicaciones seguras para muchas aplicaciones, en el tema Digital Certificate Manager (DCM).

## **Programas de salida**

iSeries Access para Web hace un amplio uso de los siguientes servidores de sistema principal:

- Inicio de sesión
- Central

| |

- Mandato remoto/Llamada de programa
- Base de datos
- Archivo
- v Impresión de red

Los programas de salida que restringen el acceso a estos servidores, especialmente al de Mandato remoto/Llamada de programa, provocarán que la totalidad de iSeries Access para Web o parte de él deje de funcionar.

#### **Conceptos relacionados**

["Consideraciones](#page-23-0) acerca del navegador" en la página 18

["Políticas"](#page-75-0) en la página 70

La función Políticas de personalización controla el acceso a las funciones de iSeries Access para Web. Pueden administrarse valores de política individuales a nivel de perfil de usuario y perfil de grupo de iSeries.

["Cometidos](#page-130-0) de portal" en la página 125

Información acerca de las asignaciones de cometidos de WebSphere Portal utilizadas por los portlets de iSeries Access.

#### **Información relacionada**

Digital Certificate Manager (DCM)

# <span id="page-14-0"></span>**Consideraciones acerca del inicio de sesión único**

Este tema indica las consideraciones relativas al Inicio de sesión único (SSO) con iSeries Access para Web en los entornos de servidor de aplicaciones Web y de portal.

iSeries Access para Web da soporte a la participación en entornos WebSphere SSO. Si está habilitado, los usuarios deben suministrar credenciales de WebSphere al acceder a recursos de i5/OS con iSeries Access para Web. El usuario se autentica en el registro de usuarios activo de WebSphere y se utiliza la correlación de identidades de empresa (EIM) para correlacionar la identidad de usuario de WebSphere autenticada con un perfil de usuario de i5/OS. El perfil de usuario de i5/OS se utiliza para autorizar el acceso a los recursos de i5/OS solicitados. El inicio de sesión único con WebSphere está soportado en los entornos de servidor de aplicaciones Web y de portal.

SSO con WebSphere e iSeries Access para Web requiere las siguientes configuraciones:

- v WebSphere Application Server con la seguridad global habilitada y un registro de usuarios activo para autenticar usuarios.
- v Una configuración de dominio EIM para habilitar la correlación de identidades de usuario de WebSphere con perfiles de usuario de i5/OS.
- v El Conector de símbolos de identidad EIM (adaptador de recursos) instalado y configurado en WebSphere Application Server.

# **Seguridad global de WebSphere**

Para obtener información acerca de la seguridad global de WebSphere, busque la sección ″Configurar la seguridad global″ en la versión adecuada de WebSphere Application Server Information Center. Los enlaces que llevan a los Information Center de WebSphere se encuentran en la [documentación](http://www.ibm.com/servers/eserver/iseries/software/websphere/wsappserver/) de IBM WebSphere [Application](http://www.ibm.com/servers/eserver/iseries/software/websphere/wsappserver/) Server.

# **Configuración del dominio EIM**

Para obtener información acerca de la configuración del dominio EIM, consulte el tema ″Configurar la correlación de identidades de empresa (EIM)″.

## **Conector de símbolos de identidad EIM**

El Conector de símbolos de identidad EIM es un adaptador de recursos que debe instalarse y configurarse en WebSphere al habilitar iSeries Access para Web para WebSphere SSO. La aplicación iSeries Access para Web y la aplicación de portal solicitan símbolos de identidad del conector. Los símbolos de identidad son series de datos cifrados que representan al usuario de WebSphere autenticado actualmente. Los símbolos de identidad son datos de entrada de las operaciones de búsqueda de EIM, que correlacionan una identidad de usuario de WebSphere autenticada con un perfil de usuario de i5/OS.

El conector da soporte a fábricas de conexiones J2C con nombres JNDI **eis/IdentityToken** y **eis/iwa\_IdentityToken**. Por omisión, iSeries Access para Web intenta utilizar valores de configuración de la fábrica definida con el nombre JNDI **eis/iwa\_IdentityToken**. Si no se encuentra esta fábrica, se utilizan valores de configuración de la fábrica definida con el nombre JNDI **eis/IdentityToken**.

Para obtener información acerca de la configuración del Conector de símbolos de identidad EIM, siga este camino en WebSphere Application Server para OS/400, Versión 6 [Information](http://publib.boulder.ibm.com/infocenter/wasinfo/v6r0/index.jsp) Center: **Proteger las aplicaciones y su entorno** → **Integrar la seguridad de IBM WebSphere Application Server con los sistemas de seguridad existentes** → **Configurar la fábrica de conexiones de símbolos de identidad EIM**.

# <span id="page-15-0"></span>**Ejemplos de configuración** |

Consulte el tema ″WebSphere Application Server V6.0 para OS/400 con inicio de sesión único″ para | obtener un ejemplo de configuración de iSeries Access para Web con SSO en un entorno de servidor de | aplicaciones Web. |

Consulte el tema ″WebSphere Portal - Express para Multiplataformas V5.0.2 (iSeries) con inicio de sesión | único″ para obtener un ejemplo de configuración de iSeries Access para Web con SSO en un entorno de | aplicación de portal. |

### **Conceptos relacionados**

["IFrame"](#page-136-0) en la página 131

El portlet IFrame de iSeries Access para Web ofrece la posibilidad de acceder a funciones de servlet de iSeries Access para Web desde un entorno de portal.

["Plantilla](#page-86-0) de inicio de sesión" en la página 81

La página principal se visualiza cuando se accede a la dirección de la página principal de iSeries Access para Web sin parámetros.

"Contenido de las páginas [predeterminadas"](#page-75-0) en la página 70

iSeries Access para Web genera la mayor parte de su contenido de página dinámicamente en respuesta a acciones del usuario. El resto del contenido se recupera de archivos HTML estáticos. También se utiliza una hoja de estilo para controlar determinadas características del aspecto del contenido.

### **Tareas relacionadas**

["Configurar](#page-35-0) WebSphere Application Server V6.0 para OS/400 con inicio de sesión único" en la página [30](#page-35-0)

Este ejemplo está destinado a los usuarios que no están familiarizados con el entorno de servicio Web. Describe todos los pasos necesarios para poner en funcionamiento iSeries Access para Web en un entorno WebSphere Application Server V6.0 para OS/400 con el inicio de sesión único (SSO) habilitado. También describe cómo verificar que la configuración funciona.

"Configurar WebSphere Portal - Express para [Multiplataformas](#page-122-0) V5.0.2 (iSeries) con inicio de sesión único" en la [página](#page-122-0) 117

Este ejemplo está destinado a los usuarios que no están familiarizados con el entorno de servicio Web. Describe todos los pasos necesarios para poner en funcionamiento iSeries Access para Web en un entorno de servicio Web de WebSphere Portal con el inicio de sesión único (SSO) habilitado. También describe cómo verificar que la configuración funciona.

#### **Referencia relacionada**

["Configurar](#page-29-0) iSeries Access para Web en un entorno de servidor de aplicaciones Web" en la página 24 La instalación de iSeries Access para Web en el servidor iSeries no basta para poder utilizarlo. Para utilizar iSeries Access para Web, hay que configurarlo en el servidor de aplicaciones Web (WebSphere o ASF Tomcat).

["Configurar](#page-117-0) iSeries Access para Web en un entorno de portal" en la página 112 Siga los pasos necesarios para configurar iSeries Access para Web en un entorno de portal.

### **Información relacionada**

Enterprise Identity Mapping

### **Configurar la correlación de identidades de empresa (EIM):**

Para poder habilitar el Inicio de sesión único (SSO) con WebSphere e iSeries Access para Web, debe configurar la correlación de identidades de empresa (EIM). Este tema ofrece una visión general de los pasos necesarios para configurar EIM. Estos pasos están destinados a servidor de guía a los administradores al planificar y configurar el entorno EIM.

EIM forma parte del subcomponente de red de iSeries Navigator. Para obtener información acerca de EIM, consulte el tema Correlación de identidades de empresa (EIM). La configuración de EIM implica estos pasos:

- <span id="page-16-0"></span>v Crear un dominio EIM. Consulte el paso 1.
- v Añadir el dominio EIM a la Gestión de dominios. Consulte el paso 2 en la [página](#page-17-0) 12.
- v Crear un registro de usuarios origen de EIM. Consulte el paso 3 en la [página](#page-17-0) 12.
- v Crear un identificador de EIM para cada usuario. Consulte el paso 4 en la [página](#page-17-0) 12.
- v Añadir asociaciones a los identificadores de EIM. Consulte el paso 5 en la [página](#page-17-0) 12.

#### **Pasos para configurar la correlación de identidades de empresa (EIM):**

- 1. Crear un dominio EIM. La información de dominio EIM se almacena en un servidor de directorio de protocolo ligero de acceso a directorio (LDAP). Son necesarios el nombre distinguido y la contraseña de administrador de LDAP para poder crear un dominio EIM. Para crear un dominio EIM, siga estos pasos:
	- a. En iSeries Navigator, expanda **<***NombreServidor***>** → **Red** → **Correlación de identidades de empresa (EIM)**.
	- b. Pulse **Configuración** con el botón derecho del ratón y seleccione **Configurar** (o **Reconfigurar**, si EIM se ha configurado anteriormente) para iniciar el asistente de configuración de EIM.
	- c. En la página Bienvenido, seleccione **Crear un dominio nuevo y unirse a él**. Seleccione **Siguiente**.
	- d. En la página Especificar ubicación de dominio EIM, seleccione una de las siguientes opciones, según convenga:
		- v **En el servidor de directorio local**
		- v **En un servidor de directorio remoto**

Seleccione **Siguiente**.

- e. En la página Configurar servicio de autenticación de red, seleccione **No**. Seleccione **Siguiente**.
	- **Nota:** El servicio de autenticación de red no es necesario para EIM en entornos WebSphere. Para obtener más información acerca del servicio de autenticación de red, consulte el tema ″Servicio de autenticación de red″.
- f. Se visualizará la página Especificar usuario para conexión o Configurar servidor de directorio. Especifique el **nombre distinguido** y la **contraseña** del administrador del servidor de directorio, así como el **número de puerto del servidor de directorio**, según convenga. Por ejemplo:

Nombre distinguido: cn=administrator Contraseña: micontadmin Puerto: 389

Seleccione **Siguiente**.

- g. En la página Especificar dominio, facilite un nombre para el dominio EIM. Por ejemplo: Dominio: DominioEim Seleccione **Siguiente**.
- h. En la página Especificar DN padre para dominio, seleccione **No**. Seleccione **Siguiente**.
- i. Si el servidor de directorio está activo, se visualizará un mensaje que indica que debe finalizar y reiniciar el servidor de directorio para que los cambios entren en vigor. Seleccione **Sí** para reiniciar el servidor de directorio.
- j. En la página Información de registro, seleccione **OS/400 local** y deseleccione **Kerberos**. Anote el nombre de registro OS/400 local. Este nombre de registro se utilizará al crear asociaciones para los identificadores de EIM. Por ejemplo: MIISERIES.MIEMPRESA.COM Seleccione **Siguiente**.
- k. En la página Especificar usuario de sistema EIM, deje que tome por omisión utilizar el nombre distinguido y la contraseña del administrador de servidor de directorio al realizar operaciones EIM en nombre de las funciones del sistema operativo. Seleccione **Siguiente**.
- l. En la página Resumen, confirme la información de configuración de EIM. Seleccione **Finalizar**.
- <span id="page-17-0"></span>2. Añadir el dominio EIM a la Gestión de dominios. Para añadir el dominio EIM a la Gestión de dominios, siga estos pasos:
	- a. En iSeries Navigator, expanda **<***NombreServidor***>** → **Red** → **Correlación de identidades de empresa (EIM)**.
	- b. Pulse **Gestión de dominios** con el botón derecho y seleccione **Añadir dominio**.
	- c. En el diálogo Añadir dominio, seleccione el nombre de dominio EIM especificado en el paso 1g [en](#page-16-0) la [página](#page-16-0) 11 del paso Crear un dominio EIM. Por ejemplo: DominioEim. Seleccione **Aceptar**.
	- d. El dominio se añadirá a iSeries Navigator. Expanda el dominio seleccionando el signo + situado junto al nombre de dominio.
	- e. Especifique el nombre distinguido y la contraseña del administrador del servidor de directorio en la solicitud Conectar con controlador de dominios EIM.
	- f. Se visualizarán dos subcategorías, Registros de usuarios e Identificadores.
- 3. Crear un registro de usuarios origen de EIM. Para crear un registro de usuarios origen de EIM, siga estos pasos.
	- a. En iSeries Navigator, expanda **<***NombreServidor***>** → **Red** → **Correlación de identidades de empresa (EIM)** → **Gestión de dominios** → **<***NombreDominio***>** → **Registros de usuarios**.
	- b. Pulse **Registros de usuarios** con el botón derecho y seleccione **Añadir registro** → **Sistema**.
	- c. En el diálogo Añadir registro de sistema, especifique un nombre de registro. Por ejemplo: Registro: RegistroWebSphere
	- d. Seleccione **LDAP - nombre corto** en la lista de selección de tipos de registro. El tipo de registro **LDAP - nombre corto** no está disponible en los releases de iSeries Navigator anteriores al V5R4M0. Si utiliza un release anterior de iSeries Navigator, especifique 1.3.18.0.2.33.14 caseIgnore como tipo de registro. Este es el formulario ObjectIdentifier-normalization (OID) de los tipos de registros cuyos sujetos principales se identifican mediante el atributo de nombre corto LDAP. Este OID se correlaciona con ″LDAP - nombre corto″ en el release V5R4M0 de iSeries Navigator. Seleccione **Aceptar**.
- 4. Crear un identificador de EIM para cada usuario. Debe crearse un identificador EIM para cada usuario del registro de usuarios de WebSphere. Cuando se añaden usuarios nuevos al registro de usuarios de WebSphere, debe crearse un identificador de EIM para cada usuario nuevo. Para crear un identificador EIM para un usuario del registro de usuarios de WebSphere, siga estos pasos:
	- a. En iSeries Navigator, expanda **<***NombreServidor***>** → **Red** → **Correlación de identidades de empresa (EIM)** → **Gestión de dominios** → **<***NombreDominio***>** → **Identificadores**.
	- b. Pulse **Identificadores** con el botón derecho y seleccione **Identificador nuevo**.
	- c. En el diálogo Identificador EIM nuevom especifique un nombre de identificador exclusivo y la descripción opcional. Por ejemplo: Pedro A. Perez. Seleccione **Aceptar**.
	- d. Repita los pasos 4b y 4c para cada usuario de WebSphere que utilice iSeries Access para Web.
- 5. Añadir asociaciones a los identificadores de EIM. Cada identificador de EIM requiere dos asociaciones EIM. Estas asociaciones enlazan la identidad de usuario de WebSphere (identidad origen) con un perfil de usuario de i5/OS (identidad destino). Para añadir asociaciones a un identificador EIM, siga estos pasos. Al añadir identificadores EIM nuevos para representar usuarios nuevos en el registro de usuarios de WebSphere, repita estos pasos para crear las asociaciones EIM correspondientes.
	- a. En iSeries Navigator, expanda **<***NombreServidor***>** → **Red** → **Correlación de identidades de empresa (EIM)** → **Gestión de dominios** → **<***NombreDominio***>** → **Identificadores**. Se visualizará una lista de identificadores en el panel derecho de iSeries Navigator.
	- b. Pulse un identificador con el botón derecho del ratón y seleccione **Propiedades**. Por ejemplo: Pedro A. Perez.
	- c. En la página con pestañas Asociaciones, seleccione **Añadir** para añadir una asociación origen de registro de usuarios de WebSphere.
	- d. En el diálogo Añadir asociación, especifique valores para los siguientes campos. Puede especificar un valor o seleccionar **Examinar...** para seleccionar entre una lista de valores conocidos.
- <span id="page-18-0"></span>v **Registro:** especifique el nombre de registro origen del paso 3c en la [página](#page-17-0) 12 del paso Crear registro de usuarios origen de EIM. Por ejemplo: RegistroWebSphere
- v **Usuario:** especifique la identidad de usuario de WebSphere del usuario. Por ejemplo: tsmith
- v **Tipo de asociación:** Origen

Seleccione **Aceptar**.

- e. En la página con pestañas Asociaciones, seleccione **Añadir** para añadir una asociación destino de perfil de usuario de i5/OS.
- f. En el diálogo Añadir asociación, especifique valores para los siguientes campos. Puede especificar un valor o seleccionar **Examinar...** para seleccionar entre una lista de valores conocidos.
	- v **Registro:** especifique el nombre de registro destino del paso 1j en la [página](#page-16-0) 11 del paso Crear dominio EIM. Por ejemplo: MIISERIES.MIEMPRESA.COM
	- v **Usuario:** especifique el nombre de perfil de usuario de i5/OS del usuario. Por ejemplo: TOMSMITH
	- v **Tipo de asociación:** Destino

Seleccione **Aceptar** para añadir la asociación destino.

g. Seleccione **Aceptar** para cerrar el diálogo Propiedades.

### **Información relacionada**

| | |

| |

|

| | Enterprise Identity Mapping

Network authentication service

# **Lista de comprobación: Planificación, instalación y configuración** |

Esta lista de comprobación le guiará a través de los pasos necesarios para planificar, instalar, comprobar y configurar un entorno sencillo de iSeries Access para Web. Estos pasos no tienen en cuenta otras aplicaciones Web ni entornos Web más complejos. |  $\blacksquare$ |

- 1. Compruebe que el servidor iSeries tiene el hardware necesario que figura en la sección ["Requisitos](#page-19-0) de [hardware](#page-19-0) de iSeries" en la página 14. | |
- 2. Compruebe que el servidor iSeries tiene el software prerrequisito y los PTF que figuran en la sección ["Requisitos](#page-20-0) de software de iSeries" en la página 15. |
- 3. Compruebe que el navegador Web cumple los requisitos que figuran en el apartado ["Requisitos](#page-23-0) del [navegador](#page-23-0) Web" en la página 18.
- 4. Si el release beta de iSeries Access para Web está instalado en el servidor, debe suprimirse antes de instalar el nuevo release de iSeries Access para Web. Para obtener detalles, consulte el apartado ["Suprimir](#page-24-0) el release beta" en la página 19. |
- 5. Instale el producto iSeries Access para Web y los PTF en el servidor iSeries siguiendo las instrucciones del apartado ["Instalar](#page-26-0) iSeries Access para Web en el servidor iSeries" en la página 21. | |
- $\mathbf{L}$ 6. Si desea utilizar las aplicaciones Web suministradas en iSeries Access para Web, siga las instrucciones del apartado ["Configurar](#page-29-0) iSeries Access para Web en un entorno de servidor de aplicaciones Web" en | | la [página](#page-29-0) 24.
- **Nota:** Este paso es necesario aunque esté actualizando desde un release anterior de iSeries Access para Web. | |
- 7. Si desea utilizar la aplicación de portal suministrada en iSeries Access para Web, siga las instrucciones del apartado ["Configurar](#page-117-0) iSeries Access para Web en un entorno de portal" en la página 112. | |
	- **Nota:** Este paso es necesario aunque esté actualizando desde un release anterior de iSeries Access para Web.

#### **Conceptos relacionados** |

- ["Ofertas](#page-10-0) de iSeries Access para Web" en la página 5 |
- iSeries Access para Web tiene dos ofertas: una aplicación Web y una aplicación de portal. Utilice la |

información de estos temas para conocer cada una de las aplicaciones y decidir cuál es la más |

adecuada a su caso. |

#### <span id="page-19-0"></span>**Tareas relacionadas** |

- "Salvar y restaurar iSeries Access para Web en un entorno de servidor de [aplicaciones](#page-114-0) Web" en la [página](#page-114-0) 109 | |
- Información acerca de cómo salvar iSeries Access para Web y restaurarlo en otro servidor. |

#### **Referencia relacionada** |

| | |

|

| | |

- ["Consideraciones](#page-25-0) acerca de la actualización" en la página 20 |
- Este tema contiene información acerca de la actualización de iSeries Access para Web desde un release anterior.
- "Salvar y [restaurar](#page-139-0) iSeries Access para Web en un entorno de portal" en la página 134
- iSeries Access para Web puede propagarse a otros servidores iSeries, pero existen consideraciones que |
- deben tenerse en cuenta antes de salvarlo y restaurarlo.

# **Prerrequisitos de instalación de iSeries Access para Web**

Antes de empezar la instalación, utilice esta información para asegurarse de que se cumplen todos los requisitos de hardware, software y de navegador Web.

## **Requisitos de hardware de iSeries**

Este tema contiene los requisitos de hardware de servidor para iSeries Access para Web.

## **Modelos de servidor, características del procesador y memoria**

Para obtener información acerca de los modelos de servidor, características del procesador y memoria del servidor necesaria para el servidor iSeries, dependiendo del tipo de servidor de aplicaciones, consulte:

- WebSphere [Application](http://www.ibm.com/servers/eserver/iseries/software/websphere/wsappserver/) Server.
	- 1. Pulse la versión y edición adecuadas de WebSphere Application Server.
	- 2. Pulse **Prerrequisitos**.
- [WebSphere](http://www.software.ibm.com/wsdd/zones/portal/proddoc.html) Portal (para iSeries).
- 1. Navegue a la sección de requisitos de hardware y software de la versión de iSeries de WebSphere Portal.
- 2. Siga los enlaces adecuados a su release de software.
- ASF [Tomcat.](http://www.ibm.com/eserver/iseries/software/http)
	- 1. Pulse **Documentación**.
	- 2. Pulse la información de V5Rx.

# **Espacio de disco del servidor**

l iSeries Access para Web necesita 470 de espacio de disco libre en el servidor.

#### **Nota:**

- 1. iSeries Access para Web consta de servlets y portlets. Tenga esto en cuenta cuando revise los requisitos de hardware de los servidores de aplicaciones Web.
- 2. Para obtener ayuda acerca del tamaño de todas las configuraciones del sistema, utilice IBM Workload Estimator, que se encuentra en la sección **Tools** de la página Web de IBM [iSeries](http://www-03.ibm.com/servers/eserver/support/iseries/index.html) [Support.](http://www-03.ibm.com/servers/eserver/support/iseries/index.html)

#### **Conceptos relacionados**

["Ofertas](#page-10-0) de iSeries Access para Web" en la página 5

iSeries Access para Web tiene dos ofertas: una aplicación Web y una aplicación de portal. Utilice la información de estos temas para conocer cada una de las aplicaciones y decidir cuál es la más adecuada a su caso.

#### **Ajustar el rendimiento:**

<span id="page-20-0"></span>La carga de trabajo necesaria para dar soporte a un entorno de servicios Web es mayor que en los entornos de carga de trabajo tradicional. Puede que sea necesario ajustar el servidor iSeries para que opere eficazmente en un entorno de servicios Web.

Los sitios Web siguientes suministran información que le ayudará a ajustar el servidor iSeries para este entorno:

- IBM WebSphere Application Server for iSeries Performance [Considerations](http://www.ibm.com/servers/eserver/iseries/software/websphere/wsappserver/product/PerformanceConsiderations.html)  $\blacktriangleright$ .
- iSeries [performance](http://publib.boulder.ibm.com/pubs/html/as400/online/chgfrm.htm) capabilities guidelines documents. $\blacktriangleright$ .
- **·** IBM Workload Estimator for iSeries, que se encuentra bajo **Tools** en IBM iSeries [Support](http://www-03.ibm.com/servers/eserver/support/iseries/index.html)

#### **Conceptos relacionados**

["Ofertas](#page-10-0) de iSeries Access para Web" en la página 5

iSeries Access para Web tiene dos ofertas: una aplicación Web y una aplicación de portal. Utilice la información de estos temas para conocer cada una de las aplicaciones y decidir cuál es la más adecuada a su caso.

### **Requisitos de software de iSeries**

La tabla que figura más abajo indica el software obligatorio y opcional necesario para ejecutar iSeries Access para Web. Todos los productos deben instalarse con el nivel de arreglo más reciente. Existen requisitos de software adicionales asociados con cada uno de los entornos soportados. Los pasos necesarios para acceder a estos requisitos se indican a continuación de la tabla.

| Producto | Opción | Descripción                                                                                                    |
|----------|--------|----------------------------------------------------------------------------------------------------|
| 5722-SS1 |        | i5/OS Versión 5 Release 3 o posterior                                                                                                    |
| 5722-SS1 | 3      | Soporte de directorio base ampliado                                                                                                    |
| 5722-SS1 | 8      | Fonts de compatibilidad AFP                                                                                                    |
| 5722-SS1 | 12     | Servidores de sistema principal                                                                                                    |
| 5722-SS1 | 30     | Intérprete de Qshell                                                                                                    |
| 5722-SS1 | 34     | Digital Certificate Manager<br>Nota: Solo es necesario para utilizar el protocolo de Capa de sockets segura<br>(SSL).                                                  |
| 5722-IP1 | Base   | IBM Infoprint Server<br>Nota: Este producto de software solo es necesario para utilizar el soporte de<br>impresoras PDF.                                               |
| 5722-JV1 | Base   | Java Developer Kit                                                                                                    |
|          | 5      | Java Developer Kit Versión 1.3                                                                                                    |
|          | 6      | Java Developer Kit Versión 1.4<br>Nota: Consulte la documentación de WebSphere Application Server,<br>WebSphere Portal o ASF Tomcat para conocer la versión necesaria. |
| 5722-JC1 | Base   | Toolbox para Java                                                                                                    |
| 5722-TC1 | Base   | TCP/IP Connectivity Utilities                                                                                                    |
| 5722-DG1 | Base   | <b>IBM HTTP Server</b><br>Nota: El servidor de aplicaciones ASF Tomcat forma parte de este producto.                                                                   |

*Tabla 1. Software obligatorio y opcional*

| Producto | Opción              | Descripción                                                                                                    |
|----------|---------------------|----------------------------------------------------------------------------------------------------|
| 5722-AC3 | 128 bits            | Crypto Access Provider de 128 bits para iSeries<br>Nota:                                                                                                    |
|          |                     | • Solo se aplica a usuarios de V5R3 i5/OS.                                                                                                    |
|          |                     | · Solo es necesario para utilizar el protocolo de Capa de sockets segura<br>$(SSL)$ .                                                                                                    |
| 5722-XW1 | Base                | iSeries Access                                                                                                    |
|          | Opción 1            | Soporte de habilitación de iSeries Access                                                                                                    |
| 5733-W60 | Consulte el sitio   | IBM WebSphere Application Server V6.0 para OS/400                                                                                                    |
|          | Web de<br>WebSphere | (Ediciones Base, Express y Network Deployment)                                                                                                    |
| 5722-E51 | Application         | IBM WebSphere                                                                                                    |
|          | Server.             | Application Server - Express para iSeries V5.1                                                                                                    |
| 5733-W51 |                     |                                                                                                    |
|          |                     | IBM WebSphere                                                                                                    |
|          |                     | Application Server V5.1 para iSeries                                                                                                    |
| 5722-IWE |                     | (Ediciones Base y Network Deployment)                                                                                                    |
| 5733-WS5 |                     | IBM WebSphere                                                                                                    |
|          |                     | Application Server - Express para iSeries V5.0                                                                                                    |
|          |                     | IBM WebSphere                                                                                                    |
|          |                     | Application Server V5.0 para iSeries                                                                                                    |
|          |                     | (Ediciones Base y Network Deployment)                                                                                                    |
|          |                     | WebSphere Portal para iSeries V5.0.2.2                                                                                                    |
|          |                     | Nota:                                                                                                    |
|          |                     | · Es necesario únicamente si desea utilizar la aplicación de portal<br>suministrada en iSeries Access para Web. WebSphere Portal para iSeries no<br>es necesario para utilizar la aplicación Web suministrada en iSeries Access<br>para Web. |
|          |                     | Para obtener la lista más actualizada de entornos de portal soportados,<br>consulte la página de presentación de IBM iSeries Access para Web.                                                                                                |

*Tabla 1. Software obligatorio y opcional (continuación)*

#### **Prerrequisitos de WebSphere Application Server** |

- 1. Acceda a la documentación de WebSphere [Application](http://www.ibm.com/servers/eserver/iseries/software/websphere/wsappserver/) Server. |
- 2. Elija la versión y edición adecuadas de WebSphere Application Server. |
- 3. Elija **Prerrequisitos**.  $\mathbf{I}$ |

#### **Prerrequisitos de WebSphere Portal (para iSeries)** |

- 1. Acceda a la documentación de [WebSphere](http://www.software.ibm.com/wsdd/zones/portal/proddoc.html) Portal. |
- 2. Elija la categoría de la versión adecuada.  $\blacksquare$
- 3. Elija **Requisitos de hardware y software**. |
- 4. Seleccione la opción adecuada a su versión de WebSphere Portal.  $\|$

#### **Prerrequisitos de ASF Tomcat**  $\blacksquare$

- 1. Acceda a la [documentación](http://www.ibm.com/servers/eserver/iseries/software/http/) de HTTP Server.  $\blacksquare$
- 2. Elija **Documentación**. |
- 3. Siga los enlaces adecuados para acceder al artículo de conceptos relativo a ASF Tomcat para su release de software.  $\blacksquare$ |
- **Conceptos relacionados**
- ["Información](#page-8-0) sobre licencias de iSeries Access para Web" en la página 3

|

| |

- ["Ofertas](#page-10-0) de iSeries Access para Web" en la página 5 |
- iSeries Access para Web tiene dos ofertas: una aplicación Web y una aplicación de portal. Utilice la |
- información de estos temas para conocer cada una de las aplicaciones y decidir cuál es la más adecuada a su caso. | |
- ["Consideraciones](#page-11-0) acerca de la seguridad" en la página 6 |
- Este tema ofrece información acerca de las consideraciones de seguridad de iSeries Access para Web. |

#### **Referencia relacionada** |

- ["Imprimir"](#page-110-0) en la página 105 |
- iSeries Access para Web proporciona soporte para acceder a archivos en spool, impresoras, impresoras |
- compartidas y colas de salida en un servidor iSeries. También proporciona soporte para la |
- transformación automática de la salida de impresora SCS y AFP en documentos PDF. |

### **Notas sobre la utilización de SSL:** |

La Capa de sockets segura (SSL) está soportada en iSeries Access para Web. |

Para utilizar SSL, solicite e instale el software apropiado de iSeries. El usuario es responsable de |

asegurarse de utilizar el cifrado correcto para su país o área geográfica y para los países o áreas |

geográficas en los que el servidor iSeries no ofrece soporte. Si desea utilizar el cifrado de servidor de 128 |

bits, instale el software adecuado en función del sistema operativo. |

Para i5/OS V5R3, es necesario 5722-AC3, Cryptographic Access Provider de 128 bits para iSeries.

Para i5/OS V5R4, son necesarios estos componentes:

- 5722-SS1 Digital Certificate Manager (5722-SS1 Opción 34)
- 5722-DG1 IBM HTTP Server

### **Requisitos de PTF:** |

Una vez instalado el software necesario en el servidor, también deben cargarse y aplicarse los arreglos | más recientes disponibles. |

# **Paquete de PTF acumulativo** |

Debe instalar el paquete de PTF acumulativo disponible actualmente para la versión de i5/OS que esté | ejecutando antes de instalar ningún otro arreglo. Debe instalar el paquete de PTF acumulativo más reciente de i5/OS antes de instalar el PTF de grupo para WebSphere Application Server, WebSphere | Portal o ASF Tomcat. | |

# **WebSphere Application Server** |

Los PTF de WebSphere se suministran como PTF de grupo. Estos PTF de grupo puede contener todos los | arreglos necesarios de diversos productos de software para situar WebSphere a un nivel de arreglos |

específico. Para obtener los PTF correctos, consulte la página Web de los PTF de WebSphere [Application](http://www-03.ibm.com/servers/eserver/iseries/software/websphere/wsappserver/services/service.htm) |

[Server](http://www-03.ibm.com/servers/eserver/iseries/software/websphere/wsappserver/services/service.htm) y seleccione su versión de sistema operativo y WebSphere. |

# **WebSphere Portal - Express para iSeries V5.0.2** |

l iSeries Access para Web requiere un nivel de arreglos mínimo de 5.0.2.2 para WebSphere Portal - Express

para iSeries. Para acceder a la información de arreglos, consulte la página de soporte de [WebSphere](http://www-03.ibm.com/servers/eserver/iseries/software/websphere/portal/support.html) | Portal en [iSeries.](http://www-03.ibm.com/servers/eserver/iseries/software/websphere/portal/support.html) |

# <span id="page-23-0"></span>**ASF Tomcat y HTTP Server para iSeries** |

El servidor de aplicaciones Web ASF Tomcat forma parte del programa bajo licencia IBM HTTP Server | para iSeries. Los PTF de ASF Tomcat se suministran dentro de los PTF de grupo de IBM HTTP Server para iSeries. Estos PTF de grupo contienen todos los arreglos necesarios para situar HTTP Server en un | nivel de arreglo específico. Para obtener los PTF de grupo adecuados, consulte la página HTTP [Server:](http://www-03.ibm.com/servers/eserver/iseries/software/http/services/service.htm) | PTFs and [Support](http://www-03.ibm.com/servers/eserver/iseries/software/http/services/service.htm) y siga los enlaces adecuados a su versión del sistema operativo. |  $\blacksquare$ 

## **Requisitos del navegador Web**

Los siguientes navegadores se han probado en iSeries Access para Web:

- | Firefox 1.0.2 (Windows y Linux)
	- v Internet Explorer 6.0 con el paquete de servicio 1 (Service Pack 1)(Windows)
- v Mozilla 1.7 (Windows, Linux y AIX)
- | Opera 7.54 (Windows y Linux)

También deberían funcionar otros navegadores (para estas y otras plataformas) que dan soporte a las especificaciones actuales de HTTP, HTML y CSS, pero no se han probado en iSeries Access para Web.

iSeries Access para Web requiere que el navegador esté configurado de manera que acepte cookies que perduren durante toda la sesión del navegador y que se devuelvan al servidor de donde proceden. Hallará más información acerca de las cookies en la información de ayuda del navegador.

**Consideraciones acerca del navegador:** Este tema contiene consideraciones acerca del navegador para iSeries Access para Web.

#### **Conectores del navegador**

Puede que se necesite un conector del navegador o una aplicación diferente para ver parte del contenido devuelto por iSeries Access para Web.

#### **Navegador Opera 6.0**

El navegador Opera 6.0 no puede visualizar documentos PDF mediante el conector de Adobe Acrobat Reader si el URL utilizado para acceder al documento contiene parámetros.

## **Aplicación Web**

| | | | | | | | | | | | | | |

Las siguientes consideraciones se aplican a la aplicación Web, no a la aplicación de portal, suministrada por iSeries Access para Web.

#### **Correlación de tipo de contenido (tipo MIME)**

Al descargar un archivo al navegador, iSeries Access para Web utiliza la extensión del archivo para determinar su tipo de contenido (tipo MIME). El navegador utiliza el tipo de contenido del archivo para determinar la mejor forma de visualizar la información. iSeries Access para Web proporciona una forma de ampliar o alterar temporalmente la correlación incluida entre la extensión del archivo y el tipo de contenido del archivo. Consulte [Correlación](#page-103-0) de tipo de contenido (tipo MIME) en la sección ″[Consideraciones](#page-103-0) acerca de los archivos″ para obtener más información.

#### **Forzar una ventana Guardar como al descargar archivos**

Cuando se utiliza Microsoft Internet Explorer y cualquiera de las funciones de iSeries Access para Web para descargar un archivo al navegador, Internet Explorer suele visualizar el contenido del archivo en la ventana del navegador sin ofrecer la oportunidad de guardar el archivo. Internet Explorer examina los datos del archivo y determina que es capaz de visualizarlos dentro de la ventana del navegador. Consulte Forzar una ventana Guardar como al [descargar](#page-104-0) archivos, en la sección ″[Consideraciones](#page-104-0) acerca de los archivos″ para obtener información sobre esta cuestión.

#### **Finalizar la sesión**

La autenticación básica HTTP no tiene ningún medio para desconectar un usuario. Debe cerrar todas las ventanas del navegador para borrar la identidad de usuario del navegador.

#### <span id="page-24-0"></span>**Favoritos**

Las páginas de la aplicación Web pueden añadirse a favoritos para acceder a ellas más fácilmente. En los asistentes, solo la primera página puede añadirse a favoritos.

- **Reino** El término Reino se utiliza en algunos navegadores al solicitar el nombre de usuario y la contraseña en la autenticación básica HTTP. Si la aplicación Web está configurada para autenticar la identidad de usuario, el reino es el nombre de sistema principal del servidor que contiene los recursos de i5/OS a los que accede.
- **URL** Utilice http://<*nombre\_servidor*>/webaccess/iWAMain para acceder a la página principal de la aplicación Web. Utilice http://<*nombre\_servidor*>/webaccess/iWAHome para acceder a la página inicial. Ambas páginas pueden personalizarse.

#### **Conceptos relacionados**

["Aplicación](#page-10-0) Web" en la página 5

Información acerca de la aplicación Web suministrada por iSeries Access para Web.

["Aplicación](#page-11-0) de portal" en la página 6

Información acerca de la aplicación de portal suministrada por iSeries Access para Web.

["Consideraciones](#page-11-0) acerca de la seguridad" en la página 6

Información acerca de las consideraciones de seguridad en iSeries Access para Web.

"Contenido de las páginas [predeterminadas"](#page-75-0) en la página 70

Información acerca de cómo iSeries Access para Web genera contenido de página personalizado.

#### **Información relacionada**

IBM WebSphere [Application](http://www.ibm.com/servers/eserver/iseries/software/websphere/wsappserver/) Server

IBM HTTP Server para [iSeries](http://www.ibm.com/servers/eserver/iseries/software/http/)

### **Suprimir el release beta**

Antes del release V5R4 de iSeries Access para Web, el producto de software estaba disponible como release beta. Hay que eliminar la configuración del release beta y suprimir el producto del servidor iSeries antes de instalar el release oficial de iSeries Access para Web.

Verifique la versión del programa bajo licencia para determinar si tiene instalado el release beta. Para comprobar la versión del programa bajo licencia:

- 1. Ejecute el mandato del servidor DSPF STMF('/QIBM/ProdData/Access/Web2/config/prodinfo.properties') para visualizar la información del producto.
- 2. Compruebe en el archivo /QIBM/Prodata/Access/Web2/config/prodinfo.properties la existencia de líneas parecidas a:

```
vrm=5.4.0
```
| |

 $\mathbf{I}$ 

| | | | |

```
fix=Beta-1
```
Está ejecutando la versión beta si vrm es 5.4.0 y fix empieza por Beta-.

Para eliminar el release beta, siga estos pasos:

- 1. Inicie la sesión en el servidor.
- 2. Utilice el mandato QIWA2/RMVACCWEB2 para eliminar la información de configuración de los servidores de aplicaciones Web y de los servidores de portal.
- **Nota:** Si no recuerda lo que se ha configurado, el archivo
- /QIBM/UserData/Access/Web2/config/instances.properties contiene una lista de las versiones
- de los servidores de aplicaciones Web, instancias y perfiles, y servidores de aplicaciones configurados. Utilice los valores listados en instances.properties como entrada para el mandato
- RMVACCWEB2 y siga las instrucciones que se visualizan.
- 3. Ejecute el siguiente mandato: DLTLICPGM LICPGM(5722XH2)
- 4. Suprima todos los archivos del directorio /QIBM/UserData/Access/Web2/logs. |
- <span id="page-25-0"></span>5. Determine si desea conservar los datos de usuario creados durante la utilización de la versión beta de | iSeries Access para Web. Los datos de usuario creados por iSeries Access para Web pueden ser cualquiera de los siguientes elementos, o todos ellos: políticas y preferencias de usuario, sesiones y macros 5250, teclados 5250, peticiones de base de datos, mandatos salvados, elementos de Mi carpeta, etc. El hecho de conservar los datos de usuario del release beta o de otros releases soportados de iSeries Access para Web le permitirá reutilizar la información en una nueva instalación de iSeries | | | | |
- Access para Web. |
- Si no desea utilizar los datos de usuario creados durante la utilización de la versión beta, suprima el directorio /QIBM/UserData/Access/Web2 que coincida con las instancias utilizadas con la versión beta de iSeries Access para Web. Si también tiene datos de usuario de releases anteriores soportados de iSeries Access para Web que no desea utilizar, también puede suprimir esos directorios. | | | |
- Si desea utilizar los datos de usuario, no suprima nada de los directorios |
- /QIBM/UserData/Access/Web2. Si está utilizando la misma instancia de servidor de aplicaciones Web para los releases beta y oficial de iSeries Access para Web, se utilizarán automáticamente los datos de usuario existentes. Si desea utilizar una instancia nueva del servidor de aplicaciones Web y desea reutilizar los datos de usuario existentes, consulte el tema Consideraciones acerca de un servidor de aplicaciones Web nuevo. | | | | |
	- 6. Determine si desea utilizar los datos de usuario creados durante la utilización de la versión beta de iSeries Access para Web y realice una de las siguientes acciones.
		- v Si no desea utilizar los datos de usuario, suprima el directorio /QIBM/UserData/Access/Web2.
		- v Si desea utilizar los datos de usuario, especifique los valores adecuados al configurar el release oficial de iSeries Access para Web. Al utilizar el mandato CFGACCWEB2, especifique los mismos valores que ha especificado para RMVACCWEB2 en el paso 2 en la [página](#page-24-0) 19.
	- 7. Compruebe que el directorio /QIBM/ProdData/Access/Web2 no existe. Suprímalo si no es así.

## **Referencia relacionada**

["Consideraciones](#page-74-0) acerca de los servidores de aplicaciones Web nuevos" en la página 69 Utilice esta información cuando iSeries Access para Web está configurado para un servidor de aplicaciones Web y se añade un servidor de aplicaciones Web nuevo al entorno.

### **Información relacionada**

Mandato CL RMVACCWEB2

# **Consideraciones acerca de la actualización** |

Este tema contiene información acerca de la actualización de iSeries Access para Web desde un release | anterior.  $\blacksquare$ 

# **Proceso de actualización** |

La actualización de iSeries Access para Web desde un release anterior se realiza en dos pasos. |

- 1. Instalar el release nuevo de iSeries Access para Web en el servidor iSeries. Esta operación recubrirá el release anterior del producto. | |
- 2. Configurar o reconfigurar iSeries Access para Web. Esta operación habilitará las funciones nuevas suministradas en el release nuevo y conservará todos los datos generados por usuario existentes. | |

# **Consideraciones acerca del entorno de portal** |

Si las páginas predeterminadas de iSeries Access para Web se han creado durante la configuración de portal original y las ha cambiado, es aconsejable no volver a crear las páginas predeterminadas al actualizar. Si vuelve a crear las páginas, todos los valores de personalización y configuración se perderán. | | |

La opción de creación de páginas es un parámetro del mandato de configuración de iSeries Access para |

Web CFGACCWEB2. Especifique WPDFTPAG(\*NOCREATE) si no desea volver a crear las páginas |

predeterminadas. Especifique WPDFTPAG(\*CREATE) para crear las páginas predeterminadas. Consulte el | l texto de ayuda del mandato CFGACCWEB2 y sus parámetros para obtener más detalles.

- <span id="page-26-0"></span>**Nota:** Si ha utilizado la interfaz del asistente IBM Web Administration para iSeries para crear la instancia | de portal y desplegar los portlets de iSeries Access para Web, las páginas predeterminadas de |
	- iSeries Access para Web se habrán creado automáticamente.

# **Actualización desde V5R1 iSeries Access para Web** |

Si tiene instalado V5R1 iSeries Access para Web (5722-XH1) en el servidor, la instalación de V5R4 iSeries | Access para Web (5722-XH2) no influye sobre la instalación de V5R1. V5R1 y V5R4 iSeries Access para | Web pueden coexistir en el mismo servidor. |

Si V5R4 iSeries Access para Web se configura mediante el mandato CFGACCWEB2, sucede | automáticamente lo siguiente la primera vez que se ejecuta el mandato: |

- | Los datos generados por usuario de V5R1 iSeries Access para Web se copian en la estructura de directorios de V5R4 iSeries Access para Web. |
- 1 · La información de políticas de V5R1 iSeries Access para Web se copia en la configuración de V5R4 iSeries Access para Web. |
- 1 · Las correlaciones de tipo de contenido de archivo (tipo MIME) de V5R1 iSeries Access para Web se copian en la configuración de V5R4 iSeries Access para Web. |

Para evitar que estas operaciones se produzcan automáticamente, siga estos pasos antes de ejecutar el | mandato CFGACCWEB2: |

- 1. Cree el archivo /QIBM/UserData/Access/Web2/config/migration.properties. |
- 2. Utilizando un editor, añada was35migrationrun=true al archivo migration.properties. |

#### **Conceptos relacionados** |

|

- "Lista de comprobación: Planificación, instalación y [configuración"](#page-18-0) en la página 13 |
- Esta lista de comprobación le guiará a través de los pasos necesarios para planificar, instalar, |
- comprobar y configurar un entorno sencillo de iSeries Access para Web. Estos pasos no tienen en |
- cuenta otras aplicaciones Web ni entornos Web más complejos. |

#### **Tareas relacionadas** |

- ["Instalar](#page-27-0) iSeries Access para Web" en la página 22 |
- Siga estas instrucciones para instalar iSeries Access para Web en el servidor. |

#### **Referencia relacionada** |

- ["Configurar](#page-29-0) iSeries Access para Web en un entorno de servidor de aplicaciones Web" en la página 24 |
- La instalación de iSeries Access para Web en el servidor iSeries no basta para poder utilizarlo. Para |
- utilizar iSeries Access para Web, hay que configurarlo en el servidor de aplicaciones Web (WebSphere o ASF Tomcat). | |
- ["Configurar](#page-117-0) iSeries Access para Web en un entorno de portal" en la página 112 |
- Siga los pasos necesarios para configurar iSeries Access para Web en un entorno de portal. |

#### **Información relacionada** |

Mandato CL CFGACCWEB2 |

# **Instalar iSeries Access para Web en el servidor iSeries**

Puede instalar el release V5R4 de iSeries Access para Web en V5R3 y releases posteriores de i5/OS.

Si está utilizando un release anterior del servidor, consulte el tema ″Instalar, actualizar o suprimir i5/OS y el software relacionado″ para obtener instrucciones sobre cómo actualizar el servidor a un release soportado. Si necesita instalar un release nuevo de i5/OS, hágalo antes de instalar iSeries Access para Web.

<span id="page-27-0"></span>**Nota:** Para poder instalar el servidor iSeries, su perfil necesita las autorizaciones especiales adecuadas. |

- Debe tener estas autorizaciones especiales: \*ALLOBJ, \*IOSYSCFG, \*JOBCTL, \*SECADM. Este nivel de seguridad solo es necesario para la instalación y configuración, no para la utilización habitual
- de iSeries Access para Web. |

| |

| |

#### **Referencia relacionada**

"Ajustar el [rendimiento"](#page-19-0) en la página 14

Información acerca del ajuste del servidor iSeries para que funcione de forma eficiente en un entorno de servicio Web.

#### **Información relacionada**

Instalar, actualizar y suprimir i5/OS y software relacionado

# **Instalar iSeries Access para Web**

Siga estas instrucciones para instalar iSeries Access para Web en el servidor.

La instalación de iSeries Access para Web (5722-XH2) en el servidor iSeries:

- v Recubrirá un release instalado anteriormente de iSeries Access para Web
- Creará la biblioteca QIWA2 obligatoria
- v Configurará la estructura de directorios del sistema de archivos integrado:
	- /QIBM/ProdData/Access/Web2/...
	- /QIBM/UserData/Access/Web2/...
- v Copiará los archivos del soporte de instalación en el servidor iSeries
- v No realizará ninguna configuración en el servidor HTTP ni en el servidor de aplicaciones Web
- v No iniciará ni finalizará trabajos del servidor

Para instalar iSeries Access para Web en el servidor:

- 1. Inicie la sesión en el servidor iSeries con la autorización \*SECOFR.
- 2. Si ya existe un release anterior de iSeries Access para Web y se está ejecutando activamente en una instancia de un servidor de aplicaciones Web (WebSphere o ASF Tomcat), deberá detener la ejecución de la instancia del servidor de aplicaciones Web o de la aplicación iSeries Access para Web. Utilice el mandato QIWA2/ENDACCWEB2 o la consola administrativa del servidor de aplicaciones Web para detener la aplicación que se está ejecutando.
- 3. Utilice el mandato de servidor WRKACTJOB SBS(QSYSWRK) para visualizar todos los trabajos en ejecución | en el subsistema QSYSWRK. Si el trabajo QIWAPDFSRV está en ejecución, utilice la opción 4 con el parámetro OPTION(\*IMMED) para finalizarlo.
	- 4. Cargue el soporte que contiene los programas bajo licencia en el dispositivo de instalación. Si los programas bajo licencia se encuentran en más de un soporte, puede cargar cualquiera de ellos.
	- 5. Escriba RSTLICPGM en el indicador de mandatos de iSeries y pulse F4 para abrir la solicitud del mandato.
	- 6. Especifique los siguientes valores en la pantalla Opciones de instalación y pulse **Intro**:

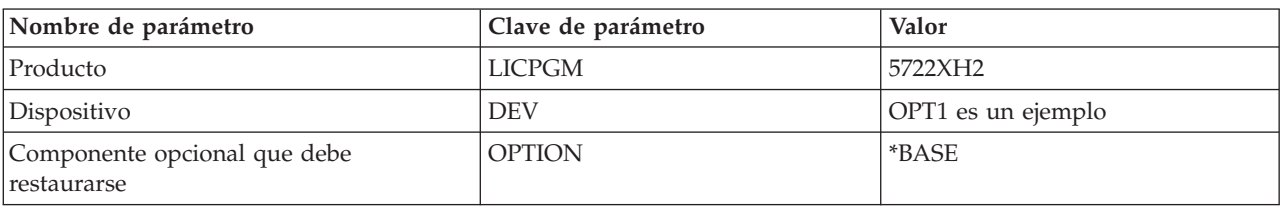

*Tabla 2. Valores de instalación de programas bajo licencia*

<span id="page-28-0"></span>Ahora, se instalará el programa bajo licencia. Si el programa bajo licencia se encuentra en varios volúmenes, el programa de instalación le solicitará un volumen nuevo. Cargue el próximo volumen del soporte, pulse G y, a continuación, **Intro**. Si no tiene volúmenes de soporte adicionales, pulse X y, a continuación, **Intro**.

#### **Nota:**

- 1. Si ya tiene instalado iSeries Access para Web (5722-XH1) V5R1 en el servidor, la instalación de iSeries Access para Web (5722-XH2) V5R4 no afectará a la instalación de V5R1. iSeries Access para Web V5R1 y V5R4 pueden coexistir en el servidor.
- 2. Después de la instalación de iSeries Access para Web, 5722-XH2 iSeries Access para Web aparecerá en la lista como programa bajo licencia instalado. Puede ver la lista ejecutando el mandato de servidor GO LICPGM y seleccionando la opción 10.
- 3. La instalación de iSeries Access para Web no realizará ninguna configuración ni iniciará ningún trabajo en el servidor. La configuración debe realizarse como paso separado para el servidor de aplicaciones Web o para el servidor de portal que tiene previsto utilizar. Esta configuración debe realizarse aunque esté actualizando desde un release anterior de iSeries Access para Web.

#### **Referencia relacionada**

["Consideraciones](#page-25-0) acerca de la actualización" en la página 20

Este tema contiene información acerca de la actualización de iSeries Access para Web desde un release anterior.

["Configurar](#page-29-0) iSeries Access para Web en un entorno de servidor de aplicaciones Web" en la página 24 La instalación de iSeries Access para Web en el servidor iSeries no basta para poder utilizarlo. Para utilizar iSeries Access para Web, hay que configurarlo en el servidor de aplicaciones Web (WebSphere o ASF Tomcat).

["Configurar](#page-117-0) iSeries Access para Web en un entorno de portal" en la página 112

Siga los pasos necesarios para configurar iSeries Access para Web en un entorno de portal.

#### **Información relacionada**

Mandato CL ENDACCWEB2

# **Instalar los PTF de iSeries Access para Web** |

Una vez instalado iSeries Access para Web en el servidor, también deben cargarse y aplicarse los arreglos | más recientes disponibles. |

Puede encontrarse información sobre los PTF de paquete de servicio (Service Pack) de iSeries Access para | Web en la página iSeries Access for Web Service Packs (PTFs) [Available.](http://www.ibm.com/eserver/iseries/access/web/servicepacks.htm) En esta página puede determinar | l los PTF disponibles más recientes para iSeries Access para Web, otros PTF que pueden estar relacionados y cómo obtener los arreglos.  $\mathbf{L}$ |

**Nota:** La utilización de los mandatos de servidor Cargar PTF (LODPTF) y Aplicar PTF (APYPTF) para instalar el PTF de iSeries Access para Web no habilita los arreglos suministrados en el PTF. Revise siempre la carta de presentación del PTF de iSeries Access para Web antes de cargar y aplicar el PTF para obtener las instrucciones necesarias para habilitar los arreglos. | | | |

# **Páginas de portal de iSeries Access para Web** |

El mandato CFGACCWEB2 se utiliza para desplegar portlets de iSeries Access para Web en el entorno de | WebSphere Portal. El parámetro WPDFTPAG(\*CREATE) del mandato CFGACCWEB2 crea páginas de | portal predeterminadas de iSeries Access para Web y las llena con portlets de iSeries Access para Web. | Cuando se utilizan los portlets, primero deben configurarse. Los datos de configuración de los portlets se | asocian con las páginas en las que se encuentran los portlets. |

Cuando se instala un PTF de iSeries Access para Web para el entorno de WebSphere Portal en el servidor, | se ejecuta el mandato CFGACCWEB2 para volver a desplegar los portlets en el entorno de WebSphere |

<span id="page-29-0"></span>Portal. Es aconsejable especificar el parámetro WPDFTPAG(\*NOCREATE) en el mandato CFGACCWEB2. |

Este parámetro volverá a desplegar los portlets de iSeries Access para Web, pero no volverá a crear las |

páginas de portal predeterminadas de iSeries Access para Web. Esto conserva los valores de configuración |

y personalización de los portlets y páginas de portal de iSeries Access para Web. Si se especifica |

WPDFTPAG(\*CREATE) en el mandato CFGACCWEB2, las páginas de portal predeterminadas de iSeries | Access para Web se crean de nuevo y toda la información de configuración de los portlets asociada con dichas páginas se pierde.  $\blacksquare$ |

### **Conceptos relacionados**

| | | |

"iSeries Access para Web en un [entorno](#page-115-0) de portal" en la página 110

Información acerca de cómo configurar, personalizar, utilizar y salvar iSeries Access para Web en un entorno de portal.

# **iSeries Access para Web en un entorno de servidor de aplicaciones Web**

iSeries Access para Web proporciona un conjunto de servlets Java para acceder a los recursos de i5/OS mediante una interfaz de navegador. Estos servlets se ejecutan en un entorno de servidor de aplicaciones Web de un servidor iSeries. Tanto el servidor de aplicaciones IBM WebSphere como ASF Tomcat están soportados.

Los temas siguientes proporcionan información acerca de la configuración, personalización, utilización y salvación del producto en este entorno.

### **Conceptos relacionados**

["Aplicación](#page-10-0) Web" en la página 5

Información acerca de la aplicación Web suministrada por iSeries Access para Web.

# **Configurar iSeries Access para Web en un entorno de servidor de aplicaciones Web**

La instalación de iSeries Access para Web en el servidor iSeries no basta para poder utilizarlo. Para utilizar iSeries Access para Web, hay que configurarlo en el servidor de aplicaciones Web (WebSphere o ASF Tomcat).

**Nota:** Si actualiza iSeries Access para Web desde un release anterior, deberá configurarlo para habilitar las funciones nuevas.

# **Mandatos de configuración**

iSeries Access para Web facilita mandatos para realizar y gestionar la configuración en el servidor. Estos mandatos deben utilizarse para realizar acciones tales como configurar, iniciar, finalizar y eliminar la configuración de iSeries Access para Web del servidor de aplicaciones Web.

Se suministran mandatos CL y de script. Los mandatos CL están instalados en la biblioteca QIWA2. Los mandatos de script están instalados en /QIBM/ProdData/Access/Web2/install y pueden utilizarse dentro del entorno QShell.

Los mandatos CL de iSeries Access para Web son:

- v CFGACCWEB2: configurar el servidor de aplicaciones de iSeries Access para Web.
- v STRACCWEB2: iniciar el servidor de aplicaciones de iSeries Access para Web.
- v ENDACCWEB2: finalizar el servidor de aplicaciones de iSeries Access para Web en ejecución.
- v RMVACCWEB2: eliminar la configuración del servidor de aplicaciones de iSeries Access para Web.

Los mandatos de script de iSeries Access para Web son:  $\blacksquare$ 

- | cfgaccweb2: configurar el servidor de aplicaciones de iSeries Access para Web.
- | straccweb2: iniciar el servidor de aplicaciones de iSeries Access para Web.
- | · endaccweb2: finalizar el servidor de aplicaciones de iSeries Access para Web en ejecución.
- | · rmvaccweb2: eliminar la configuración del servidor de aplicaciones de iSeries Access para Web.

**Nota:** Al utilizar los mandatos de configuración para una instancia de servidor de aplicaciones WebSphere, la instancia de servidor de aplicaciones debe estar en ejecución cuando se invocan los mandatos de configuración. Si se utiliza el servidor de aplicaciones ASF Tomcat, es aconsejable que la instancia de servidor de aplicaciones no esté en ejecución cuando se invocan los mandatos de configuración.

El hecho de suministrar tipos de mandatos diferentes ofrece flexibilidad para gestionar iSeries Access | para Web utilizando la interfaz con la que se sienta más cómodo. Los mandatos CL y de script realizan | l idénticas funciones, solo que se invocan de forma diferente. Los parámetros también son idénticos, pero se especifican de forma diferente. |

# **Ayuda de mandatos** |

Hay varias formas de acceder a la ayuda de los mandatos CL. Escriba el nombre del mandato en la línea | de mandatos y pulse F1. Como alternativa, especifique el nombre del mandato y pulse F4 para abrir la | ventana de solicitud del mandato y, a continuación, mueva el cursor a cualquier campo y pulse F1 para | obtener ayuda relativa a ese campo. |

Para obtener ayuda acerca de un mandato de script, especifique el parámetro -?. Por ejemplo, inicie una | sesión de QShell ejecutando el mandato STRQSH. A continuación, especifique el mandato |

/QIBM/ProdData/Access/Web2/install/cfgaccweb2 -? |

## **Casos prácticos de configuración** |

Si no está familiarizado con el entorno de servicio Web y necesita crear un servidor HTTP y un servidor | de aplicaciones Web y desplegar un entorno de portal, o si desea crear un entorno Web para iSeries |

Access para Web, hay ejemplos disponibles que le guiarán en el proceso. |

Si está familiarizado con el entorno de servicio Web y ya tiene servidores HTTP y de aplicaciones Web |

creados y preparados para el uso, hay ejemplos disponibles que muestran cómo invocar los mandatos de | l iSeries Access para Web y qué especificar en ellos.

#### **Tareas relacionadas**

["Instalar](#page-27-0) iSeries Access para Web" en la página 22 Siga estas instrucciones para instalar iSeries Access para Web en el servidor.

#### **Referencia relacionada**

["Consideraciones](#page-25-0) acerca de la actualización" en la página 20 Este tema contiene información acerca de la actualización de iSeries Access para Web desde un release anterior.

#### **Información relacionada**

Mandato CL CFGACCWEB2 Mandato CL STRACCWEB2 Mandato CL ENDACCWEB2 Mandato CL RMVACCWEB2

## **Ejemplos de configuración de un entorno de servidor de aplicaciones Web nuevo**

Estos ejemplos ofrecen instrucciones paso a paso para configurar un entorno de servicio Web completo.

Las instrucciones comprenden la creación de un servidor de aplicaciones Web y HTTP, la configuración de iSeries Access para Web y la verificación de que pueda accederse a las páginas Web de iSeries Access para Web.

Antes de utilizar estos ejemplos, asegúrese de haber completado la lista de comprobación de planificación, instalación y configuración.

### **Configurar WebSphere Application Server V6.0 para OS/400:** |

Este ejemplo está destinado a los usuarios que no están familiarizados con el entorno de servicio Web. |

Describe todos los pasos necesarios para poner en funcionamiento iSeries Access para Web en un entorno | WebSphere Application Server V6.0 para OS/400. También describe cómo verificar que la configuración |

| funciona.

|

| | | | | |

| | | | | | | | | | | | |

| | |

La configuración del entorno de servicio Web consta de estos pasos: |

- v Iniciar la interfaz de administración Web de IBM para iSeries (también conocida como IBM HTTP Server para iSeries). Consulte el paso 1. | |
- <sup>1</sup> Crear un servidor Web HTTP y un servidor de aplicaciones Web WebSphere Application Server V6.0 para OS/400. Consulte el paso 2. |
- | Configurar iSeries Access para Web. Consulte el paso 3 en la [página](#page-32-0) 27.
- 1 · Iniciar el entorno web. Consulte el paso 4 en la [página](#page-34-0) 29.
- l Utilizar un navegador para acceder a iSeries Access para Web. Consulte el paso 5 en la [página](#page-34-0) 29.

#### **Pasos de configuración del entorno de servicio Web:**  $\mathbf{I}$

- 1. Iniciar la interfaz de administración Web de IBM para iSeries. |
	- a. Inicie una sesión 5250 en el servidor.
	- b. Inicie la sesión con un perfil de usuario que tenga como mínimo estas autorizaciones especiales \*ALLOBJ, \*IOSYSCFG, \*JOBCTL y \*SECADM.
	- c. Ejecute el siguiente mandato de servidor para iniciar el trabajo de la interfaz de administración Web: STRTCPSVR SERVER(\*HTTP) HTTPSVR(\*ADMIN).
	- d. Minimice la sesión 5250.
- 2. Crear un servidor Web HTTP y un servidor de aplicaciones Web WebSphere Application Server V6.0 para OS/400: | |
	- a. Abra un navegador en: http://<*nombre\_servidor*>:2001
		- b. Inicie la sesión con un perfil de usuario que tenga como mínimo estas autorizaciones especiales \*ALLOBJ, \*IOSYSCFG, \*JOBCTL y \*SECADM.
- c. Seleccione **IBM Web Administration para iSeries**.
- d. Seleccione la página con pestañas **Configuración**.
- e. Bajo Tareas comunes y asistentes, seleccione **Crear servidor de aplicaciones**.
- f. Se abrirá la página Crear servidor de aplicaciones. Seleccione **Siguiente**.
- g. Seleccione **WebSphere Application Server V6.0 para OS/400** y seleccione **Siguiente**.
- h. Se abrirá la página Especificar nombre de servidor de aplicaciones. En **Nombre de servidor de aplicaciones**, especifique iwa60. Este será el nombre del servidor de aplicaciones Web WebSphere. Seleccione **Siguiente**.
- i. Se abrirá la página Seleccionar tipo de servidor HTTP. Seleccione **Crear un servidor HTTP (powered by Apache) nuevo** y seleccione **Siguiente**.
- j. Se abrirá la página **Crear un servidor HTTP (powered by Apache) nuevo**. |
	- v Como **Nombre de servidor HTTP**, especifique IWA60.
	- En Puerto, especifique el 2044.
	- Seleccione **Siguiente**.
- k. Se abrirá la página **Especificar puertos internos utilizados por el servidor de aplicaciones**. En **Primer puerto del rango**, cambie el valor predeterminado por 21044. Seleccione **Siguiente**.
- l. Se abrirá la página **Seleccionar aplicaciones comerciales y de ejemplo**. Seleccione **Siguiente** hasta que se abra la página **Resumen**.
- m. Seleccione **Finalizar**.

<span id="page-32-0"></span>| | | | | | | | | | | | | | |

| | | | | | | | | | | | | | | | | | | | | | | | |

| | |

| | | |

- n. La página web se revisualiza con la página con pestañas **Gestionar** → **Servidores de aplicaciones** activa. Bajo **Instancia/servidor**, aparece iwa60/iwa60 WAS, V6.0 con un estado de **Creando**. Desde esta página Web, puede gestionar el servidor de aplicaciones WebSphere.
- Utilice el icono de renovación situado junto al estado **Creando** para renovar la página, si esta no se renueva periódicamente.
- o. Cuando el estado se actualice a **Detenido**, seleccione el icono verde situado junto a **Detenido** para iniciar el servidor de aplicaciones WebSphere. El estado se actualizará a **Iniciando**. Utilice el icono de renovación situado junto al estado **Iniciando** para renovar la página, si esta no se renueva periódicamente. iSeries Access para Web requiere que el servidor de aplicaciones WebSphere esté en ejecución para poder configurarlo.

#### **Importante:**

- Espere a que el estado se actualice a **En ejecución** antes de pasar al próximo paso.
- p. Minimice la ventana del navegador.
- 3. Configure iSeries Access para Web.
	- a. Restaure la ventana de la sesión 5250.
	- b. Para ver el servidor de aplicaciones WebSphere en ejecución, ejecute el mandato de servidor WRKACTJOB SBS(QWAS6)
	- c. Verifique que IWA60 aparece como trabajo en ejecución bajo el subsistema QWAS6. iSeries Access para Web requiere que el servidor de aplicaciones WebSphere esté en ejecución para poder configurarlo.
	- d. Verifique que el servidor de aplicaciones Web está preparado:
		- 1) Especifique la opción 5 en el trabajo IWA60.
		- 2) Especifique la opción 10 para visualizar las anotaciones de trabajo.
		- 3) Pulse F10 para visualizar los mensajes detallados.
		- 4) Verifique que el mensaje **El servidor de aplicaciones Websphere iwa60 está preparado** aparezca en la lista. Este mensaje indica que el servidor de aplicaciones se ha iniciado plenamente y está preparado para el servicio Web.
		- 5) Pulse F3 hasta volver a una línea de mandatos.
	- e. iSeries Access para Web suministra mandatos para configurar el producto. Se suministran dos mandatos diferentes, un mandato CL y un mandato de script QShell. Ambos mandatos suministran y realizan la misma función. Utilice la opción que prefiera.

#### v **Para utilizar el mandato CL, siga estos pasos:**

- 1) Configure iSeries Access para Web para el servidor de aplicaciones Web mediante el siguiente mandato:
	- QIWA2/CFGACCWEB2 APPSVRTYPE(\*WAS60) WASPRF(iwa60) APPSVR(iwa60)

Los parámetros utilizados son los siguientes:

#### **APPSVRTYPE**

Indica al mandato qué servidor de aplicaciones Web debe configurar.

#### **WASPRF**

Indica al mandato qué perfil del servidor de aplicaciones Web debe configurar. En releases anteriores de WebSphere, se utilizaba el parámetro WASINST. En WebSphere Application Server V6.0 para OS/400, los perfiles han sustituido a las instancias.

#### **APPSVR**

 $\vert$  $\|$  $\vert$ 

|

| | | | | | | | | | | | | | | | | | | | | | | |

| | | | | | | | | |

 $\mathbf{I}$ 

|

| | | | |  $\begin{array}{c} \hline \end{array}$ | Indica al mandato el nombre del servidor de aplicaciones Web que figura en el perfil que debe configurar.

Para obtener ayuda acerca de este mandato y sus parámetros, pulse F1.

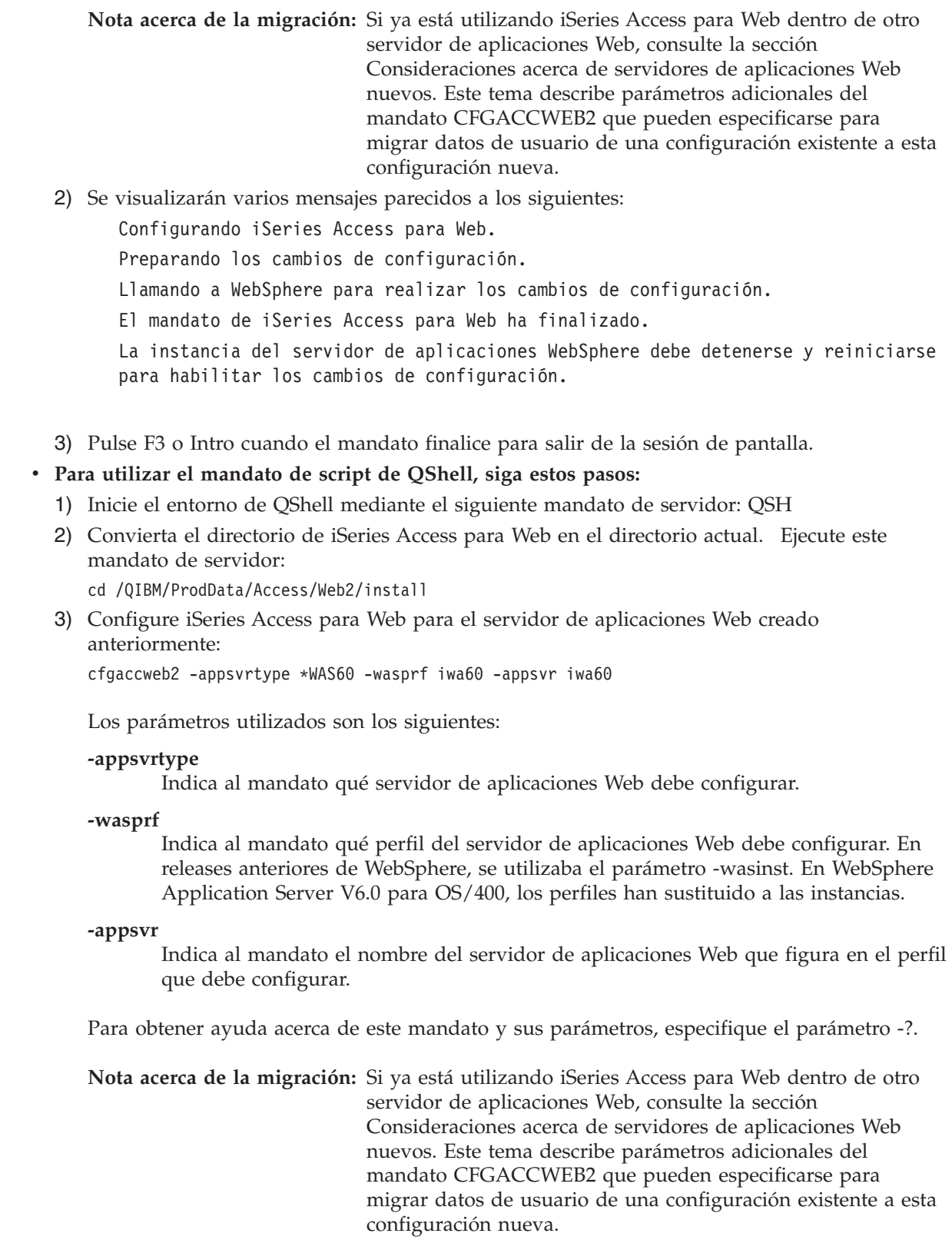

<span id="page-34-0"></span>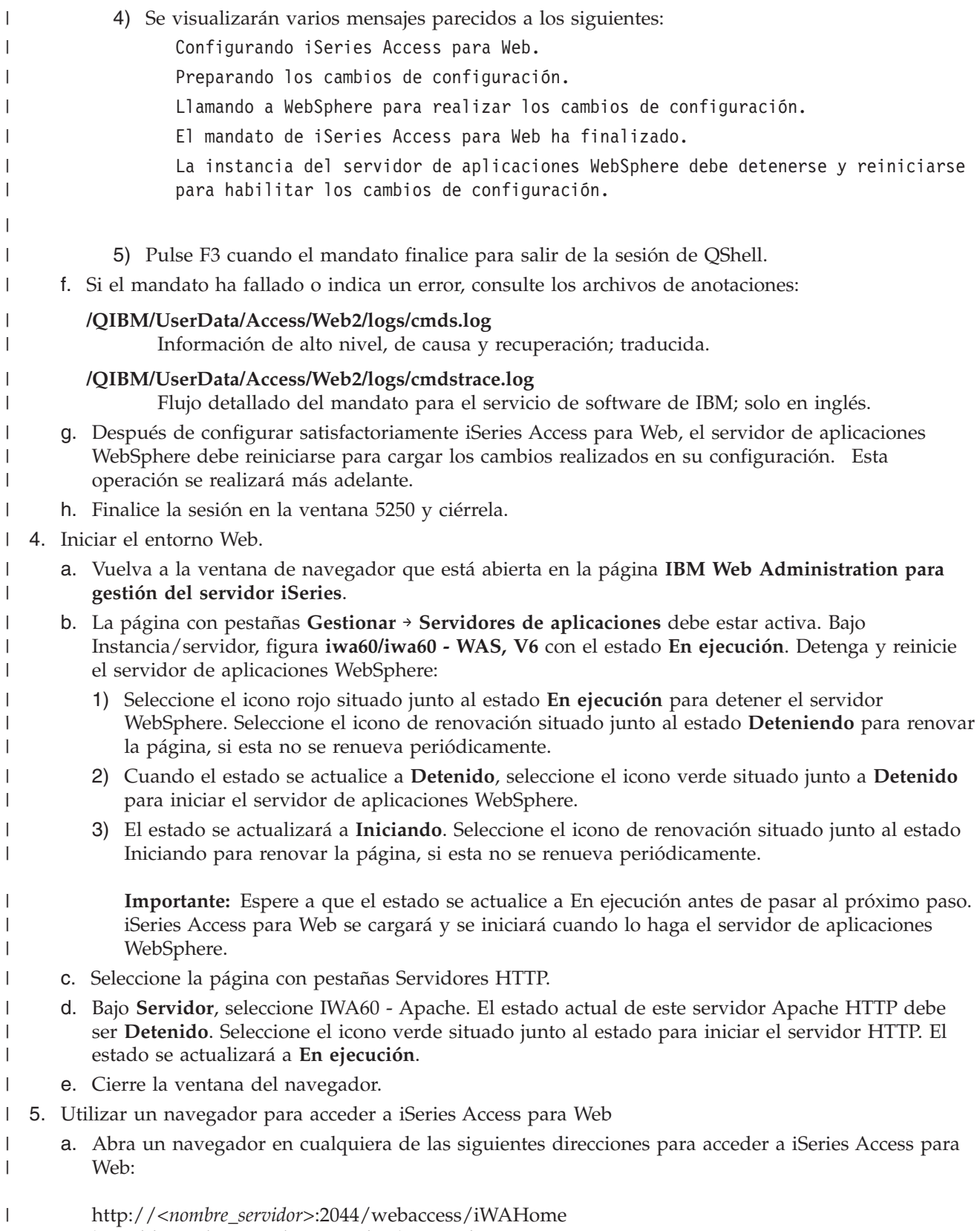

http://<*nombre\_servidor*>:2044/webaccess/iWAMain  $\bar{\Gamma}$ 

- b. Inicie la sesión utilizando un ID de usuario y una contraseña i5/OS. La carga inicial de iSeries Access para Web puede tardar unos segundos. WebSphere Application Server está cargando las clases Java por primera vez. Las cargas subsiguientes de iSeries Access para Web serán más rápidas.
- c. Se abrirá la página principal o inicial de iSeries Access para Web.
	- d. Cierre la ventana del navegador.

Al seguir los pasos anteriores, ha realizado estas tareas:  $\mathbf{I}$ 

- v Ha creado un servidor de aplicaciones Web WebSphere denominado iwa60.
- v Ha creado un servidor HTTP denominado IWA60. |
- v Ha configurado iSeries Access para Web para el servidor de aplicaciones WebSphere.
- v Ha detenido y reiniciado el servidor de aplicaciones WebSphere y el servidor Web HTTP. iSeries Access para Web se ha iniciado cuando lo ha hecho el servidor de aplicaciones WebSphere. |
- v Ha comprobado que podía acceder a iSeries Access para Web desde un navegador Web.

En este ejemplo, solo se ha utilizado el mandato CFGACCWEB2 para configurar iSeries Access para Web. | Para obtener más información acerca de la utilización de los mandatos CL de iSeries Access para Web, utilice el buscador de mandatos CL.  $\blacksquare$ |

### **Información relacionada**

CL command finder |

<span id="page-35-0"></span>| | | | | |

|

|

| |

|

|

## **Configurar WebSphere Application Server V6.0 para OS/400 con inicio de sesión único:** |

Este ejemplo está destinado a los usuarios que no están familiarizados con el entorno de servicio Web. Describe todos los pasos necesarios para poner en funcionamiento iSeries Access para Web en un entorno WebSphere Application Server V6.0 para OS/400 con el inicio de sesión único (SSO) habilitado. También describe cómo verificar que la configuración funciona.  $\blacksquare$ |  $\blacksquare$ |

Cuando la configuración haya finalizado, iSeries Access para Web utilizará la identidad de usuario de WebSphere autenticada para acceder a los recursos de i5/OS. iSeries Access para Web no realiza solicitudes adicionales con respecto al perfil de usuario y la contraseña de i5/OS en este entorno.  $\blacksquare$ |  $\blacksquare$ 

Este entorno requiere que la seguridad global de WebSphere esté habilitada. Si está habilitada, los | usuarios deben suministrar credenciales de WebSphere al acceder a recursos de WebSphere protegidos. |  $\blacksquare$ Las opciones de configuración permiten desplegar iSeries Access para Web como aplicación WebSphere protegida. Se necesitan credenciales de WebSphere al acceder a las funciones de iSeries Access para Web | en este entorno. A su vez, iSeries Access para Web utiliza la correlación de identidades de empresa (EIM) | para correlacionar el usuario autenticado de WebSphere con un perfil de usuario de i5/OS. El perfil de  $\mathbf{I}$ | usuario de i5/OS correlacionado se utiliza para otorgar autorización al usuario sobre los recursos de | i5/OS utilizando la seguridad a nivel de objeto estándar de i5/OS.  $\blacksquare$ 

La configuración del entorno de servicio Web consta de estos pasos:  $\Box$ 

- v Configurar el entorno EIM. Consulte el tema ″["Configurar](#page-15-0) la correlación de identidades de empresa [\(EIM\)"](#page-15-0) en la página 10″ para obtener información acerca de cómo hacerlo. | |
- v Iniciar la interfaz de administración Web de IBM para iSeries (también conocida como IBM HTTP Server para iSeries). Consulte el paso 1 en la [página](#page-36-0) 31. | |
- v Crear un servidor Web HTTP y un servidor de aplicaciones Web WebSphere Application Server V6.0 para OS/400. Consulte el paso 2 en la [página](#page-36-0) 31. | |
- v Configurar la seguridad global de WebSphere Application Server V6.0 para OS/400. Para conocer los pasos detallados de configuración de la seguridad global de WebSphere, consulte el tema **Proteger aplicaciones y su entorno** → **Administración de la seguridad** → **Configurar la seguridad global** en WebSphere Application Server para OS/400®, Versión 6 [Information](http://publib.boulder.ibm.com/infocenter/wsdoc400/index.jsp) Center. | | | |
- v Configurar iSeries Access para Web. Consulte el paso 3 en la [página](#page-37-0) 32.
- 1 · Iniciar el entorno web. Consulte el paso 4 en la [página](#page-39-0) 34.
- l Utilizar un navegador para acceder a iSeries Access para Web. Consulte el paso 5 en la [página](#page-40-0) 35.

# **Pasos de configuración del entorno de servicio Web:** |

- 1. Iniciar la interfaz de administración Web de IBM para iSeries. |
	- a. Inicie una sesión 5250 en el servidor.
		- b. Inicie la sesión con un perfil de usuario que tenga como mínimo estas autorizaciones especiales \*ALLOBJ, \*IOSYSCFG, \*JOBCTL y \*SECADM.
	- c. Ejecute el siguiente mandato de servidor para iniciar el trabajo de la interfaz de administración Web: STRTCPSVR SERVER(\*HTTP) HTTPSVR(\*ADMIN).
	- d. Minimice la sesión 5250.

| | | | | |

| | | | | | | | | | | | | | | | | | | | | | | | | | | | | | | | | |

 $\overline{\phantom{a}}$ 

- 2. Crear un servidor Web HTTP y un servidor de aplicaciones Web WebSphere Application Server V6.0 para OS/400: | |
	- a. Abra un navegador en: http://<*nombre\_servidor*>:2001
	- b. Inicie la sesión con un perfil de usuario que tenga como mínimo estas autorizaciones especiales: \*ALLOBJ, \*IOSYSCFG, \*JOBCTL y \*SECADM.
	- c. Seleccione **IBM Web Administration para iSeries**.
	- d. Seleccione la página con pestañas **Configuración**.
	- e. Bajo Tareas comunes y asistentes, seleccione **Crear servidor de aplicaciones**.
	- f. Se abrirá la página Crear servidor de aplicaciones. Seleccione **Siguiente**.
	- g. Seleccione **WebSphere Application Server V6.0 para OS/400** y seleccione **Siguiente**.
		- h. Se abrirá la página Especificar nombre de servidor de aplicaciones. En **Nombre de servidor de aplicaciones**, especifique iwa60sso. Este será el nombre del servidor de aplicaciones Web WebSphere Express. Seleccione **Siguiente**.
	- i. Se abrirá la página Seleccionar tipo de servidor HTTP. Seleccione **Crear un servidor HTTP (powered by Apache) nuevo** y seleccione **Siguiente**.
	- j. Se abrirá la página **Crear un servidor HTTP (powered by Apache) nuevo**.
		- v Como **Nombre de servidor HTTP**, especifique IWA60SSO.
		- En Puerto, especifique el 4044.
		- Seleccione **Siguiente**.
	- k. Se abrirá la página **Especificar puertos internos utilizados por el servidor de aplicaciones**. En **Primer puerto del rango**, cambie el valor predeterminado por 41044. Seleccione **Siguiente**.
	- l. Se abrirá la página **Seleccionar aplicaciones comerciales y de ejemplo**. Seleccione **Siguiente**.
	- m. Se abrirá la página **Configurar SSO de símbolo de identidad para Web para acceso a i5/OS**. Seleccione al opción **Configurar símbolos de identidad** y especifique estos valores:
		- v En **Nombre de sistema principal de servidor LDAP**, especifique el nombre de sistema principal totalmente calificado del servidor LDAP que aloja el dominio EIM creado durante la configuración de EIM. Por ejemplo, MIISERIES.MIEMPRESA.COM
		- v En **Puerto LDAP**, especifique el número de puerto del servidor LDAP que aloja el dominio EIM creado durante la configuración de EIM. Por ejemplo, 389.
		- v En **DN de administrador de LDAP**, especifique el nombre distinguido del administrador de LDAP. Por ejemplo, cn=administrator.
		- v En Contraseña de administrador de LDAP, especifique la contraseña del administrador de LDAP. Por ejemplo, micontadm.
	- Seleccione **Siguiente**.
	- n. Se abrirá la página Configurar información de dominio EIM de símbolos de identidad. Especifique esta información:
- v En **Nombre de dominio EIM**, seleccione el nombre del dominio EIM creado durante la configuración de EIM. Por ejemplo, DominioEim.
- v En **Nombre de registro origen**, seleccione el nombre del registro origen EIM creado durante la configuración de EIM. Por ejemplo, RegistroUsuariosWebSphere.
- Seleccione **Siguiente**.

| | | | | | | | | | | | | | | |

| | | | | | | | | | | | | | | | | | | | | | | | | | |

> | | | | |

- o. Se abrirá la página **Resumen**. Seleccione **Finalizar**.
- p. La página Web se revisualiza con la página con pestañas **Gestionar** → **Servidores de aplicaciones** activa. Bajo **Instancia/servidor**, aparece iwa60sso/iwa60sso– WAS, V6.0 con un estado de **Creando**. Desde esta página Web, puede gestionar el servidor de aplicaciones WebSphere.

Utilice el icono de renovación situado junto al estado **Creando** para renovar la página, si esta no se renueva periódicamente.

q. Cuando el estado se actualice a **Detenido**, seleccione el icono verde situado junto a **Detenido** para iniciar el servidor de aplicaciones WebSphere. El estado se actualizará a **Iniciando**. Utilice el icono de renovación situado junto al estado **Iniciando** para renovar la página, si esta no se renueva periódicamente. iSeries Access para Web requiere que el servidor de aplicaciones WebSphere esté en ejecución para poder configurarlo.

# **Importante:**

Espere a que el estado se actualice a **En ejecución** antes de pasar al próximo paso.

r. Minimice la ventana del navegador.

3. Configure iSeries Access para Web.

- a. Restaure la ventana de la sesión 5250.
- b. Para ver el servidor de aplicaciones WebSphere en ejecución, ejecute el mandato de servidor WRKACTJOB SBS(QWAS6)
- c. Verifique que IWA60SSO aparece como trabajo en ejecución bajo el subsistema QWAS6. iSeries Access para Web requiere que el servidor de aplicaciones WebSphere esté en ejecución para poder configurarlo.
- d. Verifique que el servidor de aplicaciones Web está preparado:
	- 1) Especifique la opción 5 en el trabajo IWA60SSO.
	- 2) Especifique la opción 10 para visualizar las anotaciones de trabajo.
	- 3) Pulse F10 para visualizar los mensajes detallados.
	- 4) Verifique que el mensaje **El servidor de aplicaciones Websphere iwa60sso está preparado** aparezca en la lista. Este mensaje indica que el servidor de aplicaciones se ha iniciado plenamente y está preparado para el servicio Web.
	- 5) Pulse F3 hasta volver a una línea de mandatos.
	- e. iSeries Access para Web suministra mandatos para configurar el producto. Se suministran dos mandatos diferentes, un mandato CL y un mandato de script QShell. Ambos mandatos suministran y realizan la misma función. Utilice la opción que prefiera.

# v **Para utilizar el mandato CL, siga estos pasos:**

1) Configure iSeries Access para Web para el servidor de aplicaciones Web mediante el siguiente mandato:

QIWA2/CFGACCWEB2 APPSVRTYPE(\*WAS60) WASPRF(iwa60sso) APPSVR(iwa60sso) AUTHTYPE(\*APPSVR) AUTHMETHOD(\*FORM) WASUSRID(*miIDadmin*) WAPWD(*micontadmin*)

Los parámetros utilizados son los siguientes:

# **APPSVRTYPE**

Indica al mandato qué servidor de aplicaciones Web debe configurar.

# **WASPRF**

Indica al mandato qué perfil del servidor de aplicaciones Web debe configurar. En

releases anteriores de WebSphere, se utilizaba el parámetro WASINST. En WebSphere Application Server V6.0 para OS/400, los perfiles han sustituido a las instancias.

## **APPSVR**

| | | | | | | | | | | | |

> | | | | | | | | | |

> | | | | | | | | | | | | | | | | | | | |

| | |

 $\overline{1}$ 

Indica al mandato el nombre del servidor de aplicaciones Web que figura en el perfil que debe configurar.

### **AUTHTYPE**

Indica al mandato qué tipo de autenticación debe utilizar. \*APPSVR indica que el servidor de aplicaciones Web debe autenticar el usuario mediante el registro de usuarios activo de WebSphere.

### **AUTHMETHOD**

Indica al mandato qué método de autenticación debe utilizar. \*FORM indica que el servidor de aplicaciones Web debe utilizar la autenticación HTTP basada en formularios.

## **WASUSRID**

Indica al mandato el ID de usuario administrativo de WebSphere que debe utilizar al acceder a este servidor de aplicaciones Web. Sustituya el valor del ejemplo por un ID de usuario de administrador definido en el registro de usuarios activo de WebSphere.

### **WASPWD**

Indica al mandato la contraseña administrativa de WebSphere que debe utilizar al acceder a este servidor de aplicaciones Web. Sustituya el valor del ejemplo por la contraseña correspondiente al ID de usuario administrativo indicado en el parámetro WASUSRID.

Consulte la ayuda en línea del mandato para obtener información y opciones adicionales.

2) Se visualizarán varios mensajes parecidos a los siguientes:

Configurando iSeries Access para Web

Preparando los cambios de configuración.

Llamando a WebSphere para realizar los cambios de configuración.

El mandato de iSeries Access para Web ha finalizado.

La instancia del servidor de aplicaciones WebSphere debe detenerse y reiniciarse para habilitar los cambios de configuración.

3) Pulse F3 o Intro cuando el mandato finalice para salir de la sesión de pantalla.

## v **Para utilizar el mandato de script de QShell, siga estos pasos:**

- 1) Inicie el entorno de QShell mediante el siguiente mandato de servidor: QSH
- 2) Convierta el directorio de iSeries Access para Web en el directorio actual. Ejecute este mandato de servidor:

cd /QIBM/ProdData/Access/Web2/install

3) Configure iSeries Access para Web para el servidor de aplicaciones Web creado anteriormente:

cfgaccweb2 -appsvrtype \*WAS60 -wasprf iwa60 -appsvr iwa60 -authtype \*APPSVR -authmethod \*FORM -wasusrid *miIDadmin* -wapwd *micontadmin*

Los parámetros utilizados son los siguientes:

## **-appsvrtype**

Indica al mandato qué servidor de aplicaciones Web debe configurar.

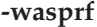

<span id="page-39-0"></span>| | | | | | | | | | | | | | |

| | | | | | | | |  $\perp$ 

| | | | | | | | | | | | | | | | | | | | | | |

Indica al mandato qué perfil del servidor de aplicaciones Web debe configurar. En releases anteriores de WebSphere, se utilizaba el parámetro -wasinst. En WebSphere Application Server V6.0 para OS/400, los perfiles han sustituido a las instancias.

#### **-appsvr**

Indica al mandato el nombre del servidor de aplicaciones Web que figura en el perfil que debe configurar.

#### **-authtype**

Indica al mandato qué tipo de autenticación debe utilizar. \*APPSVR indica que el servidor de aplicaciones Web debe autenticar el usuario mediante el registro de usuarios activo de WebSphere.

### **-authmethod**

Indica al mandato qué método de autenticación debe utilizar. \*FORM indica que el servidor de aplicaciones Web debe utilizar la autenticación HTTP basada en formularios.

#### **-wasusrid**

Indica al mandato el ID de usuario administrativo de WebSphere que debe utilizar al acceder a este servidor de aplicaciones Web. Sustituya el valor del ejemplo por un ID de usuario de administrador definido en el registro de usuarios activo de WebSphere.

#### **-waspwd**

Indica al mandato la contraseña administrativa de WebSphere que debe utilizar al acceder a este servidor de aplicaciones Web. Sustituya el valor del ejemplo por la contraseña correspondiente al ID de usuario administrativo indicado en el parámetro -wasusrid.

Para obtener ayuda acerca de este mandato y sus parámetros, especifique el parámetro -?. Consulte la ayuda en línea del mandato para obtener información y opciones adicionales.

- 4) Se visualizarán varios mensajes parecidos a los siguientes:
	- Configurando iSeries Access para Web.

Preparando los cambios de configuración.

Llamando a WebSphere para realizar los cambios de configuración.

El mandato de iSeries Access para Web ha finalizado.

La instancia del servidor de aplicaciones WebSphere debe detenerse y reiniciarse para habilitar los cambios de configuración.

- 5) Pulse F3 cuando el mandato finalice para salir de la sesión de QShell.
- f. Si el mandato ha fallado o indica un error, consulte los archivos de anotaciones:

## **/QIBM/UserData/Access/Web2/logs/cmds.log**

Información de alto nivel, de causa y recuperación; traducida.

## **/QIBM/UserData/Access/Web2/logs/cmdstrace.log**

Flujo detallado del mandato para el servicio de software de IBM; solo en inglés.

- g. Después de configurar satisfactoriamente iSeries Access para Web, el servidor de aplicaciones WebSphere debe reiniciarse para cargar los cambios realizados en su configuración. Esta operación se realizará más adelante.
- h. Finalice la sesión en la ventana 5250 y ciérrela.
- 4. Iniciar el entorno Web.
	- a. Vuelva a la ventana de navegador que está abierta en la página **IBM Web Administration para gestión del servidor iSeries**.
- <span id="page-40-0"></span>b. La página con pestañas **Gestionar** → **Servidores de aplicaciones** debe estar activa. Bajo Instancia/servidor, figura **iwa60sso/iwa60sso– WAS, V6** con el estado **En ejecución**. Detenga y reinicie el servidor de aplicaciones WebSphere: 1) Seleccione el icono rojo situado junto al estado **En ejecución** para detener el servidor WebSphere. Seleccione el icono de renovación situado junto al estado **Deteniendo** para renovar la página, si esta no se renueva periódicamente. 2) Cuando el estado se actualice a **Detenido**, seleccione el icono verde situado junto a **Detenido** para iniciar el servidor de aplicaciones WebSphere. 3) El estado se actualizará a **Iniciando**. Seleccione el icono de renovación situado junto al estado Iniciando para renovar la página, si esta no se renueva periódicamente. **Importante:** Espere a que el estado se actualice a En ejecución antes de pasar al próximo paso. iSeries Access para Web se cargará y se iniciará cuando lo haga el servidor de aplicaciones WebSphere. c. Seleccione la página con pestañas Servidores HTTP. d. Bajo **Servidor**, seleccione IWA60SSO - Apache. El estado actual de este servidor Apache HTTP debe ser **Detenido**. Seleccione el icono verde situado junto al estado para iniciar el servidor HTTP. El estado se actualizará a **En ejecución**. e. Cierre la ventana del navegador. 5. Utilizar un navegador para acceder a iSeries Access para Web. a. Abra un navegador en cualquiera de las siguientes direcciones para acceder a iSeries Access para Web: http://<*nombre\_servidor*>:4044/webaccess/iWAHome http://<*nombre\_servidor*>:4044/webaccess/iWAMain b. Inicie la sesión utilizando un ID de usuario y una contraseña de WebSphere definidos en el registro de usuarios activo de WebSphere. La carga inicial de iSeries Access para Web puede tardar unos segundos. WebSphere Application Server está cargando las clases Java por primera vez. Las cargas subsiguientes de iSeries Access para Web serán más rápidas. c. Se abrirá la página principal o inicial de iSeries Access para Web. d. Cierre la ventana del navegador. Al seguir los pasos anteriores, ha realizado estas tareas: | 1 · Ha configurado un entorno EIM para habilitar la correlación de identidades de usuario de WebSphere con perfiles de usuario de i5/OS. | | | | | | | | | | | | | | | | | | | | | | | | | | | | | |
- 1 Ha creado un servidor de aplicaciones Web WebSphere denominado iwa60sso.
- $\blacksquare$  Ha creado un servidor HTTP denominado IWA60.
- 1 Ha habilitado la seguridad global para el servidor de aplicaciones Web WebSphere iwa60sso.
- | Ha configurado iSeries Access para Web para el servidor de aplicaciones WebSphere.
- 1 · Ha detenido y reiniciado el servidor de aplicaciones WebSphere y el servidor Web HTTP. iSeries Access para Web se ha iniciado cuando lo ha hecho el servidor de aplicaciones WebSphere. |
- | Ha comprobado que podía acceder a iSeries Access para Web desde un navegador Web.

En este ejemplo, solo se ha utilizado el mandato CFGACCWEB2 para configurar iSeries Access para Web. | Para obtener más información acerca de la utilización de los mandatos CL de iSeries Access para Web, utilice el buscador de mandatos CL. | |

#### **Conceptos relacionados** |

- ["Consideraciones](#page-14-0) acerca del inicio de sesión único" en la página 9 |
- Este tema indica las consideraciones relativas al Inicio de sesión único (SSO) con iSeries Access para |
- Web en los entornos de servidor de aplicaciones Web y de portal. |
- **Información relacionada** |

# CL command finder

|

# **Configurar WebSphere Application Server Network Deployment V6.0 para OS/400:**

Este ejemplo está destinado a los usuarios que no están familiarizados con el entorno de servicio Web. Describe todos los pasos necesarios para poner en funcionamiento iSeries Access para Web en un entorno WebSphere Application Server Network Deployment V6.0 para OS/400. También describe cómo verificar que la configuración funciona.

**Nota:** Las instancias de WebSphere federadas en el entorno Network Deployment no están soportadas en iSeries Access para Web.

La configuración del entorno de servicio Web consta de estos pasos:

- v Iniciar la interfaz de administración Web de IBM para iSeries (también conocida como IBM HTTP Server para iSeries). Consulte el paso 1.
- v Crear un servidor Web HTTP y un servidor de aplicaciones Web WebSphere Application Server Network Deployment V6.0 para OS/400. Consulte el paso 2.
- v Configurar iSeries Access para Web. Consulte el paso 3 en la [página](#page-42-0) 37.
- v Iniciar el entorno web. Consulte el paso 4 en la [página](#page-44-0) 39.
- v Utilizar un navegador para acceder a iSeries Access para Web. Consulte el paso 5 en la [página](#page-44-0) 39.

# **Pasos de configuración del entorno de servicio Web:**

- 1. Iniciar la interfaz de administración Web de IBM para iSeries.
	- a. Inicie una sesión 5250 en el servidor.
	- b. Inicie la sesión con un perfil de usuario que tenga como mínimo estas autorizaciones especiales \*ALLOBJ, \*IOSYSCFG, \*JOBCTL y \*SECADM.
	- c. Ejecute el siguiente mandato de servidor para iniciar el trabajo de la interfaz de administración Web: STRTCPSVR SERVER(\*HTTP) HTTPSVR(\*ADMIN).
	- d. Minimice la sesión 5250.
- 2. Crear un servidor Web HTTP y un servidor de aplicaciones Web WebSphere Application Server Network Deployment V6.0 para OS/400:
	- a. Abra un navegador en: http://<*nombre\_servidor*>:2001
	- b. Inicie la sesión con un perfil de usuario que tenga como mínimo estas autorizaciones especiales \*ALLOBJ, \*IOSYSCFG, \*JOBCTL y \*SECADM.
	- c. Seleccione **IBM Web Administration para iSeries**.
	- d. Seleccione la página con pestañas **Configuración**.
	- e. Bajo Tareas comunes y asistentes, seleccione **Crear servidor de aplicaciones**.
	- f. Se abrirá la página Crear servidor de aplicaciones. Seleccione **Siguiente**.
	- g. Seleccione **WebSphere Application Server Network Deployment V6.0 para OS/400** y seleccione **Siguiente**.
	- h. Se abrirá la página Especificar nombre de servidor de aplicaciones. Como **Nombre de servidor Application**, especifique iwa60nd. Este será el nombre del servidor de aplicaciones Web WebSphere Express. Seleccione **Siguiente**.
	- i. Se abrirá la página Seleccionar tipo de servidor HTTP. Seleccione **Crear un servidor HTTP (powered by Apache) nuevo** y seleccione **Siguiente**.
	- j. Se abrirá la página **Crear un servidor HTTP (powered by Apache) nuevo**.
		- v Como **Nombre de servidor HTTP**, especifique IWA60ND.
		- En Puerto, especifique el 2046.

Seleccione **Siguiente**.

- <span id="page-42-0"></span>k. Se abrirá la página **Especificar puertos internos utilizados por el servidor de aplicaciones**. En **Primer puerto del rango**, cambie el valor predeterminado por 21046. Seleccione **Siguiente**.
- l. Se abrirá la página **Seleccionar aplicaciones comerciales y de ejemplo**. Seleccione **Siguiente** hasta que se abra la página **Resumen**.
- m. Seleccione **Finalizar**.
- n. La página web se revisualiza con la página con pestañas **Gestionar** → **Servidores de aplicaciones** activa. Bajo **Instancia/servidor**, aparece iwa60nd/iwa60nd WAS, V6.0 ND con un estado de **Creando**. Desde esta página Web, puede gestionar el servidor de aplicaciones WebSphere. Utilice el icono de renovación situado junto al estado **Creando** para renovar la página, si esta no se renueva periódicamente.
- o. Cuando el estado se actualice a **Detenido**, seleccione el icono verde situado junto a **Detenido** para iniciar el servidor de aplicaciones WebSphere. El estado se actualizará a **Iniciando**. Utilice el icono de renovación situado junto al estado **Iniciando** para renovar la página, si esta no se renueva periódicamente. iSeries Access para Web requiere que el servidor de aplicaciones WebSphere esté en ejecución para poder configurarlo.

# **Importante:**

Espere a que el estado se actualice a **En ejecución** antes de pasar al próximo paso.

- p. Minimice la ventana del navegador.
- 3. Configure iSeries Access para Web.
	- a. Restaure la ventana de la sesión 5250.
	- b. Para ver el servidor de aplicaciones WebSphere en ejecución, ejecute el mandato de servidor WRKACTJOB SBS(QWAS6)
	- c. Verifique que IWA60ND aparece como trabajo en ejecución bajo el subsistema QWAS6. iSeries Access para Web requiere que el servidor de aplicaciones WebSphere esté en ejecución para poder configurarlo.
	- d. Verifique que el servidor de aplicaciones Web está preparado:
		- 1) Especifique la opción 5 en el trabajo IWA60ND.
		- 2) Especifique la opción 10 para visualizar las anotaciones de trabajo.
		- 3) Pulse F10 para visualizar los mensajes detallados.
		- 4) Verifique que el mensaje **El servidor de aplicaciones Websphere iwa60nd está preparado** aparezca en la lista. Este mensaje indica que el servidor de aplicaciones se ha iniciado plenamente y está preparado para el servicio Web.
		- 5) Pulse F3 hasta volver a una línea de mandatos.
	- e. iSeries Access para Web suministra mandatos para configurar el producto. Se suministran dos mandatos diferentes, un mandato CL y un mandato de script QShell. Ambos mandatos suministran y realizan la misma función. Utilice la opción que prefiera.

# v **Para utilizar el mandato CL, siga estos pasos:**

1) Configure iSeries Access para Web para el servidor de aplicaciones Web mediante el siguiente mandato:

QIWA2/CFGACCWEB2 APPSVRTYPE(\*WAS60ND) WASPRF(iwa60nd) APPSVR(iwa60nd)

Los parámetros utilizados son los siguientes:

# **APPSVRTYPE**

Indica al mandato qué servidor de aplicaciones Web debe configurar.

**WASPRF**

Indica al mandato qué perfil del servidor de aplicaciones Web debe configurar. En releases anteriores de WebSphere, se utilizaba el parámetro WASINST. En WebSphere Application Server Network Deployment V6.0 para OS/400, los perfiles han sustituido a las instancias.

## **APPSVR**

Indica al mandato el nombre del servidor de aplicaciones Web que figura en el perfil que debe configurar.

Para obtener ayuda acerca de este mandato y sus parámetros, pulse F1.

**Nota acerca de la migración:** Si ya está utilizando iSeries Access para Web dentro de otro servidor de aplicaciones Web, consulte la sección [Consideraciones](#page-74-0) acerca de servidores de aplicaciones Web [nuevos.](#page-74-0) Este tema describe parámetros adicionales del mandato CFGACCWEB2 que pueden especificarse para migrar datos de usuario de una configuración existente a esta configuración nueva.

2) Se visualizarán varios mensajes parecidos a los siguientes:

Configurando iSeries Access para Web.

Preparando los cambios de configuración.

Llamando a WebSphere para realizar los cambios de configuración.

El mandato de iSeries Access para Web ha finalizado.

La instancia del servidor de aplicaciones WebSphere debe detenerse y reiniciarse para habilitar los cambios de configuración.

3) Pulse F3 o Intro cuando el mandato finalice para salir de la sesión de pantalla.

# v **Para utilizar el mandato de script de QShell, siga estos pasos:**

- 1) Inicie el entorno de QShell mediante el siguiente mandato de servidor: QSH
- 2) Convierta el directorio de iSeries Access para Web en el directorio actual. Ejecute este mandato de servidor:

cd /QIBM/ProdData/Access/Web2/install

3) Configure iSeries Access para Web para el servidor de aplicaciones Web creado anteriormente:

cfgaccweb2 -appsvrtype \*WAS60ND -wasprf iwa60nd -appsvr iwa60nd

Los parámetros utilizados son los siguientes:

### **-appsvrtype**

Indica al mandato qué servidor de aplicaciones Web debe configurar.

#### **-wasprf**

Indica al mandato qué perfil del servidor de aplicaciones Web debe configurar. En releases anteriores de WebSphere, se utilizaba el parámetro -wasinst. En WebSphere Application Server Network Deployment V6.0 para OS/400, los perfiles han sustituido a las instancias.

#### **-appsvr**

Indica al mandato el nombre del servidor de aplicaciones Web que figura en el perfil que debe configurar.

Para obtener ayuda acerca de este mandato y sus parámetros, especifique el parámetro -?.

**Nota acerca de la migración:** Si ya está utilizando iSeries Access para Web dentro de otro servidor de aplicaciones Web, consulte la sección [Consideraciones](#page-74-0) acerca de servidores de aplicaciones Web [nuevos.](#page-74-0) Este tema describe parámetros adicionales del

mandato CFGACCWEB2 que pueden especificarse para migrar datos de usuario de una configuración existente a esta configuración nueva.

<span id="page-44-0"></span>4) Se visualizarán varios mensajes parecidos a los siguientes:

Configurando iSeries Access para Web.

Preparando los cambios de configuración.

Llamando a WebSphere para realizar los cambios de configuración.

El mandato de iSeries Access para Web ha finalizado.

- La instancia del servidor de aplicaciones WebSphere debe detenerse y reiniciarse para habilitar los cambios de configuración.
- 5) Pulse F3 cuando el mandato finalice para salir de la sesión de QShell.
- f. Si el mandato ha fallado o indica un error, consulte los archivos de anotaciones:

# **/QIBM/UserData/Access/Web2/logs/cmds.log**

Información de alto nivel, de causa y recuperación; traducida.

# **/QIBM/UserData/Access/Web2/logs/cmdstrace.log**

Flujo detallado del mandato para el servicio de software de IBM; solo en inglés.

- g. Después de configurar satisfactoriamente iSeries Access para Web, el servidor de aplicaciones WebSphere debe reiniciarse para cargar los cambios realizados en su configuración. Esta operación se realizará más adelante.
- h. Finalice la sesión en la ventana 5250 y ciérrela.
- 4. Iniciar el entorno Web.
	- a. Vuelva a la ventana de navegador que está abierta en la página **IBM Web Administration para gestión del servidor iSeries**.
	- b. La página con pestañas **Gestionar** → **Servidores de aplicaciones** debe estar activa. Bajo Instancia/servidor, figura **iwa60nd/iwa60nd - WAS, V6.0 ND** con el estado **En ejecución**. Detenga y reinicie el servidor de aplicaciones WebSphere:
		- 1) Seleccione el icono rojo situado junto al estado **En ejecución** para detener el servidor WebSphere. Seleccione el icono de renovación situado junto al estado **Deteniendo** para renovar la página, si esta no se renueva periódicamente.
		- 2) Cuando el estado se actualice a **Detenido**, seleccione el icono verde situado junto a **Detenido** para iniciar el servidor de aplicaciones WebSphere.
		- 3) El estado se actualizará a **Iniciando**. Seleccione el icono de renovación situado junto al estado Iniciando para renovar la página, si esta no se renueva periódicamente.

**Importante:** Espere a que el estado se actualice a En ejecución antes de pasar al próximo paso. iSeries Access para Web se cargará y se iniciará cuando lo haga el servidor de aplicaciones WebSphere.

- c. Seleccione la página con pestañas Servidores HTTP.
- d. Bajo **Servidor**, seleccione IWA60ND Apache. El estado actual de este servidor Apache HTTP debe ser **Detenido**. Seleccione el icono verde situado junto al estado para iniciar el servidor HTTP. El estado se actualizará a **En ejecución**.
- e. Cierre la ventana del navegador.
- 5. Utilizar un navegador para acceder a iSeries Access para Web
	- a. Abra un navegador en cualquiera de las siguientes direcciones para acceder a iSeries Access para Web:

http://<*nombre\_servidor*>:2046/webaccess/iWAHome http://<*nombre\_servidor*>:2046/webaccess/iWAMain

- b. Inicie la sesión utilizando un ID de usuario y una contraseña i5/OS. La carga inicial de iSeries Access para Web puede tardar unos segundos. WebSphere Application Server está cargando las clases Java por primera vez. Las cargas subsiguientes de iSeries Access para Web serán más rápidas.
- c. Se abrirá la página principal o inicial de iSeries Access para Web.
- d. Cierre la ventana del navegador.

Al seguir los pasos anteriores, ha realizado estas tareas:

- v Ha creado un servidor de aplicaciones Web WebSphere denominado iwa60nd.
- v Ha creado un servidor HTTP denominado IWA60ND.
- v Ha configurado iSeries Access para Web para el servidor de aplicaciones WebSphere.
- v Ha detenido y reiniciado el servidor de aplicaciones WebSphere y el servidor Web HTTP. iSeries Access para Web se ha iniciado cuando lo ha hecho el servidor de aplicaciones WebSphere.
- v Ha comprobado que podía acceder a iSeries Access para Web desde un navegador Web.

En este ejemplo, solo se ha utilizado el mandato CFGACCWEB2 para configurar iSeries Access para Web. | Para obtener más información acerca de la utilización de los mandatos CL de iSeries Access para Web, | utilice el buscador de mandatos CL. |

# **Información relacionada**

CL command finder

# **Configurar WebSphere Application Server - Express para iSeries V5.1:** |

Este ejemplo está destinado a los usuarios que no están familiarizados con el entorno de servicio Web. | Describe todos los pasos necesarios para poner en funcionamiento iSeries Access para Web en un entorno | de servicio Web WebSphere Application Server - Express para iSeries V5.1. También describe cómo | verificar que la configuración funciona. |

La configuración del entorno de servicio Web consta de estos pasos: |

- v Iniciar la interfaz de administración Web de IBM para iSeries (también conocida como IBM HTTP Server para iSeries). Consulte el paso 1. | |
- v Crear un servidor Web HTTP y un servidor de aplicaciones Web WebSphere Application Server Express para iSeries V5.1. Consulte el paso 2. | |
- | Configurar iSeries Access para Web. Consulte el paso 3 en la [página](#page-46-0) 41.
- 1 · Iniciar el entorno web. Consulte el paso 4 en la [página](#page-48-0) 43.
- l Utilizar un navegador para acceder a iSeries Access para Web. Consulte el paso 5 en la [página](#page-48-0) 43.

# **Pasos de configuración del entorno de servicio Web:** |

- 1. Iniciar la interfaz de administración Web de IBM para iSeries. |
	- a. Inicie una sesión 5250 en el servidor.
	- b. Inicie la sesión con un perfil de usuario que tenga como mínimo estas autorizaciones especiales \*ALLOBJ, \*IOSYSCFG, \*JOBCTL y \*SECADM.
- c. Ejecute el siguiente mandato de servidor para iniciar el trabajo de la interfaz de administración Web: STRTCPSVR SERVER(\*HTTP) HTTPSVR(\*ADMIN). | |
	- d. Minimice la sesión 5250.

| | |

|

|

- 2. Crear un servidor Web HTTP y un servidor de aplicaciones Web WebSphere Application Server Express para iSeries V5.1: | |
	- a. Abra un navegador en: http://<*nombre\_servidor*>:2001
- b. Inicie la sesión con un perfil de usuario que tenga como mínimo estas autorizaciones especiales \*ALLOBJ, \*IOSYSCFG, \*JOBCTL y \*SECADM. | |
- <span id="page-46-0"></span>c. Seleccione **IBM Web Administration para iSeries**. |
- d. Seleccione la página con pestañas **Configuración**.
- e. Bajo Tareas comunes y asistentes, seleccione **Crear servidor de aplicaciones**.
- f. Se abrirá la página Crear servidor de aplicaciones. Seleccione **Siguiente**.
- g. Seleccione **WebSphere Application Server - Express V5.1** y seleccione **Siguiente**.
- h. Se abrirá la página Especificar nombre de servidor de aplicaciones. En **Nombre de servidor de aplicaciones**, especifique iwa51exp. Este será el nombre del servidor de aplicaciones Web WebSphere Express. Seleccione **Siguiente**.
- i. Se abrirá la página Seleccionar tipo de servidor HTTP. Seleccione **Crear un servidor HTTP (powered by Apache) nuevo** y seleccione **Siguiente**.
- j. Se abrirá la página **Crear un servidor HTTP (powered by Apache) nuevo**.
	- v Como **Nombre de servidor HTTP**, especifique IWA51EXP.
		- v En Puerto, especifique el 2042.
	- Seleccione **Siguiente**.

| | | | | | | | | | | | | | | | | | | | | | | | | | | |

- k. Se abrirá la página **Especificar puertos internos utilizados por el servidor de aplicaciones**. En **Primer puerto del rango**, cambie el valor predeterminado por 21042. Seleccione **Siguiente**.
- l. Se abrirá la página **Seleccionar aplicaciones comerciales y de ejemplo**. Seleccione **Siguiente** hasta que se abra la página **Resumen**.
- m. Seleccione **Finalizar**.
- n. La página web se revisualiza con la página con pestañas **Gestionar** → **Servidores de aplicaciones** activa. Bajo **Instancia/servidor**, aparece iwa51exp/iwa51exp – WAS - Express, V5.1 con un estado de **Creando**. Desde esta página Web, puede gestionar el servidor de aplicaciones WebSphere. Utilice el icono de renovación situado junto al estado **Creando** para renovar la página, si esta no se renueva periódicamente.
- o. Cuando el estado se actualice a **Detenido**, seleccione el icono verde situado junto a **Detenido** para iniciar el servidor de aplicaciones WebSphere. El estado se actualizará a **Iniciando**. Utilice el icono de renovación situado junto al estado **Iniciando** para renovar la página, si esta no se renueva periódicamente. iSeries Access para Web requiere que el servidor de aplicaciones WebSphere esté en ejecución para poder configurarlo.

# **Importante:**

| |

| | | | | | | | | | | | | |

I

Espere a que el estado se actualice a **En ejecución** antes de pasar al próximo paso.

- 3. Configurar iSeries Access para Web |
	- a. Restaure la ventana de la sesión 5250.
		- b. Para ver el servidor de aplicaciones WebSphere en ejecución, ejecute el mandato de servidor WRKACTJOB SBS(QASE51)
		- c. Verifique que IWA51EXP aparece como trabajo en ejecución bajo el subsistema QASE51. iSeries Access para Web requiere que el servidor de aplicaciones WebSphere esté en ejecución para poder configurarlo.
	- d. Verifique que el servidor de aplicaciones Web está preparado:
		- 1) Especifique la opción 5 en el trabajo IWA51EXP.
		- 2) Especifique la opción 10 para visualizar las anotaciones de trabajo.
		- 3) Pulse F10 para visualizar los mensajes detallados.
		- 4) Verifique que el mensaje **El servidor de aplicaciones Websphere iwa51exp está preparado** aparezca en la lista. Este mensaje indica que el servidor de aplicaciones se ha iniciado plenamente y está preparado para el servicio Web.
		- 5) Pulse F3 hasta volver a una línea de mandatos.

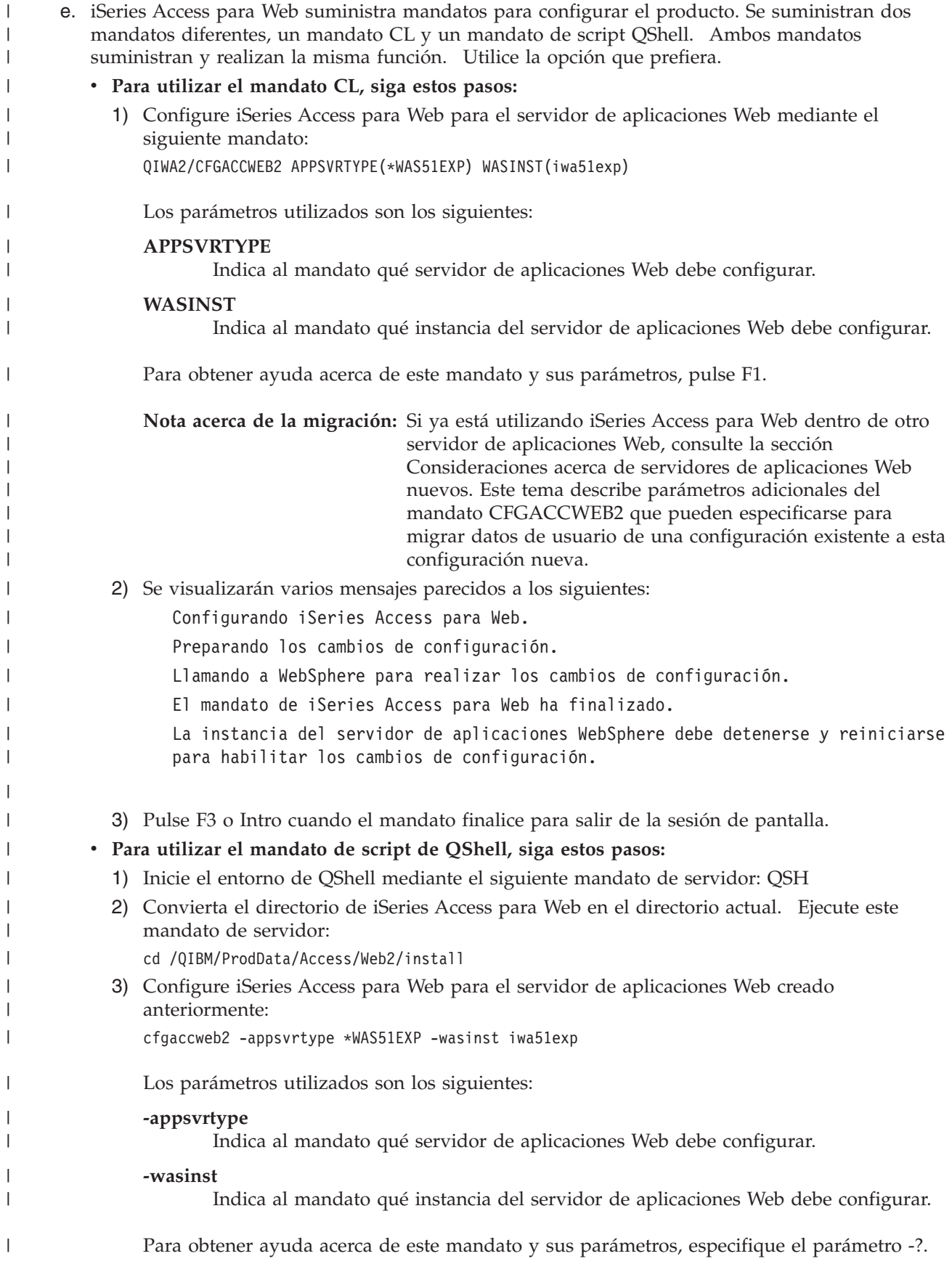

<span id="page-48-0"></span>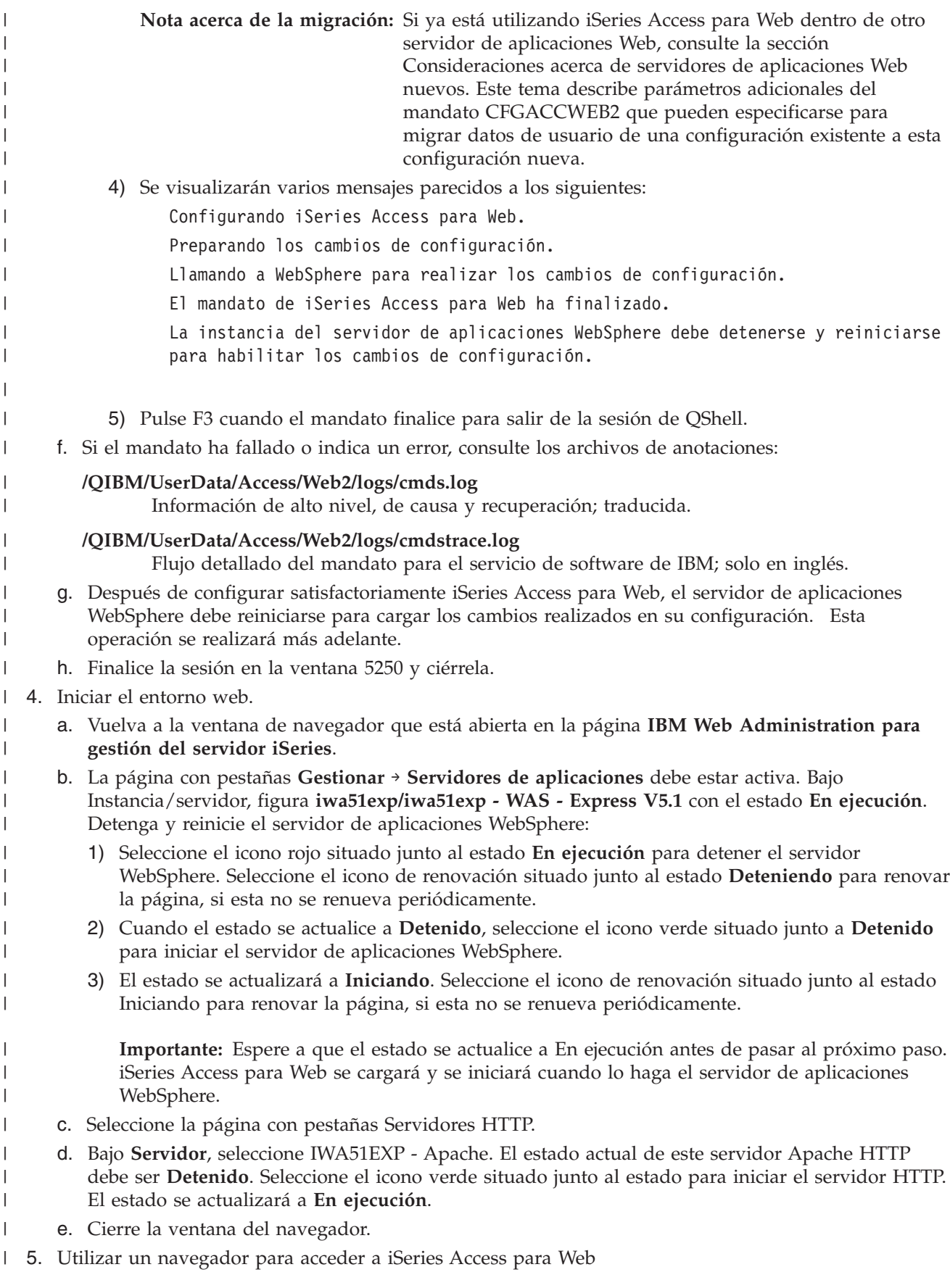

- a. Abra un navegador en cualquiera de las siguientes direcciones para acceder a iSeries Access para Web: |
- http://<*nombre\_servidor*>:2042/webaccess/iWAHome http://<*nombre\_servidor*>:2042/webaccess/iWAMain | |
	- b. Inicie la sesión utilizando un ID de usuario y una contraseña i5/OS. La carga inicial de iSeries Access para Web puede tardar unos segundos. WebSphere Application Server está cargando las clases Java por primera vez. Las cargas subsiguientes de iSeries Access para Web serán más rápidas.
		- c. Se abrirá la página principal o inicial de iSeries Access para Web.
		- d. Cierre la ventana del navegador.

Al seguir los pasos anteriores, ha realizado estas tareas: |

- v Ha creado un servidor de aplicaciones Web WebSphere denominado iwa51exp. |
- | Ha creado un servidor HTTP denominado IWA51EXP.
- | Ha configurado iSeries Access para Web para el servidor de aplicaciones WebSphere.
- 1 · Ha detenido y reiniciado el servidor de aplicaciones WebSphere y el servidor Web HTTP. iSeries Access para Web se ha iniciado cuando lo ha hecho el servidor de aplicaciones WebSphere.
- | Ha comprobado que podía acceder a iSeries Access para Web desde un navegador Web.

En este ejemplo, solo se ha utilizado el mandato CFGACCWEB2 para configurar iSeries Access para Web. | Para obtener más información acerca de la utilización de los mandatos CL de iSeries Access para Web, utilice el buscador de mandatos CL.  $\blacksquare$ |

# **Información relacionada**

CL command finder

|

| | | | | |

|

| |

> | |

| | | | | | |

#### **Configurar WebSphere Application Server V5.1 para iSeries:**  $\blacksquare$

Este ejemplo está destinado a los usuarios que no están familiarizados con el entorno de servicio Web. | Describe todos los pasos necesarios para poner en funcionamiento iSeries Access para Web en un entorno | WebSphere Application Server V5.1 para iSeries. También describe cómo verificar que la configuración | funciona. |

La configuración del entorno de servicio Web consta de estos pasos: |

- v Iniciar la interfaz de administración Web de IBM para iSeries (también conocida como IBM HTTP Server para iSeries). Consulte el paso 1. | |
- v Crear un servidor Web HTTP y un servidor WebSphere Application Server V5.1 para iSeries. Consulte  $\overline{1}$ el paso 2.
- | Configurar iSeries Access para Web. Consulte el paso 3 en la [página](#page-50-0) 45.
- v Iniciar el entorno web. Consulte el paso 4 en la [página](#page-52-0) 47. |
- v Utilizar un navegador para acceder a iSeries Access para Web. Consulte el paso 5 en la [página](#page-53-0) 48. |

#### **Pasos de configuración del entorno de servicio Web:**  $\mathbf{I}$

- 1. Iniciar la interfaz de administración Web de IBM para iSeries. |
	- a. Inicie una sesión 5250 en el servidor.
	- b. Inicie la sesión con un perfil de usuario que tenga como mínimo estas autorizaciones especiales \*ALLOBJ, \*IOSYSCFG, \*JOBCTL y \*SECADM.
	- c. Ejecute el siguiente mandato de servidor para iniciar el trabajo de la interfaz de administración Web: STRTCPSVR SERVER(\*HTTP) HTTPSVR(\*ADMIN).
		- d. Minimice la sesión 5250.
- 2. Crear un servidor Web HTTP y un servidor WebSphere Application Server V5.1 para iSeries:
- a. Abra un navegador en: http://<*nombre\_servidor*>:2001
- b. Inicie la sesión con un perfil de usuario que tenga como mínimo estas autorizaciones especiales \*ALLOBJ, \*IOSYSCFG, \*JOBCTL y \*SECADM.
- c. Seleccione **IBM Web Administration para iSeries**.
- d. Seleccione la página con pestañas **Configuración**.
- e. Bajo Tareas comunes y asistentes, seleccione **Crear servidor de aplicaciones**.
- f. Se abrirá la página Crear servidor de aplicaciones. Seleccione **Siguiente**.
- g. Seleccione **WebSphere Application Server V5.1 (base) para iSeries** y seleccione **Siguiente**.
- h. Se abrirá la página Especificar nombre de servidor de aplicaciones. En **Nombre de servidor de aplicaciones**, especifique iwa51base. Este será el nombre del servidor de aplicaciones Web WebSphere Express. Seleccione **Siguiente**.
- i. Se abrirá la página Seleccionar tipo de servidor HTTP. Seleccione **Crear un servidor HTTP (powered by Apache) nuevo** y seleccione **Siguiente**.
- j. Se abrirá la página **Crear un servidor HTTP (powered by Apache) nuevo**.
	- v Como **Nombre de servidor HTTP**, especifique IWA51BASE.
	- En Puerto, especifique el 2040.
	- Seleccione **Siguiente**.

<span id="page-50-0"></span>| | | | | | | | | | | | | | | | | | | | | | | | | | | | | | | |

- k. Se abrirá la página **Especificar puertos internos utilizados por el servidor de aplicaciones**. En **Primer puerto del rango**, cambie el valor predeterminado por 21040. Seleccione **Siguiente**.
- l. Se abrirá la página **Seleccionar aplicaciones comerciales y de ejemplo**. Seleccione **Siguiente** hasta que se abra la página **Resumen**.
- m. Seleccione **Finalizar**.
- n. La página web se revisualiza con la página con pestañas **Gestionar** → **Servidores de aplicaciones** activa. Bajo **Instancia/servidor**, iwa51base/iwa51base – WAS, V5.1 (base) figura en la lista con el estado **Creando**. Desde esta página Web, puede gestionar el servidor de aplicaciones WebSphere. Utilice el icono de renovación situado junto al estado **Creando** para renovar la página, si esta no

se renueva periódicamente.

o. Cuando el estado se actualice a **Detenido**, seleccione el icono verde situado junto a **Detenido** para iniciar el servidor de aplicaciones WebSphere. El estado se actualizará a **Iniciando**. Utilice el icono de renovación situado junto al estado **Iniciando** para renovar la página, si esta no se renueva periódicamente. iSeries Access para Web requiere que el servidor de aplicaciones WebSphere esté en ejecución para poder configurarlo.

# **Importante:**

| | |

| | | | | | | | | |

- Espere a que el estado se actualice a **En ejecución** antes de pasar al próximo paso.
- p. Minimice la ventana del navegador.
- 3. Configure iSeries Access para Web. |
	- a. Restaure la ventana de la sesión 5250.
	- b. Para ver el servidor de aplicaciones WebSphere en ejecución, ejecute el mandato de servidor WRKACTJOB SBS(QEJBAS51)
	- c. Verifique que IWA51BASE aparece como trabajo en ejecución bajo el subsistema QEJBAS51. iSeries Access para Web requiere que el servidor de aplicaciones WebSphere esté en ejecución para poder configurarlo.
	- d. Verifique que el servidor de aplicaciones Web está preparado:
		- 1) Especifique la opción 5 en el trabajo IWA51BASE.
		- 2) Especifique la opción 10 para visualizar las anotaciones de trabajo.
		- 3) Pulse F10 para visualizar los mensajes detallados.

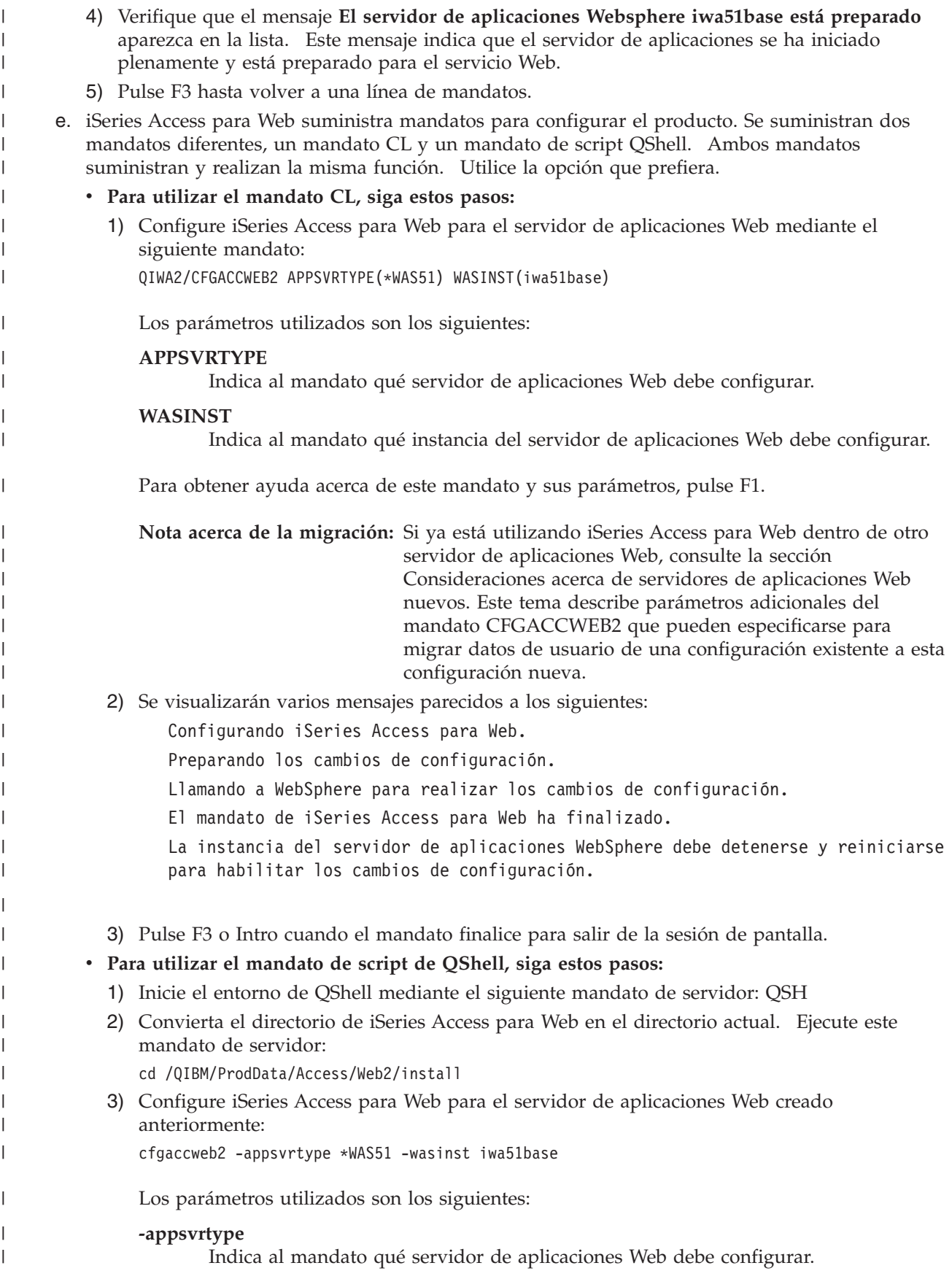

<span id="page-52-0"></span>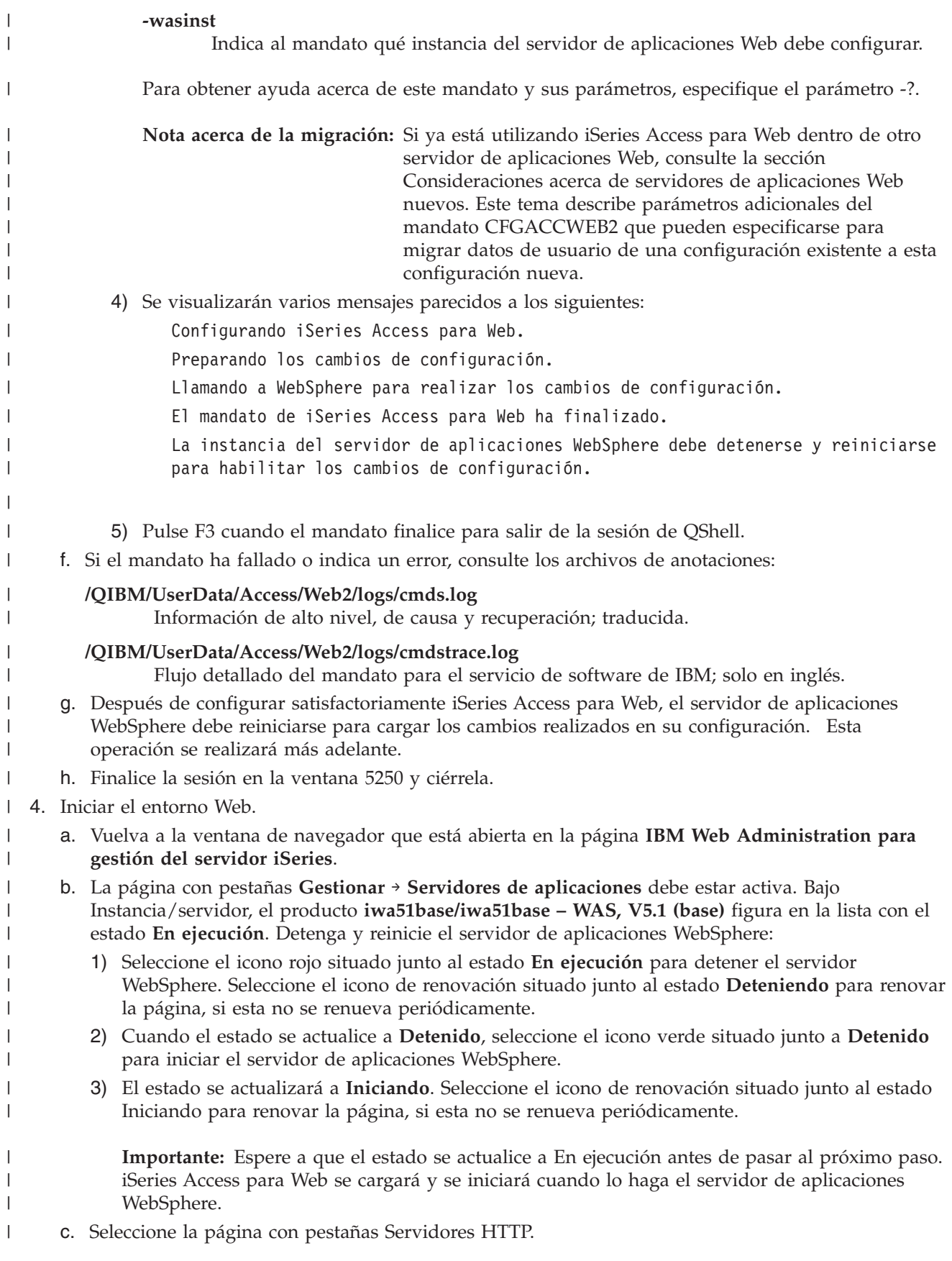

- d. Bajo **Servidor**, seleccione IWA51BASE Apache. El estado actual de este servidor Apache HTTP debe ser **Detenido**. Seleccione el icono verde situado junto al estado para iniciar el servidor HTTP. El estado se actualizará a **En ejecución**.
- e. Cierre la ventana del navegador.

<span id="page-53-0"></span>| | | |

> | |

| | | | | | | |

|

| |

- 5. Utilizar un navegador para acceder a iSeries Access para Web |
	- a. Abra un navegador en cualquiera de las siguientes direcciones para acceder a iSeries Access para Web:
	- http://<*nombre\_servidor*>:2040/webaccess/iWAHome http://<*nombre\_servidor*>:2040/webaccess/iWAMain
	- b. Inicie la sesión utilizando un ID de usuario y una contraseña i5/OS. La carga inicial de iSeries Access para Web puede tardar unos segundos. WebSphere Application Server está cargando las clases Java por primera vez. Las cargas subsiguientes de iSeries Access para Web serán más rápidas.
	- c. Se abrirá la página principal o inicial de iSeries Access para Web.
	- d. Cierre la ventana del navegador.
- Al seguir los pasos anteriores, ha realizado estas tareas: |
- 1 Ha creado un servidor de aplicaciones Web WebSphere denominado iwa51base.
- | Ha creado un servidor HTTP denominado IWA51BASE.
- | Ha configurado iSeries Access para Web para el servidor de aplicaciones WebSphere.
- v Ha detenido y reiniciado el servidor de aplicaciones WebSphere y el servidor Web HTTP. iSeries Access para Web se ha iniciado cuando lo ha hecho el servidor de aplicaciones WebSphere. | |
- v Ha comprobado que podía acceder a iSeries Access para Web desde un navegador Web. |

En este ejemplo, solo se ha utilizado el mandato CFGACCWEB2 para configurar iSeries Access para Web. Para obtener más información acerca de la utilización de los mandatos CL de iSeries Access para Web, utilice el buscador de mandatos CL.  $\blacksquare$ | |

# **Información relacionada**

CL command finder |

# **Configurar WebSphere Application Server - Express para iSeries V5.0:** |

Este ejemplo está destinado a los usuarios que no están familiarizados con el entorno de servicio Web. | Describe todos los pasos necesarios para poner en funcionamiento iSeries Access para Web en un entorno | de servicio Web WebSphere Application Server - Express para iSeries V5.0. También describe cómo |  $\mathbf{L}$ | verificar que la configuración funciona.

La configuración del entorno de servicio Web consta de estos pasos: |

- v Iniciar la interfaz de administración Web de IBM para iSeries (también conocida como IBM HTTP Server para iSeries). Consulte el paso 1. | |
- v Crear un servidor Web HTTP y un servidor de aplicaciones Web WebSphere Application Server Express para iSeries V5.0. Consulte el paso 2 en la [página](#page-54-0) 49. | |
- | Configurar iSeries Access para Web. Consulte el paso 3 en la [página](#page-54-0) 49.
- v Iniciar el entorno web. Consulte el paso 4 en la [página](#page-56-0) 51.  $\blacksquare$
- l Utilizar un navegador para acceder a iSeries Access para Web. Consulte el paso 5 en la [página](#page-56-0) 51.

# **Pasos de configuración del entorno de servicio Web:** |

- 1. Iniciar la interfaz de administración Web de IBM para iSeries.
	- a. Inicie una sesión 5250 en el servidor.
- b. Inicie la sesión con un perfil de usuario que tenga como mínimo estas autorizaciones especiales \*ALLOBJ, \*IOSYSCFG, \*JOBCTL y \*SECADM.
	- c. Ejecute el siguiente mandato de servidor para iniciar el trabajo de la interfaz de administración Web: STRTCPSVR SERVER(\*HTTP) HTTPSVR(\*ADMIN).
	- d. Minimice la sesión 5250.

<span id="page-54-0"></span>| | | | |

| | | | | | | | | | | | | | | |

| | | | | | | | | | | | | | | |

| |

| | | | | |

- 2. Crear un servidor Web HTTP y un servidor de aplicaciones Web WebSphere Application Server Express para iSeries V5.0: | |
	- a. Abra un navegador en: http://<*nombre\_servidor*>:2001
	- b. Inicie la sesión con un perfil de usuario que tenga como mínimo estas autorizaciones especiales \*ALLOBJ, \*IOSYSCFG, \*JOBCTL y \*SECADM.
	- c. Seleccione **IBM Web Administration para iSeries**.
	- d. Seleccione la página con pestañas **Configuración**.
	- e. Bajo Tareas comunes y asistentes, seleccione **Crear servidor de aplicaciones**.
	- f. Se abrirá la página Crear servidor de aplicaciones. Seleccione **Siguiente**.
	- g. Seleccione **WebSphere Application Server - Express V5.0** y seleccione **Siguiente**.
		- h. Se abrirá la página Especificar nombre de servidor de aplicaciones. En **Nombre de servidor de aplicaciones**, especifique iwa50exp. Este será el nombre del servidor de aplicaciones Web WebSphere Express. Seleccione **Siguiente**.
	- i. Se abrirá la página Seleccionar tipo de servidor HTTP. Seleccione **Crear un servidor HTTP (powered by Apache) nuevo** y seleccione **Siguiente**.
	- j. Se abrirá la página **Crear un servidor HTTP (powered by Apache) nuevo**.
		- v Como **Nombre de servidor HTTP**, especifique IWA50EXP.
		- En Puerto, especifique el 2030.
		- Seleccione **Siguiente**.
		- k. Se abrirá la página **Especificar puertos internos utilizados por el servidor de aplicaciones**. En **Primer puerto del rango**, cambie el valor predeterminado por 21030. Seleccione **Siguiente**.
		- l. Se abrirá la página **Seleccionar aplicaciones comerciales y de ejemplo**. Seleccione **Siguiente** hasta que se abra la página **Resumen**.
		- m. Seleccione **Finalizar**.
		- n. La página web se revisualiza con la página con pestañas **Gestionar** → **Servidores de aplicaciones** activa. Bajo **Instancia/servidor**, aparece iwa50exp/iwa50exp – WAS - Express, V5.0 con un estado de **Creando**. Desde esta página Web, puede gestionar el servidor de aplicaciones WebSphere. Utilice el icono de renovación situado junto al estado **Creando** para renovar la página, si esta no se renueva periódicamente.
		- o. Cuando el estado se actualice a **Detenido**, seleccione el icono verde situado junto a **Detenido** para iniciar el servidor de aplicaciones WebSphere. El estado se actualizará a **Iniciando**. Utilice el icono de renovación situado junto al estado **Iniciando** para renovar la página, si esta no se renueva periódicamente. iSeries Access para Web requiere que el servidor de aplicaciones WebSphere esté en ejecución para poder configurarlo.

# **Importante:**

- Espere a que el estado se actualice a **En ejecución** antes de pasar al próximo paso.
- 3. Configurar iSeries Access para Web |
	- a. Restaure la ventana de la sesión 5250.
	- b. Para ver el servidor de aplicaciones WebSphere en ejecución, ejecute el mandato de servidor WRKACTJOB SBS(QASE5)
	- c. Verifique que IWA50EXP aparece como trabajo en ejecución bajo el subsistema QASE5. iSeries Access para Web requiere que el servidor de aplicaciones WebSphere esté en ejecución para poder configurarlo.

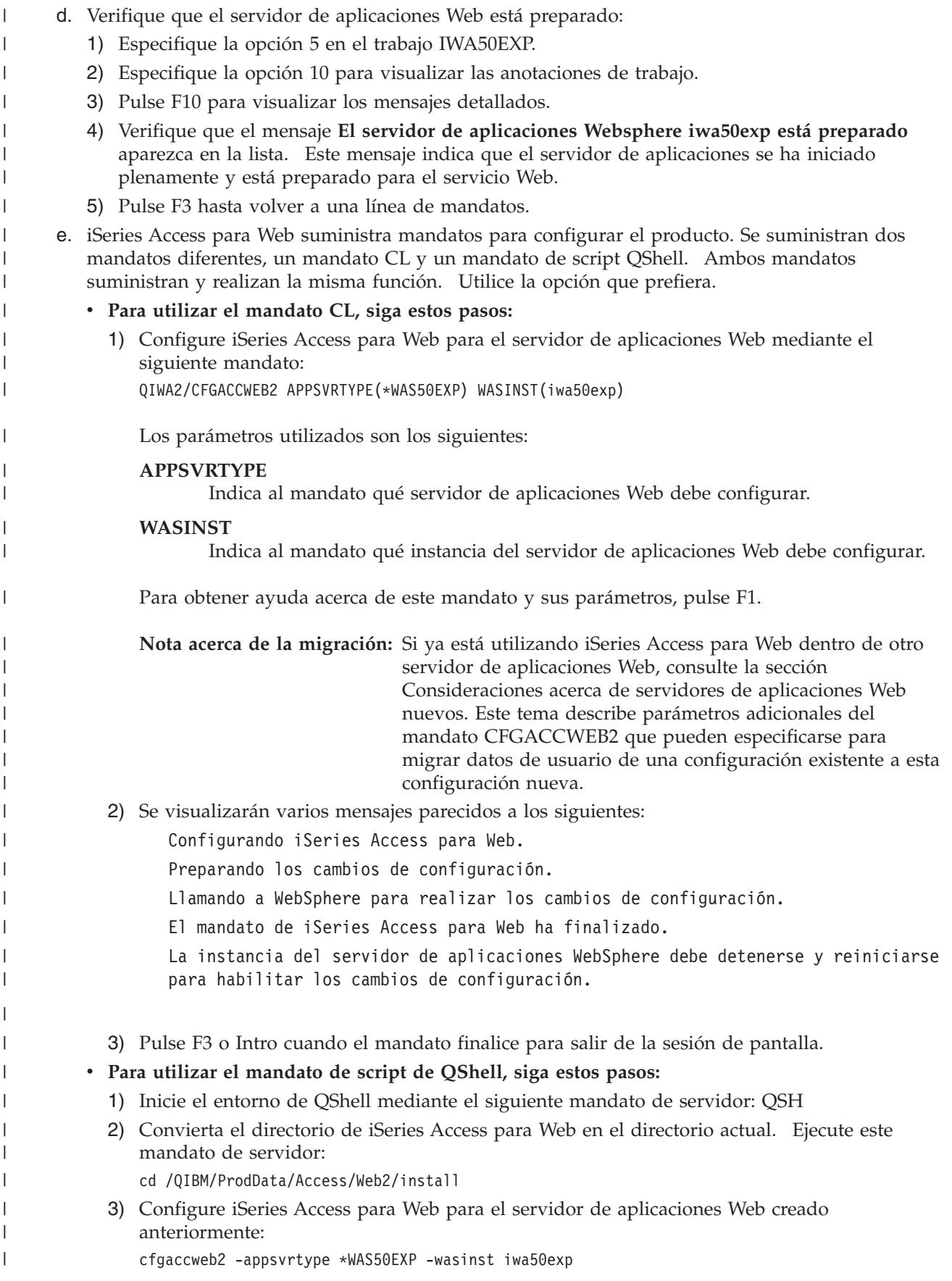

<span id="page-56-0"></span>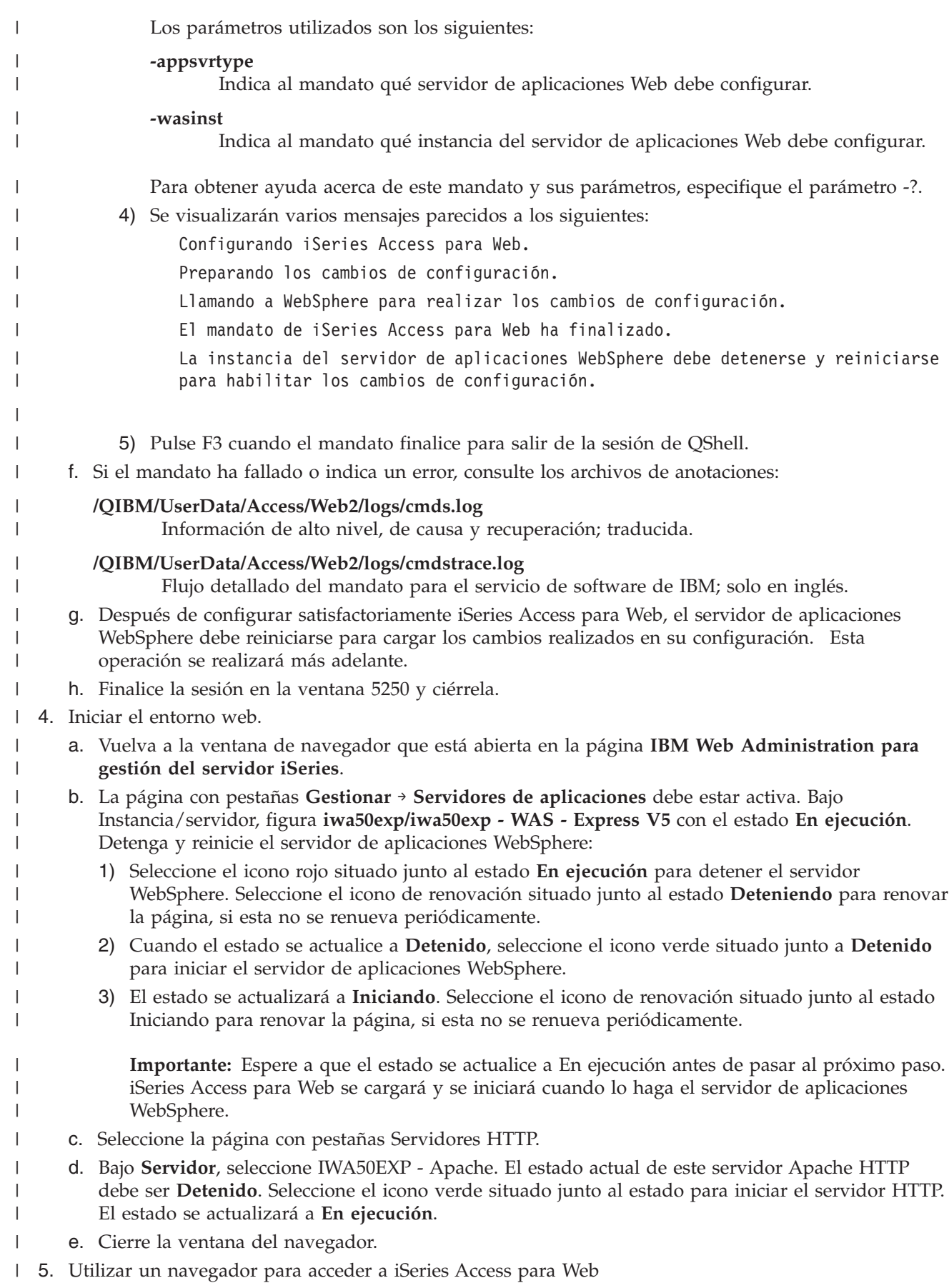

- a. Abra un navegador en cualquiera de las siguientes direcciones para acceder a iSeries Access para Web: |
- http://<*nombre\_servidor*>:2030/webaccess/iWAHome http://<*nombre\_servidor*>:2030/webaccess/iWAMain | |
	- b. Inicie la sesión utilizando un ID de usuario y una contraseña i5/OS. La carga inicial de iSeries Access para Web puede tardar unos segundos. WebSphere Application Server está cargando las clases Java por primera vez. Las cargas subsiguientes de iSeries Access para Web serán más rápidas.
		- c. Se abrirá la página principal o inicial de iSeries Access para Web.
		- d. Cierre la ventana del navegador.

Al seguir los pasos anteriores, ha realizado estas tareas: |

- v Ha creado un servidor de aplicaciones Web WebSphere denominado iwa50exp. |
- $\blacksquare$  Ha creado un servidor HTTP denominado IWA50EXP.
- | Ha configurado iSeries Access para Web para el servidor de aplicaciones WebSphere.
- 1 · Ha detenido y reiniciado el servidor de aplicaciones WebSphere y el servidor Web HTTP. iSeries Access para Web se ha iniciado cuando lo ha hecho el servidor de aplicaciones WebSphere.
- v Ha comprobado que podía acceder a iSeries Access para Web desde un navegador Web.  $\blacksquare$

En este ejemplo, solo se ha utilizado el mandato CFGACCWEB2 para configurar iSeries Access para Web. | Para obtener más información acerca de la utilización de los mandatos CL de iSeries Access para Web, utilice el buscador de mandatos CL.  $\blacksquare$ |

# **Información relacionada**

CL command finder

|

| | | | | |

|

| |

> | |

| | | | | |

#### **Configurar WebSphere Application Server V5.0 para iSeries:**  $\blacksquare$

Este ejemplo está destinado a los usuarios que no están familiarizados con el entorno de servicio Web. | Describe todos los pasos necesarios para poner en funcionamiento iSeries Access para Web en un entorno WebSphere Application Server V5.0 para iSeries. También describe cómo verificar que la configuración | funciona. | |

La configuración del entorno de servicio Web consta de estos pasos: |

- v Iniciar la interfaz de administración Web de IBM para iSeries (también conocida como IBM HTTP Server para iSeries). Consulte el paso 1. | |
- v Crear un servidor Web HTTP y un servidor de aplicaciones Web WebSphere Application Server V5.0  $\overline{1}$ para iSeries. Consulte el paso 2 en la [página](#page-58-0) 53.
- | Configurar iSeries Access para Web. Consulte el paso 3 en la [página](#page-58-0) 53.
- 1 · Iniciar el entorno web. Consulte el paso 4 en la [página](#page-60-0) 55.
- v Utilizar un navegador para acceder a iSeries Access para Web. Consulte el paso 5 en la [página](#page-61-0) 56. |

#### **Pasos de configuración del entorno de servicio Web:**  $\Box$

- 1. Iniciar la interfaz de administración Web de IBM para iSeries. |
	- a. Inicie una sesión 5250 en el servidor.
	- b. Inicie la sesión con un perfil de usuario que tenga como mínimo estas autorizaciones especiales \*ALLOBJ, \*IOSYSCFG, \*JOBCTL y \*SECADM.
	- c. Ejecute el siguiente mandato de servidor para iniciar el trabajo de la interfaz de administración Web: STRTCPSVR SERVER(\*HTTP) HTTPSVR(\*ADMIN).
		- d. Minimice la sesión 5250.
- <span id="page-58-0"></span>2. Crear un servidor Web HTTP y un servidor de aplicaciones Web WebSphere Application Server V5.0 para iSeries: | |
	- a. Abra un navegador en: http://<*nombre\_servidor*>:2001
	- b. Inicie la sesión con un perfil de usuario que tenga como mínimo estas autorizaciones especiales \*ALLOBJ, \*IOSYSCFG, \*JOBCTL y \*SECADM.
	- c. Seleccione **IBM Web Administration para iSeries**.
	- d. Seleccione la página con pestañas **Configuración**.
	- e. Bajo Tareas comunes y asistentes, seleccione **Crear servidor de aplicaciones**.
	- f. Se abrirá la página Crear servidor de aplicaciones. Seleccione **Siguiente**.
	- g. Seleccione **WebSphere Application Server V5.0 (base) para iSeries** y seleccione **Siguiente**.
	- h. Se abrirá la página Especificar nombre de servidor de aplicaciones. En **Nombre de servidor de aplicaciones**, especifique iwa50base. Este será el nombre del servidor de aplicaciones Web WebSphere. Seleccione **Siguiente**.
	- i. Se abrirá la página Seleccionar tipo de servidor HTTP. Seleccione **Crear un servidor HTTP (powered by Apache) nuevo** y seleccione **Siguiente**.
	- j. Se abrirá la página **Crear un servidor HTTP (powered by Apache) nuevo**.
	- v Como **Nombre de servidor HTTP**, especifique IWA50BASE.
		- v En Puerto, especifique el 2028.
		- Seleccione **Siguiente**.

| | | | | | | | | | | | | | | | | | | | | | | | | | | | | | | |

- k. Se abrirá la página **Especificar puertos internos utilizados por el servidor de aplicaciones**. En **Primer puerto del rango**, cambie el valor predeterminado por 21028. Seleccione **Siguiente**.
- l. Se abrirá la página **Seleccionar aplicaciones comerciales y de ejemplo**. Seleccione **Siguiente** hasta que se abra la página **Resumen**.
- m. Seleccione **Finalizar**.
- n. La página web se revisualiza con la página con pestañas **Gestionar** → **Servidores de aplicaciones** activa. Bajo **Instancia/servidor**, iwa50base/iwa50base – WAS, V5 (base) figura en la lista con el estado **Creando**. Desde esta página Web, puede gestionar el servidor de aplicaciones WebSphere. Utilice el icono de renovación situado junto al estado **Creando** para renovar la página, si esta no se renueva periódicamente.
- o. Cuando el estado se actualice a **Detenido**, seleccione el icono verde situado junto a **Detenido** para iniciar el servidor de aplicaciones WebSphere. El estado se actualizará a **Iniciando**. Utilice el icono de renovación situado junto al estado **Iniciando** para renovar la página, si esta no se renueva periódicamente. iSeries Access para Web requiere que el servidor de aplicaciones WebSphere esté en ejecución para poder configurarlo.

# **Importante:**

| | |

| | | | | | | | |

- Espere a que el estado se actualice a **En ejecución** antes de pasar al próximo paso.
- p. Minimice la ventana del navegador.
- 3. Configure iSeries Access para Web. |
	- a. Restaure la ventana de la sesión 5250.
	- b. Para ver el servidor de aplicaciones WebSphere en ejecución, ejecute el mandato de servidor WRKACTJOB SBS(QEJBAS5)
	- c. Verifique que IWA50BASE aparece como trabajo en ejecución bajo el subsistema QEJBAS5. iSeries Access para Web requiere que el servidor de aplicaciones WebSphere esté en ejecución para poder configurarlo.
	- d. Verifique que el servidor de aplicaciones Web está preparado:
		- 1) Especifique la opción 5 en el trabajo IWA50BASE.
		- 2) Especifique la opción 10 para visualizar las anotaciones de trabajo.

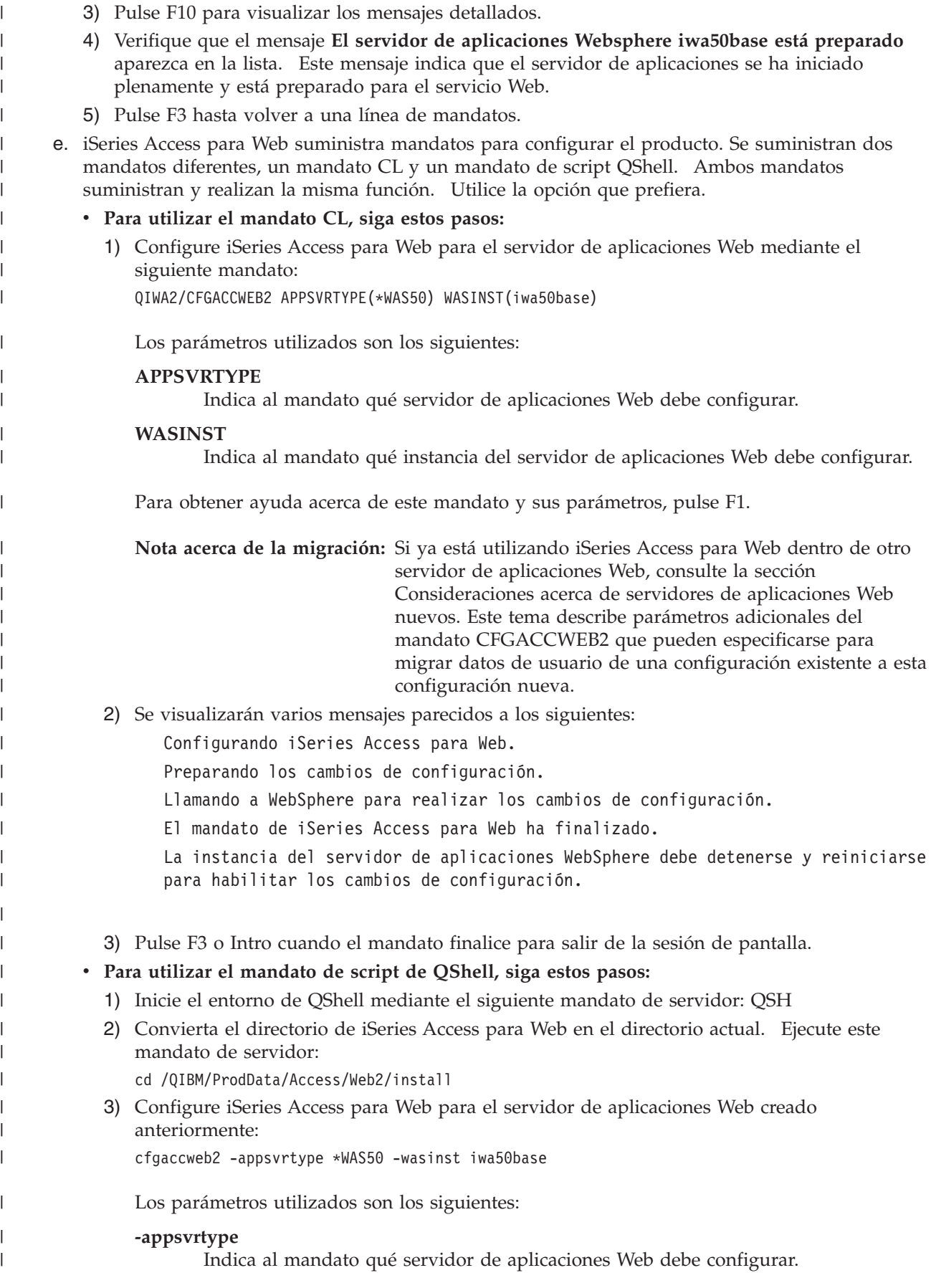

<span id="page-60-0"></span>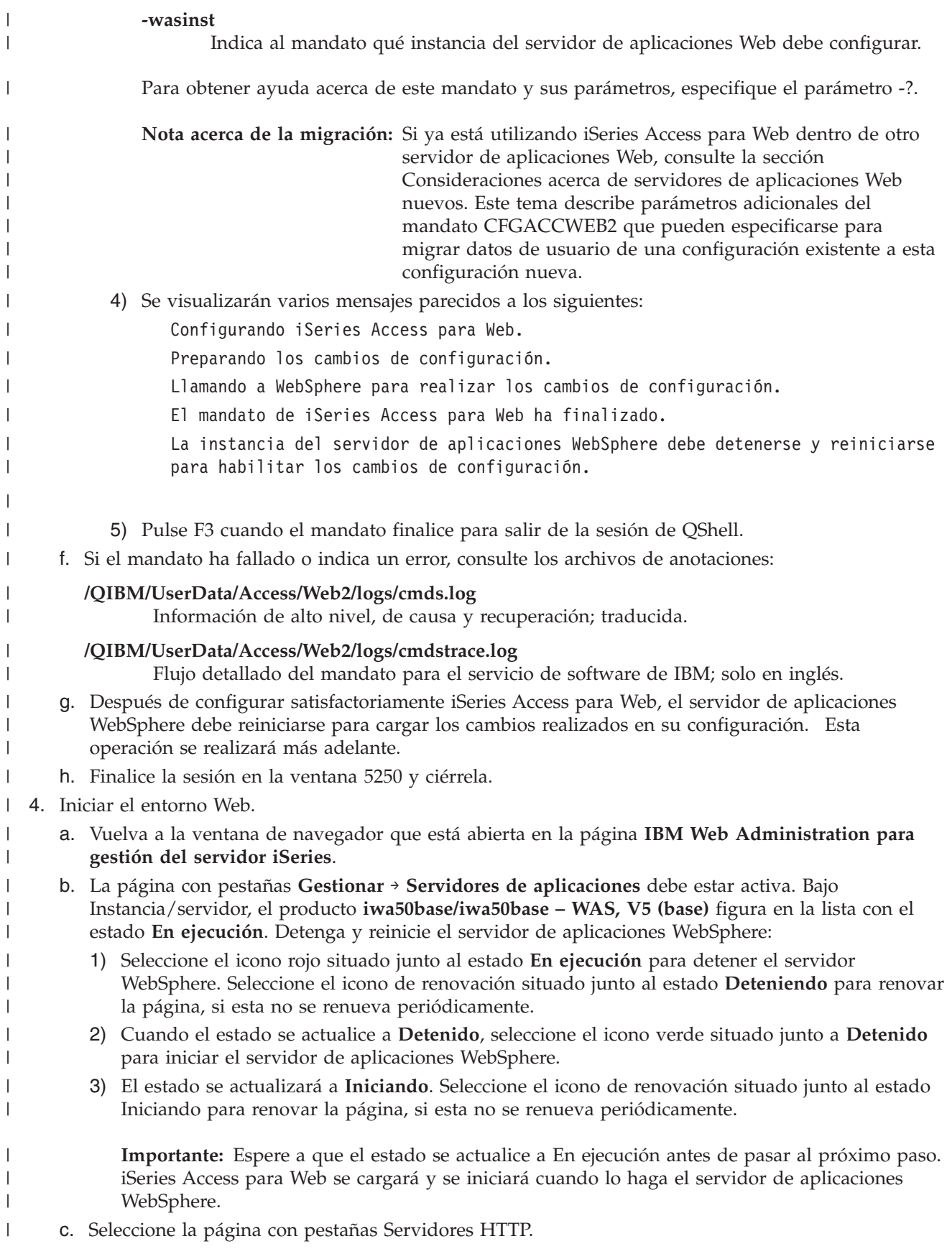

- d. Bajo **Servidor**, seleccione IWA50BASE Apache. El estado actual de este servidor Apache HTTP debe ser **Detenido**. Seleccione el icono verde situado junto al estado para iniciar el servidor HTTP. El estado se actualizará a **En ejecución**.
- e. Cierre la ventana del navegador.

<span id="page-61-0"></span>| | | |

> | |

| | | | | | | |

|

| | |

- 5. Utilizar un navegador para acceder a iSeries Access para Web |
	- a. Abra un navegador en cualquiera de las siguientes direcciones para acceder a iSeries Access para Web:
	- http://<*nombre\_servidor*>:2028/webaccess/iWAHome http://<*nombre\_servidor*>:2028/webaccess/iWAMain
	- b. Inicie la sesión utilizando un ID de usuario y una contraseña i5/OS. La carga inicial de iSeries Access para Web puede tardar unos segundos. WebSphere Application Server está cargando las clases Java por primera vez. Las cargas subsiguientes de iSeries Access para Web serán más rápidas.
	- c. Se abrirá la página principal o inicial de iSeries Access para Web.
	- d. Cierre la ventana del navegador.
- Al seguir los pasos anteriores, ha realizado estas tareas: |
- 1 Ha creado un servidor de aplicaciones Web WebSphere denominado iwa50base.
- | Ha creado un servidor HTTP denominado IWA50BASE.
- | Ha configurado iSeries Access para Web para el servidor de aplicaciones WebSphere.
- v Ha detenido y reiniciado el servidor de aplicaciones WebSphere y el servidor Web HTTP. iSeries Access para Web se ha iniciado cuando lo ha hecho el servidor de aplicaciones WebSphere. | |
- v Ha comprobado que podía acceder a iSeries Access para Web desde un navegador Web.  $\blacksquare$

En este ejemplo, solo se ha utilizado el mandato CFGACCWEB2 para configurar iSeries Access para Web. Para obtener más información acerca de la utilización de los mandatos CL de iSeries Access para Web, utilice el buscador de mandatos CL. | | |

- **Información relacionada**
- CL command finder |

# **Configurar el entorno de servicio Web de Apache Software Foundation (ASF) Tomcat:** |

Este ejemplo está destinado a los usuarios que no están familiarizados con el entorno de servicio Web. | Describe todos los pasos necesarios para poner en funcionamiento iSeries Access para Web en un entorno de servicio Web de ASF Tomcat. También describe cómo verificar que la configuración funciona. | |

La configuración del entorno de servicio Web consta de estos pasos: |

- | · Iniciar la interfaz de administración Web de IBM para iSeries (también conocida como IBM HTTP Server para iSeries). Consulte el paso 1 |
- v Crear un servidor Web HTTP y un servidor de aplicaciones Web ASF Tomcat. Consulte el paso 2 [en](#page-62-0) la [página](#page-62-0) 57 | |
- | Configurar iSeries Access para Web. Consulte el paso 3 en la [página](#page-63-0) 58
- | Iniciar el entorno web. Consulte el paso 4 en la [página](#page-64-0) 59
- l Utilizar un navegador para acceder a iSeries Access para Web. Consulte el paso 5 en la [página](#page-65-0) 60

# **Pasos de configuración del entorno de servicio Web:** |

- 1. Iniciar la interfaz de administración Web de IBM para iSeries. |
	- a. Inicie una sesión 5250 en el servidor.
	- b. Inicie la sesión con un perfil de usuario que tenga como mínimo estas autorizaciones especiales \*ALLOBJ, \*IOSYSCFG, \*JOBCTL y \*SECADM.
- c. Ejecute el siguiente mandato de servidor para iniciar el trabajo de la interfaz de administración Web: STRTCPSVR SERVER(\*HTTP) HTTPSVR(\*ADMIN).
- d. Minimice la sesión 5250.

<span id="page-62-0"></span>| | |

| | | | | | | | | | | | | | | | | | | | | | | | | | | | | | | | | | | | | | | | |

- 2. Crear un servidor Web HTTP y un servidor de aplicaciones Web ASF Tomcat: |
	- a. Abra un navegador en: http://<*nombre\_servidor*>:2001
		- b. Inicie la sesión con un perfil de usuario que tenga como mínimo estas autorizaciones especiales \*ALLOBJ, \*IOSYSCFG, \*JOBCTL y \*SECADM.
	- c. Seleccione **IBM Web Administration para iSeries**.
	- d. Seleccione la página con pestañas **Configuración**.
	- e. Bajo Tareas comunes y asistentes, seleccione **Crear servidor HTTP**.
	- f. Se abrirá la página Crear servidor HTTP. En **Nombre de servidor**, especifique iwatomcat y seleccione **Siguiente**.
	- g. Se abrirá una página que solicita la vía de acceso raíz del servidor. Seleccione **Siguiente**.
	- h. Se abrirá una página que solicita la vía de acceso raíz de documentos. Seleccione **Siguiente**.
	- i. Se abrirá la página Dirección IP y puerto. En **Puerto**, especifique 2016.
	- j. Se abrirá la página **Anotaciones de acceso**. Seleccione **Siguiente**.
	- k. Se abrirá la página **Conservar anotaciones**. Seleccione **Siguiente**.
	- l. Seleccione **Finalizar** para crear el servidor HTTP.
	- m. Volverá a visualizarse la página web. La página con pestañas Gestionar/Servidores HTTP está activa. Bajo **Servidor**, IWATOMCAT - APACHE aparece en la lista con el estado Detenido.
	- n. Bajo Propiedades de servidor, seleccione Valores de ASF Tomcat.
	- o. Volverá a visualizarse la página Web con los valores de ASF Tomcat. Especifique lo siguiente:
		- v Seleccione **Habilitar servlets para este servidor HTTP**.
		- v Deseleccione **Habilitar un motor de servlets "en proceso"**.
		- v Seleccione **Habilitar conexiones de motor de servlets "fuera de proceso"**.
		- v Añada una entrada para Trabajadores fuera de proceso:
			- 1) Seleccione **Añadir** bajo **Trabajadores fuera de proceso**.
			- 2) En **Nombre de sistema principal:Puerto**, cambie 8009 por 2017.
			- 3) En **URLs (Puntos de montaje)**, especifique /webaccess/\*.
			- 4) Seleccione **Continuar**. Se visualizará un mensaje de aviso para el trabajador que acaba de añadir. Ignore el error. El problema se resolverá cuando la configuración del servidor de aplicaciones Web ASF Tomcat haya finalizado. Seleccione **Aceptar**.
		- p. Seleccione la página con pestañas **Servidores ASF Tomcat**.
		- q. Bajo **Tareas y asistentes de Tomcat**, seleccione **Crear servidor ASF Tomcat**.
		- r. Se abrirá la página Creación de motor fuera de proceso. En **Nombre de servidor ASF Tomcat**, especifique iwatomcat. Seleccione **Siguiente**.
		- s. Se abrirá la página **Configuración de motor fuera de proceso**. Anote los valores especificados para **ID de usuario de servidor** y **Directorio inicial de ASF Tomcat**. Estos valores se utilizarán al configurar iSeries Access para Web. Seleccione **Siguiente**.
		- t. Se abrirá la página Valores de comunicación fuera de proceso. Cambie el valor de **Puerto** 8009 por 2017. Seleccione **Siguiente**.
	- u. Se abrirá la página **Definición de contexto de aplicación fuera de proceso**. Seleccione **Añadir** y especifique estos valores:
		- v En **Vía de acceso de URL**, especifique /webaccess.
		- v En **Directorio base de aplicación**, especifique webapps/webaccess.

<span id="page-63-0"></span>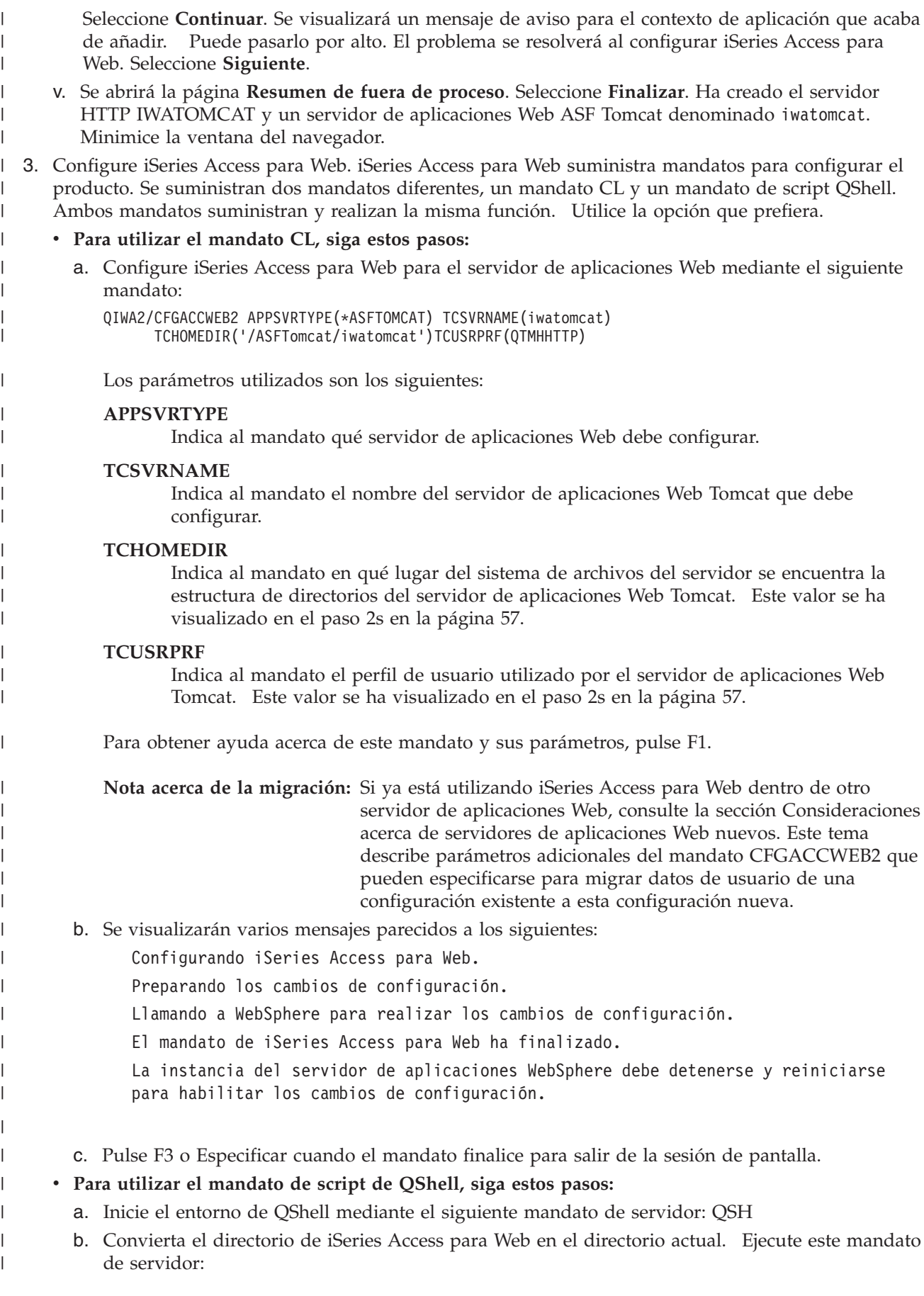

<span id="page-64-0"></span>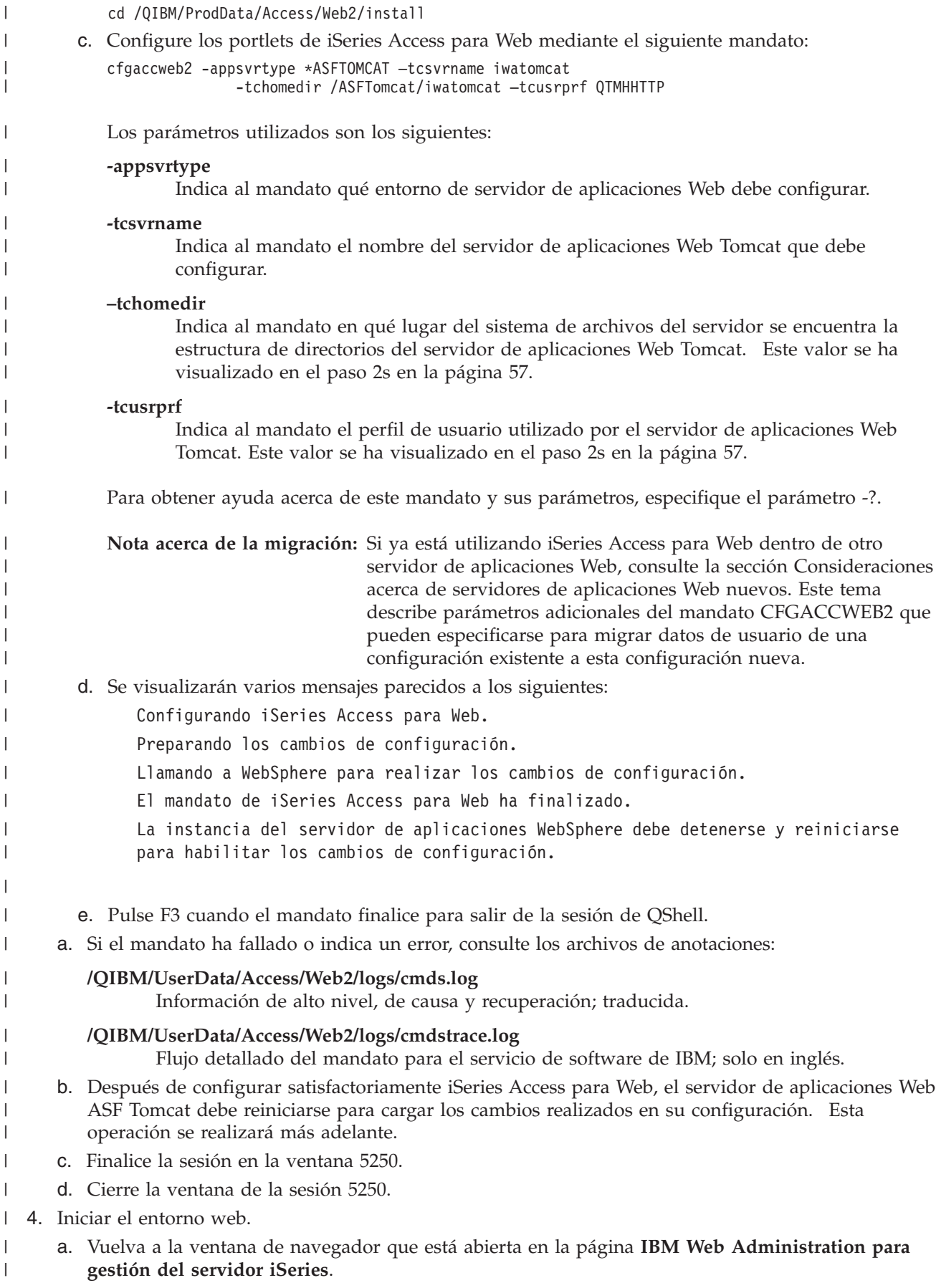

- b. La página con pestañas Gestionar servidores ASF Tomcat debe estar activa. Bajo Servidor, aparece IWATOMCAT – ASF Tomcat con el estado Detenido. Seleccione el icono verde situado junto al estado Detenido para iniciar el servidor de aplicaciones Web ASF Tomcat. El estado se actualizará a En ejecución.
- c. Seleccione la página con pestañas Servidores HTTP.
- d. Bajo **Servidor**, seleccione IWATOMCAT Apache. El estado actual de este servidor Apache HTTP debe ser Detenido. Seleccione el icono verde situado junto al estado para iniciar el servidor HTTP. El estado se actualizará a En ejecución.
- e. Cierre la ventana del navegador.

<span id="page-65-0"></span>| | | | | | | | |

> | |

| | | | | | |

- 5. Utilizar un navegador para acceder a iSeries Access para Web |
	- a. Abra un navegador en cualquiera de las siguientes direcciones para acceder a iSeries Access para Web:

## http://<*nombre\_servidor*>:2016/webaccess/iWAHome http://<*nombre\_servidor*>:2016/webaccess/iWAMain

- b. Inicie la sesión utilizando un ID de usuario y una contraseña i5/OS. La carga inicial de iSeries Access para Web puede tardar unos segundos. ASF Tomcat está cargando las clases Java por primera vez. Las cargas subsiguientes de iSeries Access para Web serán más rápidas.
- c. Se abrirá la página principal o inicial de iSeries Access para Web.
- d. Cierre la ventana del navegador.

Al seguir los pasos anteriores, ha realizado estas tareas: |

- v Ha creado un servidor ASF Tomcat denominado iwatomcat. |
- | Ha creado un servidor HTTP denominado IWATOMCAT.
- | Ha configurado iSeries Access para Web para el servidor de aplicaciones ASF Tomcat.
- 1 Ha iniciado el servidor de aplicaciones Web ASF Tomcat y el servidor Web HTTP. iSeries Access para Web se ha iniciado cuando lo ha hecho el servidor de aplicaciones Web ASF Tomcat. |
- | Ha comprobado que podía acceder a iSeries Access para Web desde un navegador Web.

En este ejemplo, solo se ha utilizado el mandato CFGACCWEB2 para configurar iSeries Access para Web. | Para obtener más información acerca de la utilización de los mandatos CL de iSeries Access para Web, | utilice el buscador de mandatos CL. |

#### **Información relacionada** |

CL command finder |

# **Ejemplos de configuración de un entorno de servidor de aplicaciones Web existente**

Estos ejemplos ofrecen instrucciones para configurar iSeries Access para Web dentro de un entorno de servicio Web existente.

En ellos se presupone que existen un servidor HTTP y un servidor de aplicaciones Web y que pueden utilizarse para iSeries Access para Web.

Antes de utilizar estos ejemplos, asegúrese de haber completado la lista de comprobación de planificación, instalación y configuración. |

# **Configurar WebSphere Application Server V6.0 para OS/400:** |

Utilice esta información para configurar iSeries Access para Web para WebSphere Application Server V6.0 para OS/400. | |

**Nota:** Los perfiles de WebSphere federados en el entorno Network Deployment no están soportados en | iSeries Access para Web. |

Para configurar iSeries Access para Web para WebSphere Application Server V6.0 para OS/400 (Ediciones | Base y Express), haga lo siguiente: |

1. Inicie la sesión en el servidor. |

| | | | | | |

|

| | | |

| | | |

| |

|

| | | | | |

- 2. Inicie el subsistema de WebSphere en el que quiere ejecutar iSeries Access para Web. Especifique el mandato de servidor STRSBS QWAS6/QWAS6. | |
- 3. Inicie el servidor de aplicaciones WebSphere en el que desea ejecutar iSeries Access para Web siguiendo estos pasos: | |
	- a. Ejecute el mandato de servidor STRTCPSVR \*HTTP HTTPSVR(\*ADMIN).
	- b. Abra el navegador en http://<*nombre\_servidor*>:2001.
	- c. Seleccione el enlace IBM Web Administration para iSeries.
	- d. Desplácese al servidor HTTP e inícielo si aún no está en ejecución.
	- e. Desplácese al servidor de aplicaciones WebSphere e inícielo si aún no está en ejecución.
	- f. Espere a que el servidor de aplicaciones muestre un estado En ejecución.
	- g. Minimice la ventana del navegador. Volverá a esta ventana en un paso posterior.
- 4. Utilice el mandato de configuración CL o de script de iSeries Access para Web. |
	- v Para utilizar el mandato CL, ejecute este mandato de servidor:
- QIWA2/CFGACCWEB2 APPSVRTYPE(\*WAS60) WASPRF(*nombre\_perfil\_was*) APPSVR(*servidor\_aplicaciones*)
- v Para utilizar el mandato de script, ejecute estos mandatos de servidor:

```
STRQSH
cd /QIBM/ProdData/Access/Web2/install
cfgaccweb2 -appsvrtype *WAS60 -wasprf nombre_perfil_was -appsvr
servidor_aplicaciones
```
- Los mandatos de configuración utilizan estas variables: |
- *nombre\_perfil\_was* |
	- Nombre del perfil de servidor de aplicaciones WebSphere que se está utilizando. Si utiliza el perfil predeterminado de WebSphere con el mandato CL, especifique \*DEFAULT.
- *servidor\_aplicaciones* |

Nombre del servidor de aplicaciones del perfil que se está configurando.

- Para obtener más información acerca de cada uno de los valores, consulte el texto de ayuda del campo correspondiente. | |
	- **Nota acerca de la migración:** Si ya está utilizando iSeries Access para Web dentro de otro servidor de aplicaciones Web, consulte la sección [Consideraciones](#page-74-0) acerca de servidores de [aplicaciones](#page-74-0) Web nuevos. Este tema describe parámetros adicionales del mandato CFGACCWEB2 que pueden especificarse para migrar datos de usuario de una configuración existente a esta configuración nueva.
- 5. Vuelva a la ventana de la interfaz del navegador de administración Web que ha minimizado en el paso 3g y, a continuación, detenga y reinicie el servidor de aplicaciones WebSphere. | |
- 6. Abra el navegador en http://<*nombre\_servidor*>:puerto/webaccess/iWAMain. Asegúrese de que las mayúsculas y minúsculas coinciden con las del ejemplo. | |
- Se abrirá la página principal de iSeries Access para Web. |

<span id="page-67-0"></span>**Nota:** La primera llamada a la página iWAMain puede tardar algunos minutos, pero las llamadas | subsiguientes no deben tardar tanto tiempo. |

En este ejemplo, solo se ha utilizado el mandato CFGACCWEB2 para configurar iSeries Access para Web. | Para obtener más información acerca de la utilización de los mandatos CL de iSeries Access para Web, | utilice el buscador de mandatos CL. |

- **Información relacionada** |
- CL command finder |

# **Configurar WebSphere Application Server Network Deployment V6.0 para OS/400:**

Utilice esta información para configurar iSeries Access para Web para WebSphere Application Server Network Deployment V6.0 para OS/400.

**Nota:** Los perfiles de WebSphere federados en el entorno Network Deployment no están soportados en iSeries Access para Web.

Para configurar iSeries Access para Web para WebSphere Application Server V6.0 para OS/400, haga lo siguiente:

- 1. Inicie la sesión en el servidor.
- 2. Inicie el subsistema de WebSphere en el que quiere ejecutar iSeries Access para Web. Especifique el mandato de servidor STRSBS QWAS6/QWAS6.
- 3. Inicie el servidor de aplicaciones WebSphere en el que desea ejecutar iSeries Access para Web siguiendo estos pasos:
	- a. Ejecute el mandato de servidor STRTCPSVR \*HTTP HTTPSVR(\*ADMIN).
	- b. Abra el navegador en http://<*nombre\_servidor*>:2001.
	- c. Seleccione el enlace IBM Web Administration para iSeries.
	- d. Desplácese al servidor HTTP e inícielo si aún no está en ejecución.
	- e. Desplácese al servidor de aplicaciones WebSphere e inícielo si aún no está en ejecución.
	- f. Espere a que el servidor de aplicaciones muestre un estado En ejecución.
	- g. Minimice la ventana del navegador. Volverá a esta ventana en un paso posterior.
- 4. Utilice el mandato de configuración CL o de script de iSeries Access para Web.
	- v Para utilizar el mandato CL, ejecute este mandato de servidor:

QIWA2/CFGACCWEB2 APPSVRTYPE(\*WAS60ND) WASPRF(*nombre\_perfil\_was*) APPSVR(*servidor\_aplicaciones*)

v Para utilizar el mandato de script, ejecute estos mandatos de servidor:

## STRQSH

cd /QIBM/ProdData/Access/Web2/install

cfgaccweb2 -appsvrtype \*WAS60ND -wasprf *nombre\_perfil\_was* -appsvr *servidor\_aplicaciones*

Los mandatos de configuración utilizan estas variables:

## *nombre\_perfil\_was*

Nombre del perfil de servidor de aplicaciones WebSphere que se está utilizando. Si utiliza el perfil predeterminado de WebSphere con el mandato CL, especifique \*DEFAULT.

# *servidor\_aplicaciones*

Nombre del servidor de aplicaciones del perfil que se está configurando.

Para obtener más información acerca de cada uno de los valores, consulte el texto de ayuda del campo correspondiente.

- **Nota acerca de la migración:** Si ya está utilizando iSeries Access para Web dentro de otro servidor de aplicaciones Web, consulte la sección [Consideraciones](#page-74-0) acerca de servidores de [aplicaciones](#page-74-0) Web nuevos. Este tema describe parámetros adicionales del mandato CFGACCWEB2 que pueden especificarse para migrar datos de usuario de una configuración existente a esta configuración nueva.
- 5. Vuelva a la ventana de la interfaz del navegador de administración Web que ha minimizado en el paso 3g en la [página](#page-67-0) 62 y, a continuación, detenga y reinicie el servidor de aplicaciones WebSphere.
- 6. Abra el navegador en http://<*nombre\_servidor*>:puerto/webaccess/iWAMain. Asegúrese de que las mayúsculas y minúsculas coinciden con las del ejemplo.

Se abrirá la página principal de iSeries Access para Web.

**Nota:** La primera llamada a la página iWAMain puede tardar algunos minutos, pero las llamadas subsiguientes no deben tardar tanto tiempo.

En este ejemplo, solo se ha utilizado el mandato CFGACCWEB2 para configurar iSeries Access para Web. |

- Para obtener más información acerca de la utilización de los mandatos CL de iSeries Access para Web, |
- utilice el buscador de mandatos CL. |

**Información relacionada**

CL command finder

<span id="page-68-0"></span>| | | | | |

# **Configurar WebSphere Application Server - Express para iSeries V5.1:**

Siga estos pasos para configurar iSeries Access para Web para WebSphere Application Server - Express para iSeries V5.1.

- 1. Inicie la sesión en el servidor.
- 2. Inicie el subsistema de WebSphere en el que quiere ejecutar iSeries Access para Web. Especifique el mandato de servidor STRSBS QASE51/QASE51.
- 3. Inicie el servidor de aplicaciones WebSphere en el que desea ejecutar iSeries Access para Web siguiendo estos pasos:
	- a. Ejecute el mandato de servidor STRTCPSVR \*HTTP HTTPSVR(\*ADMIN).
	- b. Abra el navegador en http://<*nombre\_servidor*>:2001.
	- c. Seleccione el enlace IBM Web Administration para iSeries.
	- d. Desplácese al servidor HTTP e inícielo si aún no está en ejecución.
	- e. Desplácese al servidor de aplicaciones WebSphere Express e inícielo si aún no está en ejecución.
	- f. Espere a que el servidor de aplicaciones muestre un estado En ejecución.
	- g. Minimice la ventana del navegador. Volverá a esta ventana en un paso posterior.
- 4. Utilice el mandato de configuración CL o de script de iSeries Access para Web.
	- v Para utilizar el mandato CL, ejecute este mandato de servidor:

QIWA2/CFGACCWEB2 APPSVRTYPE(\*WAS51EXP) WASINST(*nombre\_instancia\_was*) APPSVR(*servidor\_aplicaciones*)

v Para utilizar el mandato de script, ejecute los mandatos de servidor:

```
STRQSH
cd /QIBM/ProdData/Access/Web2/install
cfgaccweb2 -appsvrtype *WAS51EXP -wasinst nombre_instancia_was
     -appsvr servidor_aplicaciones
```
Los mandatos de configuración utilizan estas variables:

*nombre\_instancia\_was*

Nombre de la instancia de servidor de aplicaciones WebSphere que se está utilizando.

# *servidor\_aplicaciones*

| | | | | |

Nombre del servidor de aplicaciones de la instancia que se está configurando.

Para obtener más información acerca de cada uno de los valores, consulte el texto de ayuda del campo correspondiente.

**Nota acerca de la migración:** Si ya está utilizando iSeries Access para Web dentro de otro servidor de aplicaciones Web, consulte la sección [Consideraciones](#page-74-0) acerca de servidores de [aplicaciones](#page-74-0) Web nuevos. Este tema describe parámetros adicionales del mandato CFGACCWEB2 que pueden especificarse para migrar datos de usuario de una configuración existente a esta configuración nueva.

- 5. Vuelva a la ventana de la interfaz del navegador de administración Web que ha minimizado en el paso 3g en la [página](#page-68-0) 63 y, a continuación, detenga y reinicie el servidor de aplicaciones WebSphere Express.
- 6. Abra el navegador en http://<*nombre\_servidor*>:puerto/webaccess/iWAMain. Asegúrese de que las mayúsculas y minúsculas coinciden con las del ejemplo.

Se visualizará la página principal de iSeries Access para Web.

**Nota:** La primera llamada a la página iWAMain puede tardar algunos minutos, pero las llamadas subsiguientes no deben tardar tanto tiempo.

En este ejemplo, solo se ha utilizado el mandato CFGACCWEB2 para configurar iSeries Access para Web. | Para obtener más información acerca de la utilización de los mandatos CL de iSeries Access para Web, | utilice el buscador de mandatos CL. |

# **Información relacionada**

CL command finder

**Configurar WebSphere Application Server V5.1 para iSeries:** |

Utilice esta información para configurar iSeries Access para Web para WebSphere Application Server V5.1 | para iSeries. |

**Nota:** Las instancias de WebSphere federadas en el entorno Network Deployment no están soportadas en iSeries Access para Web.  $\blacksquare$ |

Para configurar iSeries Access para Web para WebSphere Application Server V5.1 para iSeries (Ediciones | Base y Network Deployment), siga estos pasos: |

1. Inicie la sesión en el servidor. |

| | |

- 2. Inicie el subsistema de WebSphere en el que quiere configurar iSeries Access para Web para la ejecución. Especifique el mandato de servidor STRSBS QEJBAS51/QEJBAS51.  $\blacksquare$ |
- 3. Inicie la instancia de WebSphere en la que quiere configurar iSeries Access para Web para la ejecución, siguiendo estos pasos: | |
- a. Ejecute el mandato de servidor STRTCPSVR \*HTTP HTTPSVR(\*ADMIN). |
- b. Abra el navegador en http://<*nombre\_servidor*>:2001. |
- c. Seleccione el enlace IBM Web Administration para iSeries. |
- d. Desplácese al servidor HTTP e inícielo si aún no está en ejecución.
- e. Desplácese al servidor de aplicaciones WebSphere Express e inícielo si aún no está en ejecución.
- f. Espere a que el servidor de aplicaciones muestre un estado En ejecución.
- g. Minimice la ventana del navegador. Volverá a esta ventana en un paso posterior. |
- 4. Utilice el mandato de configuración CL o de script de iSeries Access para Web. |
- v Para utilizar el mandato CL, ejecute este mandato de servidor:

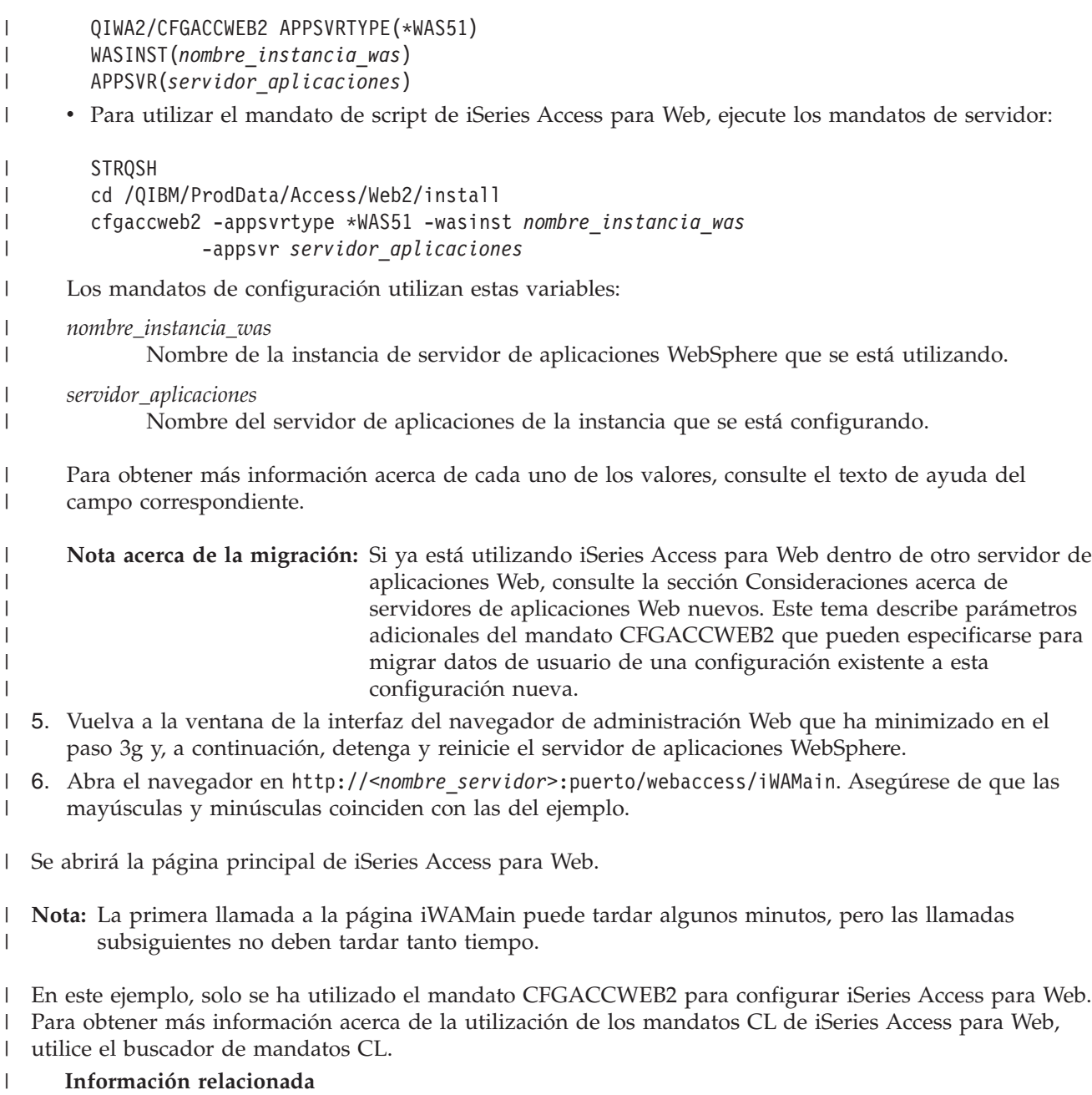

CL command finder  $\vert$ 

|

# **Configurar WebSphere Application Server - Express para iSeries V5.0:**

Utilice esta información para configurar iSeries Access para Web para WebSphere Application Server - Express para iSeries V5.0.

- 1. Inicie la sesión en el servidor.
- 2. Inicie el subsistema de WebSphere. Ejecute el mandato de servidor STRSBS QASE5/QASE5.
- 3. Inicie el servidor de aplicaciones WebSphere Express en el que quiere configurar iSeries Access para Web para la ejecución.

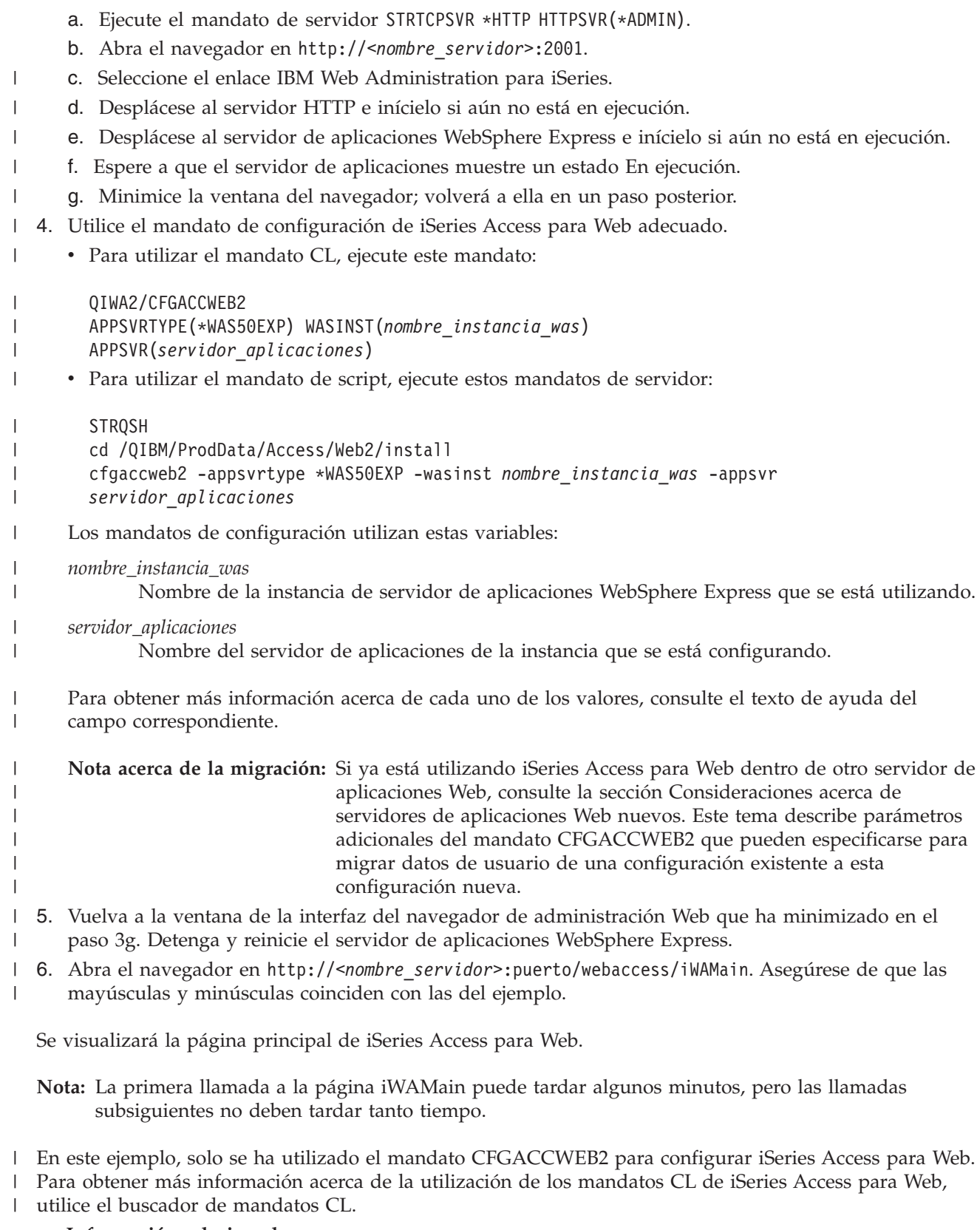

# **Información relacionada**

CL command finder

# **Configurar WebSphere Application Server V5.0 para iSeries:**
<span id="page-72-0"></span>Utilice esta información para configurar iSeries Access para Web para WebSphere Application Server V5.0 para iSeries (Ediciones Base y Network Deployment).

**Nota:** Las instancias de WebSphere federadas en el entorno Network Deployment no están soportadas en iSeries Access para Web.

Para configurar iSeries Access para Web para WebSphere Application Server V5.0 para iSeries (Ediciones Base y Network Deployment), haga lo siguiente:

1. Inicie la sesión en el servidor.

| | | | | | |

|

| | | |

| | | | |

 $\mathbf{I}$ 

|

| | | | | |

- 2. Inicie el subsistema de WebSphere en el que quiere configurar iSeries Access para Web para la ejecución. Ejecute el mandato de servidor STRSBS QEJBAS5/QEJBAS5.
- 3. Inicie el servidor de aplicaciones WebSphere que quiere configurar iSeries Access para Web para la ejecución. Siga estos pasos:
- a. Ejecute el mandato de servidor STRTCPSVR \*HTTP HTTPSVR(\*ADMIN).
- b. Abra el navegador en http://<*nombre\_servidor*>:2001.
- c. Seleccione el enlace IBM Web Administration para iSeries.
- d. Desplácese al servidor HTTP e inícielo si aún no está en ejecución.
- e. Desplácese al servidor de aplicaciones WebSphere Express e inícielo si aún no está en ejecución.
- f. Espere a que el servidor de aplicaciones muestre un estado En ejecución.
- g. Minimice la ventana del navegador; volverá a ella en un paso posterior.
- 4. Ejecute el mandato de configuración de iSeries Access para Web adecuado. |
	- v Para utilizar el mandato CL, ejecute este mandato de servidor:

```
QIWA2/CFGACCWEB2
APPSVRTYPE(*WAS50) WASINST(nombre_instancia_was)
APPSVR(servidor_aplicaciones)
```
v Para utilizar el mandato de script, ejecute estos mandatos de servidor:

```
STRQSH
        cd /QIBM/ProdData/Access/Web2/install
        cfgaccweb2 -appsvrtype *WAS50 -wasinst nombre_instancia_was -appsvr
        servidor_aplicaciones
|
|
|
|
```
- Los mandatos de configuración utilizan estas variables: |
	- *nombre\_instancia\_was*

Nombre de la instancia de servidor de aplicaciones WebSphere que se está utilizando. Si utiliza la instancia predeterminada de WebSphere y el mandato de configuración CL, especifique \*DEFAULT. Para obtener más información acerca de la especificación de una instancia, consulte el texto de ayuda correspondiente.

- *servidor\_aplicaciones* |
	- Nombre del servidor de aplicaciones de la instancia que se está configurando.

Para obtener más información acerca de cada uno de los valores, consulte el texto de ayuda del campo correspondiente. | |

**Nota acerca de la migración:** Si ya está utilizando iSeries Access para Web dentro de otro servidor de aplicaciones Web, consulte la sección [Consideraciones](#page-74-0) acerca de servidores de [aplicaciones](#page-74-0) Web nuevos. Este tema describe parámetros adicionales del mandato CFGACCWEB2 que pueden especificarse para migrar datos de usuario de una configuración existente a esta configuración nueva.

- 5. Vuelva a la ventana de la interfaz del navegador de administración Web que ha minimizado en el | paso 3g en la [página](#page-72-0) 67 y, a continuación, detenga y reinicie el servidor de aplicaciones WebSphere. |
- 6. Abra el navegador en http://<*nombre\_servidor*>:puerto/webaccess/iWAMain. Asegúrese de que las mayúsculas y minúsculas coinciden con las del ejemplo. | |

Se visualizará la página principal de iSeries Access para Web.

**Nota:** La primera llamada a la página iWAMain puede tardar algunos minutos, pero las llamadas subsiguientes no deben tardar tanto tiempo.

En este ejemplo, solo se ha utilizado el mandato CFGACCWEB2 para configurar iSeries Access para Web. |

Para obtener más información acerca de la utilización de los mandatos CL de iSeries Access para Web, | utilice el buscador de mandatos CL. |

### **Información relacionada**

CL command finder

#### **Configurar ASF Tomcat:**

| |

| | | | | |

| | | | | | | | | |

 $\mathbf{I}$ 

Utilice esta información para configurar iSeries Access para Web para Apache Software Foundation (ASF) Tomcat.

Para configurar iSeries Access para Web para ASF Tomcat, siga estos pasos:

- 1. Inicie la sesión en el servidor.
- 2. Utilice el mandato de configuración de iSeries Access para Web adecuado.
- v Para utilizar el mandato CL, ejecute este mandato de servidor:

```
QIWA2/CFGACCWEB2
        APPSVRTYPE(*ASFTOMCAT) TCSVRNAME(nombre_servidor_tc)
             TCHOMEDIR('directorio_inicial_tc')
        TCUSRPRF(ID_usuario)
      v Para utilizar el mandato de script, ejecute estos mandatos de servidor:
|
|
|
|
|
```

```
STRQSH
cd /QIBM/ProdData/Access/Web2/install
cfgaccweb2 -appsvrtype *ASFTOMCAT -tcsvrname
nombre_servidor_tc
     -tchomedir directorio_inicial_tc -tcusrprf
ID_usuario
```
Los mandatos de configuración utilizan estas variables: |

```
nombre_servidor_tc
```
Nombre del servidor ASF Tomcat que se ha creado para ejecutar iSeries Access para Web.

```
directorio_inicial_tc
```
Directorio inicial de ASF Tomcat que se ha especificado al configurar el servidor ASF Tomcat. Si no conoce la vía de acceso, utilice la interfaz de IBM Web Administration para iSeries para verificar los valores del servidor ASF Tomcat.

*ID\_usuario*

ID de usuario de ASF Tomcat que se ha especificado al configurar el servidor ASF Tomcat. Si no conoce el ID de usuario, utilice la interfaz de IBM Web Administration para iSeries para verificar los valores del servidor ASF Tomcat.

Para obtener ayuda acerca de este mandato y sus parámetros, especifique el parámetro -?. |

- <span id="page-74-0"></span>**Nota acerca de la migración:** Si ya está utilizando iSeries Access para Web dentro de otro servidor de aplicaciones Web, consulte la sección Consideraciones acerca de servidores de aplicaciones Web nuevos. Este tema describe parámetros adicionales del mandato CFGACCWEB2 que pueden especificarse para migrar datos de usuario de una configuración existente a esta configuración nueva. |
- 3. Inicie el servidor HTTP ejecutando el mandato de servidor STRTCPSVR SERVER(\*HTTP) HTTPSVR(*nombre\_servidor\_http*). | |

**Nota:** Sustituya *nombre\_servidor\_http* por el nombre del servidor IBM HTTP Server powered by Apache que se ha creado antes.

4. Detenga y reinicie el servidor ASF Tomcat. Ejecute estos mandatos de servidor, donde |

- *nombre\_servidor\_tc* es el nombre del servidor ASF Tomcat: |
- ENDTCPSVR SERVER(\*ASFTOMCAT) |
- TOMCATSVR(*nombre\_servidor\_tc*) |

| |

| | |

- STRTCPSVR SERVER(\*ASFTOMCAT) TOMCATSVR(*nombre\_servidor\_tc*) |
- 5. Abra el navegador en http://<*nombre\_servidor*>:puerto/webaccess/iWAMain. Asegúrese de que las mayúsculas y minúsculas coinciden con las del ejemplo. | |

Se visualizará la página principal de iSeries Access para Web.

**Nota:** La primera llamada a la página iWAMain puede tardar algunos minutos, pero las llamadas subsiguientes no deben tardar tanto tiempo.

En este ejemplo, solo se ha utilizado el mandato CFGACCWEB2 para configurar iSeries Access para Web. |

Para obtener más información acerca de la utilización de los mandatos CL de iSeries Access para Web, |

utilice el buscador de mandatos CL. |

### **Información relacionada**

CL command finder

# **Consideraciones acerca de los servidores de aplicaciones Web nuevos**

Utilice esta información cuando iSeries Access para Web está configurado para un servidor de aplicaciones Web y se añade un servidor de aplicaciones Web nuevo al entorno.

En esta situación, iSeries Access para Web puede configurarse para el servidor de aplicaciones Web nuevo y conservar automáticamente todos los datos generados por usuario y todos los valores de configuración. El mandato CFGACCWEB2 suministra cuatro parámetros de entrada que identifican una configuración de servidor de aplicaciones Web existente que tiene configurado iSeries Access para Web. Al ejecutar el mandato, los datos de usuario se copian o enlazan a la configuración del servidor de aplicaciones Web nuevo. Utilice estos parámetros:

## **SRCSVRTYPE**

Tipo de servidor Web origen

### **SRCSVRINST**

Instancia de servidor Web origen

### **SRCAPPSVR**

Servidor de aplicaciones origen

### **SHRUSRDTA**

Compartir datos de usuario

Consulte el texto de ayuda del mandato CFGACCWEB2 y sus parámetros para obtener más detalles.

### **Información relacionada**

# <span id="page-75-0"></span>**Personalizar iSeries Access para Web en un entorno de servidor de aplicaciones Web**

En los siguientes temas hallará información acerca de la personalización de iSeries Access para Web.

Los temas siguientes ofrecen información sobre cómo controlar el acceso a las funciones de iSeries Access para Web y cómo personalizar la presentación del contenido de la página.

# **Políticas**

La función Políticas de personalización controla el acceso a las funciones de iSeries Access para Web. Pueden administrarse valores de política individuales a nivel de perfil de usuario y perfil de grupo de iSeries.

Por omisión, la mayoría de políticas se establecen de forma que permiten a todos los usuarios el acceso a las funciones de iSeries Access para Web. Si una función se establece en Denegar, su contenido del menú de navegación no se visualizará y el acceso a la función correspondiente quedará restringido. La función también quedará restringida si un usuario intenta acceder a ella directamente suministrando el URL de la misma. Cuando un administrador establece políticas para un usuario o un grupo, entran en vigor inmediatamente.

La ayuda en línea correspondiente a las políticas contiene información acerca de la utilización de la función Políticas y descripciones detalladas de cada uno de los valores de política disponibles.

# **Conceptos relacionados**

["Consideraciones](#page-11-0) acerca de la seguridad" en la página 6 Información acerca de las consideraciones de seguridad en iSeries Access para Web.

# **Contenido de las páginas predeterminadas**

iSeries Access para Web genera la mayor parte de su contenido de página dinámicamente en respuesta a acciones del usuario. El resto del contenido se recupera de archivos HTML estáticos. También se utiliza una hoja de estilo para controlar determinadas características del aspecto del contenido.

Se facilitan archivos HTML de contenido predeterminados para suministrar el contenido estático. Pueden utilizarse archivos suministrados por usuario en lugar de estas implementaciones predeterminadas para suministrar contenido personalizado. Para especificar los archivos que deben utilizarse, se utiliza la función Personalizar. Los archivos suministrados por usuario pueden configurarse para usuarios individuales, para un grupo de usuarios o para todos los usuarios (\*PUBLIC).

También se facilita una hoja de estilo para controlar determinadas características del aspecto del contenido. Se hace referencia a esta hoja de estilo desde la página inicial predeterminada, la plantilla de página predeterminada y la plantilla de inicio de sesión predeterminada. Para sustituir esta hoja de estilo por una hoja de estilo personalizada, deben crearse archivos HTML definidos por usuario y las referencias de hoja de estilo deben cambiarse para enlazar con la nueva hoja de estilo.

Los temas siguientes contienen información acerca del contenido que puede personalizarse:

# **Conceptos relacionados**

["Consideraciones](#page-23-0) acerca del navegador" en la página 18

"Contenido [personalizado"](#page-76-0) en la página 71

Partes del contenido de iSeries Access para Web se recuperan de archivos HTML estáticos. También se utiliza una hoja de estilo para controlar características del aspecto del producto. Pueden utilizarse archivos suministrados por usuario en lugar de las implementaciones predeterminadas. La creación de estos archivos suministrados por usuario está sujeta a las siguientes consideraciones:

### "Códigos [especiales"](#page-77-0) en la página 72

Partes del contenido de iSeries Access para Web se recuperan de archivos HTML estáticos. Existen

<span id="page-76-0"></span>implementaciones predeterminadas para este contenido. Como alternativa, pueden utilizarse archivos suministrados por usuario. Pueden utilizarse diversos códigos especiales dentro de estos archivos. Cuando se encuentra uno de estos códigos, se sustituye por el contenido que corresponda.

["Hojas](#page-79-0) de estilo" en la página 74 iSeries Access para Web utiliza hojas de estilo en cascada (CSS) para controlar determinadas características del aspecto del contenido de la página.

["Consideraciones](#page-14-0) acerca del inicio de sesión único" en la página 9 Este tema indica las consideraciones relativas al Inicio de sesión único (SSO) con iSeries Access para Web en los entornos de servidor de aplicaciones Web y de portal.

### **Referencia relacionada**

"Mi página de [presentación"](#page-109-0) en la página 104

iSeries Access para Web suministra una página de presentación predeterminada que se muestra cuando se accede al URL de la página de presentación (http://<*nombre\_servidor*>/webaccess/iWAHome).

# **Página de presentación:**

La página de presentación de iSeries Access para Web se visualiza cuando se accede al URL de la página de presentación (http://<*nombre\_servidor*>/webaccess/iWAHome).

El contenido de la página de presentación predeterminada se suministra en /QIBM/ProdData/Access/Web2/html/homepage.html. Ofrece una visión general del producto y sirve de ejemplo para desarrollar una página de presentación personalizada. Para utilizar contenido personalizado en lugar de la página de presentación predeterminada, cree un archivo de página de presentación nuevo y utilice la función Personalizar para especificar el archivo nuevo como archivo HTML de página de presentación.

iSeries Access para Web permite la utilización de códigos especiales en el archivo de la página de presentación. Cuando se encuentra uno de estos códigos, se sustituye por el contenido que corresponda.

La página de presentación predeterminada también contiene un enlace a una versión traducida de la hoja de estilo predeterminada de iSeries Access para Web

(/QIBM/ProdData/Access/Web2/html/iwa\_styles.css). La hoja de estilo controla características del aspecto de la página de presentación. Para alterar temporalmente la utilización de esta hoja de estilo, cree una hoja de estilo y utilice una página de presentación personalizada que haga referencia a ella.

# **Referencia relacionada**

["Personalizar"](#page-92-0) en la página 87 iSeries Access para Web proporciona soporte para adaptar el producto.

### *Contenido personalizado:*

Partes del contenido de iSeries Access para Web se recuperan de archivos HTML estáticos. También se utiliza una hoja de estilo para controlar características del aspecto del producto. Pueden utilizarse archivos suministrados por usuario en lugar de las implementaciones predeterminadas. La creación de estos archivos suministrados por usuario está sujeta a las siguientes consideraciones:

v Pueden utilizarse los archivos predeterminados del directorio /QIBM/ProdData/Access/Web2/html como punto de partida, pero no deben modificarse directamente. Estos archivos residen en el directorio de producto, que es el único destinado a los archivos de producto.

Si se utilizan los archivos predeterminados como punto de partida, deben copiarse en el árbol /QIBM/UserData/Access/Web2 o en otra ubicación del sistema de archivos integrado de iSeries. A continuación, pueden realizarse modificaciones en la copia de los archivos.

<span id="page-77-0"></span>Pueden encontrarse versiones traducidas de los archivos predeterminados en los subdirectorios |

situados bajo /QIBM/ProdData/Access/Web2/html. Los subdirectorios se denominan mediante los |

códigos de idioma ISO y los códigos de país ISO. Se trata de códigos de dos letras, en minúsculas, |

definidos según los estándares ISO-639 e ISO-3166. |

- v \*PUBLIC, QEJBSVR (para WebSphere) o QTMHHTTP (para ASF Tomcat) deben tener como mínimo autorización \*RX sobre los archivos de HTML suministrados por usuario y sobre los archivos a los que hagan referencia. Esta autorización también es necesaria para los directorios que contienen los archivos.
- Si el archivo HTML suministrado por usuario contiene imágenes, hojas de estilo u otras referencias externas con vías de acceso absolutas, el servidor HTTP debe estar configurado para dar servicio a los archivos. Si las referencias externas contienen vías de acceso relativas a la vía de acceso que contiene el archivo HTML suministrado por usuario, no es necesaria ninguna configuración HTTP.

Los archivos de imágenes no deben guardarse en el directorio /QIBM/ProdData/Access/Web2/html/images. Este directorio está destinado solo a archivos de imágenes de producto.

### **Conceptos relacionados**

"Contenido de las páginas [predeterminadas"](#page-75-0) en la página 70

iSeries Access para Web genera la mayor parte de su contenido de página dinámicamente en respuesta a acciones del usuario. El resto del contenido se recupera de archivos HTML estáticos. También se utiliza una hoja de estilo para controlar determinadas características del aspecto del contenido.

### "Códigos especiales"

Partes del contenido de iSeries Access para Web se recuperan de archivos HTML estáticos. Existen implementaciones predeterminadas para este contenido. Como alternativa, pueden utilizarse archivos suministrados por usuario. Pueden utilizarse diversos códigos especiales dentro de estos archivos. Cuando se encuentra uno de estos códigos, se sustituye por el contenido que corresponda.

["Hojas](#page-79-0) de estilo" en la página 74

iSeries Access para Web utiliza hojas de estilo en cascada (CSS) para controlar determinadas características del aspecto del contenido de la página.

"Página [principal"](#page-80-0) en la página 75

La página principal de iSeries Access para Web se visualiza cuando se accede al URL de la página principal (http://< nombre\_servidor >/webaccess/iWAMain) sin parámetros.

### ["Plantilla](#page-81-0) de página" en la página 76

La plantilla de página de iSeries Access para Web suministra contenido estático que se visualizará antes y después del contenido generado dinámicamente en las páginas funcionales.

["Plantilla](#page-86-0) de inicio de sesión" en la página 81

La plantilla de inicio de sesión suministra contenido que se visualizará antes y después del formulario de inicio de sesión cuando iSeries Access para Web esté configurado para la autenticación de servidor de aplicaciones basada en formulario. Para obtener información acerca de la autenticación de servidor de aplicaciones basada en formulario, consulte la sección Consideraciones acerca de la seguridad.

*Códigos especiales:* |

Partes del contenido de iSeries Access para Web se recuperan de archivos HTML estáticos. Existen |

implementaciones predeterminadas para este contenido. Como alternativa, pueden utilizarse archivos  $\Box$ 

suministrados por usuario. Pueden utilizarse diversos códigos especiales dentro de estos archivos. |

Cuando se encuentra uno de estos códigos, se sustituye por el contenido que corresponda.  $\blacksquare$ 

Los códigos soportados, el contenido al que sustituyen y los archivos a los que dan soporte son los | siguientes: |

### **%%CONTENT%%** |

Sustituido por: el contenido funcional de la página. Este código separa la cabecera de la plantilla del pie | de página de la misma. |

Soportado por: plantilla de página (este código es obligatorio), plantilla de inicio de sesión (este código es | obligatorio). |

# **%%include section=archivo%%** |

Sustituido por: un fragmento de HTML, donde *archivo* identifica un archivo que contiene información sobre qué archivo contiene el fragmento de HTML que debe utilizarse. La sección HTML que debe | incluirse puede adaptarse para usuarios individuales, para un grupo de usuarios o para todos los | usuarios (\*PUBLIC). Cuando se visualiza la página de presentación, este código se sustituye por el | fragmento de HTML adecuado para el perfil de usuario actual. Un archivo de ejemplo puede encontrarse | en /QIBM/ProdData/Access/Web2/config/phone.polices. La página de presentación predeterminada | hace referencia a este archivo utilizando un código %%include section=archivo%%. | |

- Soportado por: página de presentación |
- **%%MENU%%** |
- Sustituido por: la barra de navegación de iSeries Access para Web. |

**Nota:** Los valores de las políticas de navegación y barra de navegación se pasan por alto si se especifica este código. | |

Soportado por: página de presentación |

#### **%%STYLESHEET%%** |

Sustituido por: un enlace a la hoja de estilo predeterminada de iSeries Access para Web. |

Soportado por: página de presentación, plantilla de página (solo cabecera), plantilla de inicio de sesión | (solo cabecera) |

#### **%%STYLESHEET\_CLASSIC\_COLORS%%** |

Sustituido por: un enlace a una hoja de estilo de iSeries Access para Web que utiliza el esquema de | colores utilizado por iSeries Access para Web antes del release V5R4M0. |

**Nota:** Si se especifica, este código debe ir después del código %%STYLESHEET%%. |

Soportado por: página de presentación, plantilla de página (solo cabecera), plantilla de inicio de sesión | (solo cabecera) |

#### **%%TITLE%%** |

Sustituido por: el título de la página. |

Soportado por: página de presentación, plantilla de página (solo cabecera), plantilla de inicio de sesión (solo cabecera) | |

- **%%SYSTEM%%** |
- Sustituido por: el nombre del servidor iSeries al que se accede. |
- Soportado por: página de presentación, plantilla de página |
- **%%USER%%** |
- <span id="page-79-0"></span>Sustituido por: el perfil de usuario de iSeries utilizado para acceder a los recursos de iSeries. |
- Soportado por: página de presentación, plantilla de página  $\mathbf{I}$
- **%%VERSION%%** |

|

Sustituido por: la versión instalada de iSeries Access para Web. |

Soportado por: página de presentación, plantilla de página, plantilla de inicio de sesión |

# **Conceptos relacionados**

- "Contenido de las páginas [predeterminadas"](#page-75-0) en la página 70 |
- iSeries Access para Web genera la mayor parte de su contenido de página dinámicamente en respuesta a acciones del usuario. El resto del contenido se recupera de archivos HTML estáticos. También se | |
- utiliza una hoja de estilo para controlar determinadas características del aspecto del contenido. |
- "Contenido [personalizado"](#page-76-0) en la página 71 |
- Partes del contenido de iSeries Access para Web se recuperan de archivos HTML estáticos. También se |
- utiliza una hoja de estilo para controlar características del aspecto del producto. Pueden utilizarse |
- archivos suministrados por usuario en lugar de las implementaciones predeterminadas. La creación de estos archivos suministrados por usuario está sujeta a las siguientes consideraciones: | |
- "Hojas de estilo" |
- iSeries Access para Web utiliza hojas de estilo en cascada (CSS) para controlar determinadas |
- características del aspecto del contenido de la página. |
- ["Plantilla](#page-81-0) de página" en la página 76 |
- La plantilla de página de iSeries Access para Web suministra contenido estático que se visualizará antes y después del contenido generado dinámicamente en las páginas funcionales. | |
- ["Plantilla](#page-86-0) de inicio de sesión" en la página 81 |
- La plantilla de inicio de sesión suministra contenido que se visualizará antes y después del formulario |
- de inicio de sesión cuando iSeries Access para Web esté configurado para la autenticación de servidor |
- de aplicaciones basada en formulario. Para obtener información acerca de la autenticación de servidor |
- de aplicaciones basada en formulario, consulte la sección Consideraciones acerca de la seguridad.

### *Hojas de estilo:*

|

iSeries Access para Web utiliza hojas de estilo en cascada (CSS) para controlar determinadas características del aspecto del contenido de la página.

La hoja de estilo predeterminada controla el aspecto de la cabecera de página, del pie de página, de la barra de navegación y del contenido de la página. Se hace referencia a esta hoja de estilo desde la página de presentación predeterminada, la plantilla de página predeterminada y la plantilla de inicio de sesión predeterminada mediante el código especial %%STYLESHEET%%. La hoja de estilo predeterminada se suministra en /QIBM/ProdData/Access/Web2/html/iwa\_styles.css.

Una segunda hoja de estilo altera temporalmente los colores utilizados en la hoja de estilo predeterminada con los colores utilizados por iSeries Access para Web antes del release V5R4M0. Se hace referencia a esta hoja de estilo desde la plantilla de página clásica (/QIBM/ProdData/Access/Web2/html/webaccess\_classic.html) mediante el código especial %%STYLESHEET\_CLASSIC\_COLORS%%. Esta hoja de estilo se suministra en /QIBM/ProdData/Access/Web2/html/iwa\_classic\_colors.css.

Las hojas de estilo de iSeries Access para Web pueden utilizarse con una página de presentación personalizada, una plantilla de página o una plantilla de inicio de sesión. Utilice los códigos especiales %%STYLESHEET%% y %%STYLESHEET\_CLASSIC\_COLORS%% para incluir las hojas de estilo en los archivos personalizados.

<span id="page-80-0"></span>Pueden crearse hojas de estilo personalizadas utilizando las hojas de estilo de iSeries Access para Web como punto de partida. Debe hacerse referencia a las hojas de estilo personalizadas desde una página de presentación personalizada, una plantilla de página o una plantilla de inicio de sesión. Esto requiere conocimientos sobre la utilización de CSS con HTML.

### **Conceptos relacionados**

"Contenido [personalizado"](#page-76-0) en la página 71

Partes del contenido de iSeries Access para Web se recuperan de archivos HTML estáticos. También se utiliza una hoja de estilo para controlar características del aspecto del producto. Pueden utilizarse archivos suministrados por usuario en lugar de las implementaciones predeterminadas. La creación de estos archivos suministrados por usuario está sujeta a las siguientes consideraciones:

# "Códigos [especiales"](#page-77-0) en la página 72

Partes del contenido de iSeries Access para Web se recuperan de archivos HTML estáticos. Existen implementaciones predeterminadas para este contenido. Como alternativa, pueden utilizarse archivos suministrados por usuario. Pueden utilizarse diversos códigos especiales dentro de estos archivos. Cuando se encuentra uno de estos códigos, se sustituye por el contenido que corresponda.

# ["Plantilla](#page-81-0) de página" en la página 76

La plantilla de página de iSeries Access para Web suministra contenido estático que se visualizará antes y después del contenido generado dinámicamente en las páginas funcionales.

["Plantilla](#page-86-0) de inicio de sesión" en la página 81

La plantilla de inicio de sesión suministra contenido que se visualizará antes y después del formulario de inicio de sesión cuando iSeries Access para Web esté configurado para la autenticación de servidor de aplicaciones basada en formulario. Para obtener información acerca de la autenticación de servidor de aplicaciones basada en formulario, consulte la sección Consideraciones acerca de la seguridad.

# **Página principal:**

La página principal de iSeries Access para Web se visualiza cuando se accede al URL de la página principal (http://< nombre\_servidor >/webaccess/iWAMain) sin parámetros.

# El contenido de la página principal predeterminada se suministra en

/QIBM/ProdData/Access/Web2/html/overview.html. Ofrece información general acerca de las funciones. Para utilizar contenido personalizado en lugar de la página principal predeterminada, cree un archivo de página principal nuevo y utilice la función Personalizar para especificar el archivo nuevo como archivo HTML de página principal.

### **Referencia relacionada**

["Personalizar"](#page-92-0) en la página 87 iSeries Access para Web proporciona soporte para adaptar el producto.

### *Contenido personalizado:*

Partes del contenido de iSeries Access para Web se recuperan de archivos HTML estáticos. También se utiliza una hoja de estilo para controlar características del aspecto del producto. Pueden utilizarse archivos suministrados por usuario en lugar de las implementaciones predeterminadas. La creación de estos archivos suministrados por usuario está sujeta a las siguientes consideraciones:

v Pueden utilizarse los archivos predeterminados del directorio /QIBM/ProdData/Access/Web2/html como punto de partida, pero no deben modificarse directamente. Estos archivos residen en el directorio de producto, que es el único destinado a los archivos de producto.

Si se utilizan los archivos predeterminados como punto de partida, deben copiarse en el árbol /QIBM/UserData/Access/Web2 o en otra ubicación del sistema de archivos integrado de iSeries. A continuación, pueden realizarse modificaciones en la copia de los archivos.

- Pueden encontrarse versiones traducidas de los archivos predeterminados en los subdirectorios |
- situados bajo /QIBM/ProdData/Access/Web2/html. Los subdirectorios se denominan mediante los |

códigos de idioma ISO y los códigos de país ISO. Se trata de códigos de dos letras, en minúsculas, |

definidos según los estándares ISO-639 e ISO-3166. |

- <span id="page-81-0"></span>v \*PUBLIC, QEJBSVR (para WebSphere) o QTMHHTTP (para ASF Tomcat) deben tener como mínimo autorización \*RX sobre los archivos de HTML suministrados por usuario y sobre los archivos a los que hagan referencia. Esta autorización también es necesaria para los directorios que contienen los archivos.
- v Si el archivo HTML suministrado por usuario contiene imágenes, hojas de estilo u otras referencias externas con vías de acceso absolutas, el servidor HTTP debe estar configurado para dar servicio a los archivos. Si las referencias externas contienen vías de acceso relativas a la vía de acceso que contiene el archivo HTML suministrado por usuario, no es necesaria ninguna configuración HTTP.

v Los archivos de imágenes no deben guardarse en el directorio /QIBM/ProdData/Access/Web2/html/images. Este directorio está destinado solo a archivos de imágenes de producto.

# **Conceptos relacionados**

"Contenido de las páginas [predeterminadas"](#page-75-0) en la página 70

iSeries Access para Web genera la mayor parte de su contenido de página dinámicamente en respuesta a acciones del usuario. El resto del contenido se recupera de archivos HTML estáticos. También se utiliza una hoja de estilo para controlar determinadas características del aspecto del contenido.

"Códigos [especiales"](#page-77-0) en la página 72

Partes del contenido de iSeries Access para Web se recuperan de archivos HTML estáticos. Existen implementaciones predeterminadas para este contenido. Como alternativa, pueden utilizarse archivos suministrados por usuario. Pueden utilizarse diversos códigos especiales dentro de estos archivos. Cuando se encuentra uno de estos códigos, se sustituye por el contenido que corresponda.

"Página de [presentación"](#page-76-0) en la página 71

La página de presentación se visualiza cuando se accede al URL de la página de presentación de iSeries Access para Web.

["Hojas](#page-79-0) de estilo" en la página 74

iSeries Access para Web utiliza hojas de estilo en cascada (CSS) para controlar determinadas características del aspecto del contenido de la página.

"Página [principal"](#page-80-0) en la página 75

La página principal de iSeries Access para Web se visualiza cuando se accede al URL de la página principal (http://< nombre\_servidor >/webaccess/iWAMain) sin parámetros.

### "Plantilla de página"

La plantilla de página de iSeries Access para Web suministra contenido estático que se visualizará antes y después del contenido generado dinámicamente en las páginas funcionales.

["Plantilla](#page-86-0) de inicio de sesión" en la página 81

La plantilla de inicio de sesión suministra contenido que se visualizará antes y después del formulario de inicio de sesión cuando iSeries Access para Web esté configurado para la autenticación de servidor de aplicaciones basada en formulario. Para obtener información acerca de la autenticación de servidor de aplicaciones basada en formulario, consulte la sección Consideraciones acerca de la seguridad.

### **Referencia relacionada**

"Mi página de [presentación"](#page-109-0) en la página 104

iSeries Access para Web suministra una página de presentación predeterminada que se muestra cuando se accede al URL de la página de presentación

(http://<*nombre\_servidor*>/webaccess/iWAHome).

["Personalizar"](#page-92-0) en la página 87

iSeries Access para Web proporciona soporte para adaptar el producto.

# **Plantilla de página:**

La plantilla de página de iSeries Access para Web suministra contenido estático que se visualizará antes y después del contenido generado dinámicamente en las páginas funcionales.

La plantilla de página predeterminada se suministra en

/QIBM/ProdData/Access/Web2/html/webaccess.html. Contiene una cabecera de página con el nombre del producto, el usuario actual de iSeries y el nombre del servidor iSeries. También contiene un pie de

página con el número de versión del producto y enlaces a sitios Internet de IBM. Para utilizar contenido personalizado en lugar de la plantilla de página predeterminada, cree un archivo de plantilla de página y utilice la función Personalizar para especificar el archivo nuevo como archivo HTML de plantilla.

iSeries Access para Web permite la utilización de códigos especiales en el archivo de plantilla de página. Cuando se encuentra uno de estos códigos, se sustituye por el contenido que corresponda.

La plantilla de página predeterminada también contiene un enlace a una versión traducida de la hoja de estilo predeterminada de iSeries Access para Web (/QIBM/ProdData/Access/Web2/html/iwa\_styles.css). La hoja de estilo controla características del aspecto del área de contenido y del aspecto de la barra de navegación. Para alterar temporalmente la utilización de esta hoja de estilo, cree una hoja de estilo y utilice una plantilla de página personalizada que haga referencia a ella.

## **Referencia relacionada**

["Personalizar"](#page-92-0) en la página 87 iSeries Access para Web proporciona soporte para adaptar el producto.

#### *Contenido personalizado:*

Partes del contenido de iSeries Access para Web se recuperan de archivos HTML estáticos. También se utiliza una hoja de estilo para controlar características del aspecto del producto. Pueden utilizarse archivos suministrados por usuario en lugar de las implementaciones predeterminadas. La creación de estos archivos suministrados por usuario está sujeta a las siguientes consideraciones:

v Pueden utilizarse los archivos predeterminados del directorio /QIBM/ProdData/Access/Web2/html como punto de partida, pero no deben modificarse directamente. Estos archivos residen en el directorio de producto, que es el único destinado a los archivos de producto.

Si se utilizan los archivos predeterminados como punto de partida, deben copiarse en el árbol /QIBM/UserData/Access/Web2 o en otra ubicación del sistema de archivos integrado de iSeries. A continuación, pueden realizarse modificaciones en la copia de los archivos.

Pueden encontrarse versiones traducidas de los archivos predeterminados en los subdirectorios situados bajo /QIBM/ProdData/Access/Web2/html. Los subdirectorios se denominan mediante los códigos de idioma ISO y los códigos de país ISO. Se trata de códigos de dos letras, en minúsculas, definidos según los estándares ISO-639 e ISO-3166. | | | |

- v \*PUBLIC, QEJBSVR (para WebSphere) o QTMHHTTP (para ASF Tomcat) deben tener como mínimo autorización \*RX sobre los archivos de HTML suministrados por usuario y sobre los archivos a los que hagan referencia. Esta autorización también es necesaria para los directorios que contienen los archivos.
- v Si el archivo HTML suministrado por usuario contiene imágenes, hojas de estilo u otras referencias externas con vías de acceso absolutas, el servidor HTTP debe estar configurado para dar servicio a los archivos. Si las referencias externas contienen vías de acceso relativas a la vía de acceso que contiene el archivo HTML suministrado por usuario, no es necesaria ninguna configuración HTTP.

v Los archivos de imágenes no deben guardarse en el directorio /QIBM/ProdData/Access/Web2/html/images. Este directorio está destinado solo a archivos de imágenes de producto.

#### **Conceptos relacionados**

"Contenido de las páginas [predeterminadas"](#page-75-0) en la página 70

iSeries Access para Web genera la mayor parte de su contenido de página dinámicamente en respuesta a acciones del usuario. El resto del contenido se recupera de archivos HTML estáticos. También se utiliza una hoja de estilo para controlar determinadas características del aspecto del contenido.

### "Códigos [especiales"](#page-77-0) en la página 72

Partes del contenido de iSeries Access para Web se recuperan de archivos HTML estáticos. Existen implementaciones predeterminadas para este contenido. Como alternativa, pueden utilizarse archivos suministrados por usuario. Pueden utilizarse diversos códigos especiales dentro de estos archivos. Cuando se encuentra uno de estos códigos, se sustituye por el contenido que corresponda.

"Página de [presentación"](#page-76-0) en la página 71

La página de presentación se visualiza cuando se accede al URL de la página de presentación de iSeries Access para Web.

["Hojas](#page-79-0) de estilo" en la página 74

iSeries Access para Web utiliza hojas de estilo en cascada (CSS) para controlar determinadas características del aspecto del contenido de la página.

"Página [principal"](#page-80-0) en la página 75

La página principal de iSeries Access para Web se visualiza cuando se accede al URL de la página principal (http://< nombre\_servidor >/webaccess/iWAMain) sin parámetros.

["Plantilla](#page-81-0) de página" en la página 76

La plantilla de página de iSeries Access para Web suministra contenido estático que se visualizará antes y después del contenido generado dinámicamente en las páginas funcionales.

["Plantilla](#page-86-0) de inicio de sesión" en la página 81

La plantilla de inicio de sesión suministra contenido que se visualizará antes y después del formulario de inicio de sesión cuando iSeries Access para Web esté configurado para la autenticación de servidor de aplicaciones basada en formulario. Para obtener información acerca de la autenticación de servidor de aplicaciones basada en formulario, consulte la sección Consideraciones acerca de la seguridad.

### **Referencia relacionada**

"Mi página de [presentación"](#page-109-0) en la página 104 iSeries Access para Web suministra una página de presentación predeterminada que se muestra cuando se accede al URL de la página de presentación (http://<*nombre\_servidor*>/webaccess/iWAHome).

["Personalizar"](#page-92-0) en la página 87

iSeries Access para Web proporciona soporte para adaptar el producto.

*Códigos especiales:* |

Partes del contenido de iSeries Access para Web se recuperan de archivos HTML estáticos. Existen |

implementaciones predeterminadas para este contenido. Como alternativa, pueden utilizarse archivos | suministrados por usuario. Pueden utilizarse diversos códigos especiales dentro de estos archivos. |

Cuando se encuentra uno de estos códigos, se sustituye por el contenido que corresponda. |

Los códigos soportados, el contenido al que sustituyen y los archivos a los que dan soporte son los | siguientes: |

#### **%%CONTENT%%**  $\blacksquare$

Sustituido por: el contenido funcional de la página. Este código separa la cabecera de la plantilla del pie de página de la misma. | |

Soportado por: plantilla de página (este código es obligatorio), plantilla de inicio de sesión (este código es | obligatorio). |

# **%%include section=archivo%%** |

Sustituido por: un fragmento de HTML, donde *archivo* identifica un archivo que contiene información | sobre qué archivo contiene el fragmento de HTML que debe utilizarse. La sección HTML que debe incluirse puede adaptarse para usuarios individuales, para un grupo de usuarios o para todos los | usuarios (\*PUBLIC). Cuando se visualiza la página de presentación, este código se sustituye por el | fragmento de HTML adecuado para el perfil de usuario actual. Un archivo de ejemplo puede encontrarse | en /QIBM/ProdData/Access/Web2/config/phone.polices. La página de presentación predeterminada | hace referencia a este archivo utilizando un código %%include section=archivo%%. |  $\|$ 

Soportado por: página de presentación |

**%%MENU%%** |

- Sustituido por: la barra de navegación de iSeries Access para Web. |
- **Nota:** Los valores de las políticas de navegación y barra de navegación se pasan por alto si se especifica este código. | |
- Soportado por: página de presentación |

#### **%%STYLESHEET%%** |

Sustituido por: un enlace a la hoja de estilo predeterminada de iSeries Access para Web. |

Soportado por: página de presentación, plantilla de página (solo cabecera), plantilla de inicio de sesión (solo cabecera) | |

#### **%%STYLESHEET\_CLASSIC\_COLORS%%** |

Sustituido por: un enlace a una hoja de estilo de iSeries Access para Web que utiliza el esquema de | colores utilizado por iSeries Access para Web antes del release V5R4M0. |

**Nota:** Si se especifica, este código debe ir después del código %%STYLESHEET%%. |

Soportado por: página de presentación, plantilla de página (solo cabecera), plantilla de inicio de sesión | (solo cabecera) |

## **%%TITLE%%** |

Sustituido por: el título de la página. |

Soportado por: página de presentación, plantilla de página (solo cabecera), plantilla de inicio de sesión | (solo cabecera) |

#### **%%SYSTEM%%** |

Sustituido por: el nombre del servidor iSeries al que se accede. |

Soportado por: página de presentación, plantilla de página |

#### $\mathsf{I}$ **%%USER%%** |

- Sustituido por: el perfil de usuario de iSeries utilizado para acceder a los recursos de iSeries. |
- Soportado por: página de presentación, plantilla de página |
- **%%VERSION%%** |
- Sustituido por: la versión instalada de iSeries Access para Web. |
- Soportado por: página de presentación, plantilla de página, plantilla de inicio de sesión |

#### **Conceptos relacionados** |

- "Contenido de las páginas [predeterminadas"](#page-75-0) en la página 70 |
- iSeries Access para Web genera la mayor parte de su contenido de página dinámicamente en respuesta |
- a acciones del usuario. El resto del contenido se recupera de archivos HTML estáticos. También se |
- utiliza una hoja de estilo para controlar determinadas características del aspecto del contenido. |
- "Página de [presentación"](#page-76-0) en la página 71 |
- La página de presentación se visualiza cuando se accede al URL de la página de presentación de |
- iSeries Access para Web. |

|

- "Contenido [personalizado"](#page-76-0) en la página 71 |
- Partes del contenido de iSeries Access para Web se recuperan de archivos HTML estáticos. También se |
- utiliza una hoja de estilo para controlar características del aspecto del producto. Pueden utilizarse
- archivos suministrados por usuario en lugar de las implementaciones predeterminadas. La creación de estos archivos suministrados por usuario está sujeta a las siguientes consideraciones: | |
- ["Hojas](#page-79-0) de estilo" en la página 74 |
- iSeries Access para Web utiliza hojas de estilo en cascada (CSS) para controlar determinadas |
- características del aspecto del contenido de la página. |
- ["Plantilla](#page-81-0) de página" en la página 76 |
- La plantilla de página de iSeries Access para Web suministra contenido estático que se visualizará antes y después del contenido generado dinámicamente en las páginas funcionales. | |
- ["Plantilla](#page-86-0) de inicio de sesión" en la página 81 |
- La plantilla de inicio de sesión suministra contenido que se visualizará antes y después del formulario |
- de inicio de sesión cuando iSeries Access para Web esté configurado para la autenticación de servidor |
- de aplicaciones basada en formulario. Para obtener información acerca de la autenticación de servidor |
- de aplicaciones basada en formulario, consulte la sección Consideraciones acerca de la seguridad. |

### *Hojas de estilo:*

iSeries Access para Web utiliza hojas de estilo en cascada (CSS) para controlar determinadas características del aspecto del contenido de la página.

La hoja de estilo predeterminada controla el aspecto de la cabecera de página, del pie de página, de la barra de navegación y del contenido de la página. Se hace referencia a esta hoja de estilo desde la página de presentación predeterminada, la plantilla de página predeterminada y la plantilla de inicio de sesión predeterminada mediante el código especial %%STYLESHEET%%. La hoja de estilo predeterminada se suministra en /QIBM/ProdData/Access/Web2/html/iwa\_styles.css.

Una segunda hoja de estilo altera temporalmente los colores utilizados en la hoja de estilo predeterminada con los colores utilizados por iSeries Access para Web antes del release V5R4M0. Se hace referencia a esta hoja de estilo desde la plantilla de página clásica (/QIBM/ProdData/Access/Web2/html/webaccess\_classic.html) mediante el código especial %%STYLESHEET\_CLASSIC\_COLORS%%. Esta hoja de estilo se suministra en

/QIBM/ProdData/Access/Web2/html/iwa\_classic\_colors.css.

Las hojas de estilo de iSeries Access para Web pueden utilizarse con una página de presentación personalizada, una plantilla de página o una plantilla de inicio de sesión. Utilice los códigos especiales %%STYLESHEET%% y %%STYLESHEET\_CLASSIC\_COLORS%% para incluir las hojas de estilo en los archivos personalizados.

Pueden crearse hojas de estilo personalizadas utilizando las hojas de estilo de iSeries Access para Web como punto de partida. Debe hacerse referencia a las hojas de estilo personalizadas desde una página de presentación personalizada, una plantilla de página o una plantilla de inicio de sesión. Esto requiere conocimientos sobre la utilización de CSS con HTML.

### **Conceptos relacionados**

"Contenido [personalizado"](#page-76-0) en la página 71

Partes del contenido de iSeries Access para Web se recuperan de archivos HTML estáticos. También se utiliza una hoja de estilo para controlar características del aspecto del producto. Pueden utilizarse archivos suministrados por usuario en lugar de las implementaciones predeterminadas. La creación de estos archivos suministrados por usuario está sujeta a las siguientes consideraciones:

# <span id="page-86-0"></span>"Códigos [especiales"](#page-77-0) en la página 72

Partes del contenido de iSeries Access para Web se recuperan de archivos HTML estáticos. Existen implementaciones predeterminadas para este contenido. Como alternativa, pueden utilizarse archivos suministrados por usuario. Pueden utilizarse diversos códigos especiales dentro de estos archivos. Cuando se encuentra uno de estos códigos, se sustituye por el contenido que corresponda.

## "Página de [presentación"](#page-76-0) en la página 71

La página de presentación se visualiza cuando se accede al URL de la página de presentación de iSeries Access para Web.

["Plantilla](#page-81-0) de página" en la página 76

La plantilla de página de iSeries Access para Web suministra contenido estático que se visualizará antes y después del contenido generado dinámicamente en las páginas funcionales.

"Plantilla de inicio de sesión"

La plantilla de inicio de sesión suministra contenido que se visualizará antes y después del formulario de inicio de sesión cuando iSeries Access para Web esté configurado para la autenticación de servidor de aplicaciones basada en formulario. Para obtener información acerca de la autenticación de servidor de aplicaciones basada en formulario, consulte la sección Consideraciones acerca de la seguridad.

# **Plantilla de inicio de sesión:** |

La plantilla de inicio de sesión suministra contenido que se visualizará antes y después del formulario de | inicio de sesión cuando iSeries Access para Web esté configurado para la autenticación de servidor de |

aplicaciones basada en formulario. Para obtener información acerca de la autenticación de servidor de |

aplicaciones basada en formulario, consulte la sección Consideraciones acerca de la seguridad. |

La plantilla de inicio de sesión predeterminada se suministra en |

/QIBM/ProdData/Access/Web2/html/login.html. Contiene una cabecera de página con el nombre del |

producto. También contiene un pie de página con el número de versión del producto y enlaces a sitios |

Internet de IBM. Para utilizar contenido personalizado en lugar de la plantilla de inicio de sesión | predeterminada, cree un archivo de plantilla de inicio de sesión y utilice la función Personalizar para |

especificar el archivo nuevo como **Archivo HTML de plantilla de inicio de sesión** en los valores de |

**Seguridad**. |

l iSeries Access para Web permite la utilización de códigos especiales en el archivo de plantilla de inicio de sesión. Cuando se encuentra uno de estos códigos, se sustituye por el contenido que corresponda. |

La plantilla de inicio de sesión predeterminada también contiene un enlace a una versión traducida de la | hoja de estilo predeterminada de iSeries Access para Web |

(/QIBM/ProdData/Access/Web2/html/iwa\_styles.css). La hoja de estilo controla características del | L | aspecto del área de contenido. Para alterar temporalmente la utilización de esta hoja de estilo, cree una hoja de estilo y utilice una plantilla de inicio de sesión personalizada que haga referencia a ella. |

#### **Conceptos relacionados** |

["Consideraciones](#page-14-0) acerca del inicio de sesión único" en la página 9 |

- Este tema indica las consideraciones relativas al Inicio de sesión único (SSO) con iSeries Access para |
- Web en los entornos de servidor de aplicaciones Web y de portal. |

#### **Referencia relacionada** |

- ["Personalizar"](#page-92-0) en la página 87 |
- iSeries Access para Web proporciona soporte para adaptar el producto. |
- *Contenido personalizado:* |

Partes del contenido de iSeries Access para Web se recuperan de archivos HTML estáticos. También se | utiliza una hoja de estilo para controlar características del aspecto del producto. Pueden utilizarse |

archivos suministrados por usuario en lugar de las implementaciones predeterminadas. La creación de |

estos archivos suministrados por usuario está sujeta a las siguientes consideraciones: |

- | Pueden utilizarse los archivos predeterminados del directorio /QIBM/ProdData/Access/Web2/html como punto de partida, pero no deben modificarse directamente. Estos archivos residen en el directorio de producto, que es el único destinado a los archivos de producto. | |
- Si se utilizan los archivos predeterminados como punto de partida, deben copiarse en el árbol /QIBM/UserData/Access/Web2 o en otra ubicación del sistema de archivos integrado de iSeries. A continuación, pueden realizarse modificaciones en la copia de los archivos. | | |
- Pueden encontrarse versiones traducidas de los archivos predeterminados en los subdirectorios |
- situados bajo /QIBM/ProdData/Access/Web2/html. Los subdirectorios se denominan mediante los códigos de idioma ISO y los códigos de país ISO. Se trata de códigos de dos letras, en minúsculas, | |
- definidos según los estándares ISO-639 e ISO-3166. |
- v \*PUBLIC, QEJBSVR (para WebSphere) o QTMHHTTP (para ASF Tomcat) deben tener como mínimo autorización \*RX sobre los archivos de HTML suministrados por usuario y sobre los archivos a los que hagan referencia. Esta autorización también es necesaria para los directorios que contienen los archivos. | | |
- Si el archivo HTML suministrado por usuario contiene imágenes, hojas de estilo u otras referencias externas con vías de acceso absolutas, el servidor HTTP debe estar configurado para dar servicio a los archivos. Si las referencias externas contienen vías de acceso relativas a la vía de acceso que contiene el archivo HTML suministrado por usuario, no es necesaria ninguna configuración HTTP. | | | |
- Los archivos de imágenes no deben guardarse en el directorio |
- /QIBM/ProdData/Access/Web2/html/images. Este directorio está destinado solo a archivos de imágenes de producto. | |

#### **Conceptos relacionados** |

- "Contenido de las páginas [predeterminadas"](#page-75-0) en la página 70 |
- iSeries Access para Web genera la mayor parte de su contenido de página dinámicamente en respuesta a acciones del usuario. El resto del contenido se recupera de archivos HTML estáticos. También se utiliza una hoja de estilo para controlar determinadas características del aspecto del contenido. | | |
- 
- "Códigos [especiales"](#page-77-0) en la página 72 |
- Partes del contenido de iSeries Access para Web se recuperan de archivos HTML estáticos. Existen implementaciones predeterminadas para este contenido. Como alternativa, pueden utilizarse archivos suministrados por usuario. Pueden utilizarse diversos códigos especiales dentro de estos archivos. Cuando se encuentra uno de estos códigos, se sustituye por el contenido que corresponda. | | | |
- "Página de [presentación"](#page-76-0) en la página 71 |
- La página de presentación se visualiza cuando se accede al URL de la página de presentación de iSeries Access para Web. | |
- ["Hojas](#page-79-0) de estilo" en la página 74 |
- iSeries Access para Web utiliza hojas de estilo en cascada (CSS) para controlar determinadas |
- características del aspecto del contenido de la página. |
- "Página [principal"](#page-80-0) en la página 75 |
- La página principal de iSeries Access para Web se visualiza cuando se accede al URL de la página principal (http://< nombre\_servidor >/webaccess/iWAMain) sin parámetros. | |
- ["Plantilla](#page-81-0) de página" en la página 76 |
- La plantilla de página de iSeries Access para Web suministra contenido estático que se visualizará antes y después del contenido generado dinámicamente en las páginas funcionales. | |
- ["Plantilla](#page-86-0) de inicio de sesión" en la página 81 |
- La plantilla de inicio de sesión suministra contenido que se visualizará antes y después del formulario |
- de inicio de sesión cuando iSeries Access para Web esté configurado para la autenticación de servidor |
- de aplicaciones basada en formulario. Para obtener información acerca de la autenticación de servidor de aplicaciones basada en formulario, consulte la sección Consideraciones acerca de la seguridad. | |

#### **Referencia relacionada** |

- "Mi página de [presentación"](#page-109-0) en la página 104 |
- iSeries Access para Web suministra una página de presentación predeterminada que se muestra | |
- cuando se accede al URL de la página de presentación |
- (http://<*nombre\_servidor*>/webaccess/iWAHome).
- ["Personalizar"](#page-92-0) en la página 87 |
- iSeries Access para Web proporciona soporte para adaptar el producto. |
- *Códigos especiales:* |

Partes del contenido de iSeries Access para Web se recuperan de archivos HTML estáticos. Existen | implementaciones predeterminadas para este contenido. Como alternativa, pueden utilizarse archivos suministrados por usuario. Pueden utilizarse diversos códigos especiales dentro de estos archivos. Cuando se encuentra uno de estos códigos, se sustituye por el contenido que corresponda. | | |

Los códigos soportados, el contenido al que sustituyen y los archivos a los que dan soporte son los siguientes: |  $\mathbf{I}$ 

#### **%%CONTENT%%** |

Sustituido por: el contenido funcional de la página. Este código separa la cabecera de la plantilla del pie de página de la misma. | |

Soportado por: plantilla de página (este código es obligatorio), plantilla de inicio de sesión (este código es obligatorio). | |

# **%%include section=archivo%%** |

Sustituido por: un fragmento de HTML, donde *archivo* identifica un archivo que contiene información | sobre qué archivo contiene el fragmento de HTML que debe utilizarse. La sección HTML que debe | incluirse puede adaptarse para usuarios individuales, para un grupo de usuarios o para todos los | usuarios (\*PUBLIC). Cuando se visualiza la página de presentación, este código se sustituye por el | fragmento de HTML adecuado para el perfil de usuario actual. Un archivo de ejemplo puede encontrarse | en /QIBM/ProdData/Access/Web2/config/phone.polices. La página de presentación predeterminada | hace referencia a este archivo utilizando un código %%include section=archivo%%. |

Soportado por: página de presentación |

#### **%%MENU%%** |

Sustituido por: la barra de navegación de iSeries Access para Web. |

**Nota:** Los valores de las políticas de navegación y barra de navegación se pasan por alto si se especifica este código. | |

Soportado por: página de presentación |

#### **%%STYLESHEET%%** |

Sustituido por: un enlace a la hoja de estilo predeterminada de iSeries Access para Web. |

Soportado por: página de presentación, plantilla de página (solo cabecera), plantilla de inicio de sesión (solo cabecera) | |

#### **%%STYLESHEET\_CLASSIC\_COLORS%%** |

Sustituido por: un enlace a una hoja de estilo de iSeries Access para Web que utiliza el esquema de | colores utilizado por iSeries Access para Web antes del release V5R4M0. |

**Nota:** Si se especifica, este código debe ir después del código %%STYLESHEET%%. |

Soportado por: página de presentación, plantilla de página (solo cabecera), plantilla de inicio de sesión | (solo cabecera) |

#### **%%TITLE%%**  $\blacksquare$

Sustituido por: el título de la página.  $\blacksquare$ 

Soportado por: página de presentación, plantilla de página (solo cabecera), plantilla de inicio de sesión (solo cabecera)  $\blacksquare$  $\blacksquare$ 

- **%%SYSTEM%%** |
- Sustituido por: el nombre del servidor iSeries al que se accede. |
- Soportado por: página de presentación, plantilla de página |
- **%%USER%%**  $\blacksquare$
- Sustituido por: el perfil de usuario de iSeries utilizado para acceder a los recursos de iSeries.  $\blacksquare$
- Soportado por: página de presentación, plantilla de página |
- **%%VERSION%%** |

|

Sustituido por: la versión instalada de iSeries Access para Web.  $\blacksquare$ 

Soportado por: página de presentación, plantilla de página, plantilla de inicio de sesión |

#### **Conceptos relacionados** |

- "Contenido de las páginas [predeterminadas"](#page-75-0) en la página 70 |
- iSeries Access para Web genera la mayor parte de su contenido de página dinámicamente en respuesta |
- a acciones del usuario. El resto del contenido se recupera de archivos HTML estáticos. También se |

utiliza una hoja de estilo para controlar determinadas características del aspecto del contenido. |

- "Página de [presentación"](#page-76-0) en la página 71 |
- La página de presentación se visualiza cuando se accede al URL de la página de presentación de |
- iSeries Access para Web.
- "Contenido [personalizado"](#page-76-0) en la página 71 |
- Partes del contenido de iSeries Access para Web se recuperan de archivos HTML estáticos. También se |
- utiliza una hoja de estilo para controlar características del aspecto del producto. Pueden utilizarse |
- archivos suministrados por usuario en lugar de las implementaciones predeterminadas. La creación de estos archivos suministrados por usuario está sujeta a las siguientes consideraciones: | |
- ["Hojas](#page-79-0) de estilo" en la página 74 |
- iSeries Access para Web utiliza hojas de estilo en cascada (CSS) para controlar determinadas |
- características del aspecto del contenido de la página. |
- ["Plantilla](#page-81-0) de página" en la página 76 |
- La plantilla de página de iSeries Access para Web suministra contenido estático que se visualizará |
- antes y después del contenido generado dinámicamente en las páginas funcionales. |
- ["Plantilla](#page-86-0) de inicio de sesión" en la página 81 |
- La plantilla de inicio de sesión suministra contenido que se visualizará antes y después del formulario |
- de inicio de sesión cuando iSeries Access para Web esté configurado para la autenticación de servidor |
- de aplicaciones basada en formulario. Para obtener información acerca de la autenticación de servidor |
- de aplicaciones basada en formulario, consulte la sección Consideraciones acerca de la seguridad. |

*Hojas de estilo:* |

l iSeries Access para Web utiliza hojas de estilo en cascada (CSS) para controlar determinadas

características del aspecto del contenido de la página. |

La hoja de estilo predeterminada controla el aspecto de la cabecera de página, del pie de página, de la | barra de navegación y del contenido de la página. Se hace referencia a esta hoja de estilo desde la página de presentación predeterminada, la plantilla de página predeterminada y la plantilla de inicio de sesión predeterminada mediante el código especial %%STYLESHEET%%. La hoja de estilo predeterminada se suministra en /QIBM/ProdData/Access/Web2/html/iwa\_styles.css. | | | |

Una segunda hoja de estilo altera temporalmente los colores utilizados en la hoja de estilo |

predeterminada con los colores utilizados por iSeries Access para Web antes del release V5R4M0. Se hace referencia a esta hoja de estilo desde la plantilla de página clásica | |

- (/QIBM/ProdData/Access/Web2/html/webaccess\_classic.html) mediante el código especial |
- %%STYLESHEET\_CLASSIC\_COLORS%%. Esta hoja de estilo se suministra en |

/QIBM/ProdData/Access/Web2/html/iwa\_classic\_colors.css. |

Las hojas de estilo de iSeries Access para Web pueden utilizarse con una página de presentación | personalizada, una plantilla de página o una plantilla de inicio de sesión. Utilice los códigos especiales | %%STYLESHEET%% y %%STYLESHEET\_CLASSIC\_COLORS%% para incluir las hojas de estilo en los archivos personalizados. | |

Pueden crearse hojas de estilo personalizadas utilizando las hojas de estilo de iSeries Access para Web | como punto de partida. Debe hacerse referencia a las hojas de estilo personalizadas desde una página de presentación personalizada, una plantilla de página o una plantilla de inicio de sesión. Esto requiere conocimientos sobre la utilización de CSS con HTML. | | |

#### **Conceptos relacionados**

| |

"Contenido [personalizado"](#page-76-0) en la página 71

Partes del contenido de iSeries Access para Web se recuperan de archivos HTML estáticos. También se utiliza una hoja de estilo para controlar características del aspecto del producto. Pueden utilizarse | |

archivos suministrados por usuario en lugar de las implementaciones predeterminadas. La creación de estos archivos suministrados por usuario está sujeta a las siguientes consideraciones: | |

- "Códigos [especiales"](#page-77-0) en la página 72 |
- Partes del contenido de iSeries Access para Web se recuperan de archivos HTML estáticos. Existen |

implementaciones predeterminadas para este contenido. Como alternativa, pueden utilizarse archivos |

- suministrados por usuario. Pueden utilizarse diversos códigos especiales dentro de estos archivos. |
- Cuando se encuentra uno de estos códigos, se sustituye por el contenido que corresponda. |
- "Página de [presentación"](#page-76-0) en la página 71 |
- La página de presentación se visualiza cuando se accede al URL de la página de presentación de |
- $\overline{1}$ iSeries Access para Web. |
- ["Plantilla](#page-81-0) de página" en la página 76 |
- La plantilla de página de iSeries Access para Web suministra contenido estático que se visualizará antes y después del contenido generado dinámicamente en las páginas funcionales. | |
- ["Plantilla](#page-86-0) de inicio de sesión" en la página 81 |
- La plantilla de inicio de sesión suministra contenido que se visualizará antes y después del formulario |
- de inicio de sesión cuando iSeries Access para Web esté configurado para la autenticación de servidor |
- de aplicaciones basada en formulario. Para obtener información acerca de la autenticación de servidor |
- de aplicaciones basada en formulario, consulte la sección Consideraciones acerca de la seguridad. |

# **Utilizar iSeries Access para Web en un entorno de servidor de aplicaciones Web**

Los temas que siguen ofrecen información acerca de la utilización de iSeries Access para Web en un entorno de servidor de aplicaciones Web.

# <span id="page-91-0"></span>**Funciones de iSeries Access para Web**

Este tema indica las funciones que pueden llevarse a cabo en un entorno de servidor de aplicaciones Web. Seleccione una de las funciones de la lista para ver cuáles son las tareas soportadas, consideraciones acerca de su uso y restricciones.

#### **5250:**

La interfaz de usuario 5250 de iSeries Access para Web proporciona una interfaz Web para configurar, iniciar y utilizar sesiones 5250. El soporte adicional incluye macros para automatizar tareas repetitivas, áreas de teclado personalizadas para acceder más deprisa a las teclas y macros más utilizadas y vistas Web y tradicional.

A continuación se muestra una lista de las tareas que pueden realizarse. Todas estas tareas pueden restringirse utilizando la función de personalización.

#### **Iniciar sesión**

| | |

| | |

Las sesiones 5250 pueden iniciarse con cualquier servidor iSeries. No es obligatorio tener instalado iSeries Access para Web en el servidor al que se quiere acceder, pero el servidor telnet debe estar en ejecución y ser accesible.

Las macros pueden grabarse y reproducirse mientras una sesión permanece activa. Pueden compartirse con otros usuarios creando accesos directos a ellas. Las macros también pueden modificarse, copiarse, suprimirse y redenominarse.

#### **Sesiones activas**

Puede visualizarse una lista de sesiones de interfaz de usuario 5250 activas del usuario actual. En cuanto se inicia una sesión, permanece activa hasta que se para o hasta que expira tras un periodo de inactividad. Desde la lista de sesiones es posible volver a conectarse a una sesión suspendida examinando otra página o cerrando la ventana del navegador. Es posible editar los valores de las sesiones activas. Las sesiones también puede compartirse con otros usuarios. Al compartir una sesión, los otros usuarios puede obtener una vista solo de lectura de la sesión. Esto puede ser de gran ayuda en las demostraciones y en la depuración, por ejemplo.

#### **Sesiones configuradas**

Pueden crearse sesiones configuradas para guardar valores de sesión personalizados. Puede visualizarse la lista de sesiones configuradas del usuario actual. Las sesiones de interfaz de usuario 5250 de la lista pueden iniciarse utilizando los valores de una sesión configurada. Las sesiones configuradas puede compartirse con otros usuarios creando accesos directos a aquellas. Las sesiones configuradas también pueden modificarse, copiarse, suprimirse y redenominarse. Pueden configurarse áreas de teclado personalizadas para utilizarlas con todas las sesiones.

# **Consideraciones**

Ninguna.

# **Restricciones**

Ninguna.

#### **Referencia relacionada**

["Personalizar"](#page-92-0) en la página 87 iSeries Access para Web proporciona soporte para adaptar el producto.

#### **Mandato:**

iSeries Access para Web permite ejecutar mandatos CL en un servidor iSeries.

<span id="page-92-0"></span>A continuación se muestra una lista de las tareas que pueden realizarse. Todas estas tareas pueden restringirse utilizando la función de personalización.

#### **Ejecutar mandato**

En el servidor iSeries pueden ejecutarse mandatos CL. Se da soporte para solicitar valores de parámetros. Los mandatos pueden ejecutarse inmediatamente o enviarlos como trabajo por lotes. El resultado de un mandato puede enviarse al navegador, guardarse en la carpeta personal del usuario o enviarse por correo electrónico como archivo adjunto. Asimismo, los mandatos pueden guardarse para volver a utilizarlos más adelante.

#### **Mis mandatos**

Puede visualizarse y gestionarse una lista de los mandatos guardados por el usuario actual. Los mandatos guardados pueden ejecutarse desde la lista. Un mandato puede recuperarse y modificarse manualmente. También es posible indicar a un mandato guardado distintos valores de parámetros. Los mandatos guardados también pueden suprimirse.

#### **Buscar**

Se permite buscar mandatos CL tanto por nombre como por descripción. Si se buscan mandatos por nombre, puede utilizarse un asterisco como carácter comodín. Por ejemplo, si se busca \*DTAQ\* se devolverán todos los mandatos que contengan la serie DTAQ. Si se buscan mandatos por texto descriptivo, se devolverán todos los mandatos que contengan al menos una de las palabras de búsqueda en el texto descriptivo del mandato.

# **Consideraciones**

Ninguna.

# **Restricciones**

- v Los controles y programas de control de la solicitud de parámetros no están soportados.
- v Los parámetros de clave y los programas de alteración temporal de solicitud no están soportados.
- v La comprobación de validez del valor de parámetro no se realiza.
- v Los programas de salida de *correlación de mandatos* no están soportados.
- v Los caracteres de solicitud selectiva no están soportados.

### **Referencia relacionada**

#### "Personalizar"

iSeries Access para Web proporciona soporte para adaptar el producto.

["Correo"](#page-106-0) en la página 101

La función de correo está disponible desde varias ubicaciones de iSeries Access para Web, como por ejemplo Base de datos, Imprimir, Archivos y Mandatos. También puede enviar notificaciones por correo electrónico a los usuarios cuando se guardan elementos en sus carpetas personales o cuando sus carpetas alcanzan un determinado tamaño.

"Mi [carpeta"](#page-108-0) en la página 103

iSeries Access para Web permite almacenar y gestionar el contenido generado por iSeries Access para Web.

### **Personalizar:**

iSeries Access para Web proporciona soporte para adaptar el producto.

A continuación se muestra una lista de las tareas que pueden realizarse.

#### **Preferencias**

iSeries Access para Web utiliza las preferencias para controlar cómo operan las funciones. Por ejemplo, los usuarios pueden seleccionar qué columnas visualizar si se mira la lista de salida de una impresora. Por omisión, todos los usuarios pueden configurar sus propias preferencias, pero, mediante una política, un administrador puede eliminar esta posibilidad. Las preferencias se

guardan y se asocian con el perfil de usuario de iSeries del usuario. Consulte el texto de la ayuda en línea de las preferencias para obtener más información acerca de esta función.

#### <span id="page-93-0"></span>**Políticas**

Las políticas se utilizan para controlar el acceso de los usuarios y los grupos a las funciones de iSeries Access para Web. Por ejemplo, la política *Acceso a archivos* puede establecerse en *Denegar* para restringir la función de acceso al archivo de un usuario o un grupo. Las políticas se guardan y se asocian con el perfil de usuario o de grupo de iSeries adecuado. Consulte el texto de la ayuda en línea de las políticas para obtener más información acerca de esta función.

#### **Valores**

Los valores se utilizan para configurar el producto. Por ejemplo, puede establecerse el valor del servidor comunitario Sametime utilizado para enviar anuncios de Sametime. Los valores se guardan y se asocian con la instancia actual de iSeries Access para Web. No se asocian con los perfiles de usuario o de grupo de iSeries.

#### **Transferir configuración** |

La función Transferir configuración se utiliza para copiar o mover datos de configuración de un perfil de usuario o grupo a otro perfil. Los datos de configuración incluyen definiciones de sesión 5250 y de macros, mandatos salvados, peticiones de base de datos, elementos de carpeta y valores de política.

# **Consideraciones**

Solo los administradores de iSeries Access para Web pueden acceder a las funciones Políticas, Valores y Transferir configuración. Un administrador de iSeries Access para Web es un perfil de usuario de iSeries | con la autorización especial \*SECADM o con privilegios de administrador de iSeries Access para Web. A | un perfil de usuario se le pueden otorgar privilegios de administrador utilizando la función personalizar y estableciendo la política *Otorgar privilegios de administrador* a *Permitir*. |

### **Restricciones**

Ninguna.

| |

| | | | |

| | | | |

#### **Base de datos:**

iSeries Access para Web proporciona soporte para acceder a tablas de base de datos de un servidor iSeries.

A continuación se muestra una lista de las tareas que pueden realizarse. Todas estas tareas pueden restringirse utilizando la función de personalización.

**Tablas** Puede visualizarse una lista de tablas de base de datos del servidor iSeries. El conjunto de tablas que se ve en la lista puede personalizarse para cada usuario. Desde la lista de tablas puede visualizarse el contenido de una tabla o un registro individual. También pueden insertarse o actualizarse registros de una tabla.

#### **Ejecutar SQL**

Pueden ejecutarse sentencias SQL y los resultados pueden visualizarse en una lista con páginas o devueltos en uno de los formatos de archivo soportados. El diseño de los datos del resultado puede personalizarse utilizando las opciones de formato de archivo. El resultado de la sentencia SQL puede enviarse al navegador, enviarse al sistema de archivos integrado de iSeries, guardarse en una carpeta personal del usuario o enviarse por correo electrónico como archivo adjunto. Se proporciona un asistente SQL para ayudarle a crear sentencias SQL SELECT. Las peticiones SQL pueden guardarse para volverlas a utilizar más adelante. También se permite ejecutar sentencias solicitadas utilizando marcadores de parámetros. Consulte la sección Consideraciones acerca de las bases de datos para obtener más información. | | | |

### **Copiar datos en tabla**

Es posible copiar un archivo de datos, en uno de los formatos de archivo soportados, en una tabla de base de datos relacional del servidor iSeries. Se dispone de opciones para crear una tabla nueva, agregar una tabla existente o sustituir el contenido de una tabla existente. Las peticiones de copia de datos en tabla pueden guardarse para utilizarlas repetidamente.

## **Mis peticiones**

Puede visualizarse y gestionarse una lista de peticiones de copiar datos en tabla y de peticiones SQL guardadas. Las peticiones pueden ejecutarse y modificarse. Las peticiones pueden compartirse con otros usuarios creando accesos directos a aquellas. Las peticiones también pueden copiarse, suprimirse y redenominarse.

### **Importar petición**

Los archivos de petición de transferencia de datos de IBM Client Access para Windows o de Client Access Express se pueden importar y convertir al formato de iSeries Access para Web. La transferencia de datos desde peticiones del servidor iSeries se convierten en peticiones SQL. La transferencia de datos hacia peticiones del servidoriSeries se convierten en peticiones de copiar datos en tabla.

#### **Importar consulta** |

| | | Las sentencias SQL contenidas en archivos de consulta de Query para iSeries y DB2 UDB para iSeries Query Manager se pueden importar y convertir al formato de petición SQL de iSeries Access para Web.

### **Extraer datos del servidor**

Puede extraerse información sobre objetos del servidor iSeries y el resultado puede almacenarse en una tabla de base de datos. Puede obtenerse información general sobre objetos para cualquier tipo de objeto del iSeries. Cuando se ejecuta Extraer datos, puede personalizarse la información sobre objetos que va a extraerse y almacenarse. También puede obtenerse información específica sobre objetos para los tipos de objetos siguientes:

- v Estradas de directorio
- Mensajes
- Arreglos de software
- Productos de software
- Agrupación del sistema
- v Perfiles de usuario

### **Referencia relacionada**

### ["Personalizar"](#page-92-0) en la página 87

iSeries Access para Web proporciona soporte para adaptar el producto.

### ["Correo"](#page-106-0) en la página 101

La función de correo está disponible desde varias ubicaciones de iSeries Access para Web, como por ejemplo Base de datos, Imprimir, Archivos y Mandatos. También puede enviar notificaciones por correo electrónico a los usuarios cuando se guardan elementos en sus carpetas personales o cuando sus carpetas alcanzan un determinado tamaño.

"Mi [carpeta"](#page-108-0) en la página 103

iSeries Access para Web permite almacenar y gestionar el contenido generado por iSeries Access para Web.

### *Consideraciones acerca de las bases de datos:*

Las siguientes consideraciones se aplican a la utilización de las funciones de base de datos de iSeries Access para Web en un entorno de servidor de aplicaciones Web.

Las consideraciones relativas a las bases de datos pueden agruparse en estas categorías funcionales:

v [Conexiones](#page-95-0) de base de datos

- <span id="page-95-0"></span>v Ejecutar SQL: tipos de salida
- v Ejecutar SQL: [sentencias](#page-97-0) con solicitud
- [Copiar](#page-98-0) datos en tabla
- [Importar](#page-99-0) consulta

| | | | | | | | | | | | | | | |

| | |

|

|

### **Conexiones de base de datos**

iSeries Access para Web efectúa llamadas JDBC para acceder a las tablas de base de datos. Por omisión, se utiliza el controlador JDBC de IBM Toolbox para Java para establecer una conexión de gestor del controlador con el servidor iSeries en el que se ejecuta iSeries Access para Web. La función de personalización proporciona soporte para definir conexiones de base de datos adicionales. Pueden definirse conexiones adicionales para acceder a otros servidores iSeries, a fin de especificar valores de controlador diferentes o para utilizar otros controladores JDBC. Si se utiliza un controlador JDBC diferente en un entorno de inicio de sesión único (SSO), los valores de autenticación necesarios deben establecerse en el URL de JDBC.

La función de personalización también proporciona soporte para definir conexiones de origen de datos. Este soporte solo está disponible en el entorno de servidor de aplicaciones WebSphere. Los orígenes de datos de la versión 4 no están soportados. Si iSeries Access para Web está configurado para utilizar la autenticación básica para solicitar el perfil de usuario y la contraseña de iSeries, estos valores de usuario y contraseña también se utilizan para autenticar la conexión de origen de datos. Si iSeries Access para Web se ejecuta en un entorno SSO, el origen de datos debe tener configurado un alias de autenticación gestionado por componentes.

**Nota:** iSeries Access para Web se ha probado utilizando el controlador JDBC de IBM Toolbox para Java. Es posible que pueda utilizarse otro controlador, pero se trata de un entorno no probado y no soportado.

Para obtener una lista de las diversas propiedades de conexión que el controlador JDBC reconoce, consulte el tema ″Propiedades de JDBC en IBM Toolbox para Java″. |

### **Ejecutar SQL: tipos de salida**

Los tipos de salida permitidos para devolver los datos de los resultados de la sentencia SQL son:

- Vista previa
- Valor separado por comas (.csv)
- v Formato de intercambio de datos (.dif)
- Extensible markup language (.xml)
- [Hypertext](#page-96-0) markup language (.html)
- $\cdot$  Lotus 1-2-3 [versión](#page-96-0) 1 (.wk1)
- [Microsoft](#page-96-0) Excel 3 (.xls)
- [Microsoft](#page-96-0) Excel 4 (.xls)
- [Microsoft](#page-96-0) Excel XML (.xml)
- v Hoja de cálculo [OpenDocument](#page-97-0) (.ods)
- Portable [Document](#page-96-0) Format (.pdf)
- Texto plano (.txt)
- v Texto delimitado por tabuladores (.txt)

#### **Extensible markup language (.xml)**

La salida XML generada por la función Ejecutar SQL es un solo documento que contiene un esquema intercalado y el resultado de la consulta SQL. El esquema intercalado es compatible con la Recomendación de esquemas W3C con fecha 2 de mayo de 2001. El esquema contiene metainformación para la sección de resultados de consulta del documento. El esquema contiene información de tipo de datos, límites de datos y estructura del documento.

<span id="page-96-0"></span>Las implementaciones actuales de analizador XML no soportan la validación utilizando el método intercalado. Muchos analizadores, incluyendo las implementaciones SAX y DOM, requieren documentos independientes para el esquema y contenido para efectuar la validación. Para conseguir la validación de esquema en un documento XML producido por la función Ejecutar SQL, el documento debe reestructurarse en datos individuales y documentos de esquema. Los elementos raíz también deben actualizarse para dar soporte a esta nueva estructura. Consulte el sitio web del [Consorcio](http://www.w3.org) de la World Wide Web para obtener información adicional acerca de los esquemas XML.

La parte de resultados de consulta del documento XML contiene los datos devueltos desde la consulta de forma estructurada en filas y columnas. Otras aplicaciones pueden procesar fácilmente estos datos. Si es necesaria más información acerca de los datos que contiene este tema, puede consultarse el esquema del documento.

#### **Hypertext markup language (.html)**

Cuando se utiliza el tipo de salida HTML, el resultado se visualiza en el navegador. Para guardar el resultado en un archivo, puede utilizarse la función Guardar del navegador. Otra opción es guardar la petición SQL y redirigir el resultado a un archivo al ejecutar la petición. Con Internet Explorer, pulse con el botón derecho del ratón Ejecutar enlace y elija la opción Guardar destino como. Con Netscape Navigator, mantenga pulsada la tecla de mayúsculas mientras pulsa el enlace Ejecutar.

Si se ha establecido el valor HTML de filas por tabla, la función Ejecutar SQL visualizará el resultado en una lista con páginas similar a la Vista previa, en lugar de devolver una sola página HTML.

#### **Microsoft Excel/Lotus 1-2-3**

Los formatos de archivo soportados para Microsoft Excel y Lotus 1-2-3 no son los tipos más recientes que soportan estas aplicaciones. Puesto que es muy probable que las posibilidades adicionales de los tipos más recientes no sean necesarias para recuperar datos de la base de datos, esto no provocará una pérdida de funcionalidad. Al soportar las versiones más antiguas de estos tipos de archivos, puede conservarse la compatibilidad de las versiones más antiguas de estas aplicaciones. Puede utilizarse una versión más reciente de la aplicación para guardar el resultado en un archivo con un formato más reciente.

**Nota:** El archivo con el formato nuevo no es compatible con la opción [Copiar](#page-98-0) datos en [tabla.](#page-98-0)

### **Microsoft Excel XML (.xml)**

El formato de archivo Microsoft Excel XML solo lo soportan las versiones Microsoft Excel 2002 o posteriores de la aplicación. Microsoft Excel 2002 forma parte de Microsoft Office XP.

### **Portable document format (.pdf)**

El formato de archivo PDF representa los datos SQL tal como aparecerían en una página. La cantidad de datos que pueden caber en una página depende del tamaño de página, la orientación de página y los tamaños de margen. Un número muy elevado de columnas puede producir un documento PDF no utilizable. En algunos casos, el conector Adobe Acrobat Reader no puede cargar un archivo como este en el navegador. Como alternativa, puede dividir la petición en varias consultas que devuelven subconjuntos de las columnas, o puede elegir un tipo de salida diferente.

Mediante los valores de salida puede personalizar la selección de fonts utilizados para las diversas secciones del documento de PDF. Puede intercalar los fonts elegidos en el documento, en lugar de instalarlos en el sistema utilizado para ver el documento. Al intercalar fonts en el documento, aumenta el tamaño del mismo.

La codificación de caracteres utilizada para representar el texto es también una opción de la salida en PDF. Si el font no puede representar un carácter de la codificación, el carácter <span id="page-97-0"></span>se deja en blanco o se utiliza otro carácter indicador para mostrar que el carácter no puede visualizarse. Debe elegir valores de font y de juego de caracteres que sean capaces de representar todos los caracteres de los datos que deben visualizarse.

Por omisión, la función Ejecutar SQL soporta los fonts de PDF estándar y los fonts asiáticos de Adobe para crear la salida en PDF. Puesto que es necesario que los fonts estándar estén disponibles con cualquier visor de PDF, no es necesario intercalarlos en el documento en PDF. Adobe proporciona un conjunto de paquetes de fonts asiáticos para visualizar texto que contenga caracteres en chino simplificado, chino tradicional, japonés o coreano. La función Ejecutar SQL soporta la creación de documentos con estos fonts, pero no soporta la intercalación de estos fonts en el documento. Si se utilizan estos fonts, debe instalarse el paquete de fonts adecuado en el sistema utilizado para ver el documento. Estos paquetes de fonts pueden descargarse desde el sitio Web de [Adobe.](www.adobe.com)

Pueden añadirse otros fonts a la lista de fonts disponibles mediante el valor de personalización ″Directorios de fonts de PDF adicionales″. Los tipos de fonts soportados son:

• Fonts Adobe Type 1 (\*.afm)

Para poder intercalar fonts Type 1 en el documento, el archivo de fonts Type 1 (\*.pfb) debe estar en el mismo directorio que el archivo de métrica de fonts (\*.afm). Si solo está disponible el archivo de métrica de fonts, el documento puede crearse con el font, pero el sistema utilizado para ver el documento debe tener instalado el font. Los fonts Type 1 solo soportan codificaciones de un solo byte.

v Fonts TrueType (\*.ttf) y colecciones de fonts TrueType (\*.ttc)

La intercalación de fonts TrueType y de colecciones de fonts TrueType es opcional. Cuando se intercala un font TrueType, solo se intercalan las partes del font necesarias para representar los datos. La lista de codificaciones de juego de caracteres disponibles se recupera del archivo de fonts. Además de las codificaciones recuperadas, puede utilizarse la codificación ″identity-H″ multilingüe. Cuando se utiliza esta codificación, el font siempre se intercala en el documento. Puede intercalar fonts TrueType, que soportan juegos de caracteres de doble byte, como alternativa a los fonts asiáticos de Adobe. Esto genera un documento más grande, pero el sistema utilizado para verlo no necesita tener instalado el font.

La función Ejecutar SQL soporta la creación de documentos en PDF con datos bidireccionales, si el entorno nacional de la petición actual es Hebreo o Árabe.

### **Hoja de cálculo OpenDocument (.ods)**

Los documentos de tipo hoja de cálculo OpenDocument creados por iSeries Access para Web se ajustan a la especificación de Formato de documento abierto Oasis para aplicaciones de oficina (OpenDocument) 1.0.

Los valores de fecha y hora se almacenan en formato de fecha y hora solo si se eligen las opciones de formato de fecha y hora ISO. De lo contrario, se almacenan como valores de texto.

### **Ejecutar SQL: sentencias con solicitud**

| | | | | | |

 $\mathbf{I}$ 

Ejecutar SQL admite sentencias SQL que contienen marcadores de parámetros. Hay dos formas de crear este tipo de sentencia. La primera opción es mediante el asistente SQL. El asistente SQL admite marcadores de parámetros para valores de condición. Además de la opción de especificar los valores de condición como parte de la petición, el asistente SQL ofrece la opción de solicitar valores de condición durante la ejecución de la petición. El asistente SQL se encarga tanto de crear la página para solicitar los valores de condición como de crear la sentencia SQL que contiene los marcadores de parámetros.

La segunda forma de crear una sentencia SQL con marcadores de parámetros consiste en entrar manualmente la sentencia mediante Ejecutar SQL. Esta opción requiere que se guarde la petición. La petición no puede ejecutarse directamente desde Ejecutar SQL ni con Ejecutar enlace desde Mis peticiones. Debe utilizarse la interfaz URL Ejecutar petición SQL (iWADbExec) para pasarles

<span id="page-98-0"></span>valores a los marcadores de parámetros. Debe especificarse un parámetro URL por cada marcador de parámetros de la sentencia. Los parámetros URL deben llamarse iwaparm\_x, donde x es el índice del parámetro. iwaparm\_1 se utiliza para el primer marcador de parámetros, iwaparm\_2 se utiliza para el segundo marcador de parámetros, etcétera. Por ejemplo:

http://server:port/webaccess/iWADbExec?request=promptedRequest&iwaparm\_1=Johnson&iwaparm\_2=500

Una forma de llamar a la interfaz Ejecutar petición SQL (iWADbExec) para pasarles valores a los marcadores de parámetros es utilizando un formulario HTML. Los campos de entrada pueden utilizarse para solicitar los valores al usuario. Los nombres de estos campos deben seguir el convenio de denominación de parámetros URL mencionado anteriormente. El nombre de petición puede almacenarse en el formulario como un parámetro oculto. La acción del formulario debe especificar el URI de Ejecutar petición SQL (iWADbExec). Cuando se envía el formulario, el URL se crea con los valores especificados, se llama a iSeries Access para Web y, por último, se ejecuta la petición. A continuación se muestra un ejemplo de código en HTML:

```
<HTML><BODY><FORM action="http://server:port/webaccess/iWADbExec" method="get">
  Especificar un nombre de cliente y pulse <B>Aceptar</b> para recuperar
información de su cuenta.<br>
  <input type="text" name="iwaparm_1" value=""/>
   <input type="submit" name="ok" value=" Aceptar"/>
   <input type="hidden" name="request" value="promptedRequest"/>
  </FORM></BODY>
</HTML>
```
#### **Copiar datos en tabla**

Si está copiando datos en una tabla y el tipo de archivo elegido es Extensible Markup Language (XML), el archivo que debe copiarse deberá estar en un formato conciso. Este formato puede o no contener un elemento de esquema intercalado y sus elementos de soporte. En su forma más simple, el documento XML debe estar estructurado de la forma siguiente.

```
<?xml version="1.0" encoding="utf-8" ?>
<QiwaResultSet version="1.0">
   <RowSet>
      <Row number="1">
         <Column1 name="FNAME">Jane</Column1>
         <Column2 name="BALANCE">100.25</Column2>
      </Row>
      <Row number="2">
         <Column1 name="FNAME">John</Column1>
         <Column2 name="BALANCE">200.00</Column2>
      \langle/Row\rangle</RowSet>
</QiwaResultSet>
```
Este formato consta de la directiva XML seguida del elemento raíz QiwaResultSet. Si no se especifica el atributo de codificación en la directiva XML, la función Copiar datos en tabla supondrá que el documento está codificado en utf-8. El elemento raíz contiene un atributo de versión. La versión correspondiente a este formato de XML es 1.0. El elemento RowSet es un contenedor para todas las filas de datos que siguen. Estas filas de datos se encuentran dentro de elementos Row. Cada elemento Row debe tener un atributo numérico de número exclusivo. Dentro de cada elemento Row, se encuentran uno o varios elementos Column. Cada elemento de columna de una fila debe ser exclusivo. Esto se consigue añadiendo un sufijo numérico secuencial. Por ejemplo, Column1, Column2, Column3, Columnx, donde 'x' es el número de columnas de la fila. Cada columna también debe tener un atributo de nombre. El nombre corresponde al nombre de columna en la base de datos relacional del servidor. Si se utiliza este formato simple, debe desactivarse el valor 'Validar documento con su esquema', ya que el documento no contiene ningún esquema.

<span id="page-99-0"></span>Aunque no es necesario, también puede incluirse un esquema XML en el documento. Examine un documento XML generado por la función Ejecutar SQL para formarse una idea de cómo se estructura un esquema. También puede consultar el sitio web del [Consorcio](http://www.w3.org) de la World Wide [Web](http://www.w3.org) para obtener información adicional acerca de los esquemas XML.

#### **Importar consulta**

| | | | | | | | | | | | | | | | | | | | | | |

Los archivos de consulta pueden contener mucha más información aparte de la sentencia SQL. Dado que la función Ejecutar SQL solo almacena la sentencia SQL, deben tenerse en cuenta algunas consideraciones para obtener resultados de consulta idénticos. En los casos en que el archivo de consulta contiene instrucciones especiales para la consulta, puede que sea necesario utilizar la función Personalizar para crear una nueva conexión de base de datos de iSeries Access para Web para satisfacer el caso especial. Las conexiones de base de datos predeterminadas de iSeries Access para Web ejecutarán peticiones de consulta de base de datos utilizando los convenios de denominación SQL y los valores predeterminados específicos del entorno local correspondientes al perfil de usuario actual. Los casos especiales conocidos que requieren la creación de conexiones de base de datos que no son predeterminadas, estableciendo los atributos especiales, son los siguientes:

- v Se utiliza el convenio de denominación del sistema para la designación de tablas
- v Se especifican en la consulta formatos de fecha y hora diferentes de los que corresponden a los valores predeterminados del entorno local
- v Se utiliza en la consulta un carácter separador de decimales diferente del que se toma por omisión en el entorno local
- v Se especifica una secuencia de ordenación que no es la predeterminada

iSeries Access para Web no puede determinar el CCSID del contenido del archivo de consulta. Si el perfil de usuario que importa la consulta tiene un CCSID que no coincide con el CCSID de los datos del archivo de consulta, pueden producirse conversiones incorrectas o errores de conversión. Los usuarios pueden establecer un valor de CCSID durante la importación de la consulta para solucionar este problema.

### **Referencia relacionada**

["Personalizar"](#page-92-0) en la página 87 iSeries Access para Web proporciona soporte para adaptar el producto.

### **Información relacionada**

Propiedades de JDBC en IBM Toolbox para Java

#### *Restricciones de base de datos:*

Las restricciones siguientes se aplican a la utilización del soporte de bases de datos de iSeries Access para Web en un entorno de servidor de aplicaciones Web.

#### **General**

| | | |

| | |

iSeries Access para Web solo permite utilizar el controlador JDBC de IBM Toolbox para Java para acceder al servidor de bases de datos. Aunque es posible que funcionen otros controladores, se trata de un entorno no soportado y que no se ha probado.

El valor de idioma preferido de iSeries Access para Web no se utiliza en las conexiones de base de datos. Por tanto, todos los mensajes recibidos desde el servidor de bases de datos estarán en el idioma derivado de los valores LANGID y CNTRYID del perfil de usuario utilizado para iniciar WebSphere Application Server.

**Tablas** La lista de tablas devuelve tablas de bases de datos relacionales, alias, tablas de consultas materializadas y vistas. No se devuelven tablas de bases de datos no relacionales.

#### **Restricciones de Insertar registros en tabla**

v La inserción no soporta los tipos de columna de objeto grande binario (BLOB), entero con escala ni ROWID. La inserción soporta el tipo de columna de objeto grande de tipo carácter (CLOB); sin embargo, la especificación de un valor muy grande puede

consumir potencialmente toda la memoria del navegador. El resto de tipos de columnas que admite el servidor iSeries, están soportados por la función de inserción. v La inserción solo soporta el establecimiento de la parte de URL de un enlace de datos. | |

v La función Insertar no permite insertar un valor de columna nulo, a menos que el valor predeterminado del campo sea nulo y que el valor del campo no se modifique.

#### **Restricciones de Actualizar registros de tabla**

- v La actualización no soporta los tipos de columna de objeto grande binario (BLOB), entero con escala ni ROWID. La actualización soporta el tipo de columna de objeto grande de tipo carácter (CLOB); sin embargo, la especificación de un valor muy grande puede consumir potencialmente toda la memoria del navegador. El resto de tipos de columnas que admite el servidor iSeries, están soportados por la función Actualizar.
	- v La actualización solo soporta el establecimiento de la parte de URL de un enlace de datos.
	- v La función Actualizar no permite insertar valores de columna nulos. Sin embargo, si una columna tiene un valor nulo y el campo se deja en blanco, el valor de la columna permanecerá nulo.

#### **Ejecutar SQL**

| | | | |

> No puede ejecutarse una petición MS Excel 3 o MS Excel 4 guardada desde un navegador Netscape, si tiene instalado el conector NCompass DocActive. Puede ejecutar estas peticiones dinámicamente mediante el botón Ejecutar SQL.

En Windows 2000 con Internet Explorer, si tiene instalado Microsoft Excel e intenta grabar sus resultados en MS Excel 3, MS Excel 4 o MS Excel XML, se le solicitará que inicie de nuevo la sesión en el servidor iSeries. Esto provocará la utilización de una licencia adicional. Esto solo ocurrirá la primera vez que intente cargar un archivo Excel en el navegador. Como alternativa, puede guardar la petición sin ejecutarla, ejecutar la petición guardada y redirigir los resultados a un archivo. Esta operación se realiza efectuando una doble pulsación en el enlace Ejecutar y eligiendo la opción Guardar destino como. Después de guardar el archivo de salida SQL, puede cargarlo utilizando Microsoft Excel o alguna otra aplicación.

Si elige el formato PDF como tipo de salida y la sentencia SQL genera un número muy grande de columnas, la salida resultante puede estar demasiado comprimida para leerse o puede ser una página en blanco. En este caso, utilice un tamaño de página diferente, elija un tipo de salida diferente o modifique la sentencia SQL para que devuelva un subconjunto de las columnas.

Si utiliza el navegador Opera y la salida contiene datos de columna muy largos, los datos pueden truncarse cuando se visualizan.

Si utiliza Microsoft Internet Explorer, elige PDF como tipo de salida y obtiene una página en blanco en lugar de la salida SQL, pruebe uno de los métodos alternativos siguientes:

- v Asegúrese de tener instalada la versión más reciente de Microsoft Internet Explorer.
- v En lugar de ejecutar la petición directamente desde la función Ejecutar SQL, guarde la petición y utilice la acción Ejecutar SQL desde Mis peticiones.
- v Cambie la configuración de Adobe Acrobat Reader para que el lector se visualice en una ventana independiente, y no dentro del navegador.

### **Restricciones con el tipo de columna objeto de tipo carácter de gran tamaño (CLOB)**

- v En los tipos de salida con un tamaño máximo de casilla, como por ejemplo Microsoft Excel y Lotus 1-2-3 versión 1, los datos se truncarán si sobrepasan el tamaño máximo de casilla.
- v En otros tipos de salida no se truncarán los datos, pero la recuperación de valores muy grandes puede consumir toda la memoria del navegador.

### **Asistente SQL**

- v Solo están soportadas las selecciones de una sola tabla.
- v Las condiciones anidadas no están soportadas.

v La creación de condiciones está soportada para los tipos de columnas soportados por el iSeries, con las siguientes excepciones: objetos grandes binarios (BLOB), objetos grandes de tipo carácter (CLOB) y enlaces de datos (Datalinks).

#### **Copiar datos en tabla**

Si se utiliza el formato de documento XML (Extensible Markup Language) de iSeries Access para Web para copiar datos en una tabla del servidor iSeries, el documento deber estar en el mismo formato XML que el generado por Ejecutar SQL. Solo será necesario un esquema intercalado si el documento se establece en Validar documento con este esquema.

Para poder copiar un archivo de hoja de cálculo OpenDocument, el archivo debe estar en formato de paquete y no debe estar comprimido ni cifrado.

Cuando se edite o ejecuta una petición guardada, el nombre de archivo no se especifica automáticamente en el formulario **Copiar datos en tabla** para proteger los datos de la estación de trabajo. El nombre de archivo original se muestra debajo de la sección **Archivo a copiar**. Este nombre de archivo no incluye información de vía de acceso si el navegador se ejecuta desde el sistema operativo Linux.

#### **Mis peticiones**

| | | | | | |

> Cuando se crea un acceso directo, la información de conexión se almacena directamente con un acceso directo. Por tanto, si se cambia la conexión de la petición original, el acceso directo no recoge la conexión nueva.

#### **Importar petición**

La importación de una petición que contenga una referencia a un miembro de archivo provocará la eliminación del miembro del nombre de archivo. iSeries Access para Web solo proporcionará acceso al miembro predeterminado de un archivo (tabla).

Determinadas transferencias de datos desde sentencias AS/400 no pueden convertirse en sentencias que puedan modificarse mediante el asistente SQL. El asistente SQL no soporta la creación ni edición de sentencias SQL que contengan cláusulas GROUP BY, HAVING o JOIN BY. En este caso, debe editar manualmente la sentencia resultante en el panel Ejecutar SQL.

La transferencia de datos tiene una opción para especificar si se escriben datos ANSI o ASCII en un archivo de PC o se leen desde él. Las peticiones que se importen a iSeries Access para Web utilizarán el valor de transferencia de datos, combinado con el idioma y juego de caracteres especificados por el navegador, para determinar la codificación del archivo de cliente. Este puede ser correcto o no. Es posible que sea necesario cambiar manualmente este valor.

iSeries Access para Web no diferenciará entre archivos físicos fuente y archivos físicos de datos. Una petición importada que seleccione todas las columnas (SELECT \*) de un archivo físico fuente producirá una salida que contendrá todas las columnas que se encuentran en el archivo físico fuente, incluyendo las columnas de secuencia y de fecha. Una petición idéntica ejecutada con Client Access Express produce una salida que solo contiene las columnas de datos.

Al importar una transferencia de datos de Client Access a peticiones AS/400 que copian datos en un archivo físico fuente, la petición debe hacerse mediante un archivo FDF. La función de importación no puede detectar esta situación, y no se emitirá un error. Sin embargo, si no se ha utilizado un FDF, la petición resultante de copiar datos en tabla no funcionará correctamente.

iSeries Access para Web no soporta todos los tipos de archivos soportados actualmente por la transferencia de datos de Client Access. En algunos casos, un tipo de archivo de transferencia de datos puede correlacionarse con un tipo de archivo de iSeries Access para Web correspondiente. Si no puede encontrarse un formato de archivo correspondiente, la importación fallará.

Algunas de las opciones de salida disponibles en la transferencia de datos de Client Access no están disponibles en iSeries Access para Web. Estas opciones se pasarán por alto.

#### **Importar consulta** |

- Los archivos de consulta con sentencias SQL que contienen variables de programa o variables de sustitución no están soportados. Los archivos de consulta que contienen formularios o | |
- procedimientos no están soportados.

#### **Descargar:**

|

| | | | | | |

| | | | | | | | |

iSeries Access para Web ofrece soporte para la distribución de archivos del servidor a la estación de trabajo del usuario final.

A continuación se muestra una lista de las tareas que pueden realizarse. Todas estas tareas se pueden restringir utilizando la función Personalizar.

#### **Descargar**

Puede visualizar una lista de los archivos que se pueden descargar. La lista solo muestra las descargas sobre las que se posee autorización. Desde la lista, puede descargar archivos a la estación de trabajo. La descarga de archivos también la puede gestionar el usuario que creó el archivo, un usuario que tenga autorización \*SECADM, o un usuario al que se haya otorgado autorización para gestionar el archivo. Las prestaciones de gestión incluyen la capacidad de editar el nombre, editar la descripción, actualizar el archivo, actualizar el acceso al archivo y suprimir el archivo de la lista Descargas.

#### **Crear descargas**

Puede añadir archivos a la lista de los archivos que los usuarios pueden descargar. Podría ser un archivo individual o un grupo de archivos empaquetados o comprimidos en un solo archivo. Cuando se crea una descarga, solo pueden acceder a ella el creador y las personas que posean la autorización \*SECADM. Es posible otorgar a otros usuarios el acceso a la descarga, si trabajan con ella en la lista de descargas. Cuando se crea un paquete de descarga, solo estará disponible dentro del entorno de servicio Web en el que se ha creado. Los paquetes no estarán disponibles para otros usuarios que se encuentren en un entorno de servicio Web diferente. Para poner el paquete a disposición de esos usuarios, será necesario crear un paquete de descarga nuevo en ese entorno de servicio Web.

# **Consideraciones**

Ninguna.

### **Restricciones**

Ninguna.

#### **Referencia relacionada**

["Personalizar"](#page-92-0) en la página 87

iSeries Access para Web proporciona soporte para adaptar el producto.

#### **Archivo:**

iSeries Access para Web proporciona soporte para acceder a archivos de un servidor iSeries.

A continuación se muestra una lista de las tareas que pueden realizarse. Todas estas tareas pueden restringirse utilizando la función de personalización.

#### **Examinar archivos**

Puede visualizarse y recorrerse una lista de directorios del sistema de archivos integrado. Los archivos de la lista pueden visualizarse, descargarse o enviarse por correo electrónico. Se facilitan funciones de gestión para redenominar, copiar y suprimir archivos y directorios. Se dispone de soporte para comprimir y descomprimir archivos. Pueden crearse directorios nuevos. Los

<span id="page-103-0"></span>archivos pueden subirse del sistema de archivos local al sistema de archivos integrado. También se permite editar las autorizaciones y cambiar la propiedad de los objetos del sistema de archivos integrado.

### **Examinar compartimiento de archivos**

| | | | | | |

| | Puede visualizarse una lista de directorios de un compartimiento de archivos de iSeries NetServer y navegar por ellos. Los archivos de la lista pueden visualizarse, descargarse o enviarse por correo electrónico. Para compartimientos de lectura-escritura, otras funciones disponibles incluyen: redenominar, copiar y suprimir archivos y directorios; comprimir y descomprimir archivos zip; crear directorios; subir archivos desde el sistema de archivos local; y editar autorizaciones y cambiar la propiedad de los objetos del compartimiento.

### **Compartimientos de archivos**

Puede visualizarse una lista de compartimientos de archivos de iSeries NetServer. Desde la lista pueden examinarse los directorios de un compartimiento.

# **Referencia relacionada**

["Personalizar"](#page-92-0) en la página 87 iSeries Access para Web proporciona soporte para adaptar el producto.

### *Consideraciones acerca de los archivos:*

Consideraciones que se deben tener en cuenta al utilizar las funciones de archivo de iSeries Access para Web en un entorno de servidor de aplicaciones Web.

# **Correlación de tipo de contenido (tipo MIME)**

iSeries Access para Web utiliza la extensión de archivo para determinar el tipo de contenido del archivo (tipo MIME). El navegador utiliza el tipo de contenido del archivo para determinar la mejor forma de visualizar la información. Por ejemplo, los archivos con la extensión .htm, .html o .txt se visualizan en la ventana del navegador. El navegador también intentará determinar el conector de navegador que debe utilizarse para el tipo de contenido de archivo especificado. Un archivo con la extensión .pdf provocará que el navegador intente cargar Adobe Acrobat Reader.

iSeries Access para Web proporciona una forma de ampliar o alterar temporalmente la correlación incluida entre la extensión del archivo y el tipo de contenido del archivo. Estas alteraciones temporales se realizan en función de la instancia. Para cada instancia del servidor de aplicaciones Web (WebSphere y ASF Tomcat) configurada para iSeries Access para Web, puede alterarse temporalmente la correlación incluida entre la extensión y el tipo de contenido del archivo.

Para alterar temporalmente las correlaciones incluidas, cree un archivo llamado extension.properties y colóquelo en el sistema de archivos integrado en una de las situaciones siguientes:

- v (Para ASF Tomcat) /QIBM/UserData/Access/Web2/*servidor\_aplicaciones*/*nombre\_instancia*/config
- v (Para los entornos WebSphere): /QIBM/UserData/Access/Web2/*servidor\_aplicaciones*/*nombre\_instancia*/*nombre\_servidor*/config

En /QIBM/ProdData/Access/Web2/config/extension.properties se ofrece un ejemplo que puede copiarse en el árbol UserData.

Para *servidor\_aplicaciones*, especifique:

- v was60 para WebSphere Application Server V6.0
- v was60nd para WebSphere Application Server Network Deployment V6.0 para OS/400
- v was51exp para WebSphere Application Server Express para iSeries V5.1
- v was51base para WebSphere Application Server para iSeries V5.1 (ediciones Base y Network Deployment) |
- v was50base para WebSphere Application Server para iSeries V5.0 (ediciones Base y Network Deployment)
- was50exp para WebSphere Application Server Express para iSeries V5.0
- v asftomcat en el caso de una configuración de ASF Tomcat

Para *nombre\_instancia*, especifique el nombre de la instancia de servidor de aplicaciones Web en la que se ha configurado iSeries Access para Web. Esta instancia de servidor de aplicaciones Web se ha especificado en el mandato QIWA2/CFGACCWEB2 cuando se ha configurado iSeries Access para Web.

Para *nombre\_servidor*, especifique el nombre del servidor de aplicaciones de la instancia de servidor de | aplicaciones Web en la que se ha configurado iSeries Access para Web. Este servidor de aplicaciones se ha especificado en el mandato QIWA2/CFGACCWEB2 cuando se ha configurado iSeries Access para Web. | |

A continuación se ofrecen ejemplos de entradas extension.properties:

- $\bullet$  out=text/plain
- lwp=application/vnd.lotus-wordpro

Para obtener una lista de los tipos de contenido de archivo, consulte la página de Internet [Assigned](www.iana.org/assignments/media-types/) | Numbers [Authority](www.iana.org/assignments/media-types/) Mime Media Types Web. |

# **Forzar una ventana Guardar como al descargar archivos** |

Cuando se utiliza Microsoft Internet Explorer y cualquiera de las funciones de iSeries Access para Web | para descargar un archivo al navegador, Internet Explorer suele visualizar el contenido del archivo en el | navegador sin ofrecer la oportunidad de guardar el archivo. Básicamente, Internet Explorer examina los | datos del archivo y determina que es capaz de visualizarlos en la ventana del navegador. Muchos | usuarios no desean este comportamiento y preferirían guardar el archivo inmediatamente. |

Para solucionar este problema, ahora iSeries Access para Web puede escribir opcionalmente una cabecera | HTTP que obliga a Microsoft Internet Explorer y a otros navegadores a visualizar una ventana Archivo - | Guardar como. La cabecera HTTP que se escribe es de tipo Content-Disposition. La cabecera |

Content-Disposition que puede escribirse se controla creando un archivo disposition.properties. |

Pueden escribirse cabeceras Content-Disposition diferentes en función del tipo de contenido de archivo |

(tipo MIME) que se baja. |

I iSeries Access para Web utiliza la extensión de archivo para determinar el tipo de contenido del archivo (tipo MIME) que debe enviarse al navegador. El navegador utiliza el tipo de contenido del archivo para determinar la mejor forma de visualizar la información. Para obtener más información acerca de cómo | controlar el tipo MIME en función de la extensión de archivo, consulte la sección [Correlación](#page-103-0) de tipo de [contenido](#page-103-0) (tipo MIME) de este tema. Este tema describe cómo correlacionar extensiones de archivo con | tipos MIME diferentes. | | |

Una vez realizada la configuración de la correlación de tipo MIME, es necesario crear un archivo |

disposition.properties en el árbol UserData de iSeries Access para Web. En la mayoría de los entornos | de servicio Web soportados, el árbol UserData de iSeries Access para Web es |

/QIBM/UserData/Access/Web2/*servidor\_aplicaciones/nombre\_instancia/nombre\_servidor*/config. Sustituya | *servidor\_aplicaciones*, *nombre\_instancia* y *nombre\_servidor* por los valores exclusivos de su servidor. |

El archivo disposition.properties debe contener entradas que especifiquen qué valor de cabecera |

Content-Disposition debe escribirse, en función del tipo MIME del archivo que se baja mediante iSeries | Access para Web. |

Los siguientes archivos de propiedades ofrecen un ejemplo de lo que se necesita para forzar una ventana | Archivo - Guardar como al descargar un archivo con una extensión .TXT: |

# **Ejemplo**: |

#

- El archivo extensions.properties debe contener: txt=text/plain |
- El archivo disposition.properties debe contener: text/plain=attachment |

l Los cambios realizados en el archivo de propiedades entrarán en vigor poco después de haber cambiado l los archivos. Los cambios no entrarán en vigor inmediatamente, a menos que el servidor de aplicaciones

Web se detenga y se reinicie. |

# **Incorporación del sistema de archivos Servicios de biblioteca de documentos (QDLS)**

Un usuario debe estar incorporado en el directorio del sistema para poder acceder al sistema de archivos Servicios de biblioteca de documentos (QDLS) con iSeries Access para Web. A continuación se enumeran los pasos necesarios para incorporar un usuario. Si el usuario ya se había incorporado o no necesita acceder al sistema de archivos QDLS, estos pasos no son necesarios. Los usuarios pueden seguir utilizando la función Archivo de iSeries Access para Web sin necesidad de tener acceso al sistema de archivos QDLS.

1. Escriba GO PCSTSK en el indicador de mandatos de iSeries. Se visualizará esta pantalla:

```
+----------------------------------------------------------------------+
 PCSTSK Tareas de Client Access
                                         | Sistema: SISTEMA1 |
 Seleccione una de las siguientes opciones:
| |
  | Tareas de usuario |
     1. Copiar documento de PC en base de datos
     2. Copiar base de datos en documento de PC
| |
  Tareas de administrador
    20. Trabajar con administradores de Client Access
    | 21. Incorporar usuarios de Client Access |
 +----------------------------------------------------------------------+
```
*Figura 1. Tareas de Client Access (GO PCSTSK)*

2. Seleccione la opción Incorporar usuarios de Client Access. Se visualizará esta pantalla:

```
+----------------------------------------------------------------------+
            | Incorporar usuarios de Client Access |
| |
Teclee opciones, pulse Intro.
| |
 Perfil de usuario . . . . . AARON Nombre
| Identificador usuario: |
| ID de usuario . . . . . . AARON Valor de tipo carácter |
| Dirección . . . . . . . . SISTEMA1 Valor de tipo carácter |
| Descripción de usuario . . . AARON B. |
| Añadir a directorio sistema *NO *NO, *YES |
 +----------------------------------------------------------------------+
```
*Figura 2. Pantalla Incorporar usuarios de Client Access*

- 3. Especifique la información adecuada para estos valores:
	- **Perfil de usuario** Nombre de usuario

#### <span id="page-106-0"></span>**ID de usuario**

Generalmente el mismo que el nombre de perfil de usuario

**Dirección de usuario**

Generalmente la misma que el nombre del sistema

**Descripción de usuario** Una descripción del usuario

# **Añadir a directorio del sistema**

Especifique \*YES si desea utilizar el sistema de archivos QDLS

Consulte la ayuda en línea para obtener una descripción completa de los campos de entrada.

4. Repita los pasos anteriores para incorporar otros usuarios a la base de datos de entrada de directorio.

*Restricciones de los archivos:*

Las restricciones siguientes se aplican a la utilización de las funciones de archivo de iSeries Access para Web en un entorno de servidor de aplicaciones Web.

# **Restricciones**

Actualmente existe un límite de tamaño de 2 147 483 647 bytes (aproximadamente 2 GB) para los archivos creados en el servidor.

### **Trabajos:**

iSeries Access para Web proporciona soporte para acceder a trabajos de un servidor iSeries.

### **Trabajos y trabajos de servidor**

Puede verse una lista de trabajos de usuario. El tipo de trabajos (basado en el estado de trabajo actual) visualizado en la lista puede personalizarse con un valor de preferencias de filtro de lista de trabajos. También puede visualizarse una lista de trabajos de servidor. Las propiedades de cada trabajo pueden recuperarse de ambas listas. Los trabajos activos pueden retenerse, liberarse y finalizarse. Es posible visualizar las anotaciones de trabajo de los trabajos activos. También puede verse la salida de impresora de los trabajos completados.

# **Consideraciones**

Ninguna.

# **Restricciones**

Ninguna.

# **Referencia relacionada**

["Personalizar"](#page-92-0) en la página 87 iSeries Access para Web proporciona soporte para adaptar el producto.

#### **Correo:**

La función de correo está disponible desde varias ubicaciones de iSeries Access para Web, como por ejemplo Base de datos, Imprimir, Archivos y Mandatos. También puede enviar notificaciones por correo electrónico a los usuarios cuando se guardan elementos en sus carpetas personales o cuando sus carpetas alcanzan un determinado tamaño.

# **Consideraciones**

Para utilizar la función Correo, debe tener una dirección de correo electrónico y un servidor SMTP |

configurados para el perfil de usuario. Estos valores se recuperan del directorio del sistema iSeries, si |

están configurados. De lo contrario, utilice la función Personalizar para establecer estos valores. Para |

establecer el valor del servidor SMTP se necesita tener acceso de administrador. El acceso de |

administrador también es necesario para establecer la dirección de correo electrónico. |

# **Restricciones**

Ninguna.

# **Referencia relacionada**

["Imprimir"](#page-110-0) en la página 105

iSeries Access para Web proporciona soporte para acceder a archivos en spool, impresoras, impresoras compartidas y colas de salida en un servidor iSeries. También proporciona soporte para la transformación automática de la salida de impresora SCS y AFP en documentos PDF.

["Mandato"](#page-91-0) en la página 86

iSeries Access para Web permite ejecutar mandatos CL en un servidor iSeries.

"Base de datos" en la [página](#page-93-0) 88

iSeries Access para Web proporciona soporte para acceder a tablas de base de datos de un servidor iSeries.

["Personalizar"](#page-92-0) en la página 87

iSeries Access para Web proporciona soporte para adaptar el producto.

# **Mensajes:**

iSeries Access para Web proporciona soporte para acceder a los mensajes de un servidor iSeries.

A continuación se muestra una lista de las tareas que pueden realizarse. Todas estas tareas pueden restringirse utilizando la función de personalización.

# **Visualizar mensajes**

Puede visualizarse la lista de mensajes de la cola de mensajes del usuario autenticado de iSeries Access para Web. También puede visualizarse la lista de mensajes de la cola de mensajes del operador del sistema. El texto y la información de los mensajes puede verse desde las listas de mensajes. Además, los mensajes pueden contestarse y suprimirse.

### **Enviar mensajes y anuncios**

Es posible enviar mensajes de texto a un perfil de usuario o a una cola de mensajes. Los mensajes pueden ser informativos o mensajes de consulta. Pueden enviarse mensajes de interrupción a las estaciones de trabajo iSeries. También pueden enviarse anuncios de Sametime a usuarios Sametime de iSeries Access para Web.

### **Colas de mensajes**

Puede visualizarse una lista de colas de mensajes del servidor iSeries. Pueden seleccionarse colas de mensajes de la lista y también pueden gestionarse los mensajes de una cola seleccionada. También pueden suprimirse colas de mensajes del servidor.

# **Consideraciones**

Para poder enviar anuncios de Sametime, deben cumplirse las condiciones siguientes:

- v El servidor Sametime que se utilice debe identificarse. Utilice la función **Personalizar** → **Valores** para configurar esta información. Consulte el tema Personalizar para obtener más información.
- v Los destinatarios de los anuncios deben tener un nombre de usuario registrado en el servidor Sametime.
- <span id="page-108-0"></span>v El valor de **Preferencia de usuario** de Sametime debe establecerse en el nombre de usuario registrado para cada destinatario de anuncios.
- v La versión del código del cliente y del servidor Sametime debe ser la 3.0 o una posterior.
- v La dirección IP del servidor iSeries debe estar incluida en la lista de dirección IP de confianza del servidor Sametime. Si el servidor iSeries tiene varias direcciones IP, deberán añadirse todas a la lista. Para añadir una dirección IP a la lista de direcciones IP de confianza, edite el archivo sametime.ini que se encuentra en el directorio de datos del servidor Sametime y añada la línea siguiente en la sección Config del archivo:

[Config] VPS\_TRUSTED\_IPS="direcciones IP de confianza separadas por comas"

# **Restricciones**

Solo se pueden enviar mensajes a las colas de mensajes que estén contenidas en bibliotecas cuyos nombres tengan nueve caracteres como máximo.

# **Referencia relacionada**

["Personalizar"](#page-92-0) en la página 87 iSeries Access para Web proporciona soporte para adaptar el producto.

# **Mi carpeta:**

Cada usuario de iSeries Access para Web tiene una carpeta personal. La carpeta contiene elementos colocados en ella por el propietario de la misma o por otros usuarios de iSeries Access para Web. Varias funciones de iSeries Access para Web ofrecen la posibilidad de guardar los resultados de una operación en una carpeta personal. Por ejemplo, los resultados de una sentencia SQL o de un mandato CL pueden almacenarse en una carpeta personal.

# **Mi carpeta**

Puede visualizarse la lista de elementos de la carpeta personal del usuario actual. Los elementos de la carpeta de la lista pueden abrirse, enviarse por correo electrónico o copiarse en otra carpeta o en el sistema de archivos integrado. Se proporcionan funciones de gestión para redenominar, suprimir y marcar elementos como abiertos o no abiertos.

# **Consideraciones**

Personalizar puede utilizarse para limitar el tamaño de la carpeta de un usuario o para limitar el número de elementos de la carpeta de un usuario. Personalizar también puede utilizarse para configurar el correo o las notificaciones de Sametime cuando un elemento se pone en la carpeta de un usuario o cuando el tamaño de la carpeta alcanza un número de elementos o un tamaño determinados.

# **Restricciones**

Ninguna.

# **Referencia relacionada**

["Personalizar"](#page-92-0) en la página 87

iSeries Access para Web proporciona soporte para adaptar el producto.

["Imprimir"](#page-110-0) en la página 105

iSeries Access para Web proporciona soporte para acceder a archivos en spool, impresoras, impresoras compartidas y colas de salida en un servidor iSeries. También proporciona soporte para la transformación automática de la salida de impresora SCS y AFP en documentos PDF.

# ["Mandato"](#page-91-0) en la página 86

iSeries Access para Web permite ejecutar mandatos CL en un servidor iSeries.

"Base de datos" en la [página](#page-93-0) 88

iSeries Access para Web proporciona soporte para acceder a tablas de base de datos de un servidor iSeries.

# **Mi página de presentación:**

iSeries Access para Web suministra una página de presentación predeterminada que se muestra cuando se accede al URL de la página de presentación (http://<*nombre\_servidor*>/webaccess/iWAHome).

La página de presentación predeterminada está diseñada como punto de partida desde el que seleccionar las funciones del producto. También pretende ser un ejemplo de cómo crear un página o páginas de presentación personalizada que permitan acceder a las funciones de iSeries Access para Web. Para sustituir la página de presentación predeterminada, utilice la función Personalizar para establecer la política del archivo HTML de la página de presentación en el nombre del nuevo archivo HTML de la página de presentación. Esta sustitución de la página de presentación puede llevarse a cabo para usuarios individuales, para un grupo de usuarios o para todos los usuarios (\*PUBLIC).

# **Consideraciones** |

Ninguna. |

# **Restricciones**

Ninguna.

## **Conceptos relacionados**

"Contenido de las páginas [predeterminadas"](#page-75-0) en la página 70 iSeries Access para Web genera la mayor parte de su contenido de página dinámicamente en respuesta a acciones del usuario. El resto del contenido se recupera de archivos HTML estáticos. También se utiliza una hoja de estilo para controlar determinadas características del aspecto del contenido.

# **Referencia relacionada**

["Personalizar"](#page-92-0) en la página 87 iSeries Access para Web proporciona soporte para adaptar el producto.

# **Otras:**

iSeries Access para Web proporciona un juego de programas de utilidad que pueden ser de utilidad cuando se trabaja con las otras funciones de iSeries Access para Web.

A continuación se muestra una lista de las tareas que pueden realizarse. Todas estas tareas pueden restringirse utilizando la función de personalización.

# **Acerca de**

Puede visualizarse información sobre iSeries Access para Web y el entorno en que se ejecuta.

# **Favoritos**

Puede crearse un archivo de favoritos con entradas para cada enlace de los identificadores de navegación de iSeries Access para Web.

# **Cambiar contraseña**

La contraseña del perfil de usuario que ha iniciado la sesión puede cambiarse utilizando iSeries Access para Web.

# **Estado de agrupación de conexiones**

iSeries Access para Web mantiene una agrupación de conexiones con el servidor iSeries. Puede visualizarse un resumen del uso y la disponibilidad de esas conexiones. También se dispone de detalles del uso de las conexiones entre cada usuario y el servidor iSeries dentro de la

<span id="page-110-0"></span>agrupación. Todas las conexiones usuario-servidor que aparecen en esta detallada lista pueden borrarse de la agrupación. Se puede utilizar la función personalizar para configurar valores de la agrupación de conexiones.

### **Rastreo**

Pueden utilizarse las posibilidades de rastreo para ayudar en la determinación de problemas. Si ocurre algún problema, el servicio técnico de IBM puede proporcionar información acerca de estas posibilidades.

# **Consideraciones**

Ninguna.

# **Restricciones**

# Ninguna.

# **Referencia relacionada**

["Personalizar"](#page-92-0) en la página 87 iSeries Access para Web proporciona soporte para adaptar el producto.

# **Imprimir:**

iSeries Access para Web proporciona soporte para acceder a archivos en spool, impresoras, impresoras compartidas y colas de salida en un servidor iSeries. También proporciona soporte para la transformación automática de la salida de impresora SCS y AFP en documentos PDF.

A continuación se muestra una lista de las tareas que pueden realizarse. Todas estas tareas pueden restringirse utilizando la función de personalización.

# **Salida de impresora**

Puede visualizarse la lista de archivos en spool propiedad del usuario actual. La salida SCS y AFP de la lista puede visualizarse en los formatos PNG, TIFF, PCL y AFP. Desde el navegador puede descargarse salida ASCII. Los documentos PDF pueden crearse con el contenido del archivo en spool. Estos documentos pueden visualizarse en el navegador, guardarse en una carpeta personal o enviarse por correo electrónico como archivo adjunto. También se ofrecen opciones para llevar a cabo las acciones siguientes en la salida de impresora: retener, suprimir, imprimir siguiente, mover a otra impresora, mover a otra cola de salida, enviar a otro servidor, cambiar atributos y copiar a un archivo de base de datos.

# **Impresoras e impresoras compartidas**

Puede visualizarse la lista de impresoras del servidor iSeries. El conjunto de impresoras que se muestra en la lista puede restringirse utilizando un filtro de nombre de impresora. También puede visualizarse la lista de impresoras compartidas iSeries NetServer. La salida de impresora de una impresora puede accederse en estas listas. Asimismo, puede verse información sobre el estado de la impresora. Los mensajes que esperan en trabajos de impresora pueden verse y responderse. Los trabajos de transcriptor también pueden retenerse, liberarse, iniciarse y detenerse.

# **Impresoras de PDF**

Pueden crearse impresoras de PDF para transformar automáticamente la salida de impresora SCS y AFP en documentos PDF. Puede visualizarse la lista de impresoras PDF configuradas. Las impresoras de la lista pueden iniciarse y detenerse. La configuración de una impresora puede cambiarse o alterarse temporalmente con el contenido de un objeto de configuración PSF. El propietario de una impresora PDF puede permitir que usuarios adicionales accedan a la impresora o cambien el propietario de la impresora. El propietario también puede suprimir impresoras PDF.

**Nota:** Para poder utilizar las impresoras PDF, debe instalarse IBM Infoprint Server (5722IP1) en el servidor iSeries.

## **Salida de impresora PDF**

Puede visualizarse la lista de documentos transformados por impresoras PDF, sobre las que tenga autorización el usuario actual. Desde la lista puede visualizarse la información del trabajo asociada con cada archivo en spool transformado. Los documentos también pueden visualizarse, suprimirse, copiarse en una carpeta personal, copiarse en el sistema de archivos integrado del iSeries o enviarse por correo electrónico como archivo adjunto.

### **Impresoras de Internet e impresoras compartidas de Internet**

Puede visualizarse la lista de impresoras de Internet del servidor iSeries. También puede visualizarse la lista de impresoras compartidas de Internet (las impresoras de Internet configuradas utilizando la interfaz IBM IPP Server Administrator). Desde estas listas puede visualizarse el estado de la impresora, información de configuración de la impresora y el URL utilizado para imprimir en cada impresora. Puede accederse a la salida de impresora de las impresoras. Asimismo, las impresoras pueden iniciarse y detenerse. Si quiere obtener más información acerca del Protocolo de impresión de Internet de IBM, consulte el tema relativo al Protocolo de impresión de Internet.

### **Colas de salida**

Puede visualizarse la lista de colas de salida del servidor iSeries. El conjunto de colas que se muestra en la lista puede restringirse utilizando filtros de nombres de bibliotecas y de colas. En la lista puede verse el número de archivos de cada cola y el transcriptor asociado a cada cola. También puede verse información sobre el estado de la cola. Puede accederse a la salida de impresora de una cola. Las colas también pueden retenerse y liberarse.

### **Referencia relacionada**

["Requisitos](#page-20-0) de software de iSeries" en la página 15

Este tema indica los requisitos de software de iSeries para iSeries Access.

"Mi [carpeta"](#page-108-0) en la página 103

iSeries Access para Web permite almacenar y gestionar el contenido generado por iSeries Access para Web.

["Personalizar"](#page-92-0) en la página 87

iSeries Access para Web proporciona soporte para adaptar el producto.

["Correo"](#page-106-0) en la página 101

La función de correo está disponible desde varias ubicaciones de iSeries Access para Web, como por ejemplo Base de datos, Imprimir, Archivos y Mandatos. También puede enviar notificaciones por correo electrónico a los usuarios cuando se guardan elementos en sus carpetas personales o cuando sus carpetas alcanzan un determinado tamaño.

*Consideraciones acerca de la impresión:*

Las siguientes consideraciones se aplican a la utilización de las funciones de impresión de iSeries Access para Web en un entorno de servidor de aplicaciones Web.

# **Impresoras PDF**

Es necesario IBM Infoprint Server para iSeries si desea utilizar la función Impresoras de PDF.

# **Transformaciones a PDF de la salida de impresora**

iSeries Access para Web tiene dos posibilidades de transformación a PDF, IBM Infoprint Server (5722-IP1) o una transformación TIFF. IBM Infoprint Server es un producto que puede adquirirse por separado y que proporciona a los usuarios de iSeries Access para Web la posibilidad de crear archivos PDF de texto fieles al documento, al tiempo que conservan la capacidad de navegar por el documento. Si tiene instalado IBM Infoprint Server, iSeries Access para Web lo detectará y lo utilizará automáticamente. Si no

tiene instalado IBM Infoprint Server, las páginas individuales del archivo en spool se convertirán en imágenes. Estas imágenes se convertirán en las páginas del documento PDF. No puede editar ni buscar contenido en ninguna de estas páginas.

# **Nota:**

- 1. IBM Infoprint Server puede realizar cambios en el orden de los archivos en spool en la lista del usuario actual. También puede realizar cambios en la fecha y hora de creación y en las de inicio y finalización.
- 2. El archivo en spool debe encontrarse en estado HELD, READY o SAVED para que IBM Infoprint Server pueda imprimirlo.

# **Salida de impresora - Ver**

# **Visualización en formato Advanced Function Presentation (AFP):**

- v Cuando la vista previa es en formato AFP, seleccione *Elegir aplicación* y elija el archivo ejecutable que corresponda; por ejemplo, elija C:\Archivos de programa\IBM\Client Access\AFPVIEWR\ftdwinvw.exe.
- v Descargue el conector Visor de AFP mediante la función Descargar de iSeries Access para Web o instale el conector desde la página de descarga de conector Visor AFP de [Windows.](http://www.printers.ibm.com/R5PSC.NSF/web/afpwb) Este conector permite la impresión de archivos SCS y AFP.

# **Visualización en formato PCL o TIFF**

Debe instalarse un visor para poder ver la salida de impresora en formato PCL o TIFF.

## *Restricciones de la impresión:*

Las restricciones siguientes se aplican a la utilización de las funciones de impresión de iSeries Access para Web en un entorno de servidor de aplicaciones Web.

# **Visualizar datos AFP**

| | | | |

Los datos AFP puede que no se visualicen correctamente si se ven como PNG, TIFF o PCL. Si los datos se han creado utilizando uno de los controladores de impresora de IBM AFP y el valor del controlador ″Imprimir texto como gráfico″ se ha establecido en ″Desactivado″, el valor de dispositivo ″Fonts″ debe establecerse en una página de códigos EBCDIC. El valor ″Imprimir texto como gráficos″ es un valor predeterminado de documentos para el controlador de impresora.

# **Visualizar archivos en spool utilizando el Visor de AFP**

Los recursos externos de los archivos en spool AFP no se visualizarán.

# **Interfaces URL de iSeries Access para Web**

Las funciones proporcionadas por iSeries Access para Web están disponibles a través de varias interfaces URL. Estas interfaces URL pueden incluirse como enlaces en páginas Web para ofrecer acceso directo a las funciones de iSeries Access para Web. Estos URL también pueden incluirse en los favoritos para facilitar el acceso a las tareas utilizadas con más frecuencia.

La documentación completa de estas interfaces se encuentra en el sitio Web de iSeries [Access](http://www.ibm.com/servers/eserver/iseries/access/web/) para Web.

# **Consideraciones acerca de NLS**

iSeries Access para Web visualiza información procedente de diversas fuentes. Algunas de estas fuentes pueden suministrar información en más de un idioma, o formatear la información de una forma específica para un idioma.

Son las siguientes:

- $\cdot$  i5/OS
- Controlador JDBC
- Servidor de aplicaciones Web

• iSeries Access para Web

Este tipo de información específica de idioma incluye formularios, mensajes de error, ayuda, fechas y horas formateadas y listas ordenadas. Si está disponible una opción de idiomas, se intenta seleccionar un idioma que sea adecuado para el usuario. El idioma seleccionado se utiliza para influir sobre el idioma y el formato de la información procedente de estas otras fuentes. Sin embargo, no existe ninguna garantía de que la información procedente de una fuente específica se muestre en el idioma seleccionado, ni de que toda la información se ofrezca en el mismo idioma.

Es posible que los mensajes y la ayuda procedentes de i5/OS no estén en el idioma seleccionado, dependiendo de las versiones de idioma instaladas en el iSeries. Si el idioma seleccionado no está instalado en el iSeries, los mensajes de i5/OS visualizados en iSeries Access para Web estarán en el idioma principal de i5/OS.

# **Selección de idioma y juego de caracteres**

iSeries Access para Web utiliza el método siguiente para seleccionar un idioma y un juego de caracteres apropiados.

En primer lugar, se forma una lista de las opciones de idioma potenciales a partir de las siguientes fuentes:

- v El parámetro **locale=** de iSeries Access para Web.
- v La preferencia **Idioma preferido** de iSeries Access para Web.
- v La configuración de idioma del navegador (cabecera HTTP Accept-Language).
- v El ID de idioma del perfil de usuario de iSeries.
- v El entorno nacional predeterminado de la máquina virtual Java.

En segundo lugar, se confecciona una lista de los juegos de caracteres aceptables a partir de las siguientes fuentes:

v El parámetro **charset=** de iSeries Access para Web.

| | | | |

|

- v La preferencia **Juego de caracteres preferido** de iSeries Access para Web.
- v La información acerca del juego de caracteres del navegador (cabecera HTTP Accept-Charset).

**Nota:** Si la información acerca del juego de caracteres del navegador (cabecera HTTP Accept-Charset) indica que UTF-8 está soportado, la lista de juegos de caracteres aceptables incluirá UTF-8 por delante de cualquier otro juego de caracteres que soporte el navegador. En este caso, se utiliza UTF-8 como juego de caracteres cuando la preferencia **Juego de caracteres preferido** está establecida en Ninguno.

En tercer lugar, se examina cada idioma de la lista de idiomas potenciales para determinar si está disponible y si puede representarse utilizando un juego de caracteres de la lista de juegos de caracteres aceptables.

Se seleccionará el primer idioma que esté disponible y que pueda representarse utilizando uno de los juegos de caracteres aceptables.

Se seleccionará el primer juego de caracteres de la lista de juegos de caracteres aceptables que pueda representar el idioma seleccionado.

# **Información en varios idiomas (multilingüe)**

Debido a que la información visualizada por iSeries Access para Web proviene de diversas fuentes, existe | la posibilidad de que la información esté en más de un idioma. Si se visualizan varios idiomas |

simultáneamente en un navegador, puede que sea necesario un juego de caracteres multilingüe, como por |

ejemplo UTF-8, para visualizar todos los caracteres correctamente. Si este es el caso, la preferencia **Juego** |

**de caracteres preferido** debe cambiarse a Multilingüe [UTF-8] o Ninguno.

<span id="page-114-0"></span>**Nota:** Dado que la mayoría de los navegadores dan soporte a UTF-8 como juego de caracteres, si especifica Ninguno en la preferencia **Juego de caracteres preferido**, iSeries Access para Web utilizará UTF-8 como juego de caracteres. | | |

### **CCSID y mensajes de i5/OS** |

Para garantizar que la información se visualice adecuadamente, asegúrese de que el valor de ID de juego de caracteres (CCSID) del perfil de usuario sea apropiado para los mensajes procedentes de i5/OS.

# **Salvar y restaurar iSeries Access para Web en un entorno de servidor de aplicaciones Web**

Los mandatos de servidor SAVLICPGM y RSTLICPGM pueden utilizarse para salvar y restaurar iSeries Access para Web de un servidor a otro. La utilización de estos mandatos produce el mismo resultado que instalar iSeries Access para Web utilizando el soporte de instalación (CD-ROM). Sin embargo, la ventaja de utilizar los mandatos consiste en que los PTF de iSeries Access para Web que se hayan aplicado se salvan desde el servidor origen y se restauran en el servidor destino.

Si iSeries Access para Web se ha utilizado en el servidor origen y los usuarios han generado y salvado datos de usuario, el proceso de SAVLICPGM y RSTLICPGM no propagará esos datos de usuario al servidor destino. Para propagar los datos de usuario, deben llevarse a cabo pasos adicionales.

Para iniciar iSeries Access para Web y propagar los datos de usuario, haga lo siguiente:

- 1. **Complete la lista de comprobación de planificación, instalación y configuración.** Tenga en cuenta que el mandato RSTLICPGM no hace disponible iSeries Access para Web en el servidor destino. Para poder utilizarlo, primero hay que configurar e iniciar iSeries Access para Web. Para configurar iSeries Access para Web, consulte la lista de comprobación de planificación, instalación y configuración. La lista de comprobación contiene los pasos para instalar iSeries Access para Web en el servidor utilizando el medio de instalación (CD-ROM). En el punto de la lista de comprobación dedicado a la instalación, ejecutará los mandatos SAVLICPGM y RSTLICPGM desde el servidor origen en en el servidor destino.
- 2. **Utilice el mandato CFGACCWEB2.** Continúe con la lista de comprobación y ejecute los pasos para configurar iSeries Access para Web en el servidor destino utilizando el mandato CFGACCWEB2.
- 3. **Ejecute el mandato WRKLNK.** Después de configurar iSeries Access para Web, ejecute el mandato de servidor WRKLNK OBJ('/QIBM/UserData/Access/Web2/\*') en el servidor destino.
- 4. **Identifique la vía de acceso de usuarios en el servidor destino.** Se listarán varios directorios. Uno de los directorios tiene un nombre que corresponde al tipo de servidor de aplicaciones Web que se ha configurado mediante el mandato CFGACCWEB2. Ese directorio contiene subdirectorios que identifican la instancia y el servidor de aplicaciones del tipo de servidor de aplicaciones Web que se ha configurado.

Expanda los directorios hasta que se visualice un directorio denominado 'users'. Tome nota de la vía de acceso completa de este directorio. Los datos de usuario se copiarán en este directorio users en un paso posterior.

Si tiene configurados varios tipos de servidores de aplicaciones Web, puede que sea necesario localizar varios directorios users bajo árboles de directorios diferentes.

- 5. **Ejecute el mandato WRKLNK.** En el servidor origen, ejecute el mandato de servidor WRKLNK OBJ('/QIBM/UserData/Access/Web2/\*').
- 6. **Identifique la vía de acceso de usuarios en el servidor origen.** Se listarán varios directorios. Uno de los directorios tiene un nombre que corresponde al tipo de servidor de aplicaciones Web que se ha utilizado en el servidor origen. Ese directorio contiene subdirectorios que identifican la instancia y el servidor de aplicaciones del tipo de servidor de aplicaciones Web que se ha configurado.

Expanda ese árbol de directorios hasta que se visualice un directorio denominado users. Tome nota de la vía de acceso completa de este directorio. Este directorio users contiene los datos de usuario que deben salvarse y restaurarse en el servidor destino.

Si tiene configurados varios tipos de servidores de aplicaciones Web, puede que sea necesario localizar varios directorios users bajo árboles de directorios diferentes.

- 7. **Salve y restaure el directorio users.** Ahora debe salvarse el directorio users del servidor origen y restaurarse en el directorio users del servidor destino. Utilice el mecanismo de salvar y restaurar con el que esté más familiarizado.
- 8. **Salve y restaure el directorio config.** El directorio que contiene el directorio users también contiene un directorio denominado config. El directorio config contiene archivos que también deben salvarse y restaurarse. Si existen, los archivos que deben salvarse y restaurarse son: webaccess.policies, extension.properties y disposition.properties.
- 9. **Ejecute el mandato CFGACCWEB2.** Una vez que todos los archivos de datos de usuario se han salvado en el servidor origen y restaurado en el servidor destino, debe ejecutarse de nuevo el mandato CFGACCWEB2. Ejecutando de nuevo el mandato se asegurará de que todos los archivos de datos de usuario que se han salvado y restaurado contengan los datos y los valores de autorización sobre objeto correctos.

Si tiene configurados varios tipos de servidores de aplicaciones Web, puede que sea necesario repetir los pasos 7, 8 y 9 para cada par de directorios de usuario localizados en los pasos 4 en la [página](#page-114-0) 109 y 6 en la [página](#page-114-0) 109.

10. **Vuelva a la lista de comprobación.** Vuelva a la lista de comprobación de planificación, instalación y configuración y complete el resto de los pasos.

# **Conceptos relacionados**

| | |

> "Lista de comprobación: Planificación, instalación y [configuración"](#page-18-0) en la página 13 Esta lista de comprobación le guiará a través de los pasos necesarios para planificar, instalar, comprobar y configurar un entorno sencillo de iSeries Access para Web. Estos pasos no tienen en cuenta otras aplicaciones Web ni entornos Web más complejos.

### **Información relacionada**

Mandato CL CFGACCWEB2 Mandato CL WRKLNK

# **iSeries Access para Web en un entorno de portal**

iSeries Access para Web proporciona un conjunto de portlets para acceder a los recursos de iSeries mediante una interfaz de navegador. Estos portlets se ejecutan en el entorno de portal de un servidor iSeries.

Los temas siguientes proporcionan información sobre cómo configurar, personalizar, utilizar y salvar el producto en este entorno. También se describen conceptos exclusivos del entorno de portal.

## **Conceptos relacionados**

["Aplicación](#page-11-0) de portal" en la página 6

iSeries Access para Web proporciona una aplicación de portal que se ejecuta en un entorno de portal, como por ejemplo WebSphere Portal o IBM Workplace Services Express.

# **Conceptos relativos al portal**

IBM ofrece muchos productos, como por ejemplo WebSphere Portal, que suministran un entorno de portal en el que se pueden instalar y ejecutar aplicaciones. En términos sencillos, un portal es un punto único de acceso para varias fuentes de información. Cada fuente de información se denomina portlet. Un portlet es una de las pequeñas ventanas o áreas de contenido que aparecen en una página de portal.

Colocando portlets en una página de portal, pueden visualizarse simultáneamente muchas ″aplicaciones″ o fuentes de datos. Dado que un portlet individual puede procesar datos procedentes de cualquier servidor de fondo disponible, una página de portal permite consolidar los datos independientemente de la ubicación o del formato de los mismos.

<span id="page-116-0"></span>Los portlets individuales de una página pueden o no estar relacionados. El hecho de que los portlets estén relacionados resulta de utilidad cuando los portlets pueden trabajar conjuntamente para realizar un conjunto de tareas para el usuario final. Los portlets que pueden comunicarse entre sí para realizar tareas relacionadas se denominan portlets cooperativos.

Los portlets de iSeries Access para Web suministran funciones de portal para acceder a recursos de iSeries i5/OS.

Los temas siguientes contienen más información acerca de los portlets y su utilización.

# **Portlets cooperativos**

El término portlets cooperativos hace referencia a la capacidad de los portlets de una página para interactuar entre sí compartiendo información.

Uno o varios portlets cooperativos de una página de portal pueden reaccionar automáticamente a los cambios de un portlet origen desencadenados por una acción o evento del portlet origen. Un portlet origen es el remitente de la información que un portlet destino o receptor consumirá y procesará. Los portlets destinatarios o receptores del componente de información pueden procesar la información y reaccionar visualizando la información adecuada en su área de contenido. La cooperación entre los portlets origen y destino la facilita una entidad del entorno de ejecución de WebSphere Portal denominada intermediario de propiedad.

Los portlets de una página pueden cooperar de este modo aunque se hayan desarrollado de forma independiente y formen parte de aplicaciones diferentes. El único requisito para este trabajo consiste en que tanto el portlet emisor como el receptor de un componente de información deben estar en la misma página de portal y estar configurados para manejar el mismo tipo de información. Por omisión, es necesaria una acción manual para que la información del portlet origen se envíe a un portlet destino. Esta acción manual se denomina Pulsar para actuar (Click To Action, o C2A). Si se desea realizar un envío automático de la información, los portlets pueden ″enlazarse″. Un administrador puede realizar el enlace mediante el portlet Enlace de IBM. En este caso, el componente de información fluirá automáticamente al portlet receptor adecuado cuando se realice una acción en el portlet origen. Los usuarios finales o administradores también pueden enlazar dos portlets manteniendo pulsada la tecla CONTROL al tiempo que pulsan el icono Acción del portlet origen. Esta relación origen-destino se mantendrá hasta que un usuario mantenga pulsada la tecla CONTROL y pulse el icono Acción por segunda vez.

Las funciones de portal de iSeries Access para Web incluyen varios portlets cooperativos. Las áreas funcionales que contienen portlets cooperativos incluyen: Base de datos, Archivo e Impresión. Consulte la información detallada de estas secciones para determinar qué portlets funcionan conjuntamente para suministrar un conjunto de funciones más avanzado.

# **Conceptos relacionados**

["Imprimir"](#page-137-0) en la página 132 "Base de datos" en la [página](#page-132-0) 127 **Referencia relacionada** ["Archivos"](#page-134-0) en la página 129 Los portlets de iSeries Access ofrecen soporte para acceder a archivos en i5/OS.

# **Lenguaje de scripts de sitios cruzados (CSS)**

WebSphere Portal habilita por omisión la protección mediante la seguridad del lenguaje de scripts de sitios cruzados (CSS). Si la protección mediante la seguridad CSS está habilitada, los caracteres ″>″ (mayor que) y ″<″ (menor que) de la información de entrada de formularios se cambian por las entidades de caracteres ">" y "<". Esta operación se realiza para minimizar el riesgo de seguridad de especificaciones de datos malintencionadas, que podrían corromper el contenido del portal.

El hecho de tener habilitada la protección mediante la seguridad CSS puede provocar problemas relacionados con los portlets de iSeries Access que se basan en la información de entrada de formularios <span id="page-117-0"></span>para obtener información del usuario. Por ejemplo, el portlet de iSeries SQL dinámico utiliza un formulario para obtener una sentencia SQL que debe ejecutarse. Los caracteres ″>″ o ″<″ de la sentencia se cambian por ">" y "<". Cuando se ejecuta la sentencia modificada, falla y se emite este mensaje:  $[SQL0104]$  El símbolo & no es válido. Símbolos válidos: < > = <> <= ...

WebSphere Portal proporciona una opción de configuración para inhabilitar la protección mediante la seguridad CSS. La inhabilitación de esta protección evita los problemas asociados con la modificación de información de entrada de formulario; sin embargo, deben tenerse en cuenta las implicaciones de seguridad asociadas con la inhabilitación de este soporte. Consulte la sección de resolución de problemas de la documentación de WebSphere Portal para obtener más información.

# **Referencia relacionada**

["Consideraciones](#page-134-0) acerca de los archivos" en la página 129

A continuación figuran consideraciones acerca de los archivos.

["Consideraciones](#page-94-0) acerca de las bases de datos" en la página 89

Las siguientes consideraciones se aplican a la utilización de las funciones de base de datos de iSeries Access para Web en un entorno de servidor de aplicaciones Web.

# **Configurar iSeries Access para Web en un entorno de portal** |

El hecho de instalar iSeries Access para Web en el servidor iSeries no lo hace disponible para la utilización. Para utilizar iSeries Access para Web, debe desplegarse en el entorno de portal.  $\blacksquare$  $\blacksquare$ 

**Nota:** Si actualiza iSeries Access para Web desde un release anterior, deberá configurar iSeries Access para Web para habilitar las funciones nuevas. | |

### **Mandatos de configuración** |

l iSeries Access para Web facilita mandatos para realizar y gestionar la configuración en el servidor. Estos mandatos deben utilizarse para realizar acciones como las de configurar y eliminar la configuración de | iSeries Access para Web en el entorno de portal. |

Se suministran mandatos CL y de script. Estos dos tipos de mandatos proporcionan flexibilidad para gestionar iSeries Access para Web utilizando la interfaz con la que se sienta más cómodo. Los mandatos | CL y de script realizan idénticas funciones, solo que se invocan de forma diferente. Los parámetros | también son idénticos, pero se especifican de forma diferente.  $\blacksquare$  $\mathbf{I}$ 

Los mandatos CL están instalados en la biblioteca QIWA2. Los mandatos de script están instalados en | /QIBM/ProdData/Access/Web2/install y pueden utilizarse dentro del entorno QShell. |

Los mandatos CL de iSeries Access para Web son: |

- **CFGACCWEB2:** Despliega la aplicación de portal iSeries Access para Web.
- **RMVACCWEB2:** Elimina la configuración de iSeries Access para Web.

Los mandatos de script de iSeries Access para Web son: |

- **cfgaccweb2:** Despliega la aplicación de portal iSeries Access para Web.
- **· rmvaccweb2:** Elimina la configuración de iSeries Access para Web.

# **Ayuda de mandatos** |

Hay varias formas de acceder a la ayuda de los mandatos CL. Escriba el nombre del mandato en la línea | de mandatos y pulse F1. Como alternativa, especifique el nombre del mandato y pulse F4 para abrir la | ventana de solicitud del mandato y, a continuación, mueva el cursor a cualquier campo y pulse F1 para | obtener ayuda relativa a ese campo.  $\blacksquare$ 

Para obtener ayuda acerca de un mandato de script, especifique el parámetro -?. Por ejemplo, inicie una |

sesión de QShell ejecutando el mandato STRQSH y, a continuación, especifique el mandato |

/QIBM/ProdData/Access/Web2/install/cfgaccweb2 -? |

# **Casos prácticos de configuración** |

Si no está familiarizado con el entorno de portal y necesita crear un servidor HTTP y un servidor de | aplicaciones Web y desplegar un entorno de portal, o si desea crear un entorno de portal para iSeries Access para Web, hay ejemplos disponibles que le guiarán en el proceso. | |

Si está familiarizado con el entorno de portal y ya tiene servidores HTTP y de aplicaciones Web creados y | un entorno de portal desplegado y preparado para el uso, hay ejemplos disponibles que muestran cómo invocar los mandatos de iSeries Access para Web y qué especificar en ellos. | |

# **Tareas relacionadas**

| |

- ["Instalar](#page-27-0) iSeries Access para Web" en la página 22
- Siga estas instrucciones para instalar iSeries Access para Web en el servidor. |

### **Referencia relacionada** |

"Crear [páginas"](#page-129-0) en la página 124 |

- Al configurar portlets de iSeries Access para WebSphere Portal, pueden crearse páginas |
- predeterminadas de WebSphere Portal y llenarse con los portlets de iSeries Access. Las páginas |
- predeterminadas que se crean constan de una página principal titulada ″Mi iSeries″ y varias |
- subpáginas situadas bajo la página principal. Las subpáginas agrupan portlets funcionales similares en la misma página. | |
- ["Consideraciones](#page-25-0) acerca de la actualización" en la página 20 |
- Este tema contiene información acerca de la actualización de iSeries Access para Web desde un release anterior. | |

### **Información relacionada** |

Mandato CL CFGACCWEB2 |

Mandato CL RMVACCWEB2 |

### **Ejemplos de configuración de un entorno de portal nuevo** |

Estos ejemplos ofrecen instrucciones paso a paso para configurar un entorno de portal completo. |

Las instrucciones le orientarán en el proceso de crear un servidor HTTP y un servidor de aplicaciones | Web, desplegar un entorno de portal, desplegar la aplicación de portal de iSeries Access para Web, y |

verificar el buen funcionamiento de la aplicación de portal de iSeries Access para Web. |

Antes de utilizar estos ejemplos, asegúrese de haber completado la lista de comprobación de planificación, instalación y configuración. | |

# **Configurar WebSphere Portal - Express para Multiplataformas V5.0.2 (iSeries):** |

Este ejemplo está destinado a los usuarios que no están familiarizados con el entorno de servicio Web. | Describe todos los pasos necesarios para poner en funcionamiento iSeries Access para Web en un entorno | de servicio Web de WebSphere Portal. También describe cómo verificar que la configuración funciona. |

Este ejemplo consta de estos pasos: |

- 1 · Iniciar la interfaz de administración Web de IBM para iSeries (también conocida como IBM HTTP Server para iSeries). Consulte el paso 1 en la [página](#page-119-0) 114. |
- <sup>1</sup> Crear un servidor Web HTTP, crear un servidor de aplicaciones Web WebSphere Application Server V5.0 para iSeries y desplegar WebSphere Portal. Consulte el paso 2 en la [página](#page-119-0) 114 |
- 1 Configurar iSeries Access para Web. Consulte el paso 3 en la [página](#page-120-0) 115
- l · Utilizar un navegador para acceder a iSeries Access para Web. Consulte el paso 4 en la [página](#page-122-0) 117

# <span id="page-119-0"></span>**Pasos de configuración del entorno de servicio Web de WebSphere Portal:** |

- 1. Iniciar la interfaz de administración Web de IBM para iSeries. |
	- a. Inicie una sesión 5250 en el servidor.
	- b. Inicie la sesión con un perfil de usuario que tenga como mínimo estas autorizaciones especiales \*ALLOBJ, \*IOSYSCFG, \*JOBCTL y \*SECADM.
	- c. Ejecute el siguiente mandato de servidor para iniciar el trabajo de la interfaz de administración Web: STRTCPSVR SERVER(\*HTTP) HTTPSVR(\*ADMIN).
		- d. Minimice la sesión 5250.

| | | | | | | | | | | | | | | | | | | | | | | | | | | | | | | | | | | | | | | | | | | | |

- 2. Crear un servidor Web HTTP, crear un servidor de aplicaciones Web WebSphere Application Server V5.0 para iSeries y desplegar WebSphere Portal:
	- a. Abra un navegador en: http://<*nombre\_servidor*>:2001
	- b. Inicie la sesión con un perfil de usuario que tenga como mínimo estas autorizaciones especiales \*ALLOBJ, \*IOSYSCFG, \*JOBCTL y \*SECADM.
	- c. Seleccione **IBM Web Administration para iSeries**.
	- d. Seleccione la página con pestañas **Configuración**.
	- e. Bajo Tareas comunes y asistentes, seleccione **Crear WebSphere Portal**.
	- f. Se abrirá la página Crear WebSphere Portal. Seleccione **Siguiente**.
	- g. Se abrirá la página Crear WebSphere Application Server para el Portal Especificar nombre. En el campo **Nombre de servidor de aplicaciones**, especifique iwawps5 y seleccione **Siguiente**.
	- h. Se abrirá la página Seleccionar tipo de servidor HTTP. Seleccione **Crear un servidor HTTP (powered by Apache) nuevo** y seleccione **Siguiente**.
	- i. Se abrirá la página Crear un servidor HTTP (powered by Apache) nuevo.
		- v Como **Nombre de servidor HTTP**, especifique IWAWPS5.
		- v En **Puerto**, especifique 2038.

Después de especificar los valores, seleccione **Siguiente**.

- j. Se abrirá la página Especificar puertos internos utilizados por el servidor de aplicaciones. En **Primer puerto del rango**, cambie el valor predeterminado por 21038 y seleccione **Siguiente**.
- k. Se abrirá la página Crear base de datos DB2 para portal. Seleccione **Siguiente**.
- l. Se abrirá la página Especificar usuario propietario de la base de datos de portal. La página especifica por omisión la utilización de un perfil de usuario existente, wpsdbuser.
	- v Si conoce la contraseña de este perfil de usuario, especifíquela.
	- v De lo contrario, seleccione **Crear un usuario nuevo en este sistema local** y siga las solicitudes.

En este ejemplo, se presupone que utilizará el usuario existente (opción predeterminada). Después de especificar el perfil de usuario, seleccione **Siguiente**.

- m. Se abrirá la página "Crear una vía de URL predeterminada, una vía de portal y una vía personalizada". Conserve los valores predeterminados en los campos que se visualizan. Seleccione **Siguiente**.
- n. Se abrirá la página Configurar información de proxy para el servicio de acceso a contenido. Seleccione **Siguiente**.
- o. Se abrirá la página Desplegar portlets predeterminados. Seleccione **Portlets comerciales** para el despliegue. Deseleccione todos los demás portlets opcionales, incluidos los **Portlets de iSeries Access**. Seleccione **Siguiente**.
- p. Se abrirá la página Proteger servidor de aplicaciones y WebSphere Portal con LDAP. Seleccione **Siguiente**.
- q. Se abrirá la página Grupo administrativo y usuario administrativo de portal. En Contraseña y Confirmar contraseña, especifique wpsadmin. Seleccione **Siguiente**.
- r. Se abrirá la página Resumen. Seleccione **Finalizar**.
- s. Volverá a visualizarse la página Web. La página con pestañas Gestionar/Servidores de aplicaciones está activa. Bajo Instancia/servidor, iwawps5/iwawps5 – WAS, V5 (portal) figura en la lista con el estado Creando. Desde esta página Web, puede gestionar el servidor de aplicaciones WebSphere.
	- Utilice el icono de renovación situado junto al estado Creando para renovar la página, si esta no se renueva periódicamente.
	- Cuando el proceso finalice, el estado se actualizará a En ejecución.
- Minimice la ventana del navegador.
- 3. Configurar iSeries Access para Web

<span id="page-120-0"></span>| | | | | | | | | | | | | | | | | | | | | | | | | | |

| | | | | | | | | | | | | | | |

 $\overline{1}$ 

| | | |

- a. Restaure la ventana de la sesión 5250.
- b. Para ver el servidor de aplicaciones WebSphere en ejecución, especifique el mandato de servidor WRKACTJOB SBS(QEJBAS5)
- c. Verifique que IWAWPS5 aparece como trabajo en ejecución bajo el subsistema QEJBAS5. iSeries Access para Web requiere que WebSphere Portal esté en ejecución para poder configurarlo.
- d. Para ver el servidor HTTP en ejecución, ejecute el mandato de servidor WRKACTJOB SBS(QHTTPSVR)
- e. Verifique que IWAWPS5 aparece como trabajo en ejecución. Probablemente habrá varios trabajos en ejecución con ese nombre.
- f. Los portlets de iSeries Access para Web se configuran mediante un mandato suministrado por el producto de software. Se suministran dos mandatos diferentes, un mandato CL y un mandato de script QShell. Ambos mandatos suministran y realizan la misma función. Utilice el mandato que prefiera.
	- v **Para utilizar el mandato CL, siga estos pasos:**
		- 1) Configure los portlets de iSeries Access para Web mediante el siguiente mandato:

CFGACCWEB2 APPSVRTYPE (\*WP50) WASINST(iwawps5) WPUSRID(wpsadmin) WPPWD(wpsadmin) WPURL('<*nombre\_servidor*>:2038/wps/config') WPDFTPAG(\*CREATE)

Los parámetros utilizados son los siguientes:

### **APPSVRTYPE**

Indica al mandato qué entorno de servidor de aplicaciones Web debe configurar.

### **WASINST**

Indica al mandato qué instancia del servidor de aplicaciones Web debe configurar.

### **WPUSRID**

Indica al mandato qué ID de usuario administrativo de WebSphere Portal debe utilizar para realizar el cambio de configuración.

### **WPPWD**

La contraseña del ID de usuario especificado en el parámetro WPUSRID.

### **WPURL**

Acceso al servlet de configuración de WebSphere Portal para que los cambios de configuración puedan realizarse.

### **WPDFTPAG**

Indica al mandato que debe crear las páginas de portlet predeterminadas de iSeries Access y desplegar los portlets en dichas páginas.

Para obtener ayuda acerca de este mandato y sus parámetros, pulse F1.

- 2) Se visualizarán varios mensajes parecidos a los siguientes:
	- Configurando iSeries Access para Web.

Preparando los cambios de configuración.

```
Llamando al servidor de portal para realizar los cambios de configuración.
         Consulte el siguiente archivo de anotaciones para obtener información adicional
         de éxito/anomalía: /QIBM/UserData/Access/Web2/wp50/iwawps5/logs/cfgwps50iwa.log
         Consulte el siguiente archivo de anotaciones para obtener información adicional
         de éxito/anomalía:
          /QIBM/UserData/Access/Web2/wp50/iwawps5/logs/cfgwps50iwapage.log
         El mandato de iSeries Access para Web ha finalizado.
  3) Pulse F3 o Intro cuando el mandato finalice para salir de la sesión de pantalla.
v Para utilizar el mandato de script de QShell, siga estos pasos:
  1) Inicie el entorno de QShell mediante el siguiente mandato de servidor: QSH
  2) Convierta el directorio de iSeries Access para Web en el directorio actual. Ejecute este
     mandato de servidor:
     cd /QIBM/ProdData/Access/Web2/install
  3) Configure los portlets de iSeries Access para Web mediante el siguiente mandato:
     cfgaccweb2 -appsvrtype *WP50 -wasinst iwawps5 –wpusrid wpsadmin
                -wppwd wpsadmin –wpurl
      <nombre_servidor>:2038/wps/config
               -wpdftpag *CREATE
     Los parámetros utilizados son los siguientes:
     -appsvrtype
             Indica al mandato qué entorno de servidor de aplicaciones Web debe configurar.
     -wasinst
             Indica al mandato qué instancia del servidor de aplicaciones Web debe configurar.
     –wpusrid
             Indica al mandato qué ID de usuario administrativo de WebSphere Portal debe
             utilizar para realizar el cambio de configuración.
     -wppwd
             La contraseña del ID de usuario especificado en el parámetro WPUSRID.
     –wpurl
             Acceso al servlet de configuración de WebSphere Portal para que los cambios de
             configuración puedan realizarse.
     -wpdftpag
             Indica al mandato que debe crear las páginas de portlet predeterminadas de iSeries
             Access y desplegar los portlets en dichas páginas.
     Para obtener ayuda acerca de este mandato y sus parámetros, especifique el parámetro -?.
  4) Se visualizarán varios mensajes parecidos a los siguientes:
         Configurando iSeries Access para Web
         Preparando los cambios de configuración.
         Llamando al servidor de portal para realizar los cambios de configuración.
         Consulte el siguiente archivo de anotaciones para obtener información adicional
         de éxito/anomalía: /QIBM/UserData/Access/Web2/wp50/iwawps5/logs/cfgwps50iwa.log
         Consulte el siguiente archivo de anotaciones para obtener información adicional
         de éxito/anomalía:
          /QIBM/UserData/Access/Web2/wp50/iwawps5/logs/cfgwps50iwapage.log
         El mandato de iSeries Access para Web ha finalizado.
```
| | | | | | | | | | | | | | | | | | |

|

| | | | | | | | | | | | | | |

| | | | | | | | | | |

 $\overline{\phantom{a}}$ 

<span id="page-122-0"></span>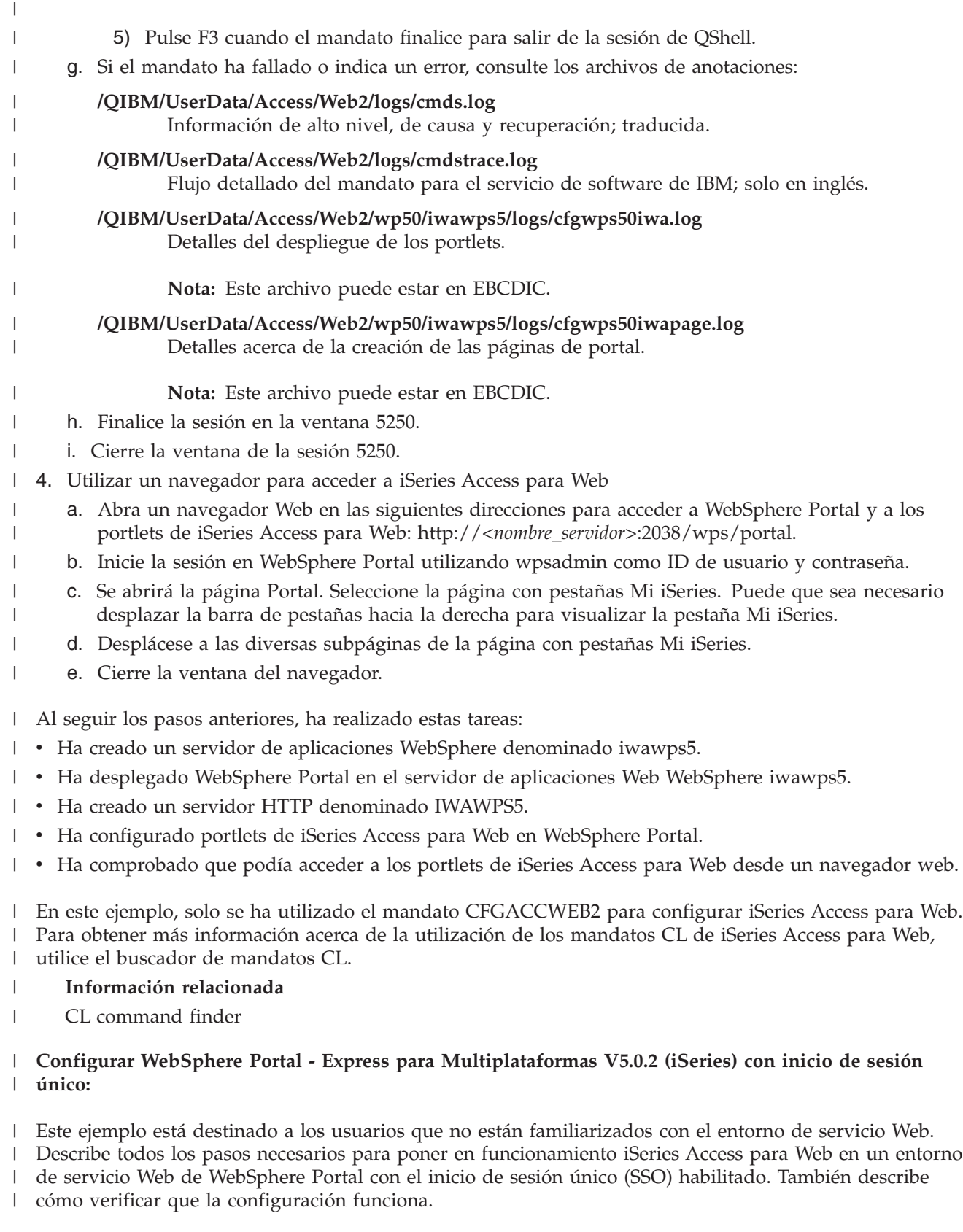

Cuando la configuración haya finalizado, el valor predeterminado para la opción de autenticación de | portlets de iSeries Access será **Utilizar credencial WebSphere autenticada**. Esta opción permite a los portlets de iSeries Access acceder automáticamente a los recursos de i5/OS utilizando el usuario ||

autenticado de WebSphere Portal. No es necesario configurar credenciales de i5/OS (nombre de perfil de | usuario y contraseña) para cada uno de los portlets de iSeries Access cuando este tipo de entorno SSO | está habilitado. Los portlets de iSeries Access utilizan la correlación de identidades de empresa (EIM) | para correlacionar el usuario autenticado de WebSphere Portal con un perfil de usuario de i5/OS. El perfil de usuario de i5/OS correlacionado se utiliza para otorgar autorización al usuario sobre los recursos de i5/OS utilizando la seguridad a nivel de objeto estándar de i5/OS. | |  $\blacksquare$ 

La configuración del entorno de portal consta de estos pasos: |

- v Configurar el entorno EIM. Consulte el tema ″["Configurar](#page-15-0) la correlación de identidades de empresa [\(EIM\)"](#page-15-0) en la página 10″ para obtener información acerca de cómo hacerlo.
- v Iniciar la interfaz de administración Web de IBM para iSeries (también conocida como IBM HTTP Server para iSeries). Consulte el paso 1.
- v Crear un servidor Web HTTP, crear un servidor de aplicaciones Web WebSphere Application Server V5.0 para iSeries y desplegar WebSphere Portal. Consulte el paso 2.
- | Configurar iSeries Access para Web. Consulte el paso 3 en la [página](#page-125-0) 120.
- v Utilizar un navegador para acceder a iSeries Access para Web. Consulte el paso 4 en la [página](#page-127-0) 122.

### **Pasos de configuración del entorno de portlets:**  $\Box$

- 1. Iniciar la interfaz de administración Web de IBM para iSeries. |
	- a. Inicie una sesión 5250 en el servidor.
	- b. Inicie la sesión con un perfil de usuario que tenga como mínimo estas autorizaciones especiales \*ALLOBJ, \*IOSYSCFG, \*JOBCTL y \*SECADM.
	- c. Ejecute el siguiente mandato de servidor para iniciar el trabajo de la interfaz de administración Web: STRTCPSVR SERVER(\*HTTP) HTTPSVR(\*ADMIN).
		- d. Minimice la sesión 5250.

| | | | | |

|

| | | | | |

| | | | | | | | | | | | | | | | | | | | | |

- 2. Crear un servidor Web HTTP, crear un servidor de aplicaciones Web WebSphere Application Server V5.0 para iSeries y desplegar WebSphere Portal: | |
	- a. Abra un navegador en: http://<*nombre\_servidor*>:2001
	- b. Inicie la sesión con un perfil de usuario que tenga como mínimo estas autorizaciones especiales \*ALLOBJ, \*IOSYSCFG, \*JOBCTL y \*SECADM.
- c. Seleccione **IBM Web Administration para iSeries**.
- d. Seleccione la página con pestañas **Configuración**.
- e. Bajo Tareas comunes y asistentes, seleccione **Crear WebSphere Portal**.
- f. Se abrirá la página Crear WebSphere Portal. Seleccione **Siguiente**.
	- g. Se abrirá la página Crear WebSphere Application Server para el Portal Especificar nombre. En el campo **Nombre de servidor de aplicaciones**, especifique iwawps5sso y seleccione **Siguiente**.
- h. Se abrirá la página Seleccionar tipo de servidor HTTP. Seleccione **Crear un servidor HTTP (powered by Apache) nuevo** y seleccione **Siguiente**.
- i. Se abrirá la página Crear un servidor HTTP (powered by Apache) nuevo.
	- v Como **Nombre de servidor HTTP**, especifique IWAWPS5SSO.
	- v En **Puerto**, especifique 4038.
		- Después de especificar los valores, seleccione **Siguiente**.
- j. Se abrirá la página Especificar puertos internos utilizados por el servidor de aplicaciones. En **Primer puerto del rango**, cambie el valor predeterminado por 41038 y seleccione **Siguiente**.
- k. Se abrirá la página Crear base de datos DB2 para portal. Seleccione **Siguiente**.
- l. Se abrirá la página Especificar usuario propietario de la base de datos de portal. La página especifica por omisión la utilización de un perfil de usuario existente, wpsdbuser.
	- v Si conoce la contraseña de este perfil de usuario, especifíquela.
	- v De lo contrario, seleccione **Crear un usuario nuevo en este sistema local** y siga las solicitudes.

En este ejemplo, se presupone que utilizará el usuario existente (opción predeterminada). Después de especificar el perfil de usuario, seleccione **Siguiente**.

- m. Se abrirá la página "Crear una vía de URL predeterminada, una vía de portal y una vía personalizada". Conserve los valores predeterminadoa en los campos que se visualizan. Seleccione **Siguiente**.
- n. Se abrirá la página Configurar información de proxy para el servicio de acceso a contenido. Seleccione **Siguiente**.
- o. Se abrirá la página Desplegar portlets predeterminados. Seleccione **Portlets comerciales** para el despliegue. Deseleccione todos los demás portlets opcionales, incluidos los **Portlets de iSeries Access**. Seleccione **Siguiente**.
- p. Se abrirá la página Proteger servidor de aplicaciones y WebSphere Portal con LDAP. Seleccione **Sí, proteger este servidor mediante** y especifique estos valores:
	- v Como nombre de sistema principal de servidor LDAP, especifique el nombre de sistema principal totalmente calificado del servidor LDAP que debe contener el registro de usuarios activo de WebSphere. Por ejemplo, MIISERIES.MIEMPRESA.COM
	- v Como puerto de LDAP, especifique el número de puerto del servidor LDAP que debe contener el registro de usuarios activo de WebSphere. Por ejemplo, 389.
	- Seleccione **Siguiente**.

| | | | | | | | | | | | | | | | | | | | | | | | | | | | | | | | | | | | | | | | | | | | | | | |

- q. Se abrirá la página Autenticación LDAP. Especifique estos valores:
	- v En DN de administrador de LDAP, especifique el nombre distinguido del administrador de LDAP. Por ejemplo: cn=administrator.
	- v En Contraseña de administrador de LDAP, especifique la contraseña del administrador de LDAP. Por ejemplo, micontadm.
	- Seleccione **Siguiente**.
- r. Se abrirá la página Parámetros de configuración de LDAP. Seleccione **Siguiente**.
- s. Se abrirá la página Grupo administrativo y usuario administrativo de LDAP. En **Contraseña** y **Confirmar contraseña**, especifique la contraseña deseada para el ID de usuario de administrador de portal.

Seleccione **Siguiente**.

- t. Se abrirá la página Parámetros de configuración de Inicio de sesión único (SSO) de servidor Web. Especifique uno de los siguientes valores:
	- v Si ningún otro servidor forma parte del dominio SSO, seleccione **Limitar dominio SSO al nombre de sistema principal de este servidor Web**.
	- v So otros servidores forman parte del dominio SSO, seleccione **Incluir otros servidores Web en el entorno SSO** y suministre el nombre de dominio SSO, por ejemplo, MIEMPRESA.COM.
	- Seleccione **Siguiente**.
- u. Si ha suministrado un nombre de dominio SSO en la página anterior, se abrirá la página "Configurar LTPA (autenticación ligera de terceros) para entorno de inicio de sesión único (SSO) de servidor Web". En **Contraseña LTPA** y **Confirmar contraseña**, especifique la contraseña deseada para la autenticación LTPA.
- Seleccione **Siguiente**.
- v. Se abrirá la página Configurar SSO de símbolo de identidad para Web para acceso a i5/OS. Seleccione **Configurar símbolos de identidad** y especifique los siguientes valores:
	- v En **Nombre de sistema principal de servidor LDAP**, especifique el nombre de sistema principal totalmente calificado del servidor LDAP que aloja el dominio EIM creado durante la configuración de EIM. Por ejemplo, MIISERIES.MIEMPRESA.COM.
	- v En **Puerto LDAP**, especifique el número de puerto del servidor LDAP que aloja el dominio EIM creado durante la configuración de EIM. Por ejemplo, 389.

<span id="page-125-0"></span>v En **DN de administrador de LDAP**, especifique el nombre distinguido del administrador de LDAP. Por ejemplo: cn=administrator. v En **Contraseña de administrador de LDAP**, especifique la contraseña del administrador de LDAP. Por ejemplo, micontadm. Seleccione **Siguiente**. w. Se abrirá la página Configurar información de dominio EIM de símbolos de identidad. Especifique estos valores: v En **Nombre de dominio EIM**, seleccione el nombre del dominio EIM creado durante la configuración de EIM. Por ejemplo, DominioEim. v En **Nombre de registro origen**, seleccione el nombre del registro origen EIM creado durante la configuración de EIM. Por ejemplo, RegistroUsuariosWebSphere. Seleccione **Siguiente**. x. Se abrirá la página Configurar base de datos adicional. Seleccione **Siguiente**. y. Se abrirá la página Resumen. Seleccione **Finalizar**. z. Volverá a visualizarse la página Web. La página con pestañas **Gestionar** → **Servidores de aplicaciones** estará activa. Bajo Instancia/servidor, iwawps5sso/iwawps5sso – WAS, V5 (portal) figura en la lista con el estado Creando. Desde esta página Web, puede gestionar el servidor de aplicaciones WebSphere. Utilice el icono de renovación situado junto al estado Creando para renovar la página, si esta no se renueva periódicamente. Cuando el proceso finalice, el estado se actualizará a En ejecución. Minimice la ventana del navegador. 3. Configurar iSeries Access para Web a. Restaure la ventana de la sesión 5250. b. Para ver el servidor de aplicaciones WebSphere en ejecución, especifique el mandato de servidor WRKACTJOB SBS(QEJBAS5) c. Verifique que IWAWPS5SSO aparece como trabajo en ejecución bajo el subsistema QEJBAS5. iSeries Access para Web requiere que WebSphere Portal esté en ejecución para poder configurarlo. d. Para ver el servidor HTTP en ejecución, ejecute el mandato de servidor WRKACTJOB SBS(QHTTPSVR) e. Verifique que IWAWPS5SSO aparece como trabajo en ejecución. Probablemente habrá varios trabajos en ejecución con ese nombre. f. Los portlets de iSeries Access para Web se configuran mediante un mandato suministrado por el producto de software. Se suministran dos mandatos diferentes, un mandato CL y un mandato de script QShell. Ambos mandatos suministran y realizan la misma función. Utilice el mandato que prefiera. v **Para utilizar el mandato CL, siga estos pasos:** 1) Configure los portlets de iSeries Access para Web mediante el siguiente mandato: CFGACCWEB2 APPSVRTYPE (\*WP50) WASINST(iwawps5sso) WPUSRID(wpsadmin) WPPWD(wpsadmin) WPURL('<*nombre\_servidor*>:4038/wps/config') WPDFTPAG(\*CREATE) Los parámetros utilizados son los siguientes: **APPSVRTYPE** Indica al mandato qué entorno de servidor de aplicaciones Web debe configurar. **WASINST** Indica al mandato qué instancia del servidor de aplicaciones Web debe configurar. | | | | | | | | | | | | | | | | | | | | | | | | | | | | | | | | | | | | | | | | | | | | | |

### **WPUSRID**

| | | | | | | | | | |

> | | | | | | | | | | | | | | | | | | | | | | | | |

> | | | | | | | | | |

Indica al mandato qué ID de usuario administrativo de WebSphere Portal debe utilizar para realizar el cambio de configuración.

### **WPPWD**

La contraseña del ID de usuario especificado en el parámetro WPUSRID.

### **WPURL**

Acceso al servlet de configuración de WebSphere Portal para que los cambios de configuración puedan realizarse.

### **WPDFTPAG**

Indica al mandato que debe crear las páginas de portlet predeterminadas de iSeries Access y desplegar los portlets en dichas páginas.

Para obtener ayuda acerca de este mandato y sus parámetros, pulse F1.

2) Se visualizarán varios mensajes parecidos a los siguientes:

Configurando iSeries Access para Web.

Preparando los cambios de configuración.

Llamando a WebSphere para realizar los cambios de configuración.

El mandato de iSeries Access para Web ha finalizado.

Consulte el siguiente archivo de anotaciones para obtener información adicional de éxito/anomalía:

/QIBM/UserData/Access/Web2/wp50/iwawps5sso/logs/cfgwps50iwa.logConsulte el siguiente archivo de anotaciones para obtener información adicional de éxito/anomalía:

/QIBM/UserData/Access/Web2/wp50/iwawps5sso/logs/cfgwps50iwapage.log

El mandato de iSeries Access para Web ha finalizado.

3) Pulse F3 o Intro cuando el mandato finalice para salir de la sesión de pantalla.

# v **Para utilizar el mandato de script de QShell, siga estos pasos:**

- 1) Inicie el entorno de QShell mediante el siguiente mandato de servidor: QSH
- 2) Convierta el directorio de iSeries Access para Web en el directorio actual. Ejecute este mandato de servidor:

cd /QIBM/ProdData/Access/Web2/install

3) Configure los portlets de iSeries Access para Web mediante el siguiente mandato:

cfgaccweb2 -appsvrtype \*WP50 -wasinst iwawps5sso –wpusrid wpsadmin -wppwd *wpsadmin* –wpurl <*nombre\_servidor*>:4038/wps/config -wpdftpag \*CREATE

Los parámetros utilizados son los siguientes:

### **-appsvrtype**

Indica al mandato qué entorno de servidor de aplicaciones Web debe configurar.

### **-wasinst**

Indica al mandato qué instancia del servidor de aplicaciones Web debe configurar.

### **–wpusrid**

Indica al mandato qué ID de usuario administrativo de WebSphere Portal debe utilizar para realizar el cambio de configuración.

### **-wppwd**

La contraseña del ID de usuario especificado en el parámetro WPUSRID.

<span id="page-127-0"></span>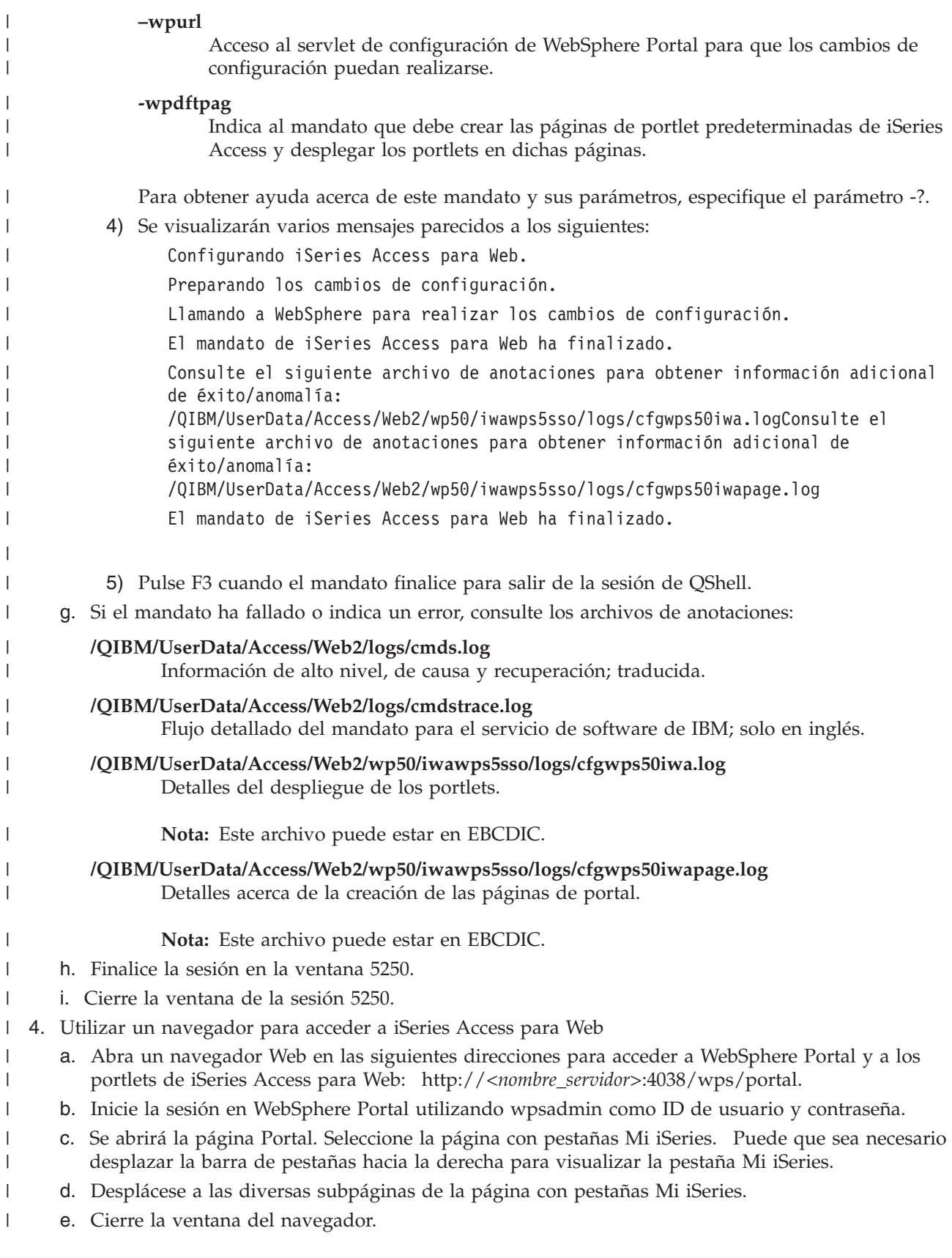

Al seguir los pasos anteriores, ha realizado estas tareas: |

- <span id="page-128-0"></span>1 · Ha configurado un entorno EIM para habilitar la correlación de identidades de usuario de WebSphere Portal con perfiles de usuario de i5/OS. |
- 1 Ha creado un servidor de aplicaciones WebSphere denominado iwawps5sso.
- 1 Ha desplegado WebSphere Portal en el servidor de aplicaciones Web WebSphere iwawps5sso.
- 1 Ha creado un servidor HTTP denominado IWAWPS5SSO.
- | Ha configurado portlets de iSeries Access para Web en WebSphere Portal.
- | Ha comprobado que podía acceder a los portlets de iSeries Access para Web desde un navegador web.

En este ejemplo, solo se ha utilizado el mandato CFGACCWEB2 para configurar iSeries Access para Web. | Para obtener más información acerca de la utilización de los mandatos CL de iSeries Access para Web, utilice el buscador de mandatos CL. | |

- **Conceptos relacionados** |
- ["Consideraciones](#page-14-0) acerca del inicio de sesión único" en la página 9 |
- Este tema indica las consideraciones relativas al Inicio de sesión único (SSO) con iSeries Access para Web en los entornos de servidor de aplicaciones Web y de portal. | |
- **Información relacionada** |

CL command finder |

# **Ejemplos de configuración de un entorno de portal existente** |

Estos ejemplos ofrecen instrucciones para configurar iSeries Access para Web dentro de un entorno de | portal existente. En ellos se presupone que existen un servidor HTTP y un servidor de aplicaciones Web y que WebSphere Portal se ha desplegado. Antes de utilizar estos ejemplos, asegúrese de haber completado la lista de comprobación de planificación, instalación y configuración. | | |

**Configurar WebSphere Portal - Express para Multiplataformas Versión 5.0.2 (iSeries):** |

Utilice esta información para configurar iSeries Access para Web para WebSphere Portal - Express para | Multiplataformas Versión 5.0.2 (iSeries). |

Para configurar iSeries Access para Web para WebSphere Portal - Express para Multiplataformas Versión | 5.0.2 (iSeries), haga lo siguiente: |

1. Inicie la sesión en el servidor. |

| | | | | | |

|

| | | | | | |

- 2. Inicie el entorno de servicio Web de WebSphere Portal: |
	- a. Ejecute el mandato de servidor STRTCPSVR \*HTTP HTTPSVR(\*ADMIN).
	- b. Abra el navegador en http://:2001.
	- c. Seleccione IBM Web Administration para iSeries.
	- d. Desplácese al servidor HTTP e inícielo si aún no está en ejecución.
	- e. Desplácese al servidor WebSphere Portal e inícielo si aún no está en ejecución.
	- f. Espere a que el servidor de aplicaciones muestre un estado **En ejecución**.
	- g. Minimice la ventana del navegador.
- 3. Utilice el mandato de configuración de iSeries Access para Web adecuado. |
	- v Para utilizar el mandato CL, ejecute este mandato:

```
QIWA2/CFGACCWEB2
APPSVRTYPE(*WP50) WASINST(nombre_instancia_was)
     WPUSRID(ID_usuario_wp)
WPPWD(contraseña_wp)
     WPURL('nombre_su_servidor:puerto/wps/config')
WPDFTPAG(*CREATE)
```
v Para utilizar el mandato de script, ejecute estos mandatos de servidor:

<span id="page-129-0"></span>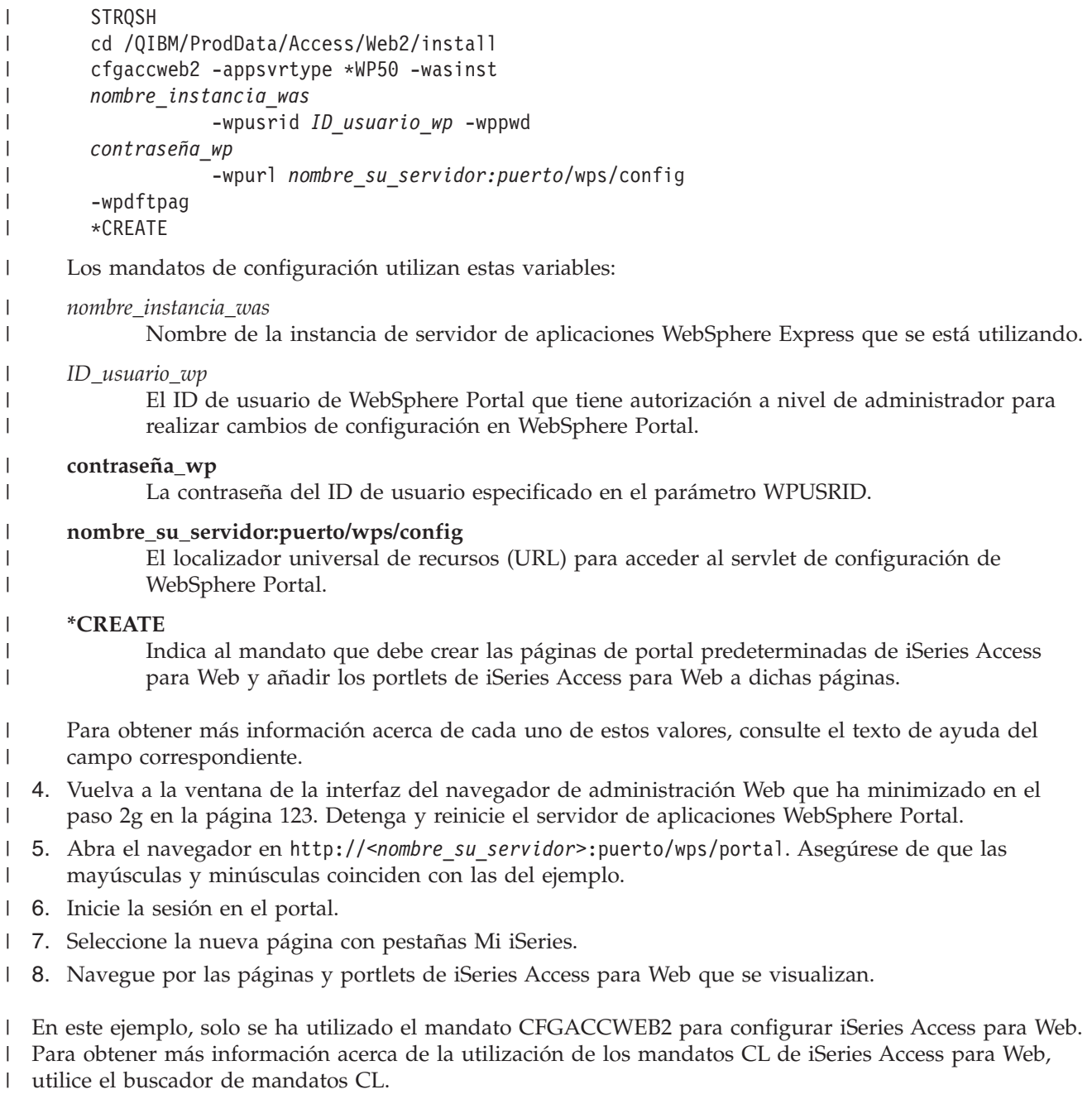

### **Información relacionada** |

CL command finder

|

# **Personalizar iSeries Access para Web en un entorno de portal**

Los temas que siguen ofrecen información acerca de la personalización de portlets de iSeries Access en un entorno de portal.

# **Crear páginas**

Al configurar portlets de iSeries Access para WebSphere Portal, pueden crearse páginas predeterminadas de WebSphere Portal y llenarse con los portlets de iSeries Access. Las páginas predeterminadas que se crean constan de una página principal titulada ″Mi iSeries″ y varias subpáginas situadas bajo la página principal. Las subpáginas agrupan portlets funcionales similares en la misma página.

Las subpáginas creadas son las siguientes:

- $5250$
- Portlets IFrame
- Archivos
- Imprimir
- Base de datos
- Mandato
- Otras

Las páginas de portlet predeterminadas de iSeries Access pueden crearse de dos formas:

- 1. Especificar el parámetro WPDFTPAG(\*CREATE) al desplegar los portlets con el mandato CL CFGACCWEB2.
- 2. Seleccionar la opción de portlets de iSeries Access de la página ″Desplegar portlets predeterminados″ del asistente Crear WebSphere Portal.

Para obtener información acerca de cómo gestionar páginas en WebSphere Portal, consulte **Administración del portal** → **Gestionar páginas, diseño y contenido** en WebSphere Portal [Information](http://publib.boulder.ibm.com/pvc/wp/502/smbi/en/InfoCenter/index.html)

 $Center - 2$  $Center - 2$ .

# **Referencia relacionada**

["Configurar](#page-117-0) iSeries Access para Web en un entorno de portal" en la página 112 Siga los pasos necesarios para configurar iSeries Access para Web en un entorno de portal.

# **Personalizar portlets** |

Los portlets de iSeries Access se personalizan mediante valores de modalidad de edición. La mayoría de | l los portlets de iSeries Access requieren la configuración de valores de modalidad de edición para poder utilizarlos. |

Sin embargo, la modalidad de edición no está disponible para todos los portlets y un administrador | también puede inhabilitar la modalidad de edición de un portlet. Si la modalidad de edición está disponible para un portlet, el icono de lápiz se visualiza en la barra de título de la ventana del portlet. | |

Seleccione el icono de lápiz para acceder a los valores de la modalidad de edición. |

hay opciones de configuración comunes disponibles en la mayoría de portlets de iSeries Access para Web. |

Muchos portlets también tienen valores exclusivos del portlet. Para los portlets de iSeries Access que |

acceden a recursos protegidos del iSeries, deben configurarse valores de modalidad de edición del servidor y la autenticación. | |

Hay ayuda en línea para cada uno de los valores de modalidad de edición de un portlet disponible mientras se encuentra en modalidad de edición. ||

# **Cometidos de portal**

En WebSphere Portal, el acceso a los portlets se controla mediante cometidos. Un cometido define un conjunto de permisos sobre un recurso, como por ejemplo un portlet, para un usuario o grupo específico. Por omisión, el cometido *Usuario privilegiado* se asigna a los portlets de iSeries Access, para el grupo *Todos los usuarios autenticados*, cuando se despliegan estos portlets.

Esta asignación de cometido y grupo permite que los portlets de iSeries Access sean accesibles para cualquier usuario autenticado (conectado) de WebSphere Portal. Además, también se permite la función de modalidad de edición. Para cambiar la asignación de cometido predeterminada que suministran los portlets de iSeries Access, utilice **Administración** → **Acceso** → **Interfaz de administración de permisos de usuario y grupo**.

Para obtener información acerca de los cometidos, los derechos de acceso y los permisos de grupo en WebSphere Portal, consulte **Proteger el portal** → **Conceptos acerca de la seguridad** en [WebSphere](http://publib.boulder.ibm.com/pvc/wp/502/smbi/en/InfoCenter/index.html) Portal

[Information](http://publib.boulder.ibm.com/pvc/wp/502/smbi/en/InfoCenter/index.html) Center .

# **Conceptos relacionados**

["Consideraciones](#page-11-0) acerca de la seguridad" en la página 6

Información acerca de las consideraciones de seguridad en iSeries Access para Web.

# **Utilizar iSeries Access para Web en un entorno de portal**

Los temas que siguen ofrecen información acerca de la utilización de iSeries Access para Web en un entorno de portal

# **Funciones de iSeries Access para Web**

A continuación se muestra una lista de funciones que pueden llevarse a cabo en un entorno de portal. Seleccione una de las funciones de la lista para ver cuáles son las tareas soportadas, consideraciones acerca de su uso y restricciones.

**5250:** Los portlets de iSeries Access ofrecen soporte para iniciar y utilizar sesiones 5250. |

A continuación figura la lista de portlets disponibles.  $\perp$ 

#### **Sesión 5250 de iSeries** |

| | | | Puede iniciarse una sesión 5250 en cualquier servidor que ejecute i5/OS. No es obligatorio tener instalado iSeries Access para Web en el servidor al que se quiere acceder. Se suministran opciones para personalizar el aspecto y el comportamiento de la sesión. Está disponible soporte de teclado

para algunos navegadores habilitados para JavaScript.

### **Consideraciones**  $\blacksquare$

La tecla Intro del teclado está soportada en la mayoría de navegadores que tienen habilitado JavaScript. | Consulte la sección Restricciones para obtener información acerca de los navegadores que no están soportados. | |

Las teclas de avance página, retroceso página y de función del teclado están soportadas en los siguientes | navegadores si JavaScript está habilitado. |

- v Microsoft Internet Explorer (versión 5.0 y posteriores)
- | Netscape (versión 6.0 y posteriores)
- | Mozilla
- | Firefox

|

No hay soporte para macros. |

Todas las sesiones 5250 del usuario se detienen cuando este finaliza la sesión o se desconecta automáticamente de WebSphere Portal.  $\blacksquare$ |

# **Restricciones** |

El soporte de teclado no está disponible para los siguientes navegadores: |

- v Opera versión 6.x y anteriores (la versión 7.0 y posteriores están soportadas)  $\blacksquare$
- | Konqueror

# **Mandato:** |

#### <span id="page-132-0"></span>**Mandato iSeries:** |

El portlet Mandato iSeries ofrece soporte para ejecutar mandatos CL por lotes en un servidor iSeries. | |

### **Consideraciones** |

Pueden ejecutarse mandatos CL interactivos, pero la salida no se visualizará. |

### **Restricciones** |

Ninguna. |

| | | | | | | | | | | | | | | | | | | | | | |

| | |

**Base de datos:** iSeries Access para Web proporciona soporte para acceder a tablas de base de datos de un servidor iSeries. | |

A continuación figura la lista de portlets disponibles: |

# **Tabla de base de datos iSeries**

Tabla de base de datos iSeries visualiza una lista de registros de tabla de base de datos. Se proporciona un asistente SQL para ayudarle a filtrar la lista de registros visualizados. Desde la lista puede insertar, actualizar o suprimir registros. Se facilitan opciones para personalizar la visualización de los formularios de inserción y actualización.

# **SQL dinámico iSeries**

SQL dinámico iSeries ejecuta sentencias SQL y visualiza el resultado en una tabla con páginas o en un formato de archivo de cliente soportado. Este portlet no está limitado a sentencias de consulta. Puede ejecutarse cualquier sentencia SQL soportada por el controlador JDBC de IBM Toolbox para Java.

# **Consulta SQL iSeries**

Consulta SQL iSeries visualiza el resultado de una consulta SQL en una tabla con páginas o en un formato de archivo de cliente soportado. Se proporciona un asistente SQL para ayudarle a crear la sentencia de consulta. El asistente también puede crear consultas con solicitud mediante marcadores de parámetro.

# **Peticiones SQL iSeries**

Peticiones SQL iSeries se utiliza para visualizar y gestionar una lista de peticiones SQL salvadas. La lista puede contener peticiones del usuario actual de WebSphere Portal o peticiones con un nombre de compartimiento especificado. Desde la lista pueden crearse, actualizarse o suprimirse peticiones. También pueden enviarse peticiones al portlet Resultados SQL iSeries - Visor, en el que se ejecuta la sentencia y se visualizan los resultados SQL. Consulte la sección Consideraciones acerca de las bases de datos para obtener la información de configuración necesaria.

#### **Resultados SQL iSeries - Visor** |

Resultados SQL iSeries - Visor puede recibir una petición de la interacción del usuario con el portlet Peticiones SQL iSeries, ejecutar la sentencia especificada en la petición y visualizar el resultado SQL utilizando los valores de salida de petición.

#### **Conceptos relacionados** |

- "Portlets [cooperativos"](#page-116-0) en la página 111 |
- Información acerca del compartimiento de información entre portlets. |
- *Consideraciones acerca de las bases de datos:* |

Consideraciones que se deben tener en cuenta al utilizar las funciones de base de datos de iSeries Access para Web en un entorno de portal. | |

# **Lenguaje de scripts de sitios cruzados (CSS)** |

Las sentencias que contienen caracteres mayor que (>) o menor que (<) fallan en la configuración | predeterminada de WebSphere Portal. Consulte la sección Lenguaje de scripts de sitios cruzados (CSS) para obtener información acerca de cómo manejar esta situación. | |

### **Peticiones SQL iSeries** |

Las peticiones SQL creadas y gestionadas por el portlet Peticiones SQL iSeries se almacenan en una tabla | de base de datos de programa de fondo. Debe configurarse un origen de datos de WebSphere para | suministrar acceso a un servidor de bases de datos para almacenar esta información. Este origen de datos | debe cumplir estos requisitos: |

- | El origen de datos no puede ser de la versión 4.
- | El nombre JNDI del origen de datos debe establecerse en jdbc/iwads.
- v El origen de datos debe tener establecido un alias gestionado por contenedor. |

Si no se cumple alguno de estos requisitos, el portlet visualiza un mensaje que indica que no se ha | realizado la configuración necesaria. |

**Nota:** iSeries Access para Web se ha probado utilizando el controlador JDBC de IBM Toolbox para Java. Es posible que pueda utilizarse otro controlador, pero se trata de un entorno no probado y no soportado. | | |

La tabla de base de datos se crea en un esquema denominado QUSRIWA2. Si este esquema no existe, se | crea. Si este esquema existe, el usuario identificado por el alias de autenticación de origen de datos debe tener acceso de lectura y escritura al esquema.  $\blacksquare$ |

El nombre de tabla predeterminado es QIWADTA. Puede que sea necesario alterar temporalmente este valor, si. por ejemplo, varias instancias de WebSphere Portal están destinadas al mismo servidor de bases de datos de fondo. El módulo Web de iSeries Access para Web (iwawps.war) define el parámetro **dataTable** para configurar el nombre de tabla. La interfaz de administración de WebSphere Portal suministra un procedimiento para modificar este valor de parámetro. Consulte la documentación de WebSphere Portal para obtener más información.  $\blacksquare$ |  $\mathbf{I}$ | | |

**Importante:** Asegúrese de que no hay usuarios activos del Almacén de datos de iSeries Access para Web o del portlet Peticiones SQL iSeries mientras el parámetro **dataTable** se está modificando. | |

Si la tabla configurada no existe, se crea. Si existe, el usuario identificado por el alias de autenticación de  $\blacksquare$ origen de datos debe tener acceso de lectura y escritura a la tabla.  $\mathbf{I}$ |

Es posible compartir peticiones de base de datos entre varias instancias de WebSphere Portal. Esto puede conseguirse configurando el origen de datos jdbc/iwads para cada instancia para el mismo servidor de base de datos de fondo y utilizando el mismo nombre de tabla de base de datos para cada instancia. Los valores de autenticación de las peticiones de base de datos también deben configurarse para facilitar el compartimiento entre varias instancias de WebSphere Portal, del siguiente modo:  $\blacksquare$  $\mathbf{I}$ | |  $\blacksquare$ 

- v Utilizar credencial específica de esta petición: una petición configurada con esta opción de autenticación solo puede utilizarse desde la instancia en la que se ha creado. | |
- v Utilizar credencial establecida con el portlet Credenciales de iSeries y Utilizar credencial compartida por el sistema establecida por administrador: las peticiones creadas con cualquiera de estas opciones de autenticación pueden utilizarse desde varias instancias, suponiendo que exista una credencial con el nombre seleccionado para cada instancia. | | | |
- v Utilizar credencial de WebSphere autenticada y Utilizar identidad de WebSphere Portal: las peticiones creadas con cualquiera de estas opciones de autenticación pueden utilizarse desde varias instancias, siempre que cada instancia esté correctamente configurada para el entorno seleccionado. | | |

# <span id="page-134-0"></span>*Restricciones de base de datos:* |

Este tema describe las restricciones que implica la utilización de la función de base de datos en un | entorno de portlets. |

Si utiliza Microsoft Internet Explorer y OpenOffice.org y obtiene un error al visualizar salida SQL en formato de hoja de cálculo OpenDocument, intente una de las siguientes acciones: | |

- v Asegúrese de que tiene la versión más reciente de OpenOffice.org. |
- v Desinstale la opción OpenOffice.org ActiveX. |
- v Utilice otro navegador.

# **Archivos:** |

| | | | | | | | | | | | | | | | | | | | | | | | | |

Los portlets de iSeries Access ofrecen soporte para acceder a archivos en i5/OS. |

A continuación figura la lista de portlets disponibles. |

### **Lista de archivos de iSeries** |

Lista de archivos de iSeries visualiza una lista de archivos y directorios para navegar por el sistema de archivos integrado de i5/OS. Desde la lista pueden pueden visualizarse, descargarse y suprimirse archivos. Pueden enviarse archivos a los portlets Lista de archivos de iSeries - Editor y Lista de archivos de iSeries - Visor para editarlos y visualizarlos. Pueden crearse directorios nuevos. Los archivos pueden subirse del sistema de archivos de la estación de trabajo al sistema de archivos integrado de i5/OS. Se suministran opciones para controlar cómo se visualiza la lista y qué acciones están disponibles.

# **Lista de archivos de iSeries - Editor**

Lista de archivos de iSeries - Editor puede recibir un archivo a partir de la interacción del usuario con el portlet Lista de archivos de iSeries y editar el archivo. Pueden salvarse o descartarse los cambios.

# **Lista de archivos de iSeries - Visor**

Lista de archivos de iSeries - Visor puede recibir un archivo a partir de la interacción del usuario con los portlets Lista de archivos de iSeries o Archivo zip iSeries y visualizar el archivo. Se suministra una opción que permite visualizar archivos binarios en una ventana de navegador independiente. También puede visualizarse una lista de los archivos visualizados recientemente.

# **Visor de archivos de iSeries**

Visor de archivos de iSeries visualiza el contenido de un archivo del sistema de archivos integrado de i5/OS. Se suministra una opción que permite visualizar archivos binarios en una ventana de navegador independiente.

# **Archivo zip de iSeries**

Archivo zip de iSeries puede recibir un archivo zip a partir de la interacción del usuario con el portlet Lista de archivos de iSeries y visualizar su contenido. También puede crearse un archivo zip. Los archivos que contiene el archivo zip pueden visualizarse o suprimirse. También pueden añadirse archivos. El archivo zip puede extraerse en el sistema de archivos integrado de i5/OS. También puede visualizarse una lista de los archivos zip visualizados recientemente.

### **Conceptos relacionados** |

|

- "Portlets [cooperativos"](#page-116-0) en la página 111 |
- Información acerca del compartimiento de información entre portlets.
- *Consideraciones acerca de los archivos:* |
- A continuación figuran consideraciones acerca de los archivos. |

#### **Edición de archivos que contienen los caracteres > y <** |

En los archivos editados con Lista de archivos de iSeries - Editor, los caracteres mayor que (>) y |

menor que (<) se cambiarán por los caracteres '&gt;' y '&lt;' en la configuración predeterminada de WebSphere Portal. Consulte el tema Lenguaje de scripts de sitios cruzados (CSS) para obtener información acerca de cómo manejar esta situación.

## **Archivos no bloqueados al editar**

#

| | | | | | | | | | | | | | | | | |

| | | | | | | | | | | | | | |

| | | | | | | | | | | | | | |

-1

| | | | | | |

| |

Lista de archivos de iSeries - Editor no bloquea archivos durante la edición. Otros usuarios pueden editar un archivo mientras se está editando en Lista de archivos de iSeries - Editor.

## **Incorporación del sistema de archivos Servicios de biblioteca de documentos (QDLS)**

Un usuario debe estar incorporado en el directorio del sistema para poder acceder al sistema de archivos Servicios de biblioteca de documentos (QDLS) con iSeries Access para Web. A continuación se enumeran los pasos necesarios para incorporar un usuario. Si el usuario ya se había incorporado o no necesita acceder al sistema de archivos QDLS, estos pasos no son necesarios. Los usuarios pueden seguir utilizando la función Archivo de iSeries Access para Web sin necesidad de tener acceso al sistema de archivos QDLS.

1. Escriba GO PCSTSK en el indicador de mandatos de iSeries. Se visualizará esta pantalla:

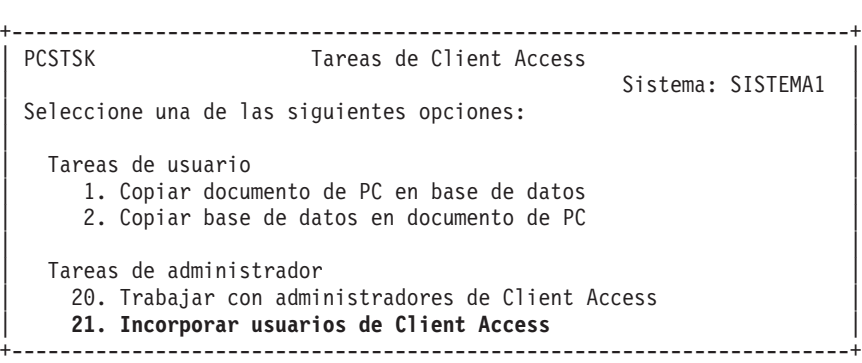

*Figura 3. Tareas de Client Access (GO PCSTSK)*

2. Seleccione la opción Incorporar usuarios de Client Access. Se visualizará esta pantalla:

```
+----------------------------------------------------------------------+
              Incorporar usuarios de Client Access
| |
Teclee opciones, pulse Intro.
| |
 Perfil de usuario . . . . . AARON Nombre
 Identificador usuario:
   ID de usuario . . . . . AARON Valor de tipo carácter
   Dirección . . . . . . . SISTEMA1 Valor de tipo carácter
 Descripción de usuario . . . AARON B.
 Añadir a directorio sistema *NO *NO, *YES
  +----------------------------------------------------------------------+
```
*Figura 4. Pantalla Incorporar usuarios de Client Access*

3. Especifique la información adecuada para estos valores:

**Perfil de usuario** Nombre de usuario **ID de usuario** Generalmente el mismo que el nombre de perfil de usuario **Dirección de usuario**

Generalmente la misma que el nombre del sistema

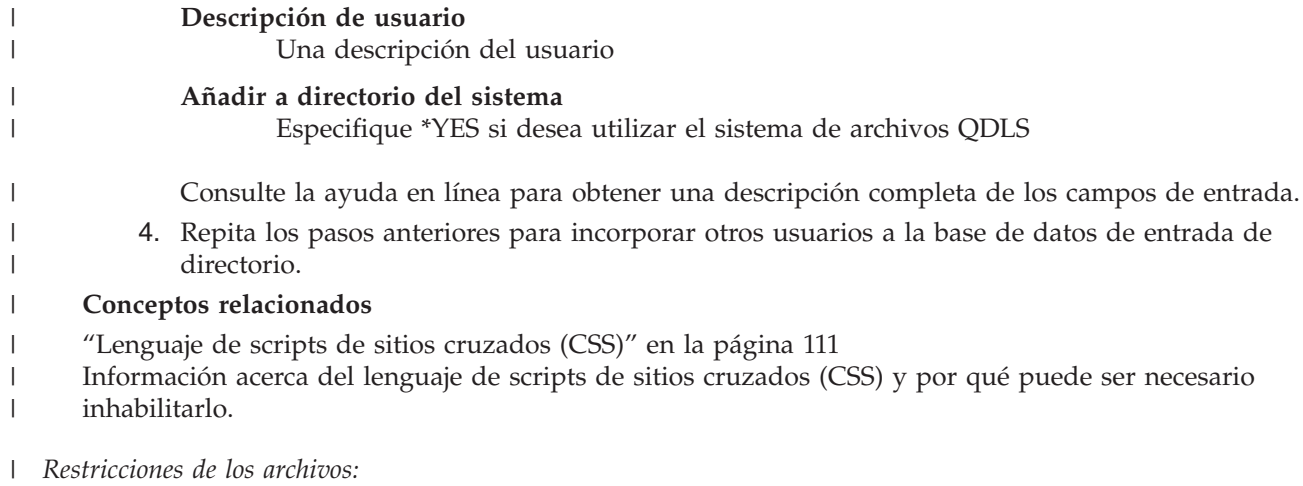

Las restricciones siguientes se aplican a la utilización de las funciones de iSeries Access para Web en un | entorno de portal. |

# **Restricciones** |

**Tamaño de archivo**: actualmente existe un límite de tamaño de 2 147 483 647 bytes (aproximadamente 2 | GB) para los archivos creados en el servidor. |

## **IFrame:**

El portlet IFrame de iSeries Access para Web ofrece la posibilidad de acceder a funciones de servlet de iSeries Access para Web desde un entorno de portal.

### **IFrame de iSeries Access para Web:**

El portlet IFrame ofrece la posibilidad de acceder a funciones de servlet de iSeries Access para Web desde un entorno de portal. Debe instalarse y configurarse la aplicación iSeries Access para Web en el servidor iSeries para poder acceder a funciones con el portlet IFrame. La primera vez que el portlet IFrame accede a un servlet, el navegador solicita el usuario y la contraseña de i5/OS.

**Nota:** Si la aplicación iSeries Access para Web se ha configurado para participar en un entorno WebSphere de inicio de sesión único (SSO), puede que el navegador no necesite solicitar un usuario y una contraseña de i5/OS. Consulte la sección ″Consideraciones acerca del inicio de sesión único″ para obtener más información.

# **Consideraciones**

Ninguna.

| | |  $\overline{1}$ |

# **Restricciones**

Las tareas restringidas en el entorno de servidor de aplicaciones Web, mediante políticas de personalización, también están restringidas en el entorno del portal.

### **Conceptos relacionados**

["Consideraciones](#page-14-0) acerca del inicio de sesión único" en la página 9 Este tema indica las consideraciones relativas al Inicio de sesión único (SSO) con iSeries Access para Web en los entornos de servidor de aplicaciones Web y de portal.

**Otras:** iSeries Access para Web proporciona un conjunto de portlets de utilidades que pueden ser útiles cuando se trabaja con las otras funciones de iSeries Access para Web.

<span id="page-137-0"></span>A continuación figura la lista de portlets disponibles.

# **Credenciales iSeries**

| | | | | | |

| | | | | | Credenciales iSeries se utiliza para visualizar y gestionar una lista de credenciales guardadas. Las credenciales definen una combinación específica de nombre de usuario y contraseña. Desde la lista pueden crearse, actualizarse y suprimirse credenciales. Las credenciales creadas con este portlet están disponibles como selección al configurar la opción de autenticación para los portlets de iSeries Access. Además, está disponible una opción para cambiar contraseñas de perfil de usuario de i5/OS y actualizar automáticamente credenciales definidas actualmente con el valor de contraseña nuevo.

# **Enlaces relacionados de iSeries**

Enlaces relacionados de iSeries visualiza enlaces con información relacionada con los portlets de iSeries Access.

# **Bienvenida a iSeries**

Bienvenida a iSeries visualiza un resumen de los portlets de iSeries Access disponibles. También se suministran enlaces con información adicional del producto.

# **Almacén de datos de iSeries Access para Web**

Almacén de datos de iSeries Access para Web visualiza una lista de los datos almacenados por los portlets de iSeries Access. Desde la lista pueden redenominarse y suprimirse elementos. El acceso a los elementos de datos almacenados también puede cambiarse. Los elementos de datos se almacenan en una base de datos de fondo. Consulte la sección Consideraciones acerca de las bases de datos para obtener la información de configuración necesaria.

# **Consideraciones**

Ninguna.

# **Restricciones**

Ninguna.

# **Conceptos relacionados**

["Consideraciones](#page-132-0) acerca de las bases de datos" en la página 127 Consideraciones que se deben tener en cuenta al utilizar las funciones de base de datos de iSeries Access para Web en un entorno de portal.

**Imprimir:** iSeries Access para Web proporciona soporte para acceder a recursos relacionados con la impresión de un servidor iSeries.

A continuación figura la lista de portlets disponibles.

# **Salida de impresora de iSeries**

Salida de impresora de iSeries visualiza una lista de archivos de salida de impresora. Pueden modificarse, moverse a una impresora o cola de salida diferente, suprimirse, visualizarse o imprimirse archivos individuales. Para visualizar un archivo de salida de impresora, el portlet Salida de impresora de iSeries - Visor debe estar en la misma página de portal que el portlet Salida de impresora de iSeries.

# **Salida de impresora de iSeries - Visor**

El visor de salida de impresora de iSeries visualiza un archivo de salida de impresora SCS, AFPDS o ASCII. Existen opciones para visualizar el archivo en la ventana actual o para suministrar un enlace para visualizar el archivo en una ventana nueva. El portlet Salida de impresora de iSeries - Visor visualizará un archivo de salida de impresora cuando se lo solicite la interacción del usuario con el portlet Salida de impresora de iSeries.

## **Impresoras iSeries**

Impresoras iSeries lista las impresoras del servidor. Pueden iniciarse y detenerse impresoras individuales.

### **Colas de salida de impresoras iSeries**

Colas de salida de impresora de iSeries visualiza la lista de colas de salida del servidor. Pueden retenerse y liberarse colas de salida individuales.

# **Consideraciones**

Ninguna.

# **Restricciones**

Ninguna.

**Conceptos relacionados**

"Portlets [cooperativos"](#page-116-0) en la página 111 Información acerca del compartimiento de información entre portlets.

# **Consideraciones acerca de NLS**

Los portlets de iSeries Access visualizan información procedente de diversas fuentes. Algunas de estas fuentes pueden suministrar información en más de un idioma, o formatear la información de una forma específica para un idioma. Este tipo de información específica de idioma incluye formularios, mensajes de error, ayuda, fechas y horas formateadas y listas ordenadas.

Las fuentes de información visualizadas por los portlets incluyen:

- $\cdot$  i5/OS
- Controlador JDBC
- v Servidor de portal
- v Portlets de iSeries Access

Los portlets de iSeries Access utilizan el idioma seleccionado para el usuario por el servidor de portal para indicar el idioma y el formato de la información procedente de otras fuentes. Sin embargo, no existe ninguna garantía de que la información procedente de una fuente específica se muestre en el idioma seleccionado, ni de que toda la información se ofrezca en el mismo idioma.

Es posible que los mensajes y la ayuda procedentes de i5/OS no estén en el idioma seleccionado, dependiendo de las versiones de idioma instaladas en i5/OS. Si el idioma seleccionado no está instalado, los mensajes de i5/OS visualizados en iSeries Access para Web estarán en el idioma principal de i5/OS.

Para obtener información acerca del soporte de idioma en WebSphere Portal, consulte el tema **Administración del portal** → **Soporte de idioma** de WebSphere Portal Information Center.

Los portlets de iSeries Access dan soporte a idiomas a los que WebSphere Portal no da soporte por omisión. Para obtener información acerca de la configuración de WebSphere Portal para dar soporte a idiomas adicionales, consulte **Administración del portal** → **Soporte de idioma** → **Dar soporte a un idioma nuevo** de WebSphere Portal [Information](http://publib.boulder.ibm.com/pvc/wp/502/smbi/en/InfoCenter/index.html) Center.

# **Selección de idioma de WebSphere Portal**

Para obtener información acerca de cómo selecciona WebSphere Portal el idioma para visualizar el contenido del portal e instrucciones para determinar el proceso de selección de idioma del usuario, consulte **Administración del portal** → **Soporte de idioma** → **Seleccionar y cambiar el idioma** de WebSphere Portal [Information](http://publib.boulder.ibm.com/pvc/wp/502/smbi/en/InfoCenter/index.html) Center.

# **Información en varios idiomas (multilingüe)**

Debido a que la información visualizada por los portlets de iSeries Access para Web proviene de diversas fuentes, existe la posibilidad de que la información esté en más de un idioma. Si se visualizan varios idiomas simultáneamente en un navegador, puede que sea necesario un juego de caracteres multilingüe, como por ejemplo UTF-8, para visualizar todos los caracteres correctamente. Para obtener información acerca del juego de caracteres utilizado por WebSphere Portal para visualizar el contenido del portal y obtener instrucciones para cambiar el juego de caracteres, consulte **Administración del portal** → **Soporte de idioma** → **Cambiar el juego de caracteres de un idioma** de WebSphere Portal [Information](http://publib.boulder.ibm.com/pvc/wp/502/smbi/en/InfoCenter/index.html) Center.

# **CCSID y mensajes de i5/OS**

Para garantizar que la información se visualice adecuadamente, asegúrese de que el valor de ID de juego de caracteres (CCSID) del perfil de usuario sea apropiado para los mensajes procedentes de i5/OS.

# **Información relacionada**

WebSphere Portal [Information](http://publib.boulder.ibm.com/pvc/wp/502/smbi/en/InfoCenter/index.html) Center

# **Salvar y restaurar iSeries Access para Web en un entorno de portal**

iSeries Access para Web puede propagarse a otros servidores iSeries, pero existen consideraciones que deben tenerse en cuenta antes de salvarlo y restaurarlo.

Puede salvar iSeries Access para Web y restaurarlo en otros servidores iSeries utilizando los mandatos SAVLICPGM y RSTLICPGM. La utilización de estos mandatos produce el mismo resultado que instalar iSeries Access para Web utilizando el soporte de instalación (CD), pero tiene la ventaja de que los PTF que se hayan aplicado se salvan desde el servidor origen y se restauran en el servidor destino.

Para configurar iSeries Access para Web, consulte la lista de comprobación de planificación, instalación y configuración. La lista de comprobación contiene los pasos para instalar iSeries Access para Web en el | servidor utilizando el medio de instalación (CD-ROM). En el punto de la lista de comprobación dedicado | a la instalación, ejecute los mandatos SAVLICPGM/RSTLICPGM para salvar desde el servidor origen y restaurar en el servidor destino. Después de completar el proceso de SAVLICPGM/RSTLICPGM, continúe con | los pasos de la lista de comprobación para completar la configuración necesaria.  $\blacksquare$  $\mathbf{I}$ 

SAVLICPGM y RSTLICPGM no salvarán los datos generados por usuario. En el entorno de WebSphere Portal, todos los valores de configuración del usuario y los datos generados por usuario se almacenan en el entorno de WebSphere Portal. Consulte la documentación de WebSphere Portal para salvar y restaurar datos y valores de configuración del usuario. La documentación de WebSphere Portal se encuentra en la

página de biblioteca de WebSphere Portal para [multiplataforma](http:www.ibm.com/software/genservers/portal/library)<sup>-2</sup>.

# **Conceptos relacionados**

|

"Lista de comprobación: Planificación, instalación y [configuración"](#page-18-0) en la página 13 Esta lista de comprobación le guiará a través de los pasos necesarios para planificar, instalar, comprobar y configurar un entorno sencillo de iSeries Access para Web. Estos pasos no tienen en cuenta otras aplicaciones Web ni entornos Web más complejos.

# **Suprimir iSeries Access para Web**

Para suprimir iSeries Access para Web, siga estos pasos:

- 1. Inicie la sesión en el servidor.
- 2. Especifique QIWA2/RMVACCWEB2 para todas las instancias de servidores de aplicaciones Web y todas las configuraciones de portal configuradas para ejecutar iSeries Access para Web. Si no sabe cuál es la configuración, en el archivo /QIBM/ProdData/Access/Web2/config/instances.properties encontrará una lista de instancias de servidores de aplicaciones Web y configuraciones de portal en las que iSeries Access para Web está configurado para ejecutarse.
- 3. Siga las instrucciones visualizadas por el mandato RMVACCWEB2.
- 4. Especifique GO LICPGM, opción 12.
- 5. Desplácese por la lista de programas bajo licencia instalados y localice el programa 5722-XH2. Especifique 4 para suprimir 5722-XH2.
- 6. Pulse **Intro** para suprimir el programa bajo licencia.
- **Nota:** El directorio y la biblioteca en los que se han almacenado los datos generados por el usuario durante la utilización de iSeries Access para Web, /QIBM/UserData/Access/Web2, no se suprimirá del servidor. La biblioteca de los datos generados por usuario es QUSRIWA2.

**Información relacionada**

Mandato CL RMVACCWEB2

# **Información relacionada**

Estos sitios Web contiene información relacionada con iSeries Access para Web.

# **Información de iSeries Access**

v Página de [presentación](http://www.ibm.com/servers/eserver/iseries/access/web/) de IBM iSeries Access para Web

(http://www.ibm.com/eserver/iseries/access/web/) Visite este sitio para obtener más información acerca de iSeries Access para Web.

- v iSeries Access for Web Service Packs (PTFs) [Available.](http://www.ibm.com/eserver/iseries/access/web/servicepacks.htm) (http://www.ibm.com/eserver/iseries/access/web/servicepacks.htm). Esta página Web contiene enlaces con los paquetes de servicio disponibles para iSeries Access para Web.
- iSeries Access for Web [Information](http://www.ibm.com/eserver/iseries/access/web/infoapars.htm) APARs

(http://www.ibm.com/eserver/iseries/access/web/infoapars.htm) Un informe autorizado de análisis de programa informativo (APAR informativo) es un documento electrónico que se utiliza para comunicar información que no se encuentra en publicaciones, información en línea, información de arreglos crítica u otras fuentes.

v [Archivo](http://www.ibm.com/eserver/iseries/access/web/readme.htm) readme de iSeries Access para Web

(http://www.ibm.com/eserver/iseries/access/web/readme.htm) Consulte este sitio para obtener información importante o conocer los cambios técnicos del producto.

• Página de [presentación]( http://www.ibm.com/eserver/iseries/access/) de IBM iSeries Access (http://www.ibm.com/eserver/iseries/access) Este sitio Web incluye información de producto en línea acerca de iSeries Access.

# **Información de HTTP Server y ASF Tomcat**

• HTTP server [documentation](http://www.ibm.com/servers/eserver/iseries/software/http/)  $\rightarrow$ (http://www.ibm.com/servers/eserver/iseries/software/http/docs/doc.htm). Este sitio Web contiene enlaces con documentación de HTTP Server y ASF Tomcat.

# **Información de WebSphere**

- **•** IBM WebSphere Application Server [documentation](http://www.ibm.com/servers/eserver/iseries/software/websphere/wsappserver/)
- (http://www.ibm.com/servers/eserver/iseries/software/websphere/wsappserver/) Esta página Web contiene enlaces con información relativa a todas las versiones de WebSphere Application Server. | |
	- [WebSphere](http://www.ibm.com/software/genservers/portaliseries/) Portal Enable for iSeries  $\ddot{\bullet}$  (http://www.ibm.com/software/genservers/portaliseries/) Ofrece una visión general de WebSphere Portal Enable para iSeries.
	- WebSphere Portal [Information](http://publib.boulder.ibm.com/pvc/wp/502/smbi/en/InfoCenter/index.html) Center

(http://publib.boulder.ibm.com/pvc/wp/502/smbi/en/InfoCenter/index.html)

- vebSphere Portal on iSeries (http://www-
- 03.ibm.com/servers/eserver/iseries/software/websphere/portal/documentation.html) Esta página contiene enlaces con información de producto para WebSphere Portal en iSeries. | |

# **Información de iSeries**

- IBM eServer iSeries [support](http://www-03.ibm.com/servers/eserver/support/iseries/index.html)  $\rightarrow$  (http://www-03.ibm.com/servers/eserver/support/iseries/index.html) Soporte técnico y recursos para servidores iSeries y AS/400.
- Página de [presentación](http://www.ibm.com/eserver/iseries) de IBM iSeries (http://www.ibm.com/eserver/iseries) Información acerca de la familia de servidores iSeries.

# **Manuales y publicaciones**

- IBM [Publications](http://www.elink.ibmlink.ibm.com/public/applications/publications/cgibin/pbi.cgi) Center (http://www.elink.ibmlink.ibm.com/public/applications/publications/cgibin/pbi.cgi) Busque en este sitio los manuales publicados por IBM.
- Página de [presentación](http://www.redbooks.ibm.com) de IBM Redbooks (http://www.redbooks.ibm.com) Consulte este sitio para obtener documentos que describen la integración, implementación y operación de casos prácticos de cliente.

# **Apéndice. Avisos**

Esta información se ha escrito para productos y servicios ofrecidos en Estados Unidos de América.

Es posible que en otros países IBM no ofrezca los productos, los servicios o las características que se describen en este documento. El representante local de IBM le puede informar acerca de los productos y servicios que actualmente están disponibles en su localidad. Las referencias hechas a productos, programas o servicios de IBM no pretenden afirmar ni dar a entender que únicamente puedan utilizarse dichos productos, programas o servicios de IBM. Puede utilizarse en su lugar cualquier otro producto, programa o servicio funcionalmente equivalente que no vulnere ninguno de los derechos de propiedad intelectual de IBM. No obstante, es responsabilidad del usuario evaluar y verificar el funcionamiento de cualquier producto, programa o servicio que no sea de IBM.

IBM puede tener patentes o solicitudes de patente pendientes de aprobación que cubran los temas descritos en este documento. La posesión de este documento no le otorga ninguna licencia sobre dichas patentes. Puede enviar las consultas sobre licencias, por escrito, a la siguiente dirección:

- IBM Director of Licensing  $\blacksquare$
- IBM Corporation |
- North Castle Drive |
- Armonk, NY 10504-1785 |
- Estados Unidos de América |

Para consultas sobre licencias relativas a la información de doble byte (DBCS), póngase en contacto con el departamento de propiedad intelectual de IBM en su país o envíe las consultas, por escrito, a:

- IBM World Trade Asia Corporation |
- Licensing |
- 2-31 Roppongi 3-chome, Minato-ku |
- Tokyo 106-0032, Japón |

El párrafo siguiente no es de aplicación en el Reino Unido ni en ningún otro país en el que tales **disposiciones sean incompatibles con la legislación local:** INTERNATIONAL BUSINESS MACHINES CORPORATION PROPORCIONA ESTA PUBLICACIÓN "TAL CUAL" SIN GARANTÍA DE NINGUNA CLASE, EXPLÍCITA O IMPLÍCITA, INCLUIDAS, PERO SIN LIMITARSE A ELLAS, LAS GARANTÍAS IMPLÍCITAS DE NO VULNERACIÓN Y DE COMERCIALIZACIÓN O IDONEIDAD PARA UN PROPÓSITO DETERMINADO. Algunas legislaciones no contemplan la declaración de limitación de responsabilidad, ni implícitas ni explícitas, en determinadas transacciones, por lo que cabe la posibilidad de que esta declaración no se aplique en su caso.

Esta información puede contener imprecisiones técnicas o errores tipográficos. La información incluida en este documento está sujeta a cambios periódicos, que se incorporarán en nuevas ediciones de la publicación. IBM puede realizar mejoras y/o cambios en los productos y/o programas descritos en esta publicación en cualquier momento y sin previo aviso.

Las referencias hechas en esta publicación a sitios Web que no son de IBM se proporcionan únicamente por cortesía y de ningún modo deben interpretarse como promoción de dichos sitios Web. Los materiales de estos sitios Web no forman parte de los materiales de IBM para este producto, y el usuario será responsable del uso que se haga de estos sitios Web.

IBM puede utilizar o distribuir la información que usted le suministre del modo que IBM considere conveniente sin incurrir por ello en ninguna obligación para con usted.

Los licenciatarios de este programa que deseen obtener información acerca del mismo con el fin de: (i) intercambiar la información entre programas creados independientemente y otros programas (incluido este) y (ii) utilizar mutuamente la información que se ha intercambiado, deben ponerse en contacto con:

IBM Corporation Software Interoperability Coordinator, Department YBWA 3605 Highway 52 N Rochester, MN 55901 Estados Unidos de América

Esta información puede estar disponible, sujeta a los términos y condiciones pertinentes, e incluir en algunos casos el pago de una cantidad.

El programa bajo licencia descrito en esta información, así como todo el material bajo licencia disponible | para él, lo proporciona IBM bajo los términos del Acuerdo de Cliente de IBM, el Acuerdo Internacional | de Programas bajo Licencia de IBM, el Acuerdo de Licencia para Código Máquina de IBM o cualquier | otro acuerdo equivalente entre ambas partes. |

La información concerniente a productos que no son de IBM se ha obtenido de los suministradores de dichos productos, de sus anuncios publicados o de otras fuentes de información pública disponibles. IBM no ha comprobado dichos productos y no puede afirmar la exactitud en cuanto a rendimiento, compatibilidad u otras características relativas a productos no IBM. Las consultas acerca de las prestaciones de los productos que no son de IBM deben dirigirse a los suministradores de tales productos.

Esta información contiene ejemplos de datos e informes utilizados en operaciones comerciales diarias. Para ilustrarlas de la forma más completa posible, los ejemplos incluyen nombres de personas, empresas, marcas y productos. Todos estos nombres son ficticios y cualquier parecido con los nombres y direcciones utilizados por una empresa real es mera coincidencia.

# LICENCIA DE COPYRIGHT:

Esta información contiene programas de aplicación de ejemplo en lenguaje fuente, que muestran técnicas de programación en diversas plataformas operativas. Puede copiar, modificar y distribuir los programas de ejemplo de cualquier forma, sin tener que pagar a IBM, con intención de desarrollar, utilizar, comercializar o distribuir programas de aplicación que estén en conformidad con la interfaz de programación de aplicaciones (API) de la plataforma operativa para la que están escritos los programas de ejemplo. Los ejemplos no se han probado minuciosamente bajo todas las condiciones. Por lo tanto, IBM no puede garantizar ni dar por sentada la fiabilidad, la facilidad de mantenimiento ni el funcionamiento de los programas.

Cada copia o parte de estos programas de ejemplo, así como todo trabajo derivado, debe incluir un aviso de copyright como el siguiente:

© (nombre de la empresa) (año). Algunas partes de este código se derivan de programas de ejemplo de IBM Corp. © Copyright IBM Corp. \_escriba el año o los años\_. Reservados todos los derechos.

Si está viendo esta información en copia software, es posible que las fotografías y las ilustraciones en color no aparezcan.

# **Información de la interfaz de programación**

Esta publicación de iSeries Access para Web documenta las interfaces de programación cuya finalidad es permitir al cliente escribir programas para obtener los servicios de iSeries Access para Web.
## **Marcas registradas**

Los términos siguientes son marcas registradas de International Business Machines Corporation en Estados Unidos y/o en otros países:

 $1-2-3$ 

- Advanced Function Presentation |
- AFP |
- AIX |
- AS/400 |
- DB2 |
- eServer |
- i5/OS |
- IBM |
- Infoprint |
- iSeries |
- Lotus |
- NetServer |
- OS/400 |
- 
- Redbooks | Sametime |
- WebSphere |
- Workplace |
- Microsoft y Windows son marcas registradas de Microsoft Corporation en Estados Unidos y/o en otros | países.

Java y todas las marcas registradas basadas en Java son marcas registradas de Sun Microsystems, Inc., en Estados Unidos y/o en otros países.

Linux es una marca registrada de Linus Torvalds en Estados Unidos y/o en otros países. |

Los demás nombres de compañías, productos o servicios pueden ser marcas registradas o de servicio de terceros.

## **Términos y condiciones**

Los permisos para utilizar estas publicaciones están sujetos a los siguientes términos y condiciones.

**Uso personal:** puede reproducir estas publicaciones para uso personal (no comercial) siempre y cuando incluya una copia de todos los avisos de derechos de autor. No puede distribuir ni visualizar estas publicaciones ni ninguna de sus partes, como tampoco elaborar trabajos que se deriven de ellas, sin el consentimiento explícito de IBM.

**Uso comercial:** puede reproducir, distribuir y visualizar estas publicaciones únicamente dentro de su empresa, siempre y cuando incluya una copia de todos los avisos de derechos de autor. No puede elaborar trabajos que se deriven de estas publicaciones, ni tampoco reproducir, distribuir ni visualizar estas publicaciones ni ninguna de sus partes fuera de su empresa, sin el consentimiento explícito de IBM.

Aparte de la autorización que se concede explícitamente en este permiso, no se otorga ningún otro permiso, licencia ni derecho, ya sea explícito o implícito, sobre las publicaciones, la información, los datos, el software o cualquier otra propiedad intelectual contenida en ellas.

IBM se reserva el derecho de retirar los permisos aquí concedidos siempre que, según el parecer de IBM, las publicaciones se utilicen en detrimento de sus intereses o cuando, también según el parecer de IBM, no se sigan debidamente las instrucciones anteriores.

No puede bajar, exportar ni reexportar esta información si no lo hace en plena conformidad con la legislación y normativa vigente, incluidas todas las leyes y normas de exportación de Estados Unidos.

IBM NO PROPORCIONA NINGUNA GARANTÍA SOBRE EL CONTENIDO DE ESTAS PUBLICACIONES. LAS PUBLICACIONES SE PROPORCIONAN ″TAL CUAL″, SIN GARANTÍA DE NINGUNA CLASE, YA SEA EXPLÍCITA O IMPLÍCITA, INCLUIDAS, PERO SIN LIMITARSE A ELLAS, LAS GARANTÍAS IMPLÍCITAS DE COMERCIALIZACIÓN, NO VULNERACIÓN E IDONEIDAD PARA UN FIN DETERMINADO.

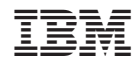

Impreso en España